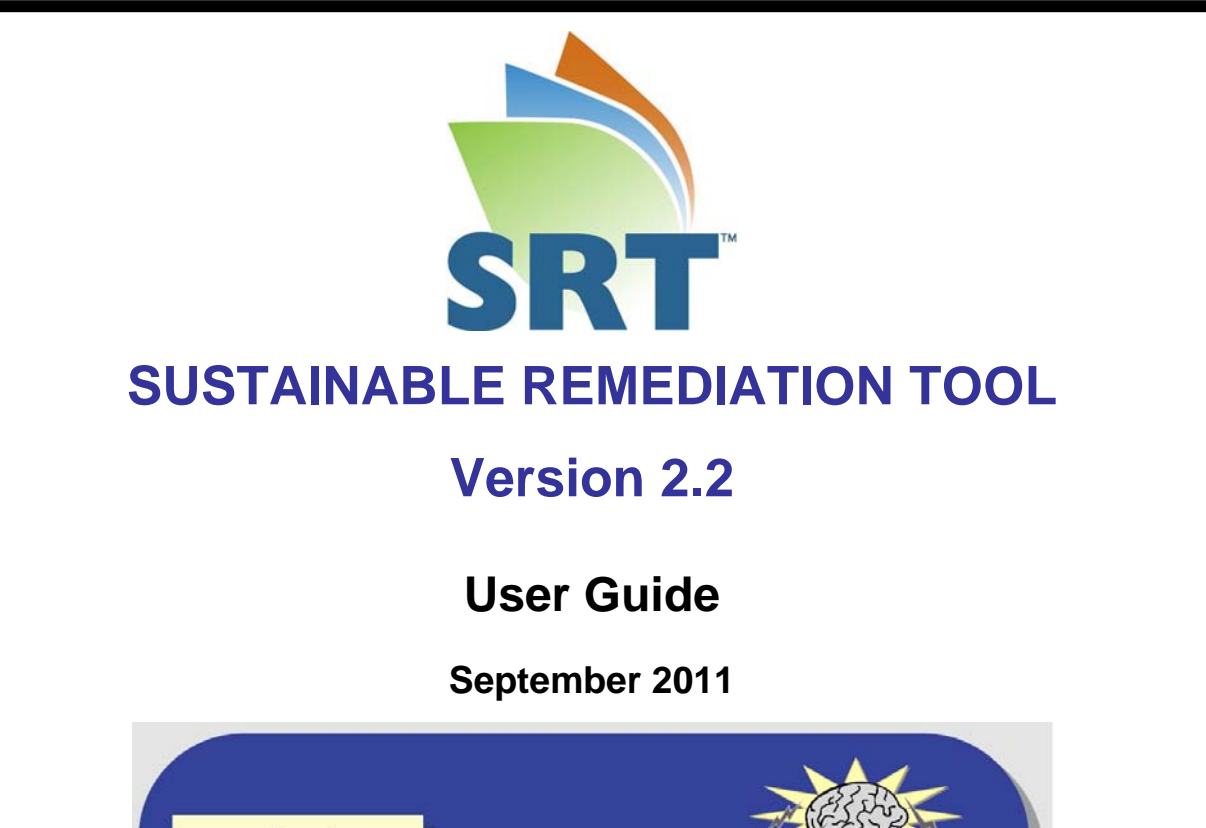

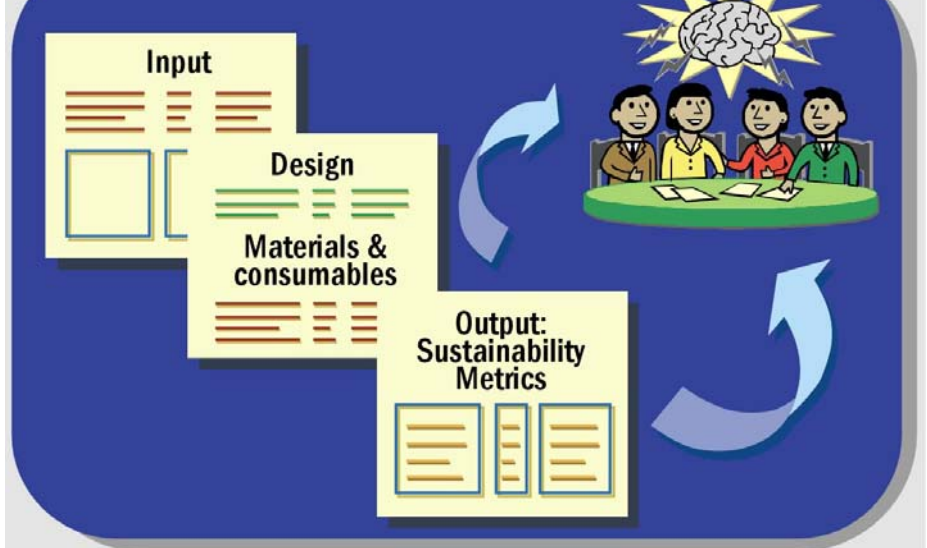

**Copyright AFCEE 2011. All rights reserved.** 

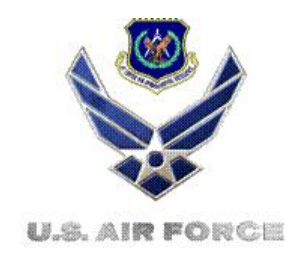

# **Table of Contents**

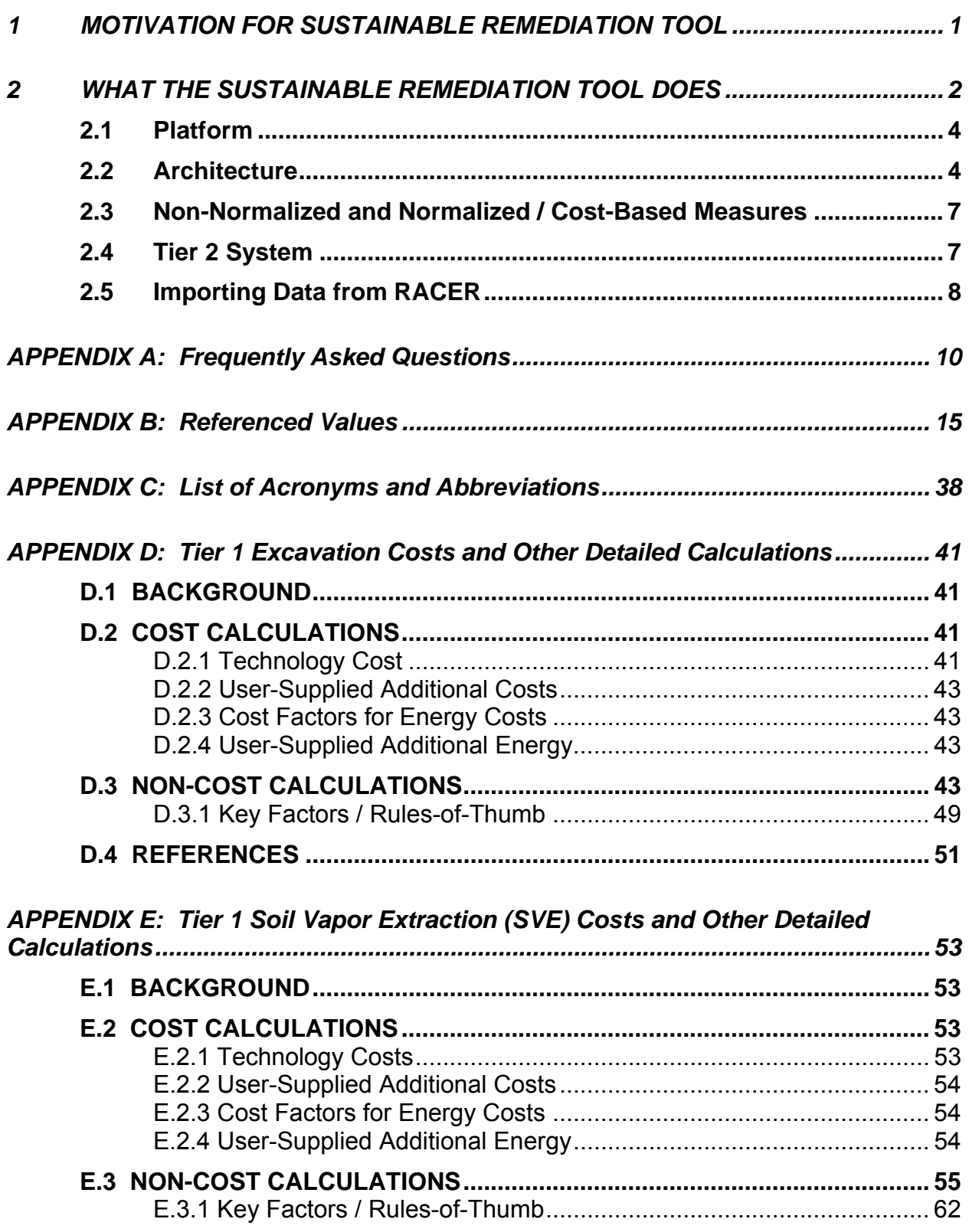

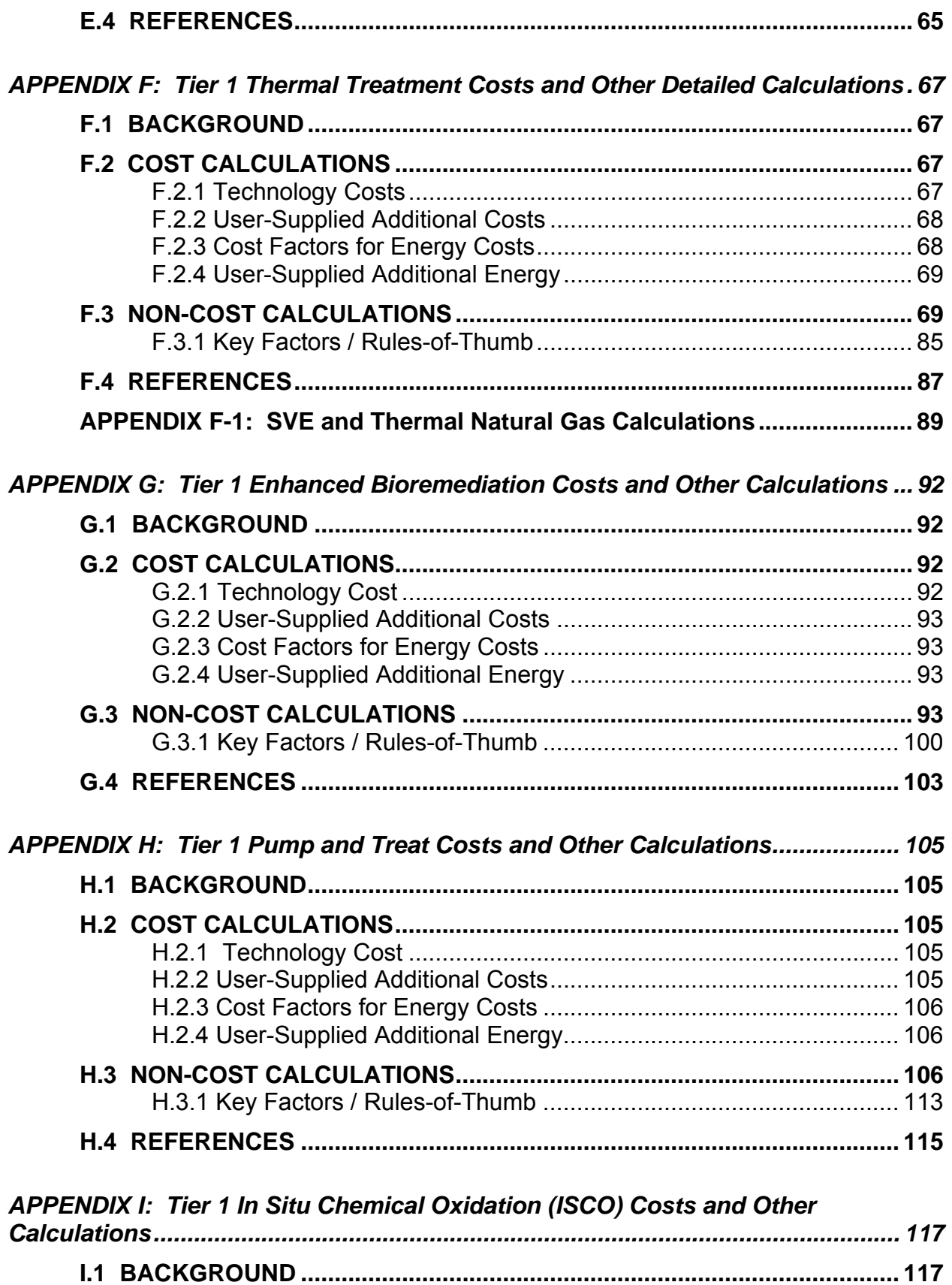

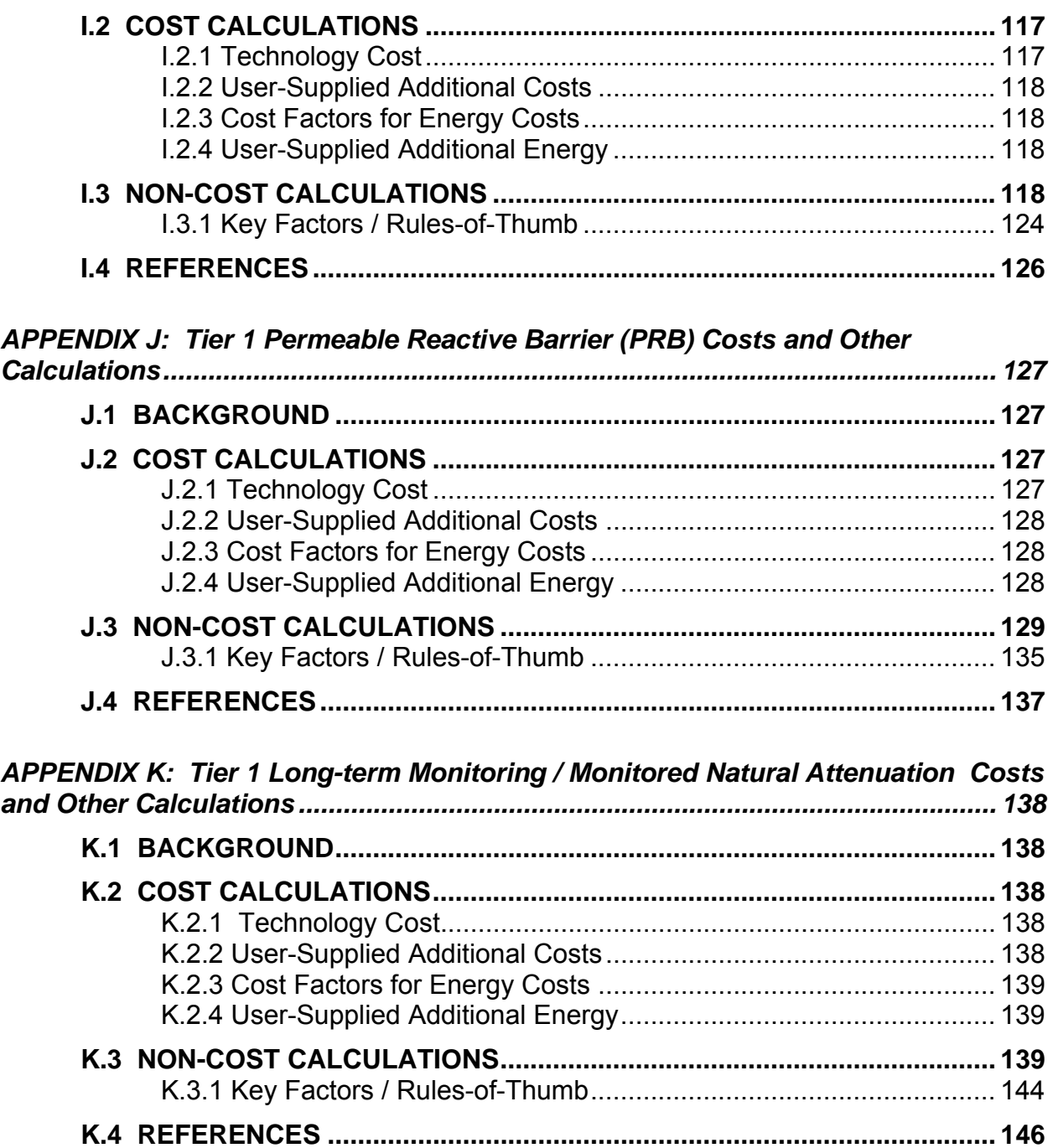

1

## **1 MOTIVATION FOR SUSTAINABLE REMEDIATION TOOL**

Many responsible parties, including private sector companies and government agencies, are beginning to analyze sustainability factors as part of their decision making processes for new remediation systems as well as for evaluation and optimization of existing systems. Of particular interest to government agencies is a new paradigm for remediation propelled by Executive Orders 13423 and 13514, issued in January 2007 and October 2009 respectively. EO 13423 states that:

*"…Federal agencies…conduct their environmental…and energy-related activities…in an environmentally, economically, and fiscally sound, integrated, continuously improving, efficient, and sustainable manner."1* 

*"…sustainable means to create and maintain conditions, under which humans and nature can exist in productive harmony, that permit fulfilling the social, economic, and other requirements of present and future generations of Americans."<sup>1</sup>* 

This executive call to operate in a sustainable manner leaves environmental remediation professionals with the need for tools to help develop sustainable remediation practices.

The overarching concepts for sustainability as applied to remediation include a wide range of environmental and human health impacts considered over the short- and longterm. By applying broader and more complete thinking to better inform stakeholders and the public, decisions can be made that minimize the overall environmental burdens and costs of a remediation project. This approach requires a broad system view to integrate all the different and competing environmental factors involved while also requiring a detailed, life-cycle assessment (LCA)-style approach in which the impacts of each step of a process are summed and considered in the overall decision-making process. This method precludes outcomes that may correct one environmental problem but cause or exacerbate another. In this way, both the short- and long-term environmental outcomes, summarized in key metrics, can inform the overall decision.

<sup>&</sup>lt;sup>1</sup> "Executive Order 13423: Strengthening Federal Environmental, Energy, and Transportation Management," *Federal Register*, Vol. 72, No. 17, pp. 3, 6-7.

At present, remediation designs, technology selections, and remedial process optimization (RPO) focus on risk reduction, compliance with existing laws, implementability, cost, and other metrics. By including sustainability in an environmental restoration program, several new metrics – such as evaluating carbon emissions, energy consumption, worker safety, and resource service for land and/or groundwater – may inform the remediation decision making process. Estimation of these metrics in an easy-to-use tool would provide remediation professionals with a way to consider the sustainability of various remediation technologies while circumventing time-consuming hand calculations of these parameters.

# **2 WHAT THE SUSTAINABLE REMEDIATION TOOL DOES**

The Sustainable Remediation Tool (SRT or Tool) is designed to serve three general purposes: i) planning for the future implementation of remediation technologies at a particular site, ii) comparing remediation approaches on the basis of sustainability metrics, and iii) providing a means to evaluate optimization of remediation technology systems already in place. The Tool allows users to estimate sustainability metrics for specific remedial action technologies. The technologies, selected by the Air Force Center for Engineering and the Environment (AFCEE), are:

Soil Remediation:

- i) Excavation
- ii) Soil Vapor Extraction
- iii) Thermal Treatment

Groundwater Remediation:

- iv) Pump and Treat
- v) Enhanced Bioremediation
- vi) Permeable Reactive Barrier
- vii) In Situ Chemical Oxidation
- viii) Long-term Monitoring / Monitored Natural Attenuation

These eight (8) technologies were made available in SRT Version 2.1 released in May 2010. SRT Version 2.2 simplifies the SRT data entry process for users of the Remedial Action Cost Engineering and Requirements ( $RACER^{TM}$ ) software application. RACER is commonly used for environmental projects to calculate costs for all phases of environmental restoration and remediation. As described in Section 2.5 below, users of RACER version 11.0 (and higher) can export data from RACER and import those data directly into applicable fields in the SRT. The RACER import function is the key change in SRT Version 2.2 (see circled area in Figure 1). Although minor cosmetic changes were also made, SRT calculations and default values remain the same as in Version 2.1.

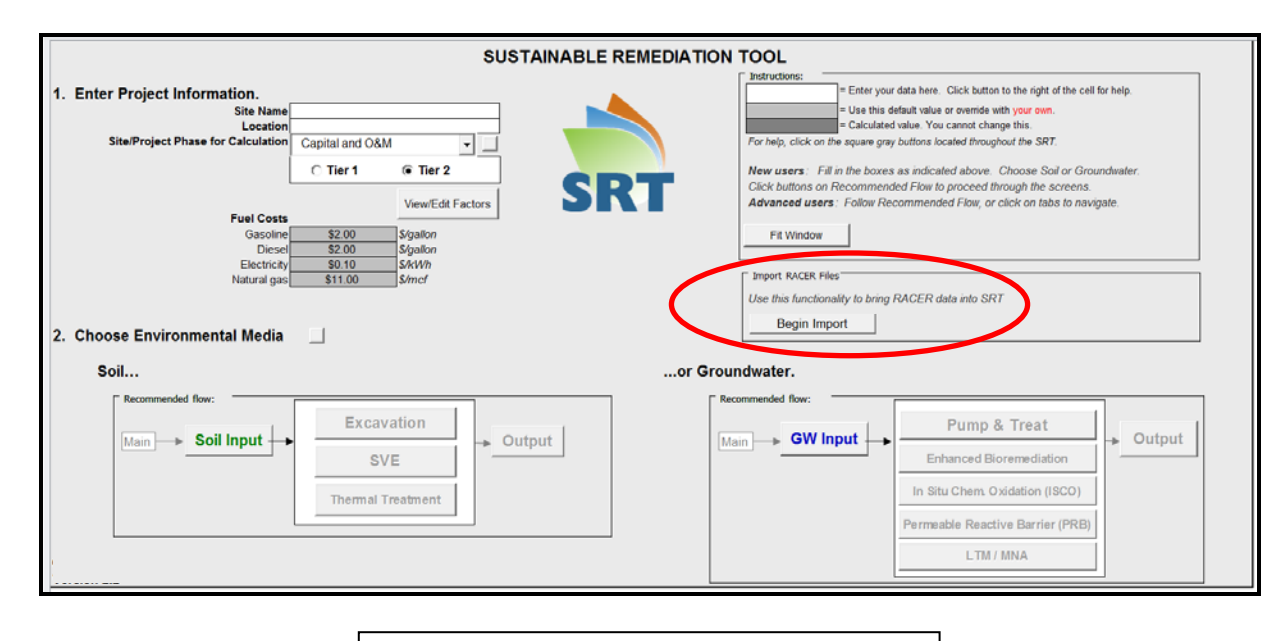

**Figure 1**: Main Screen for SRT Version 2.2

AFCEE intends to add additional technology modules to the Tool in the future.

The SRT is available free-of-charge to all interested parties. While the Tool's main audience is intended to be US Air Force remediation professionals, anyone who wants to consider sustainability in either the selection of a remedy or in the optimization of an existing remedial system can access the SRT at AFCEE Sustainable Remediation (http://www.afcee.af.mil/resources/technologytransfer/programsandinitiatives/sustainabl eremediation/srt/index.asp).

# **2.1 Platform**

The Tool is built on the Microsoft Excel platform and is structured using analytical "tiers" similar to the tiered structure of the Risk-Based Corrective Action (RBCA) Tool Kit<sup>2</sup>. This tiered structure allows the user to choose the level of effort and detail appropriate for the project at hand. Tier 1 (simplest tier) calculations are based on rules-of-thumb that are widely used in the environmental remediation industry. Tier 2 calculations are more detailed and incorporate more site-specific factors. Tier 2 is recommended for evaluating existing systems and for projects that have advanced to the feasibility study (FS) stage. At the FS stage, conceptual designs should be available, allowing the user to enter more site-specific inputs. This will result in more accurate outputs tailored to the project.

A user might choose Tier 1 rather than Tier 2 if the analysis is required quickly, if detailed or extensive site-specific data currently is not available, if a highly site-specific evaluation is not required, or if for the user desires to make general comparisons between remediation technologies. Conversely, a user might choose to conduct a Tier 2 evaluation if adequate time is available in which to complete the Tier 2 evaluation, if detailed site-specific data currently exist, or if more stand-alone results are required.

# **2.2 Architecture**

1

The purpose of the SRT is to calculate sustainability metrics for Excavation, Soil Vapor Extraction, Thermal Treatment, Pump and Treat, Enhanced Bioremediation, Permeable Reactive Barrier, In Situ Chemical Oxidation, and Long-term Monitoring / Monitored Natural Attenuation. After choosing whether to evaluate soil or groundwater, the user is directed to three types of screens: Input, Technology, and Output. The **Input screen** for either Soil or Groundwater gathers general information used for all technologies, such as description of the contamination present and general site-specific information (see Figure 2). The Input screen is followed by the **Technology** screens, which require the user to enter various inputs regarding system design and materials and consumables (see Figure 3). Finally, the user is directed to the **Output** screens.

<sup>&</sup>lt;sup>2</sup> GSI Environmental Inc., "RBCA Tool Kit for Chemical Releases," available at http://www.gsinet.com/en/software/rbca-for-chemical-releases-v25.html.

Throughout the Tool, there are direct user inputs as well as defaults and calculated values based on rules of thumb or algorithms. Many of the calculated values can be overridden by the user, if more site-specific data are available.

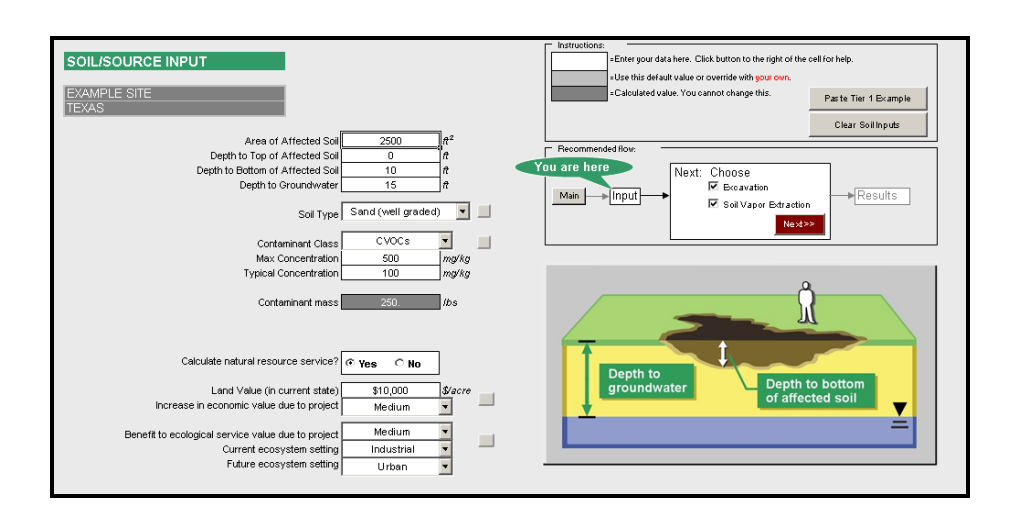

**Figure 2**: Input screen for soil

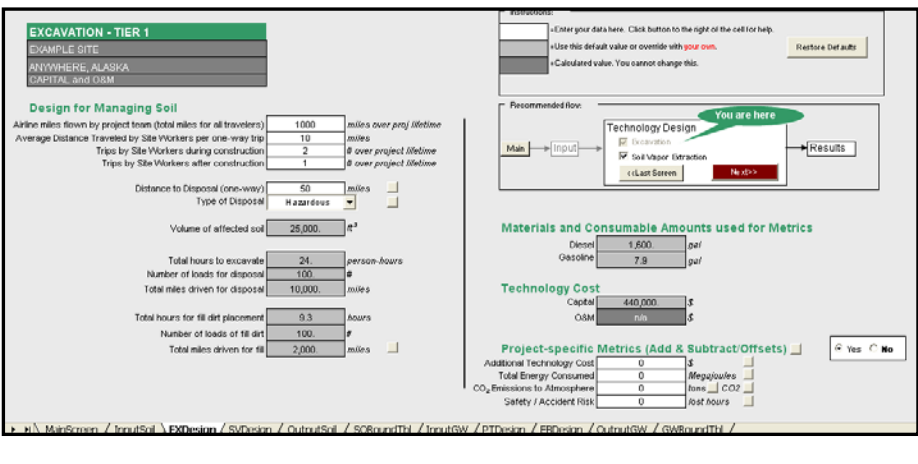

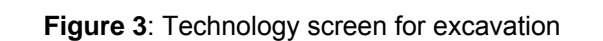

After entry of basic site data in the Input screen, the **Technology screens contain design and materials and consumables** sections which house algorithms for intermediate calculations, which draw heavily on the LCA approach (Figure 2). These

are necessary for the final sustainability metrics calculations. For example, the excavation design section includes an algorithm for calculating the number of truck loads required for disposal of excavated soil. The number of loads is then fed into the algorithm for calculating the gallons of fuel required for transporting that excavated material. This value is then included in the calculation of the number of tons of carbon dioxide released to the atmosphere as a result of the waste transportation activity. For each technology, the SRT calculates design elements and materials and consumables needed for each major component, allowing the user to adjust values, and then feed the totals into the output metrics calculations.

The **Output** screen (see Figure 4) displays the calculated sustainability metrics (e.g., carbon emissions, economic cost, energy consumption, safety / accident risk, and change in resource service from land and/or groundwater). These metrics are organized by environmental media so that soil or groundwater technologies can be compared side-by-side.

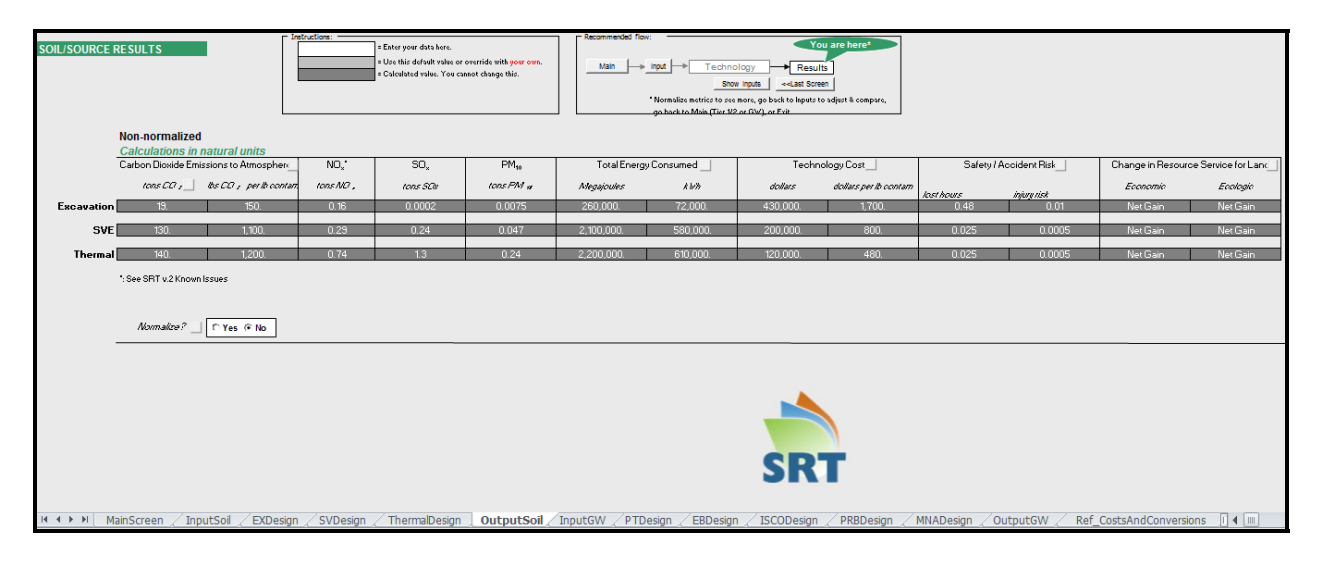

**Figure 4**: Output Screen for Soil Technologies

Other innovative features of the Tool include the following:

- Conversion of all sustainability metrics to a consistent set of units (for example, converting carbon emissions to life-cycle costs using existing carbon offset costs set by carbon trading markets);
- Use of Scenario Planning, where different futures for carbon offset costs and energy costs are presented to the users (for example, the user can view the results of the sustainability calculations for either a "Business as Usual" scenario, or a "Carbon Constrained World" scenario);
- Use of a consensus-building virtual meeting room, where different decision-makers can weigh the importance of different sustainability metrics (for example, one stakeholder might weigh economic cost as the most important metric, while another stakeholder might weigh carbon emissions as the most important metric.)

## **2.3 Non-Normalized and Normalized / Cost-Based Measures**

The sustainability metrics Output section displays the carbon dioxide emissions, energy use, economic cost, safety / accident risk, and change in resource service for land and groundwater for each technology. The output metrics are presented in both a nonnormalized and a normalized cost-based format. The non-normalized metrics are expressed in units of measure specific to each metric (i.e*.* carbon dioxide emissions are given in tons, and safety / accident risk is reported in number of lost hours due to injuries). The normalized cost-based metrics are expressed in units of U.S. dollars. This means that normalized cost-based carbon dioxide emissions are displayed as the number of US dollars required to offset the carbon dioxide emitted for a particular technology on the Chicago Climate Exchange. In this approach, the sustainability metrics can be summed using a common unit (the US dollar) so the user can easily compare the environmental and economic burdens of various technologies at a particular site.

# **2.4 Tier 2 System**

The Tier 2 portion of the SRT has the same calculation scheme used in Tier 1 but with a significantly increased set of parameters that can be changed by the user. While Tier 1 estimates consumables and allows users to override these default values, it does not allow the user to change the internal default values in order to allow users with limited site-specific information or with limited time to complete a basic evaluation. However, Tier 2 requires the user to directly input quantities of consumables and allows users to input their own specific internal values. For example, in Tier 1 the user has to use an internal default value for the pounds of carbon emitted per pound of PVC used in piping and other equipment. For Tier 2, the user can enter specific values for pounds of carbon emitted per pound of PVC to account for detailed data and assumptions the Tier 2 user would like to make. In terms of input data, the user would have to enter approximately 102 input variables to complete a Tier 1 analysis of all eight technologies (excavation, soil vapor extraction, thermal treatment, pump and treat, enhanced bioremediation, in situ chemical oxidation, permeable reactive barrier, and long-term monitoring / monitored natural attenuation). A Tier 2 user has the option of entering anywhere between 102 and 574 input variables, greatly increasing the power, flexibility, and specificity of the Tool.

# **2.5 Importing Data from RACER**

RACER Version 11.0 and above allows users of that software application to export a data file with values entered into and calculated within RACER. These values include environmental restoration and remediation project information, technologies used, engineering design criteria, and project costs. Many of these input parameters and calculated quantities are also used in the SRT. To simplify the SRT data entry process, the SRT user has the option to import the RACER data file as a starting point for an SRT "Tier 2" evaluation. The import process maps values from RACER into matching fields in the SRT and completes unit conversions as appropriate. Because the data in RACER do not exactly match all the required data in the SRT, the SRT user will need to work though the data entry screens as described in Section 2.2 above after importing the RACER data file, fill in any missing information, and complete the sustainability evaluation.

For Tier 2, the SRT was designed to calculate "from the top down". That is, values in the top part of input and technology screens are used in subsequent cells occurring lower down on each screen. In a small number of cases, RACER values will replace calculated cells in the SRT (shown in light and dark gray shading). In these situations, the SRT will no longer re-calculate that value if preceding inputs are changed. Instead, it will retain the value from RACER and use that RACER value for subsequent

*8* 

calculations. Certain other quantities from RACER either directly impact the SRT metrics (technology costs) or are imported into read-only SRT cells (number of wells for pump and treat). These cells are outlined in yellow after the RACER import has been completed to highlight that these quantities come from RACER and will not be recalculated if the user modifies "upstream" SRT input fields.

#### **Key steps to completing the RACER import:**

- **From RACER, export an xml file** (See RACER user guide).
- **Open a clean copy of SRT.** Starting the evaluation with an unused copy will help prevent confusion between SRT runs. This will also avoid inadvertent use of an SRT file containing user-modified values instead of the full set of SRT default formulas.
- From the SRT Main Screen, **click on the RACER Import button** on the right side of the window (see Figure 1 above). Follow the instructions in the Import Wizard.
- While still on the Main Screen after the RACER import has been completed, **enter the site location**. Then, select the soil or groundwater input screen and the appropriate technology screens **following the standard SRT data input workflow** (Section 2.2). Add or modify data as needed for the sustainability evaluation.

IMPORTANT: The SRT does not display calculated values until all data entry has been completed. If results are not displayed (i.e., if dashes ("-") are shown in shaded cells), review the main, input and technology screens to verify that white and shaded data entry cells have been filled in.

# **APPENDIX A: FREQUENTLY ASKED QUESTIONS**

#### **Excel-specific Questions**

#### **Why won't the buttons work?**

The SRT is built in the Excel 2003 spreadsheet environment and uses macros. The most common reason the buttons will not work is because of the security settings in Excel are set at too high a level.

- To correct this problem in **Excel 2003**, navigate to the Tool's menu, Macro, Security, and select Medium security.
- To correct this problem in **Excel 2007**, on the Developer tab, in the Code group, select Macro Security. (If the Developer tab is not displayed, click the Microsoft Office Button in the upper left corner, select Excel Options. Under Popular category and Top options for working with Excel, select Show Developer tab in the Ribbon.) In Macro Security, Macro Settings category, select the option you prefer under Macro Settings.

Also, make sure you are not currently editing a cell. Use the Escape key to leave the current cell without making changes. Tab to leave the current cell, keeping changes.

#### **I can't see the full window or all the tabs. What should I do?**

From the Main Screen, click the "Fit Window" button in the Instructions box (located in the upper right of the screen).

Alternately, from any screen, click the "Maximize" button in the Excel window.

# $|L| \times |$

# **Why is #### displayed in a number cell?**

The cell is not wide enough to fit the value. To fix this problem, select the cell and the Format menu, Cells. On the Number tab, change the format of the cell until the value is visible. If the values still cannot be read, select the Format menu, Cells, and click on the Font tab. Reduce the font size until the value can be read.

# **What if I want to get back to the default design values?**

If you have overwritten the default design values but want to see them again, you can press the Restore Defaults button on the upper right-hand side of the technology design screen.

IMPORTANT: After importing data from RACER, not all standard SRT features and formatting may be replaced. Instead of re-using an SRT file, we recommend that users start with a clean version of the SRT.

# **I get "not enough memory" / "not enough system resources to display correctly" errors from Excel. What do I do?**

This problem may occur if you have two or three large workbooks open and/or have pages set at different magnifications. Close the error message box, save your work, then re-open your file in its own, separate instance of Excel. Also adjust the screen views to 100%.

# **Tool-specific Questions**

# **What remediation technologies are included in the Tool?**

Eight remediation technologies are available for evaluation in the current version of the Tool. For affected soil, excavation, soil vapor extraction (SVE), and thermal treatment are available. For affected groundwater, pump and treat, enhanced bioremediation, in situ chemical oxidation, permeable reactive barrier, and long-term monitoring / monitored natural attenuation are available. There are plans to add additional soil and groundwater technologies in future versions of the Tool.

# **What are outputs of the Tool?**

The Tool calculates the following sustainability metrics:

- $\bullet$  CO<sub>2</sub> emissions to the atmosphere;
- Nitrogen oxides  $(NO_x)$ ;
- Sulfur oxides  $(SO_x)$ ;
- Particulate Matter (PM<sub>10</sub>);
- Total energy consumed;
- Technology cost; Safety / Accident risk; and
- Change in natural resource service.

# **How does Tier 1 work?**

Tier 1 calculations are based on rules-of-thumb for design parameters and crude unit costs or site data-derived cost curves. Tier 1 results are intended to give order of magnitude results. For more detailed calculations, use Tier 2. Additionally, the user is advised that system design parameter and cost calculations appear as estimations in the SRT; users should consult professional system vendors for detailed, site-specific design and cost, as the SRT is a screening level tool, not a design tool.

# **When should I use Tier 1 vs. Tier 2?**

The Tool is structured similar to the tiered structure in the Risk-Based Corrective Action (RBCA) Tool Kit (GSI Environmental Inc., "RBCA Tool Kit for Chemical Releases," available at http://www.gsi-net.com/en/software/rbca-for-chemical-releases-v25.html). This tiered structure allows the user to choose the level of effort and detail appropriate for the project at hand. Tier 1 (simplest tier) calculations are based on Rules-of-Thumb that are widely used in the environmental remediation industry. Tier 2 calculations are more detailed and incorporate site-specific factors. Tier 2 is recommended for evaluating existing systems and for projects that have advanced to the feasibility study (FS) stage. At the FS stage, conceptual designs should be available to fill in more detailed Tier 2 worksheets; Tier 2 outputs will be more site-specific.

Choose **Tier 1** for general comparisons of remediation technologies. Use if:

- quick evaluation is required
- detailed site data is not currently available, or
- an extremely site-specific evaluation is not required.

Choose **Tier 2** if:

- adequate time is available, or
- detailed site data is available (FS stage).

# **Can I go back-and-forth between Tier 1 and Tier 2?**

It is recommended that you not switch back-and-forth between tiers, particularly if useroverride values are entered into the technology design tabs. If the same copy of the Tool is used (i.e. you do not save using a different file name), it is recommended that the user select "Restore Defaults" on the particular technology(ies) of interest prior to further data entry. This action will clear the Tool and replace default values, minimizing potential confusion between user-entered values and Tool default values.

# **What should I do if Tier 1 output metrics look unusually high or low?**

Using Tier 2 will allow you greater flexibility in the detailed factors that go into the calculations. Tier 2 allows you to customize the evaluation to reflect detailed site data.

# **What is the difference between non-normalized and normalized metrics?**

Non-normalized metrics are reported in "natural" units, or non-standardized units. Normalized metrics are reported in 2008 US dollars. The developers are aware that normalizing metrics is controversial and that users may not want to convert all metrics to one unit. However, some users find this capability useful for comparisons of metrics. You may choose whether to view normalized metrics on the output screens.

# **Do I have to calculate natural resource service?**

No, you do not have to calculate natural resource service. Assigning values to natural resource services can be beyond the needs or scope of many projects. However, some users find this capability useful for assigning importance to ecosystem factors. If you choose to do this, select Yes on the Input screens when asked if you would like to calculate natural resource service. A few additional questions will be displayed, and the resulting metric will be displayed on the output screen.

## **If I choose to calculate it, how does the Tool assign monetary values to natural resource service?**

The Tool assigns monetary values to two components of natural resource service: economic and ecologic. For the economic component, the Tool uses land values such as real estate costs chosen by the user. For the ecologic component, the Tool uses updates values for biome types based on work by Robert Costanza et al. See Appendices for detailed calculations and referenced values.

# **What should I do if the default values do not appear in the light gray cells?**

If the default design calculations do not appear in the light gray cells, one or more required inputs (white cells) are missing. Check that all white cells contain input values or selections. It may be possible that you have not entered the "Site Name" and/or other parameters on the Main screen or that you are missing required input on either the Soil or Groundwater Input screens. Note that the function that checks for required inputs prior to moving onto the Output screen (and that displays red "X"s if inputs are not present) does not require values for parameters unnecessary for default design calculations. This means that the number of airline miles traveled for a project appears as a required white input cell. However, the metric outputs will still be calculated properly (assuming no airline miles), and the input check window will display a green checkmark.

# **What does it mean if Tool outputs display as #N/A?**

If one or more of the Tool's output calculations display as #N/A, it means that the value is not available because there are missing inputs. In this case, carefully check that all of the white cells (required inputs) are filled in or selected correctly. Also, a Tool-generated error message will notify you of which tabs/screens are missing required input. Be sure to check that you have entered "Site Name" and "Location" on the Main Screen.

Г

# **APPENDIX B: REFERENCED VALUES**

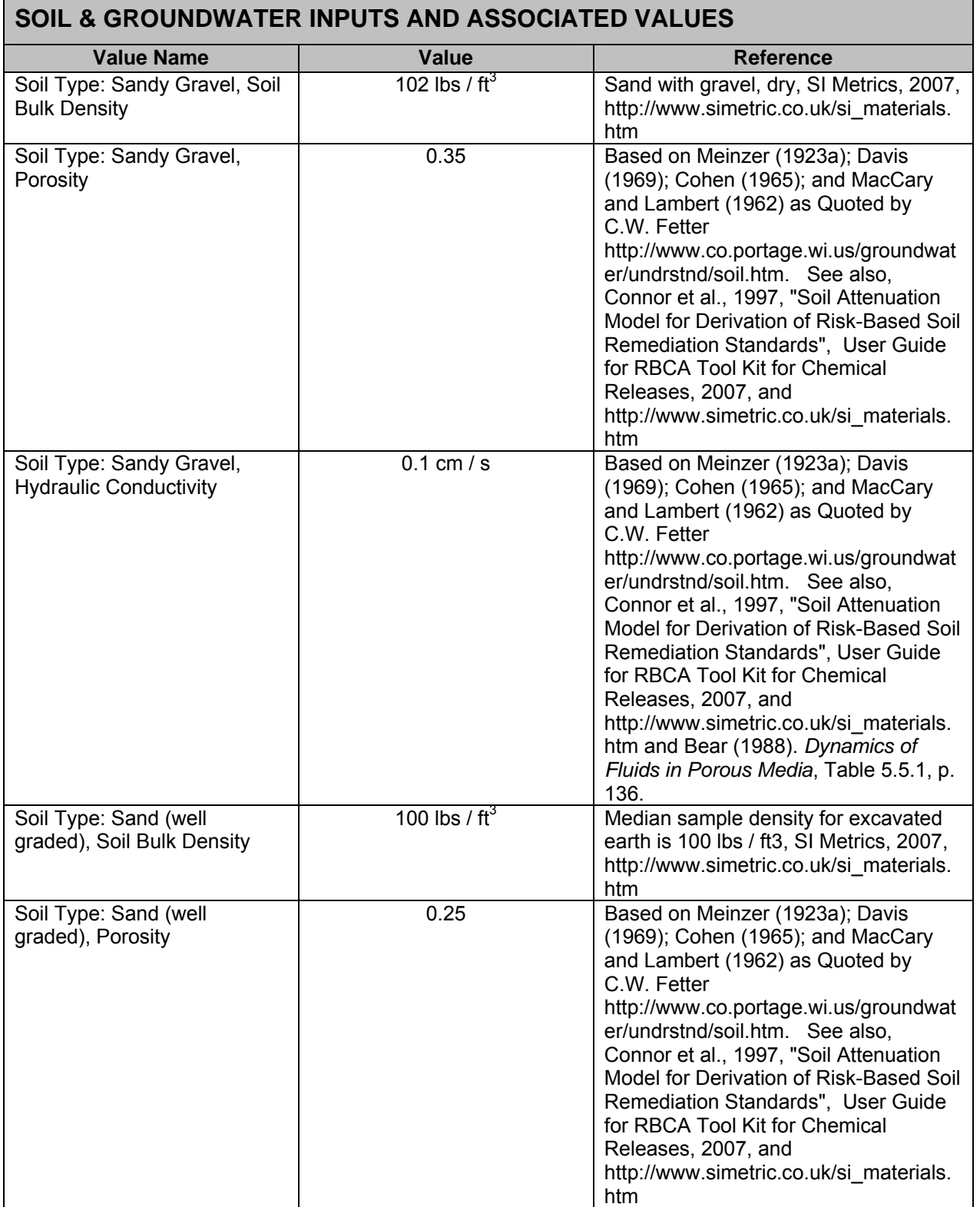

#### **SOIL & GROUNDWATER INPUTS AND ASSOCIATED VALUES**  Soil Type: Sand (well graded), Hydraulic **Conductivity** 0.01 cm / s Connor et al, 1997, Table 2; SW and Bear (1988). *Dynamics of Fluids in Porous Media*, Table 5.5.1, p. 136. Soil Type: Sand (poorly graded), Soil Bulk Density 100 lbs  $/$  ft<sup>3</sup> Median sample density for excavated earth is 100 lbs / ft3, SI Metrics, 2007, http://www.simetric.co.uk/si\_materials. htm Soil Type: Sand (poorly graded), Porosity 0.35 Based on Meinzer (1923a); Davis (1969); Cohen (1965); and MacCary and Lambert (1962) as Quoted by C.W. Fetter http://www.co.portage.wi.us/groundwat er/undrstnd/soil.htm. See also, Connor et al., 1997, "Soil Attenuation Model for Derivation of Risk-Based Soil Remediation Standards", User Guide for RBCA Tool Kit for Chemical Releases, 2007, and http://www.simetric.co.uk/si\_materials. htm Soil Type: Sand (poorly graded), Hydraulic **Conductivity** 0.01 cm/s Connor et al, 1997, Table 2; SP and Bear (1988). *Dynamics of Fluids in Porous Media*, Table 5.5.1, p. 136. Soil Type: Silt, Soil Bulk Density 95 lbs  $/$  ft<sup>3</sup> Connor et al., 1997, "Soil Attenuation Model for Derivation of Risk-Based Soil Remediation Standards", User Guide for RBCA Tool Kit for Chemical Releases, 2007, and http://www.simetric.co.uk/si\_materials. htm Soil Type: Silt, Porosity  $\begin{array}{ccc} | & 0.4 & | \end{array}$  Based on Meinzer (1923a); Davis (1969); Cohen (1965); and MacCary and Lambert (1962) as Quoted by C.W. Fetter http://www.co.portage.wi.us/groundwat er/undrstnd/soil.htm. See also, Connor et al., 1997, "Soil Attenuation Model for Derivation of Risk-Based Soil Remediation Standards", User Guide for RBCA Tool Kit for Chemical Releases, 2007, and http://www.simetric.co.uk/si\_materials. htm Soil Type: Silt, Hydraulic **Conductivity** 0.0001 cm / s Connor et al, 1997, Soil Attenuation Model, Table 2; ML and Bear (1988). *Dynamics of Fluids in Porous Media*, Table 5.5.1, p. 136. Soil Type: Clay, Soil Bulk **Density** 90 lbs  $/$  ft<sup>3</sup> Average densities of clays from SI Metrics, http://www.simetric.co.uk/si\_materials. htm (Accessed 9/6/08) Soil Type: Clay, Porosity  $\begin{array}{ccc} | & 0.45 \\ \end{array}$  Based on Meinzer (1923a); Davis (1969); Cohen (1965); and MacCary

Г

٦

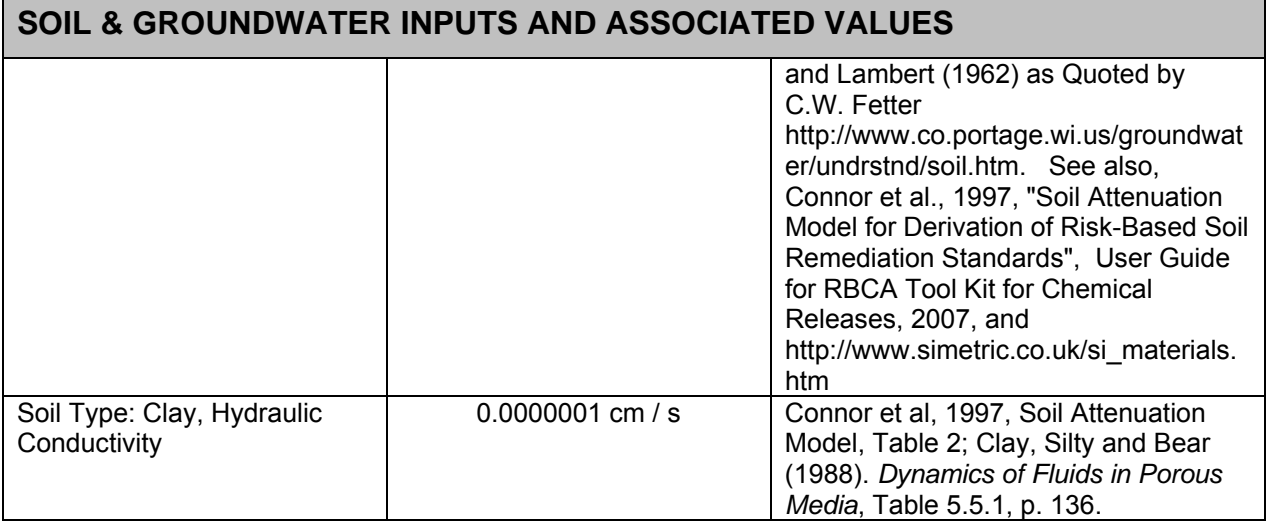

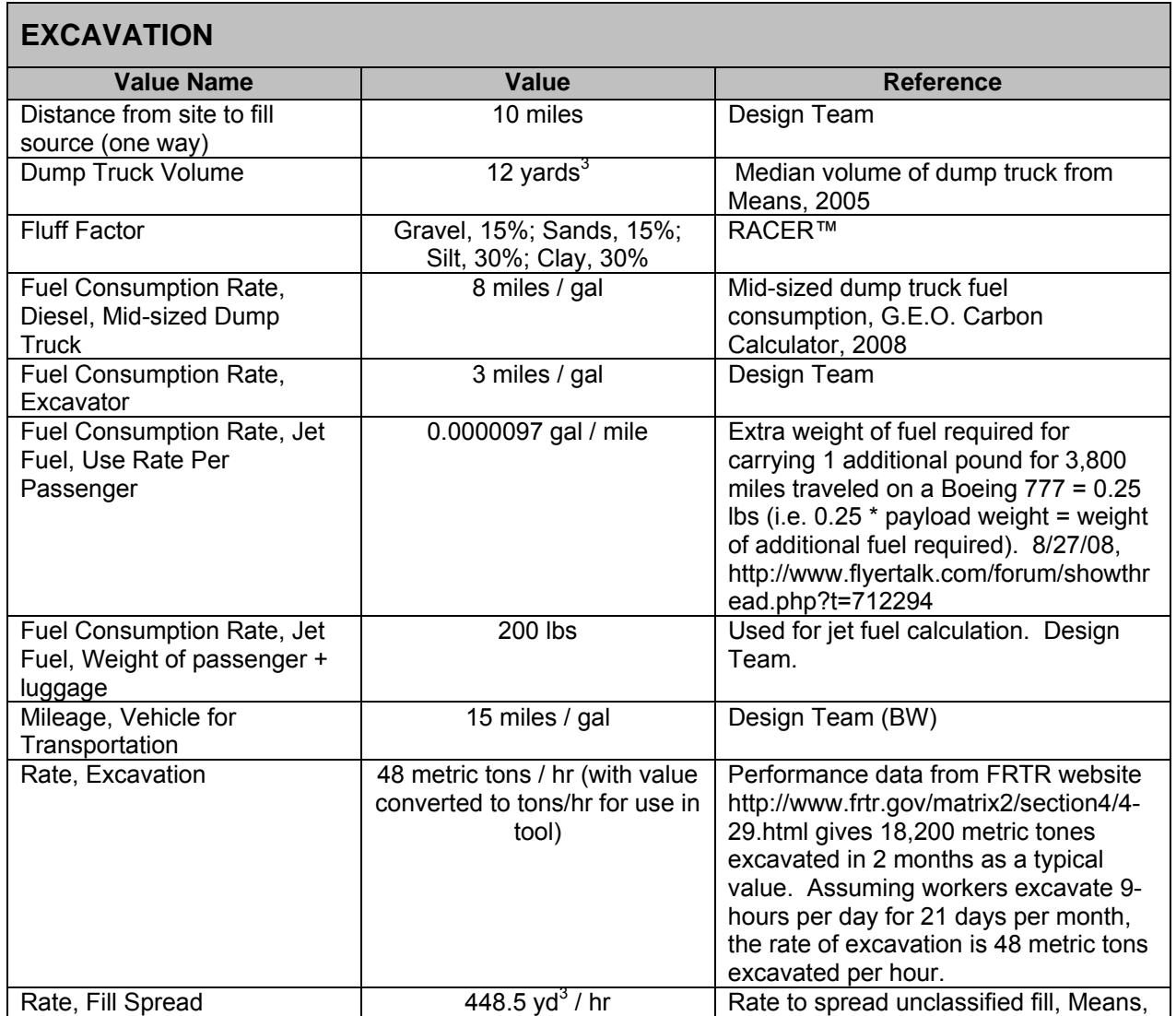

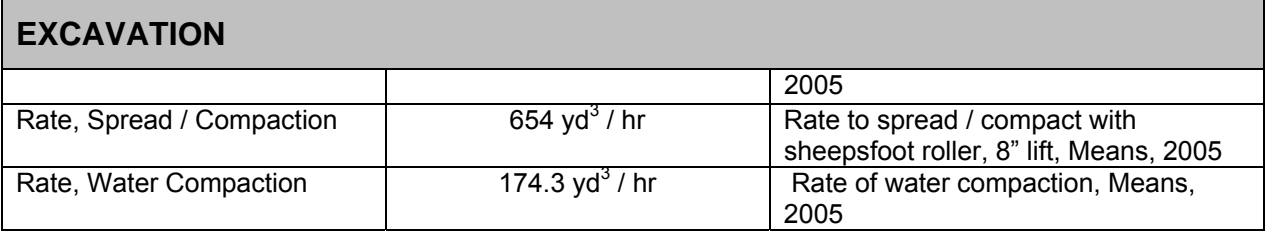

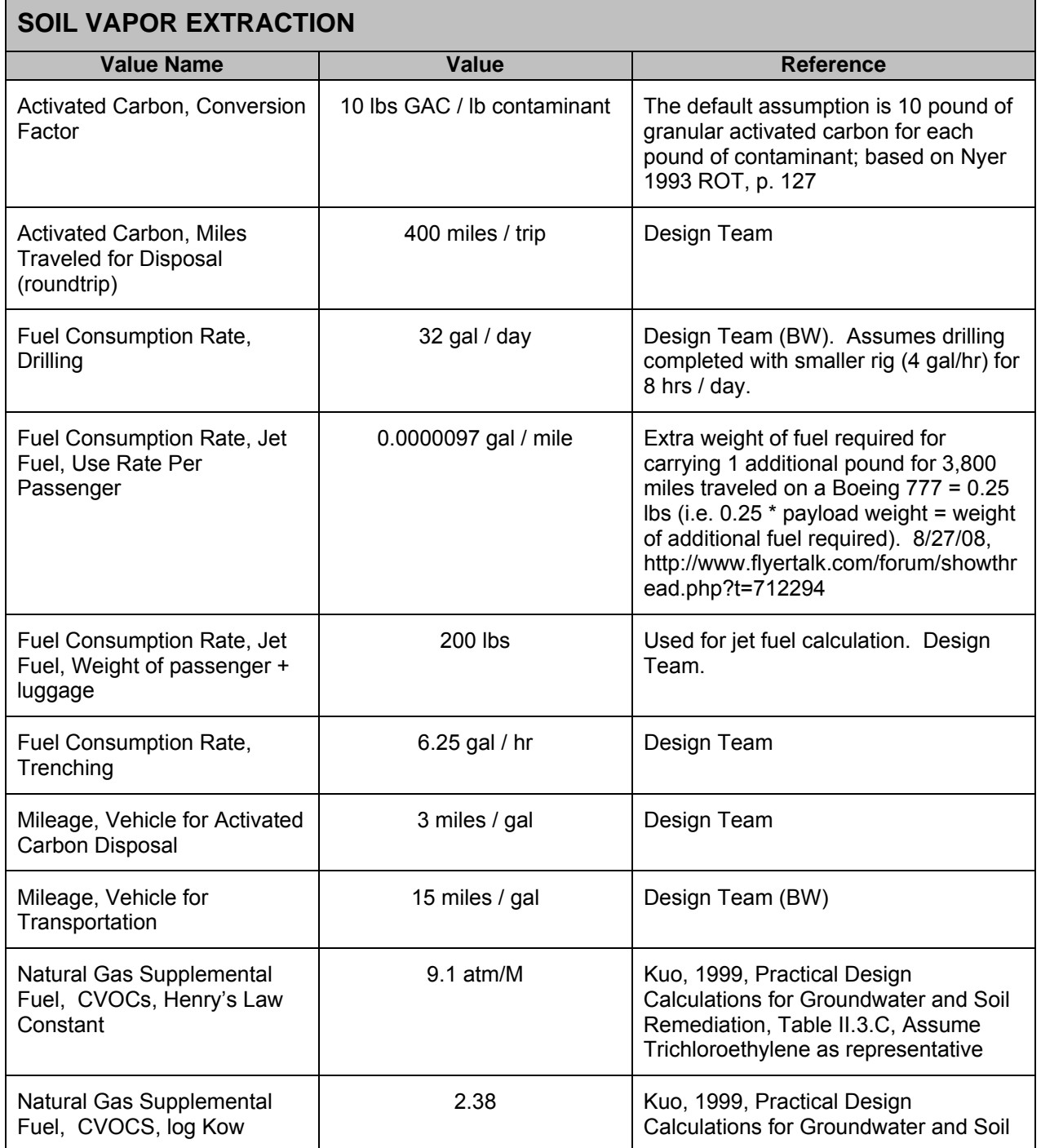

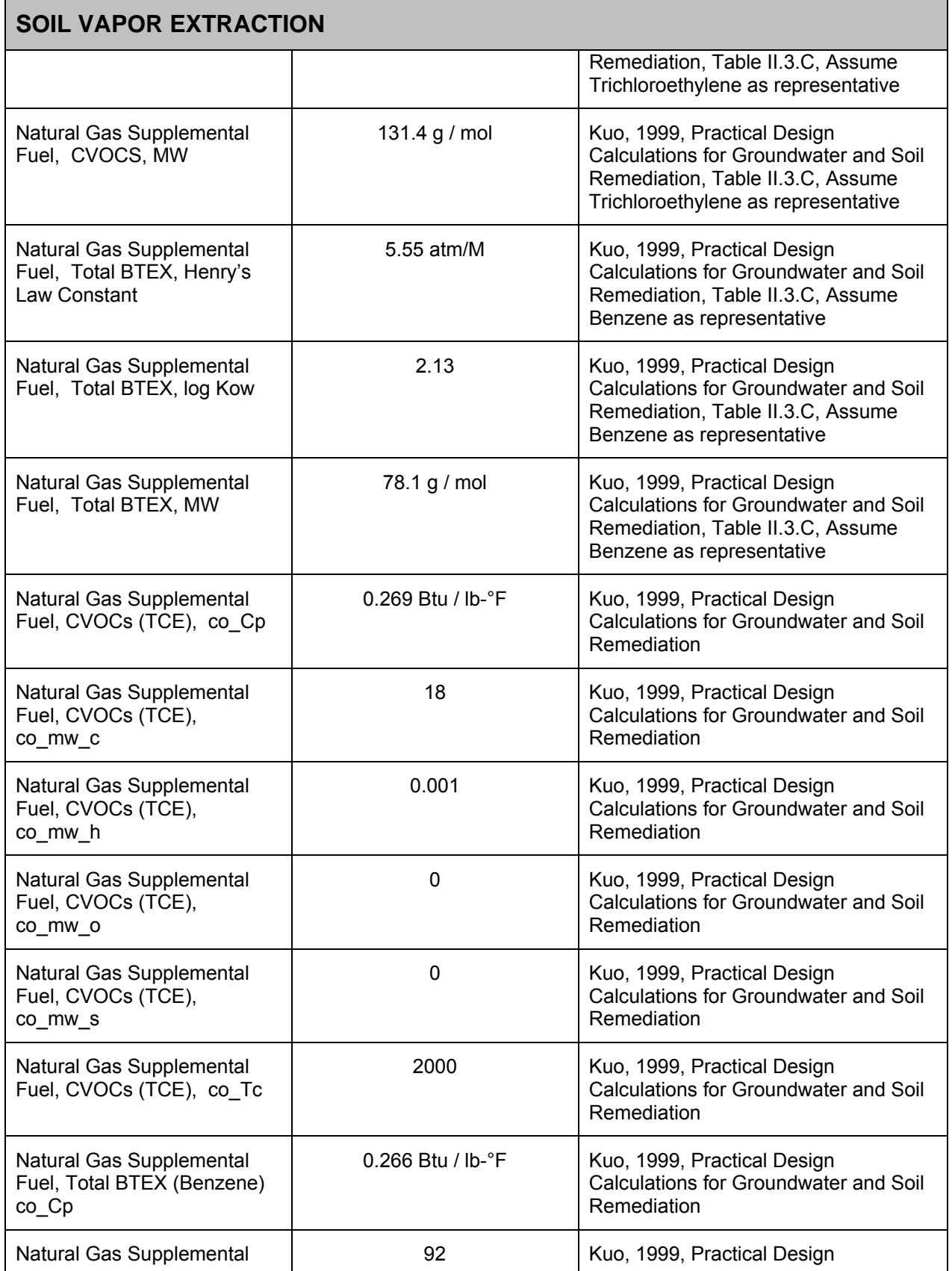

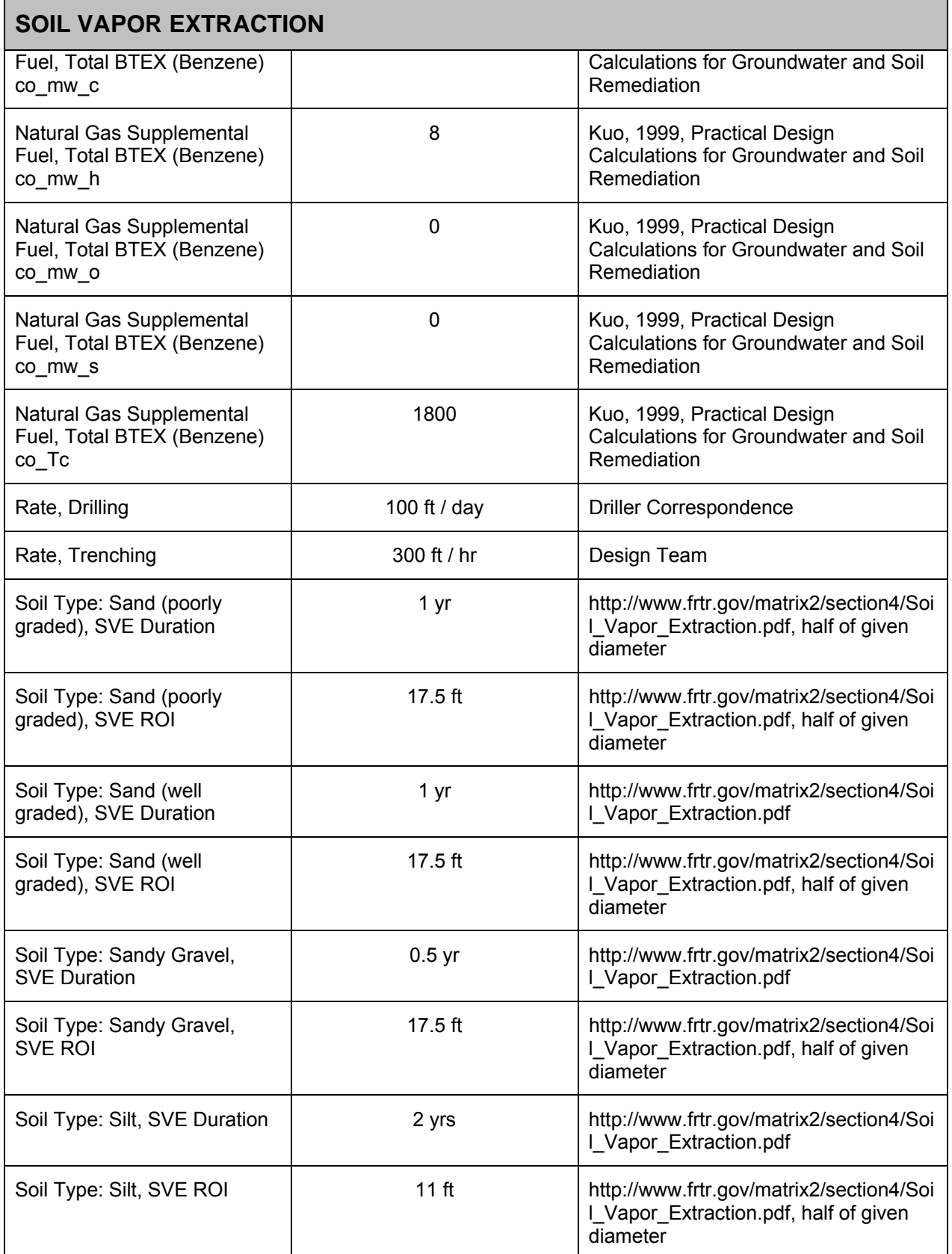

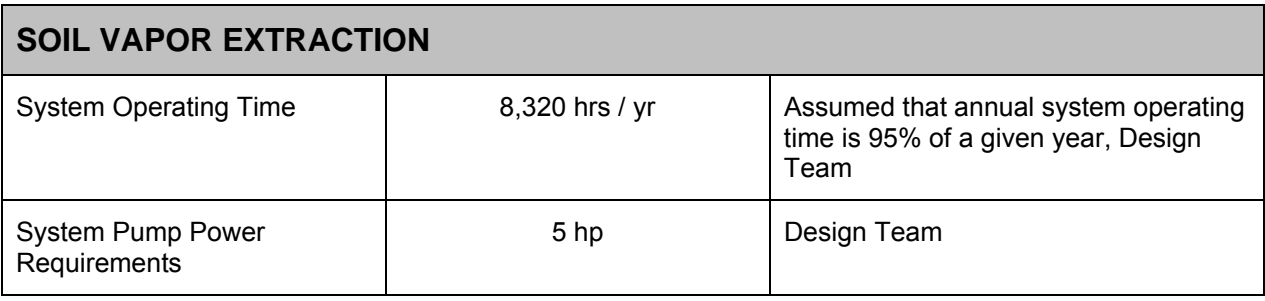

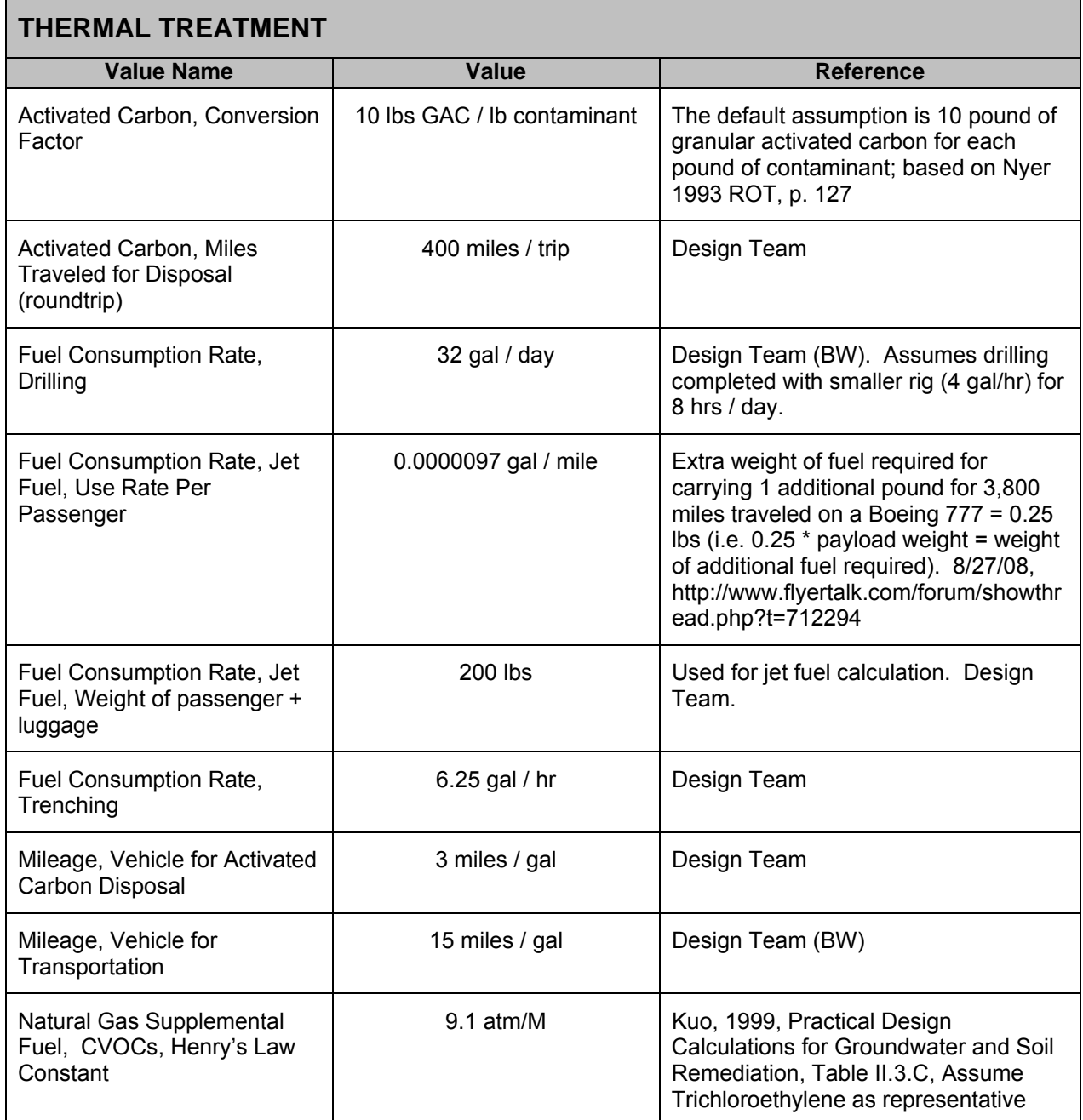

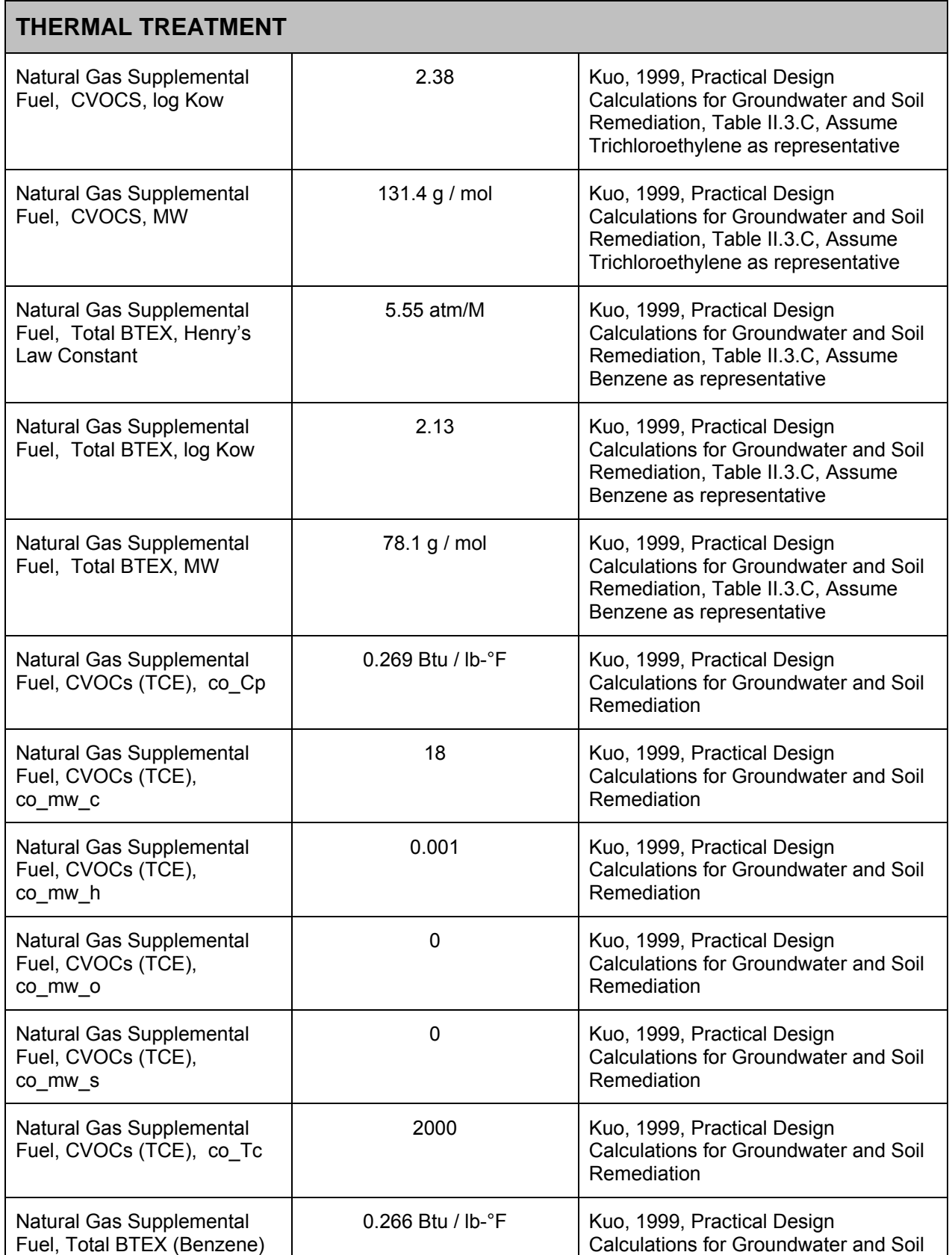

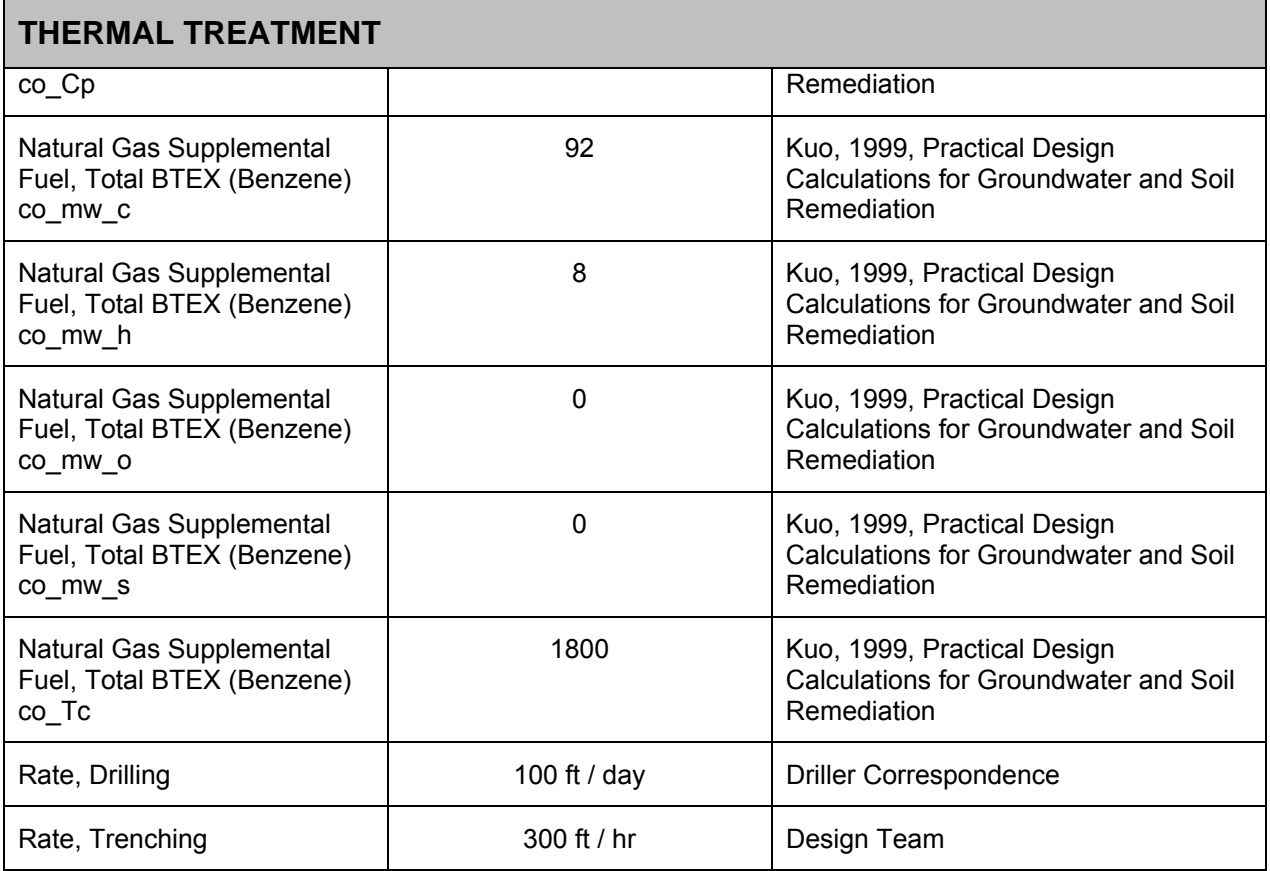

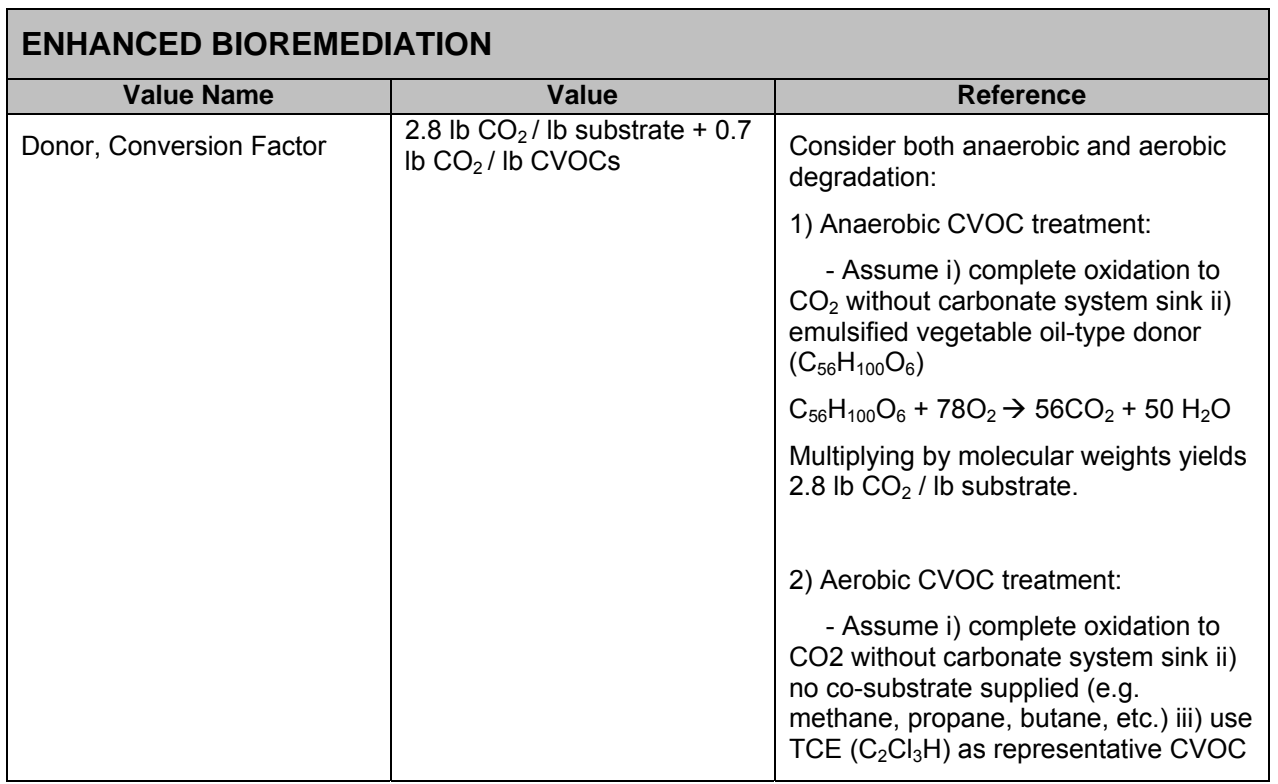

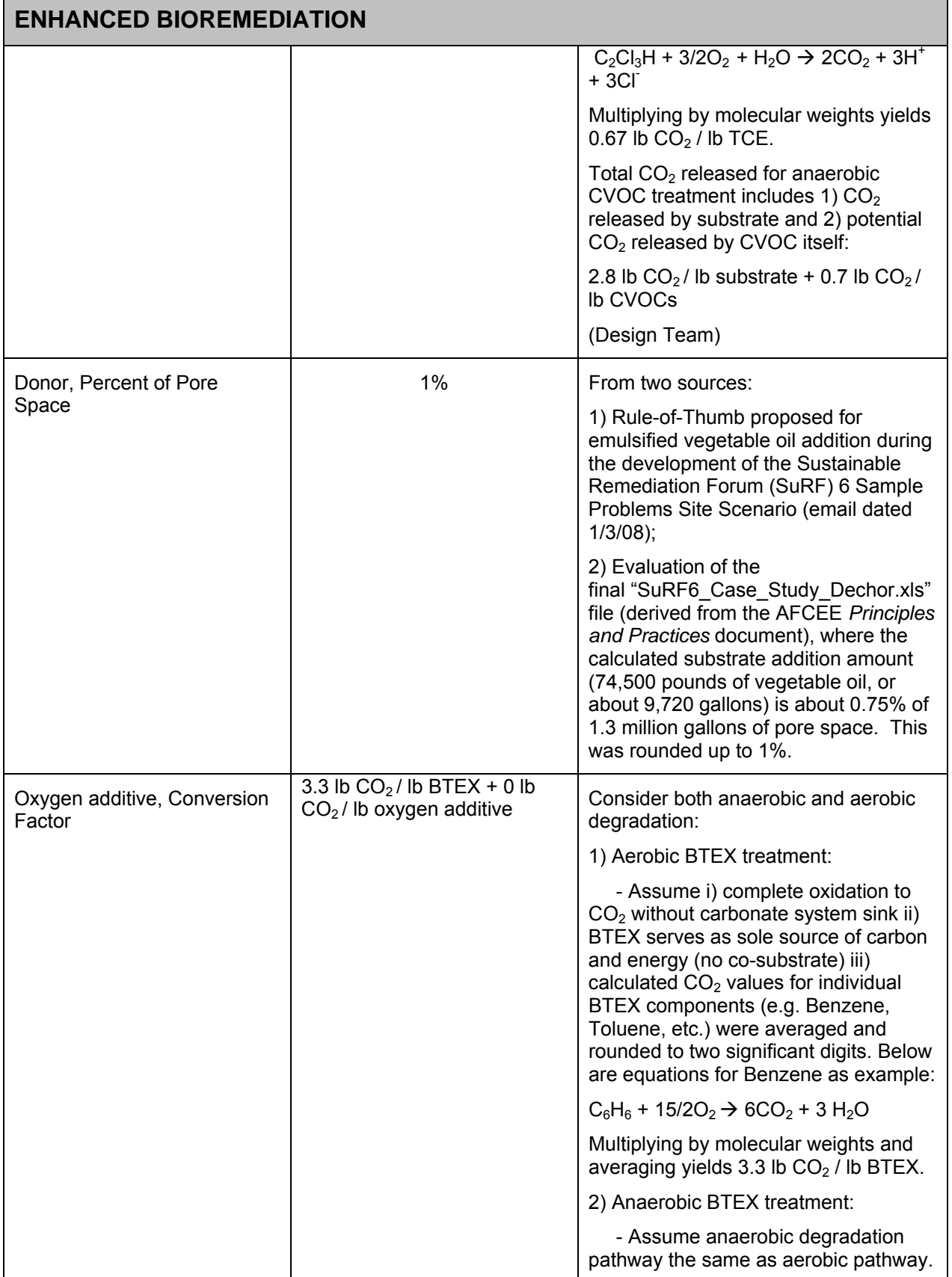

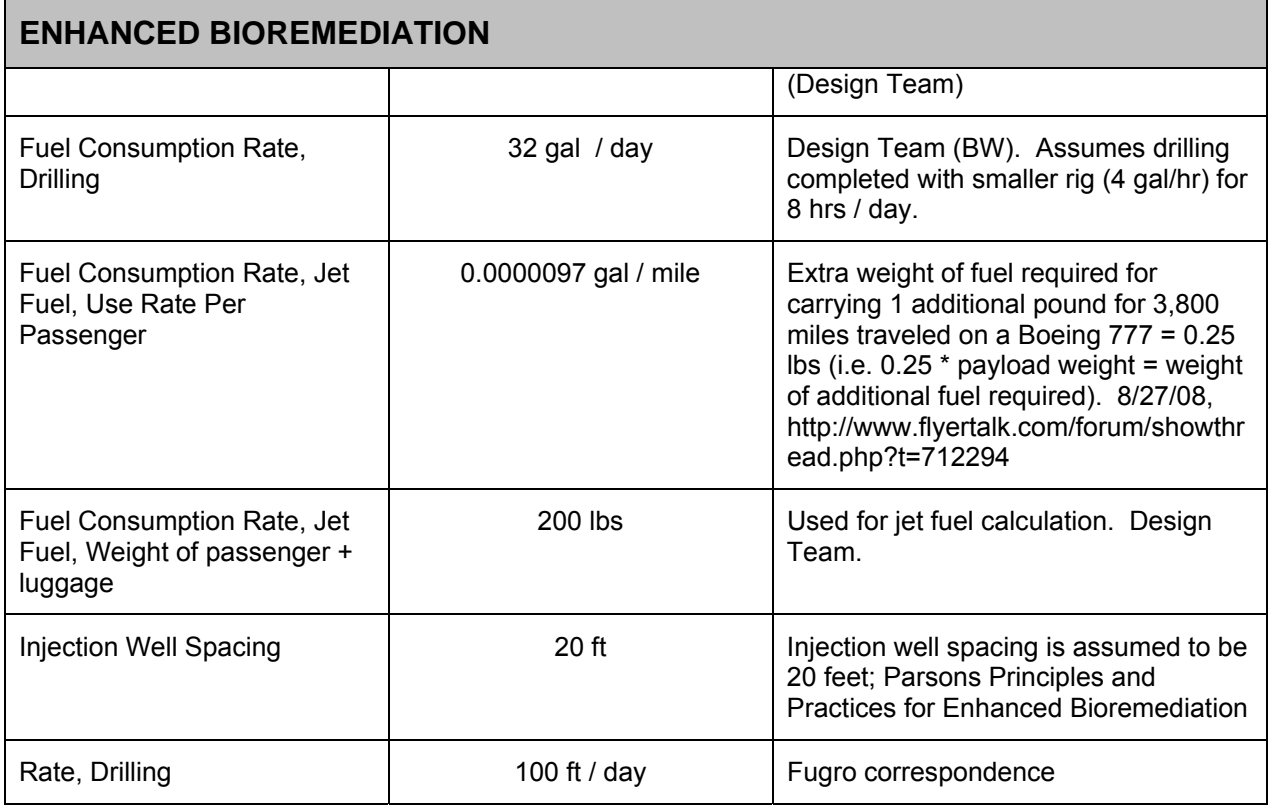

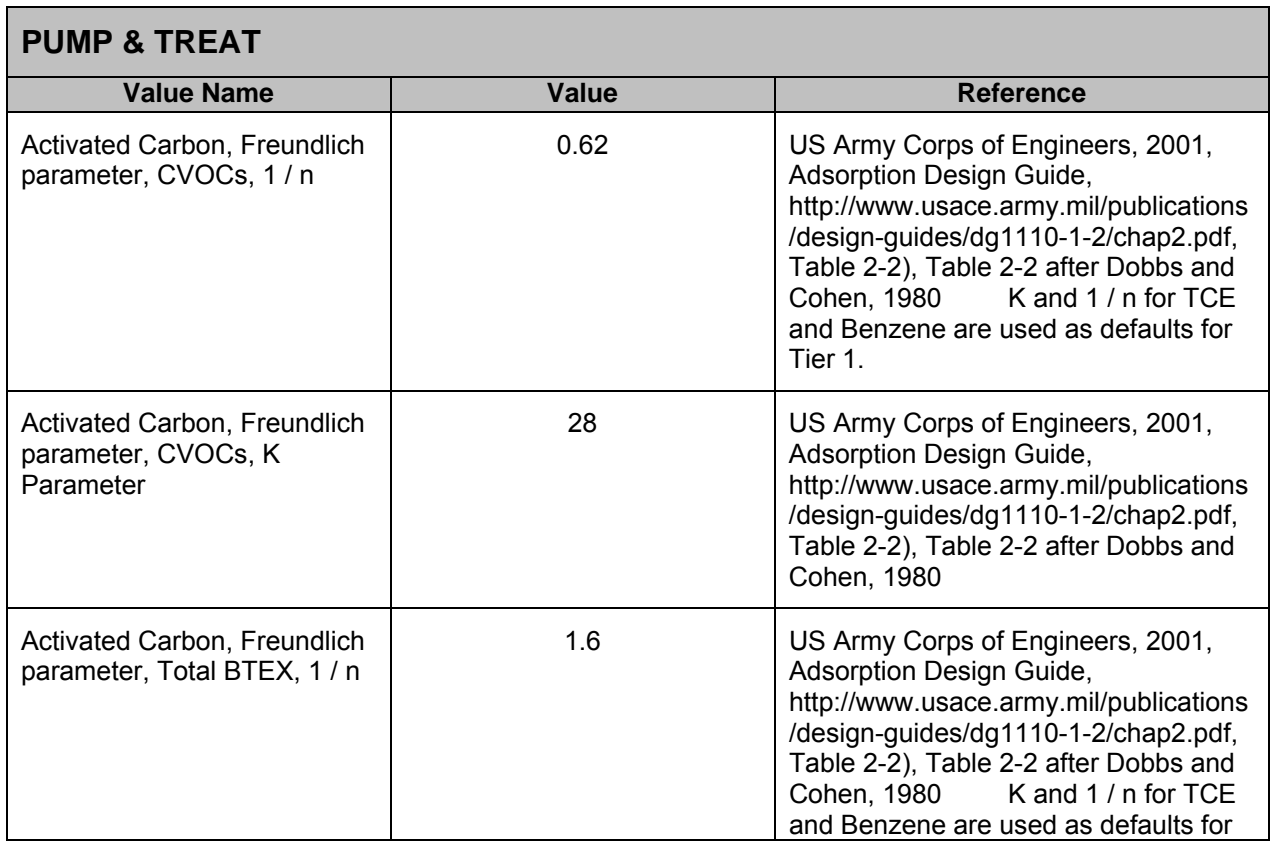

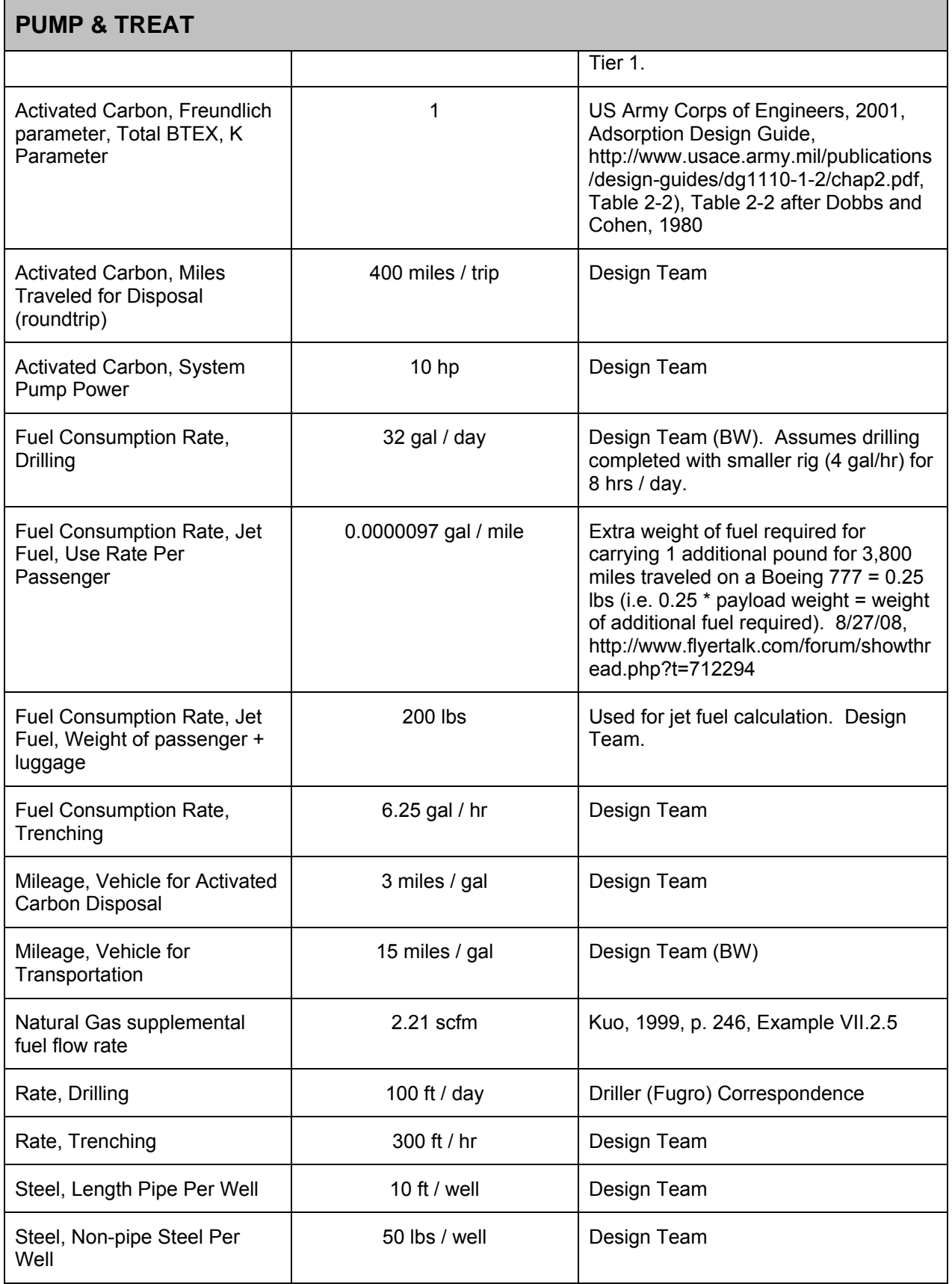

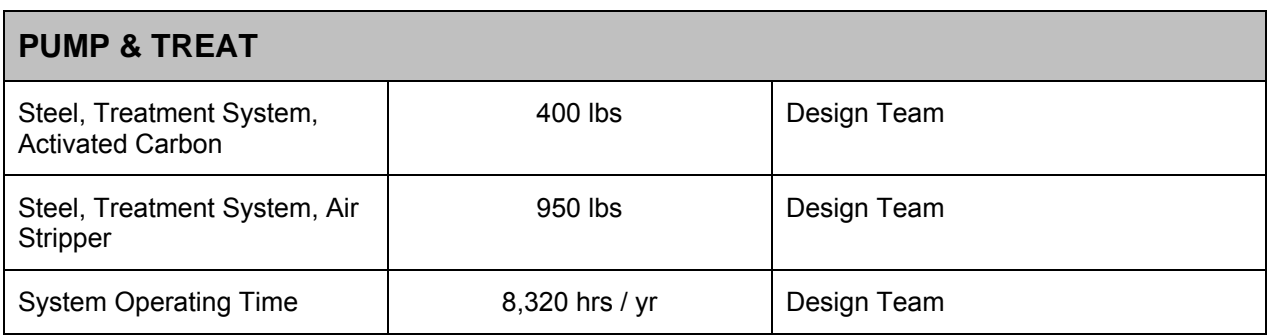

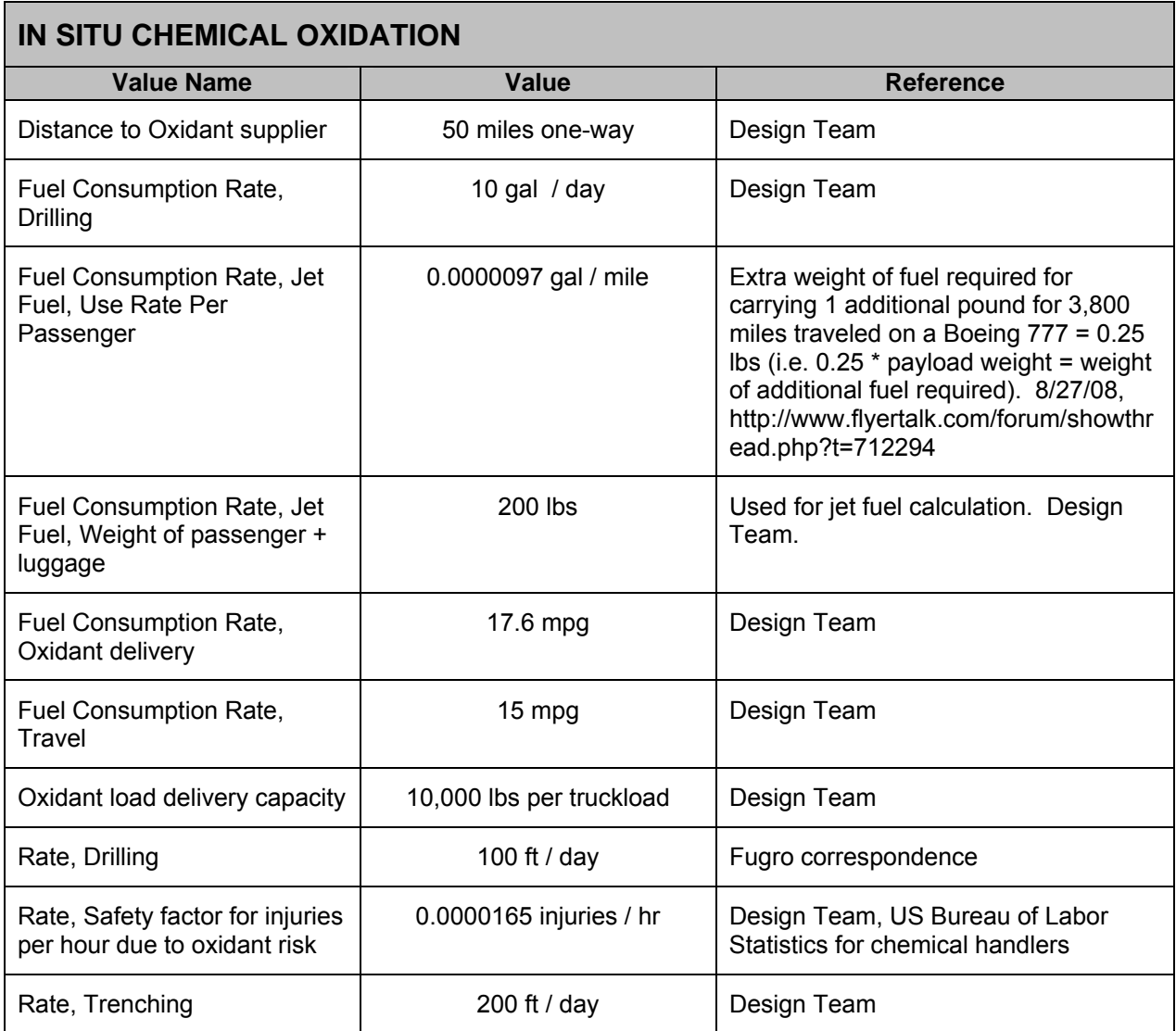

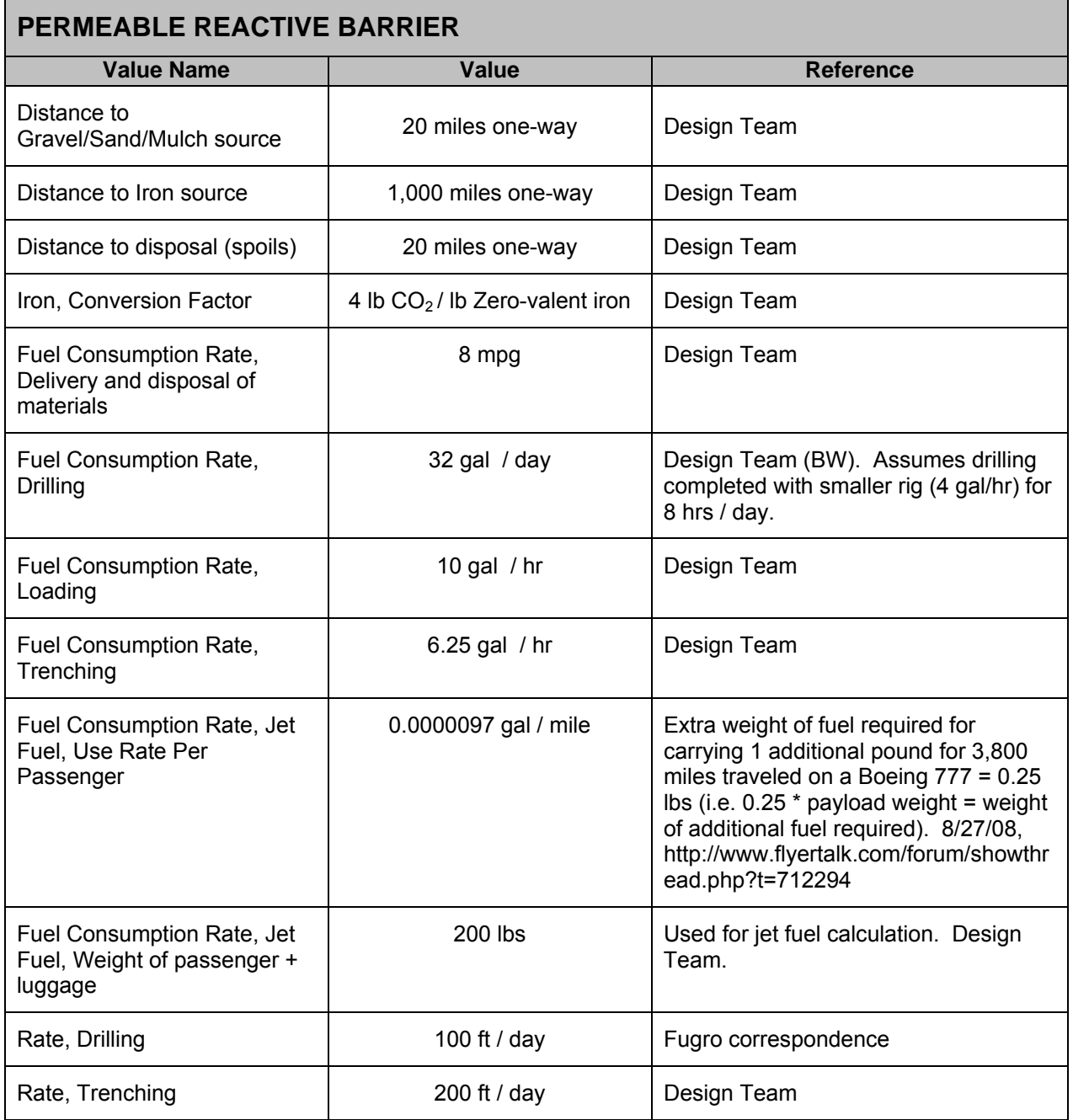

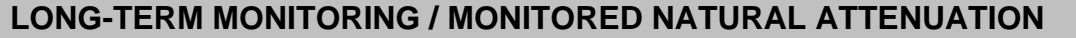

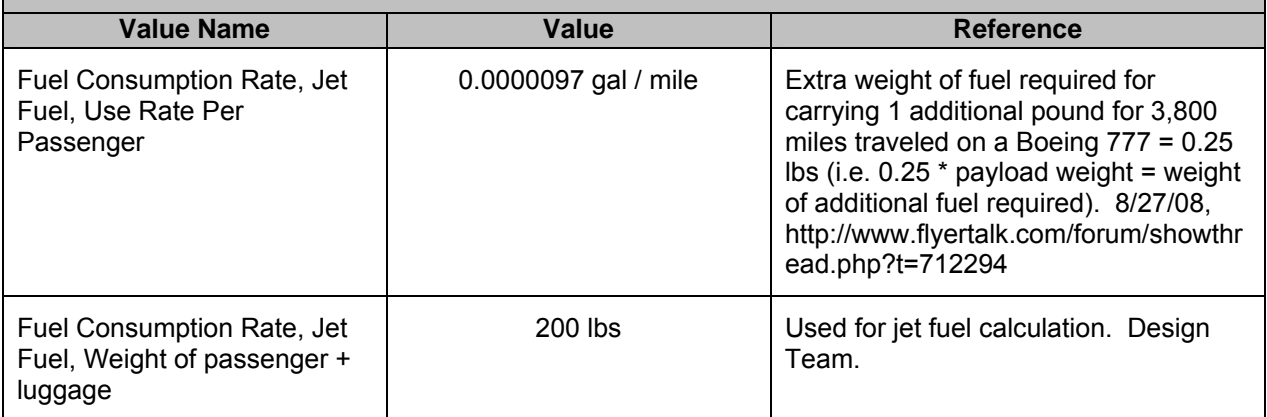

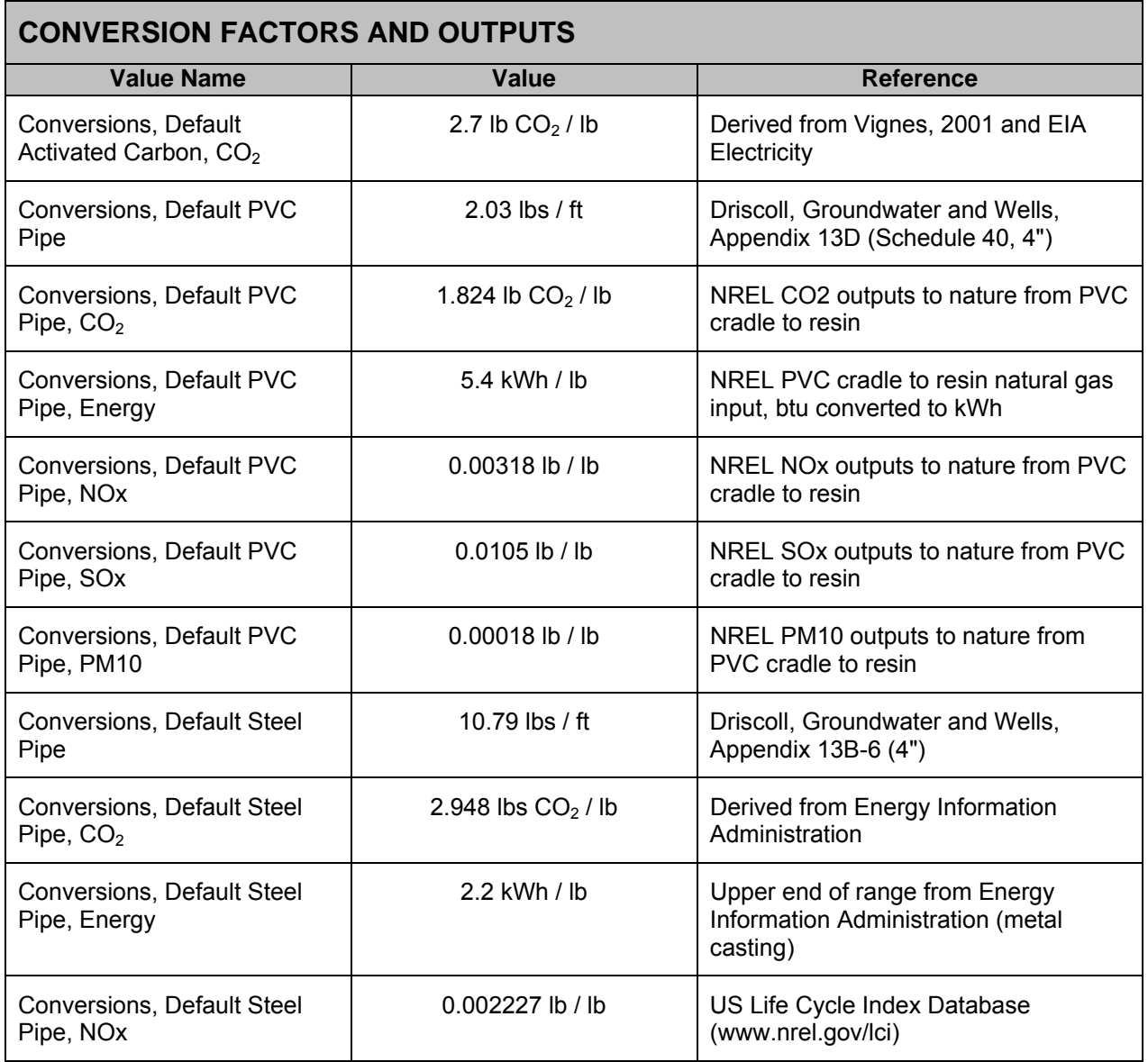

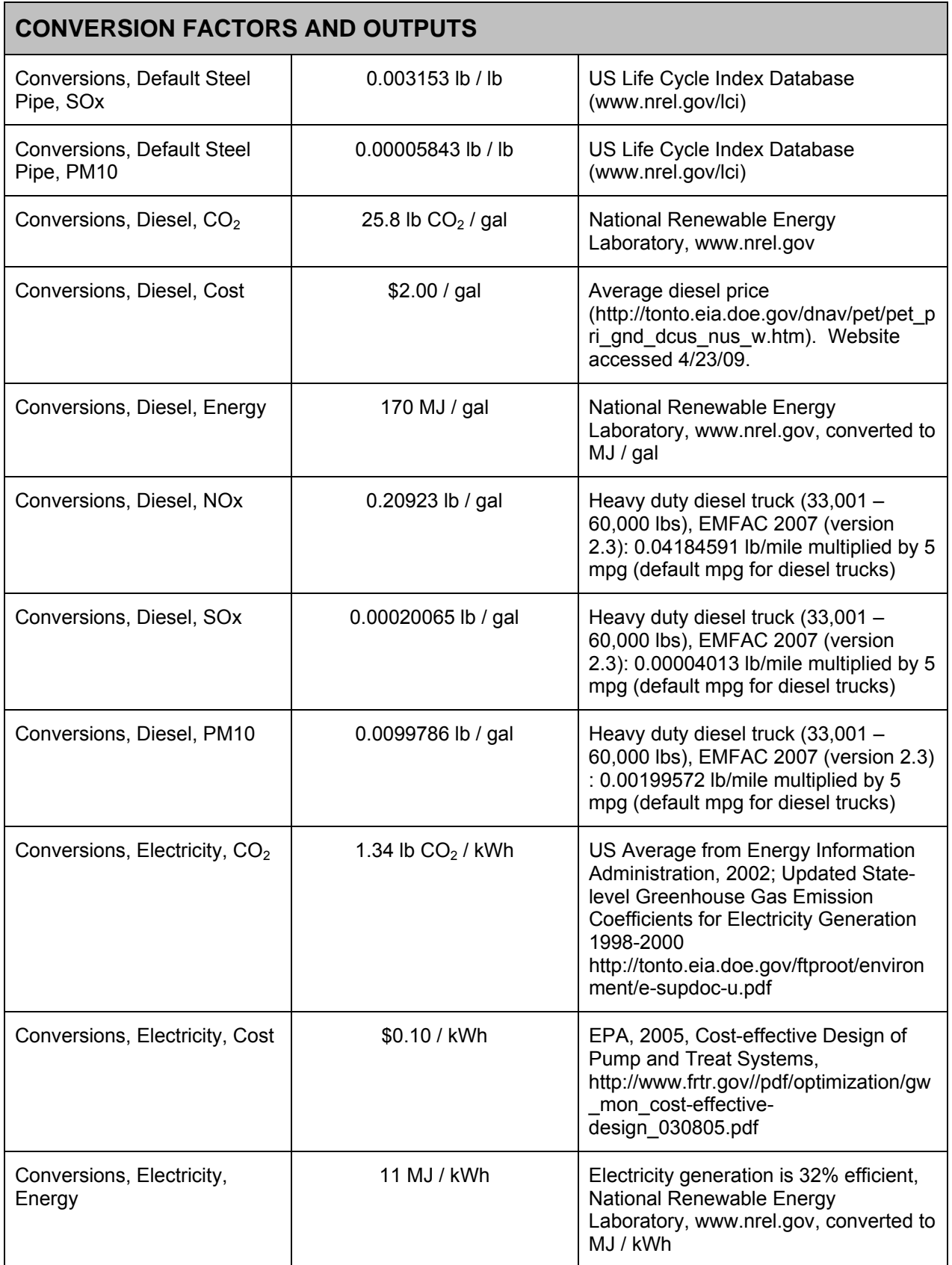

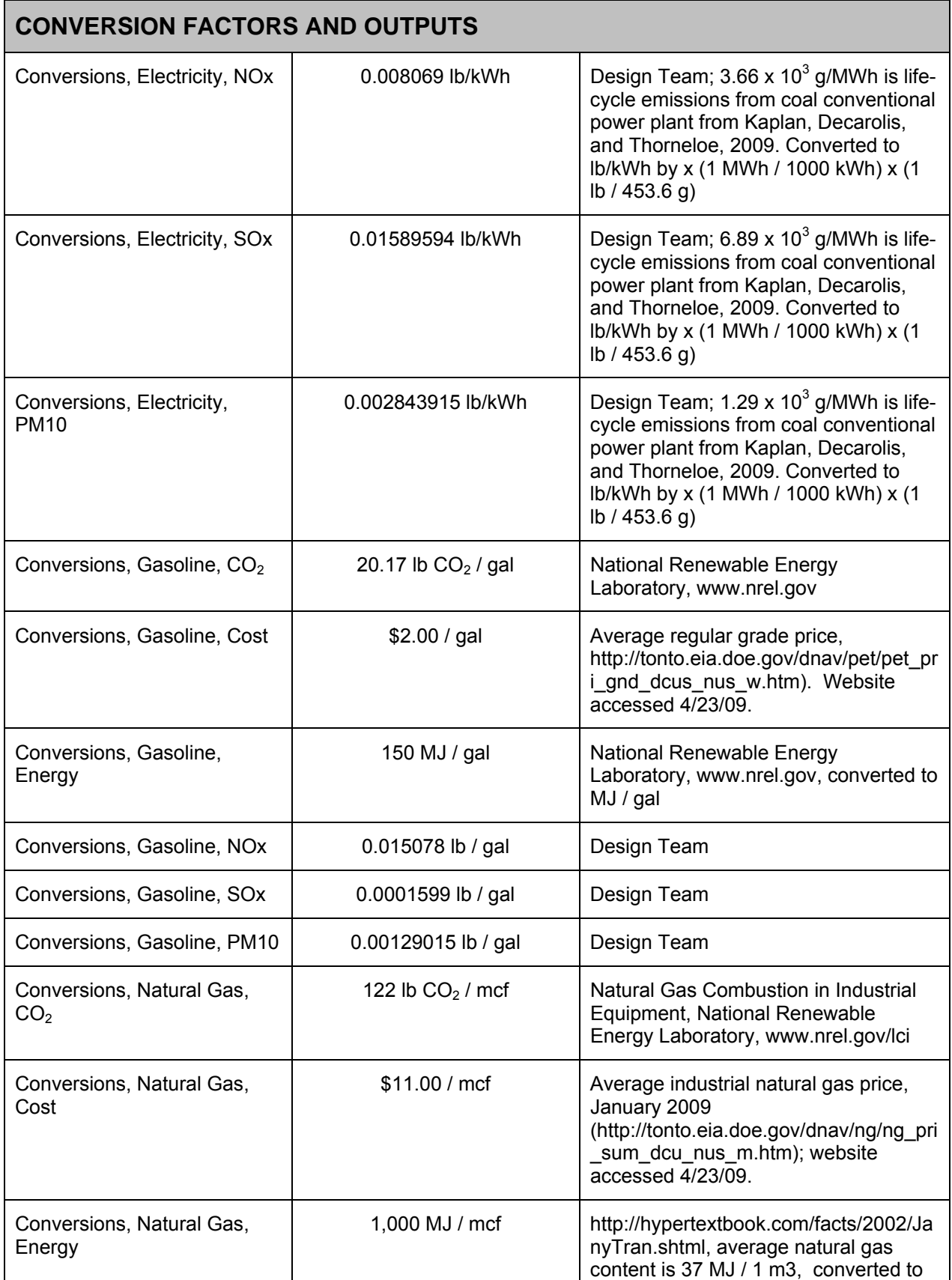

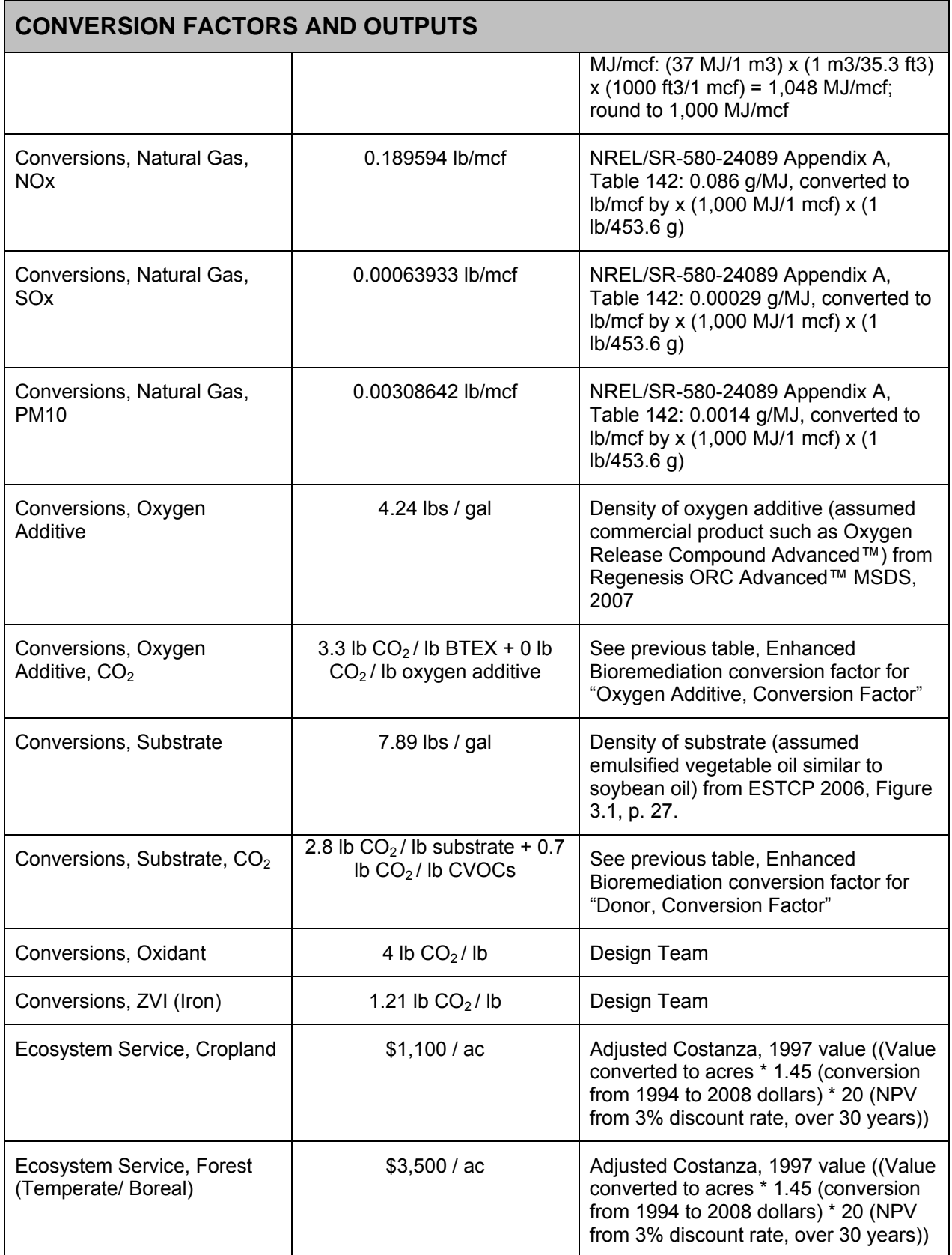
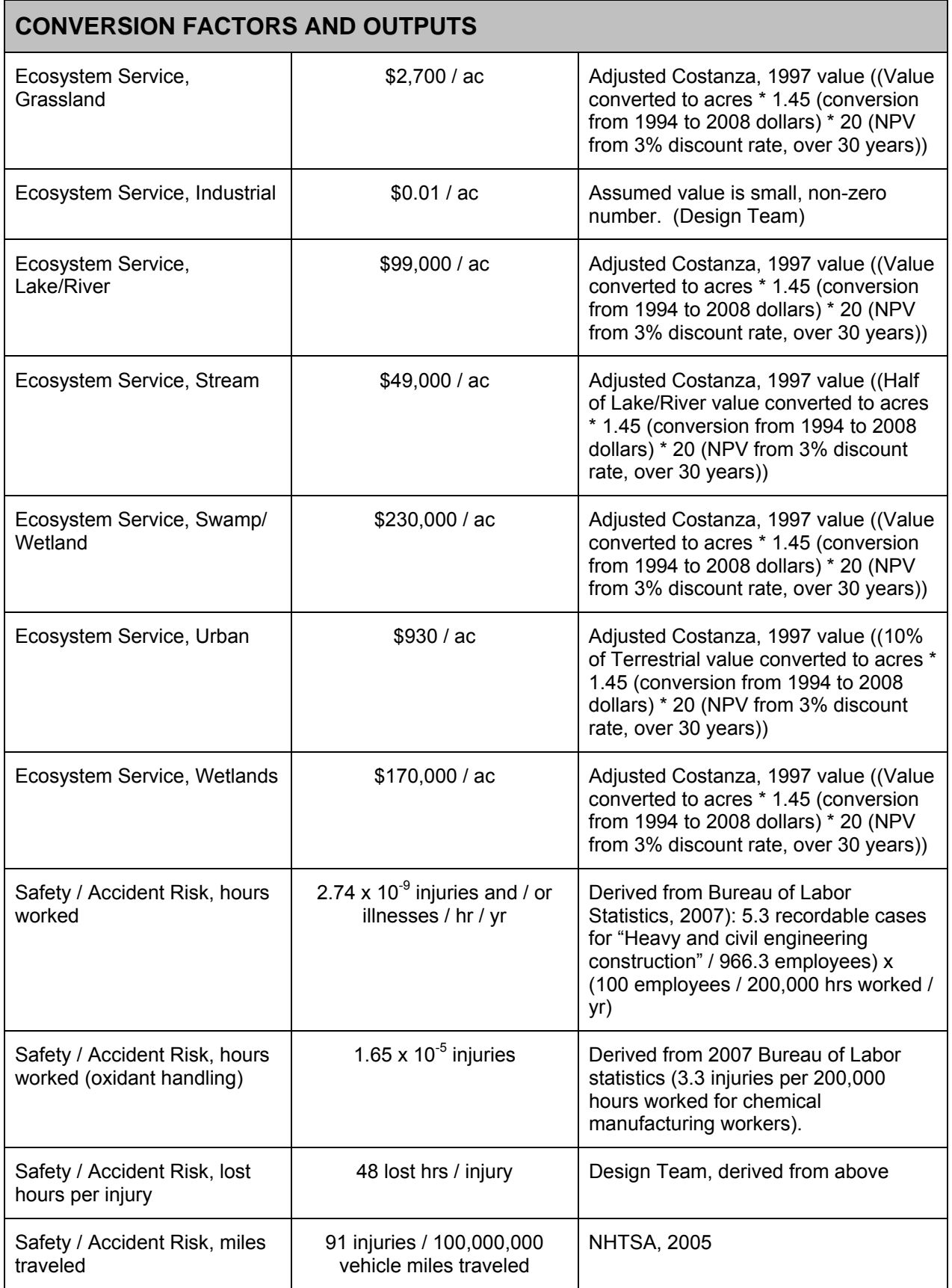

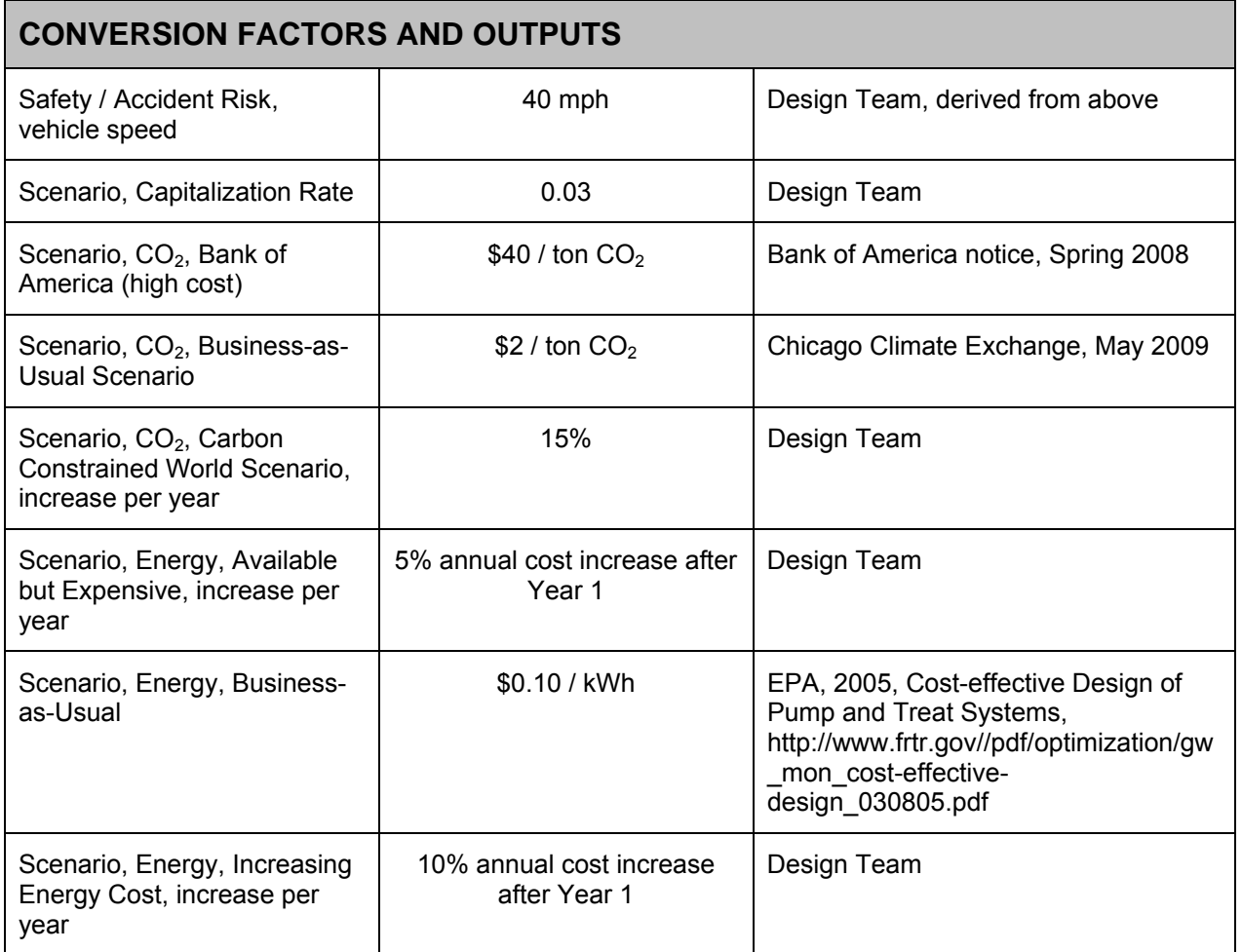

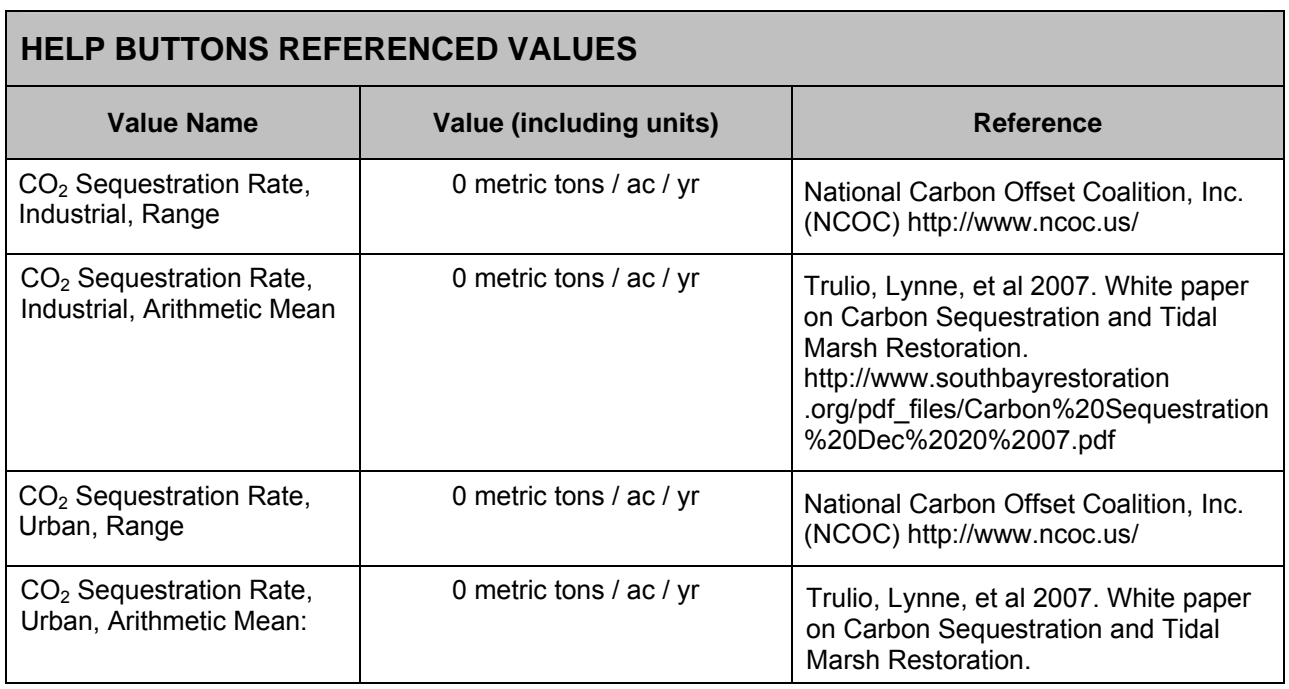

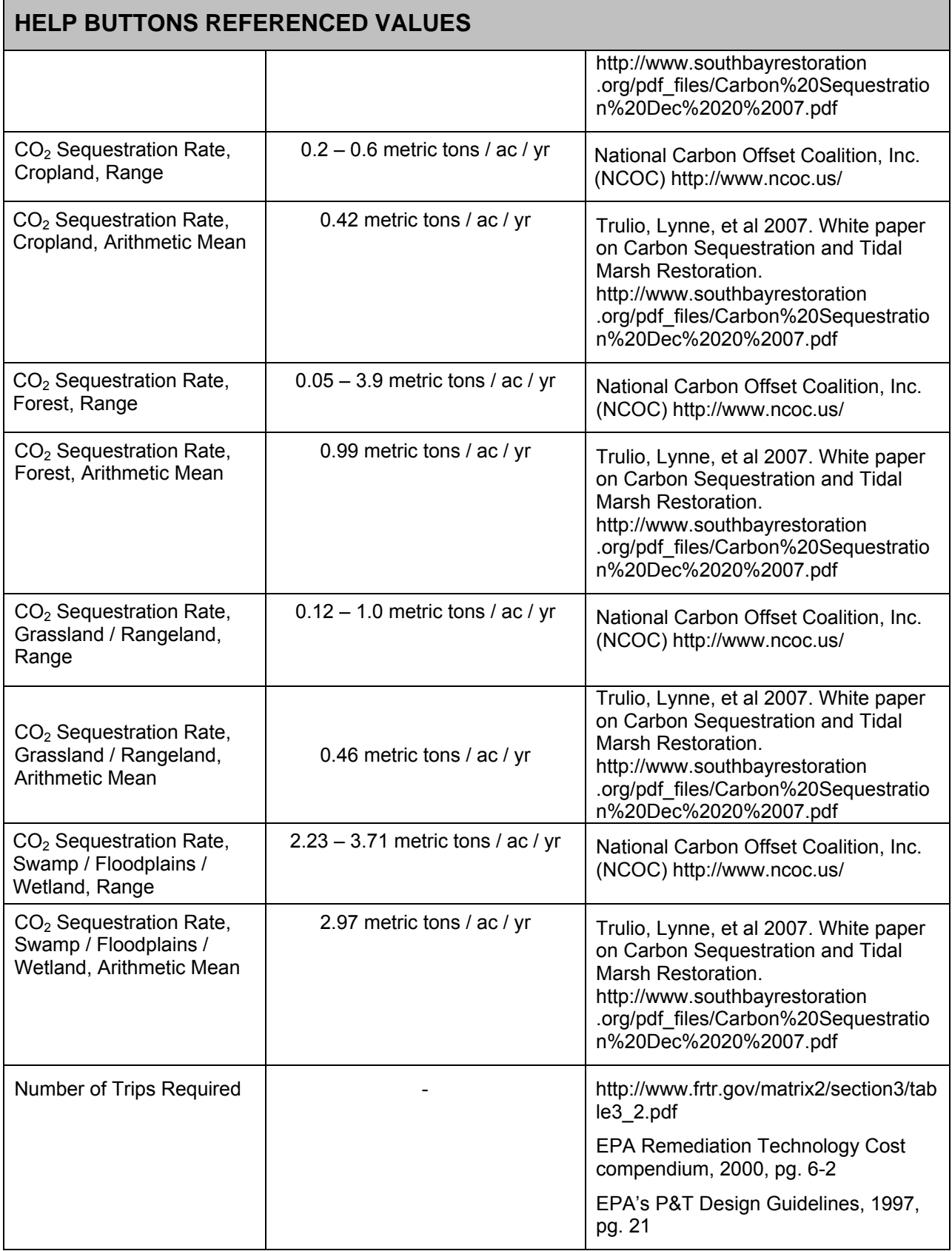

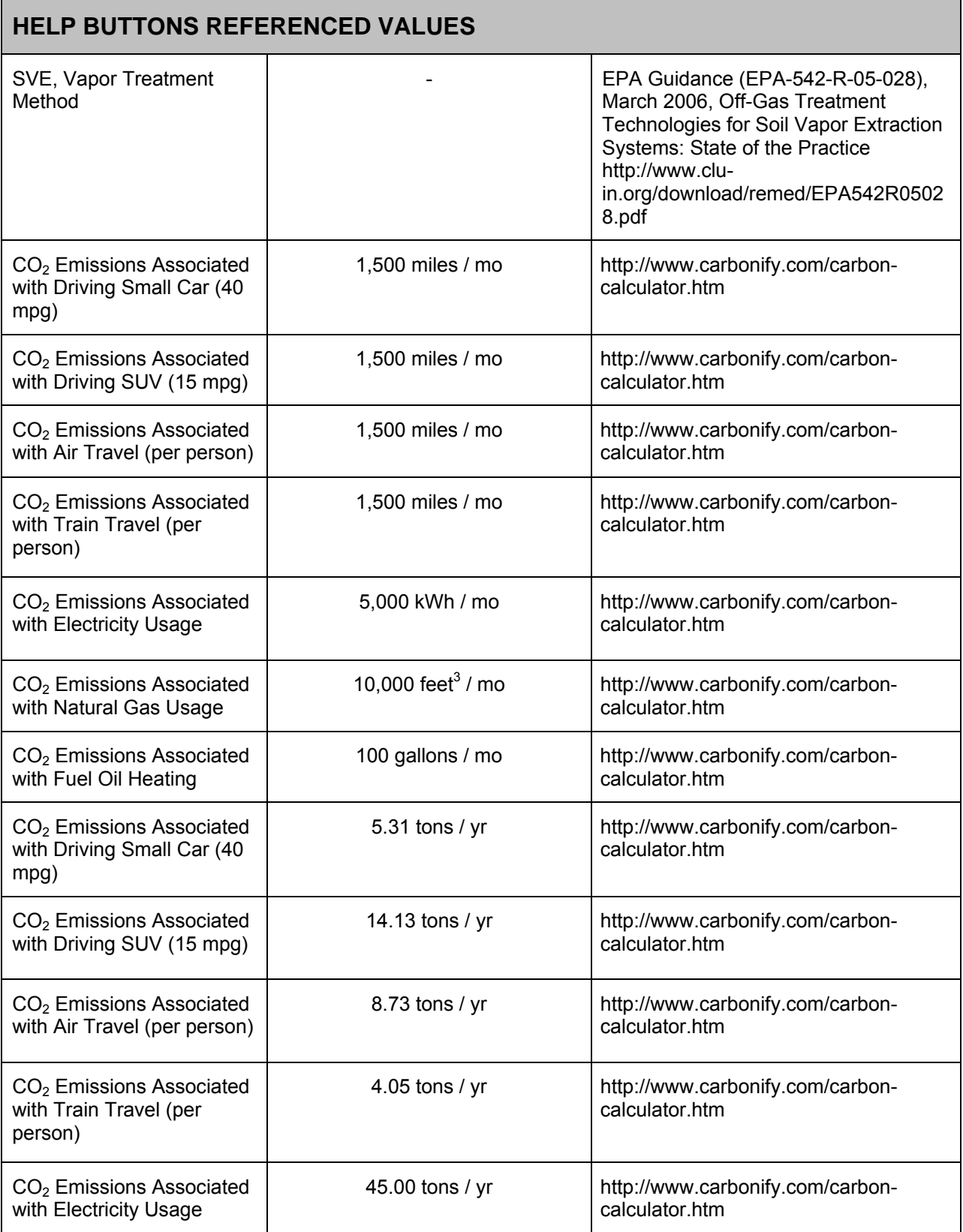

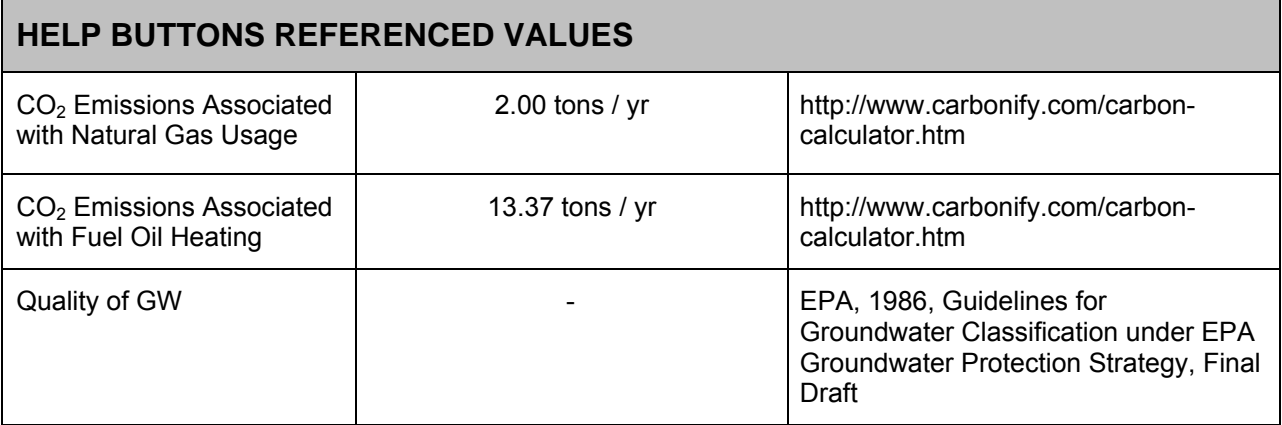

# **APPENDIX C: LIST OF ACRONYMS AND ABBREVIATIONS**

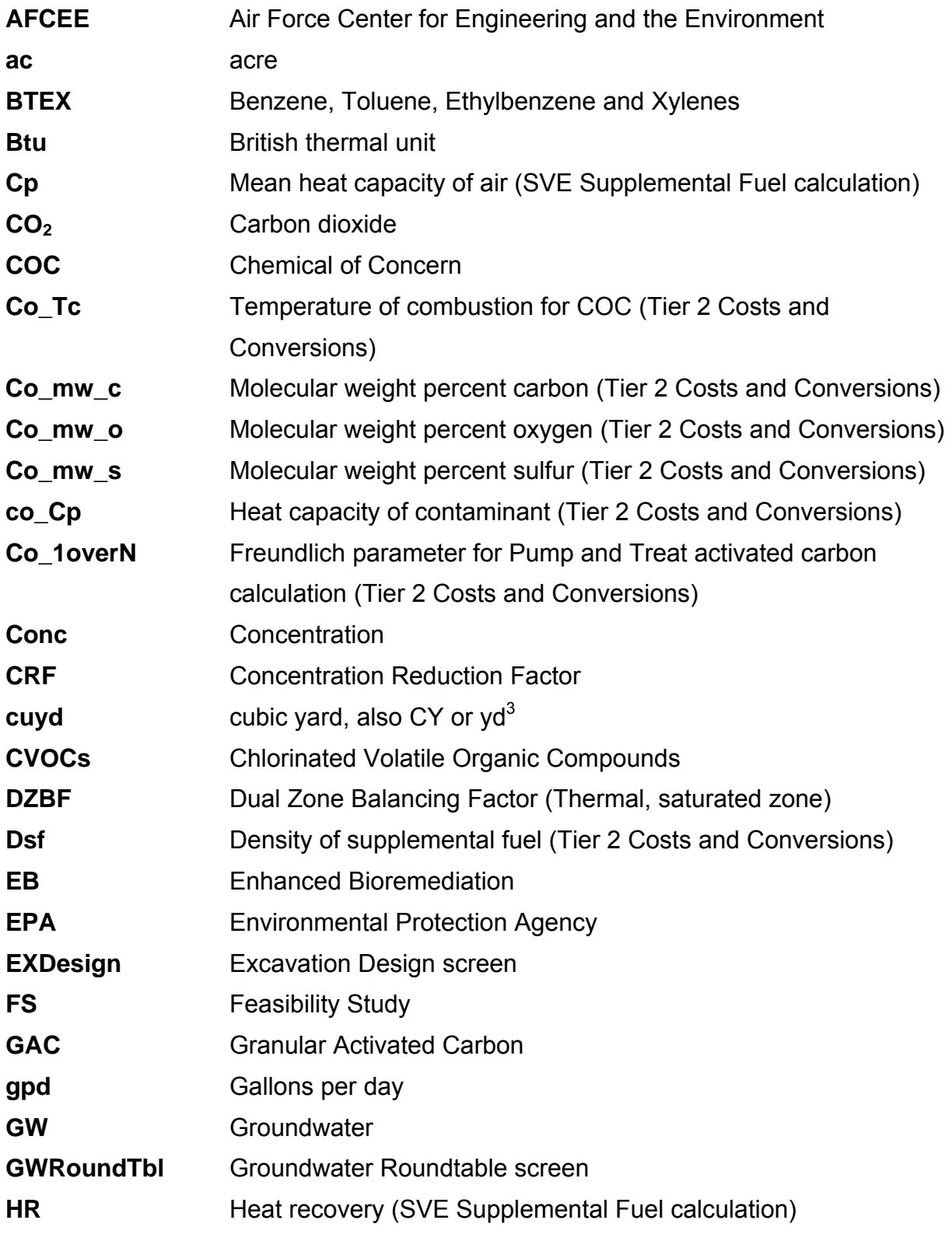

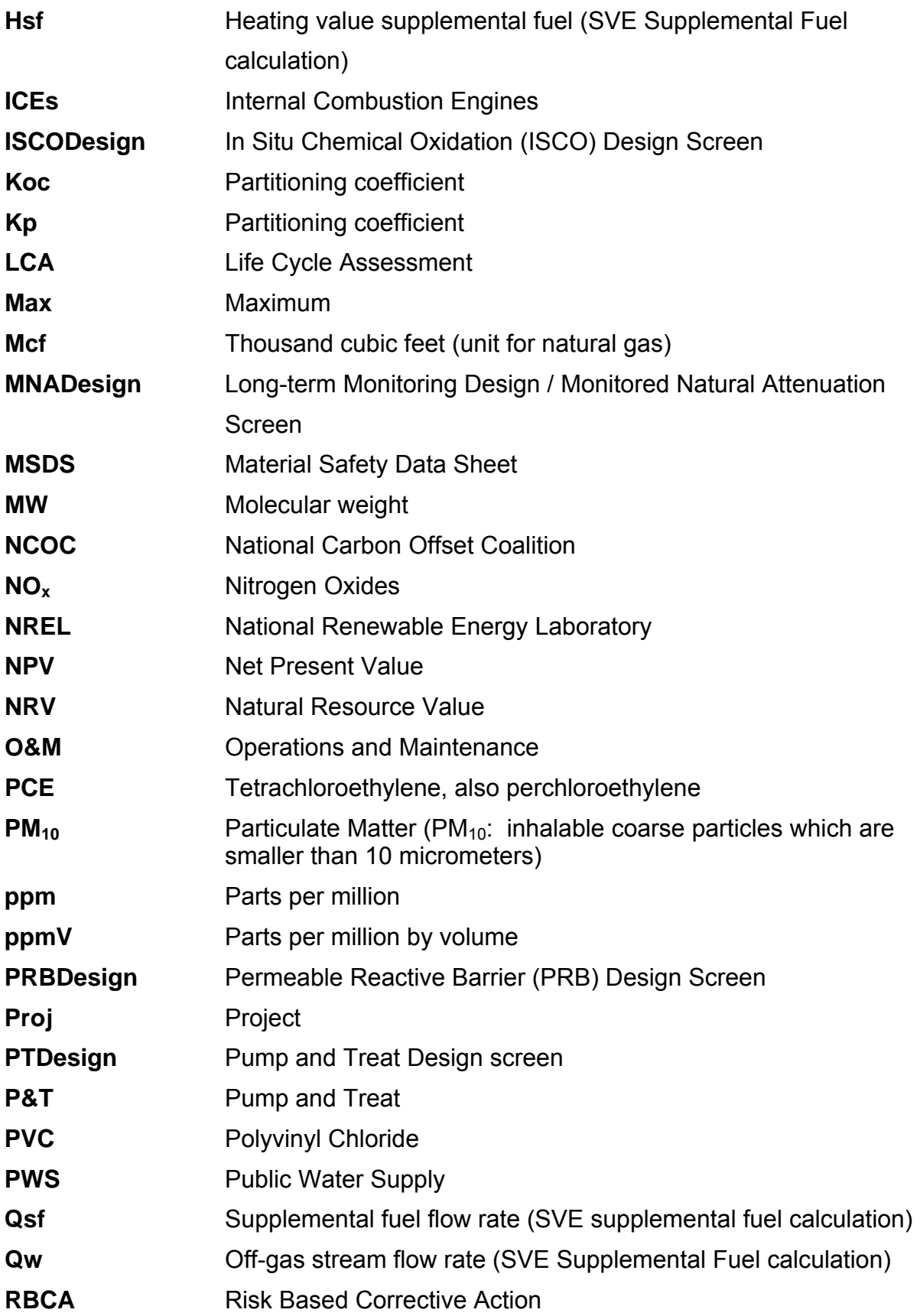

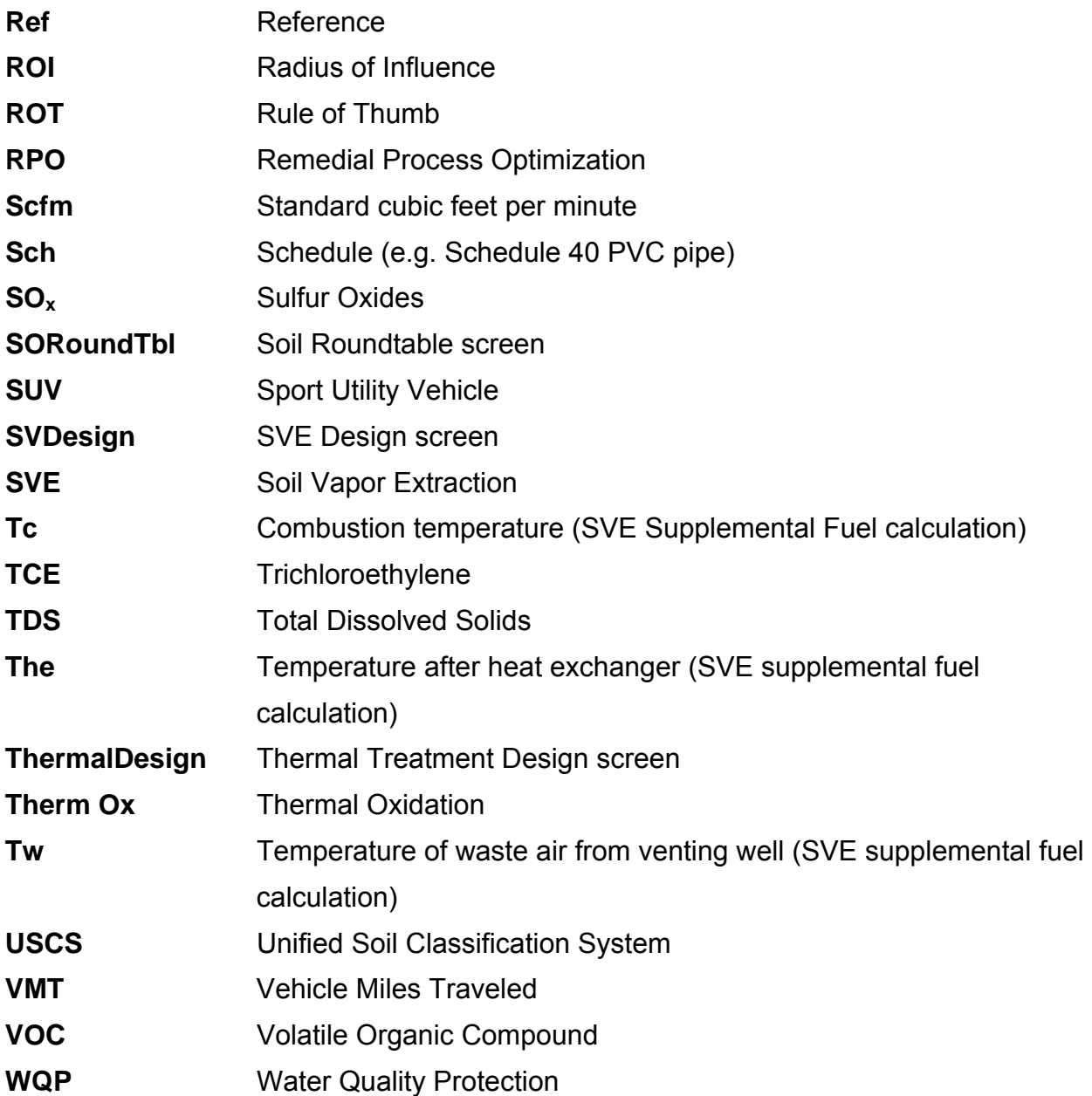

## **APPENDIX D: TIER 1 EXCAVATION COSTS AND OTHER DETAILED CALCULATIONS**

## **D.1 BACKGROUND**

This section describes the Tier 1 costs and other calculations used in the Excavation module of the Sustainable Remediation Tool (SRT). For the purpose of this tool, we refer to Excavation to mean physical removal and off-site transportation and disposal of contaminated soil followed by placement and compaction of clean soil into the excavated area.

Section 2.0 below addresses technology and energy cost calculations for the Excavation module. The technology cost is calculated from unit costs available from published sources. Unit costs include factors such as labor, materials, and energy. Because one of the objectives of the SRT is to track energy usage and associated costs separately, while avoiding double-counting, part of the total cost is apportioned to energy while the remaining cost is treated as "Technology Cost." The energy cost component is then calculated separately, based on the amount of key fuels used and associated prices. The technology and energy costs may be further divided, depending upon user selection of project phase (Capital or O&M cost calculations). However, the Excavation module calculations consider all costs to be in the Capital phase, as the treatment duration (excavation activity) is assumed to be one year.

Section 3.0 below contains tables of non-cost calculations and the relevant assumptions / rules-of-thumb for those calculations.

## **D.2 COST CALCULATIONS**

### **D.2.1 Technology Cost**

Technology costs for Excavation are based on unit costs for remediation of the volume of affected media input by the user.

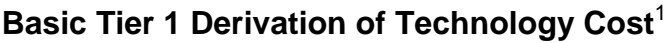

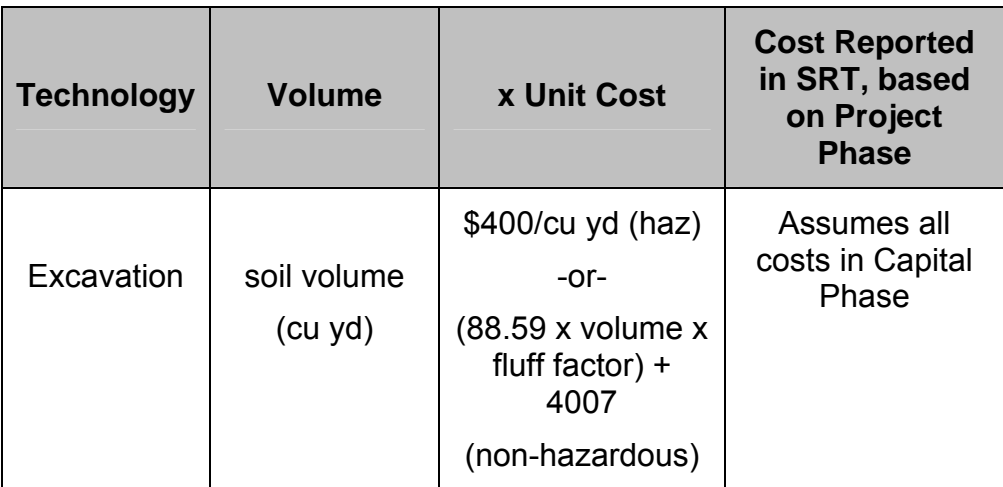

Notes:

 $1$  Choose Tier 2 to view or modify these factors.

## Technology Cost Calculations for Excavation

A basic assumption for excavation is that activities are conducted within one year. Therefore, the costs are not divided between Capital and O&M phases. The Tier 1 formula for excavation cost follows:

- For hazardous disposal, technology cost = [Volume of excavated soil in cu yd \* Fluff factor \* Cost per cu yd for disposal], where the cost for disposal is \$400/cu yd.
- For non-hazardous disposal, technology cost =  $(88.59 \times$  (Volume of affected soil x fluff factor) + 4007

Unit cost of \$400/cu yd is derived from Federal Remediation Technologies Roundtable costs, which range from \$270 / ton to \$460 / ton (http://www.frtr.gov/matrix2/section4/4- 29.html). These values are converted to \$ / cu yd using a bulk density rate of 90 lbs /  $\text{ft}^3$ and by then taking the geometric mean of the converted values (\$328/cu yd and \$559/cu yd), which is rounded to \$400/cu yd for hazardous disposal. For non-hazardous disposal, cost estimates from RACER™ were used to develop the algorithm.

## **D.2.2 User-Supplied Additional Costs**

The costs described above are displayed in the summary section of the individual technology screens. Below the cost summary on these screens, the SRT allows the user to enter additional project costs and other metrics. These additional, projectspecific costs are added to the pre-calculated totals, and are displayed on the "output" screens.

# **D.2.3 Cost Factors for Energy Costs**

The SRT includes calculations, with user overrides allowed, for the amount of fuel and energy used for each technology. For the Excavation module, calculations are done for gasoline and diesel. The cost-converted energy metric is displayed in the "normalized" section of the SRT's output screen. The cost conversion is the sum of the amount of energy type multiplied by cost, for each type of fuel/energy used.

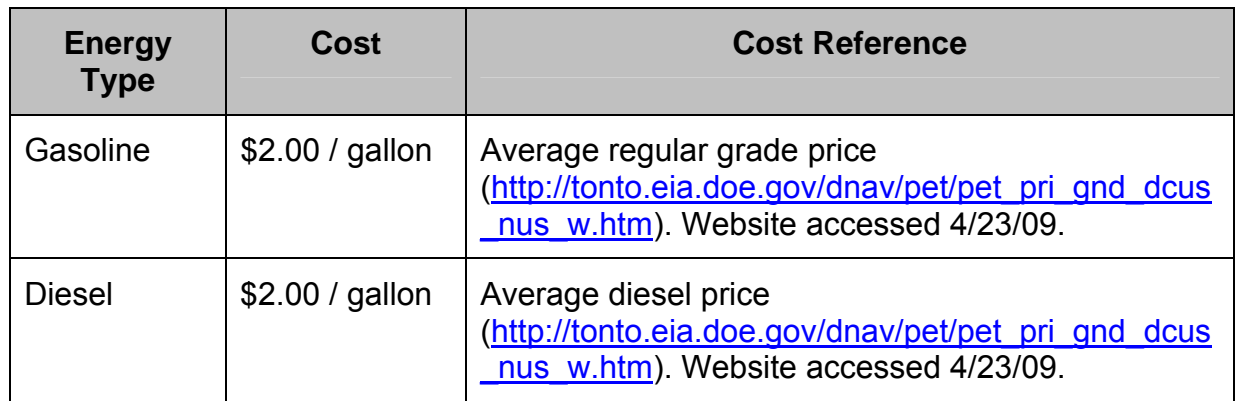

## **D.2.4 User-Supplied Additional Energy**

The SRT allows the user to enter additional, project-specific metrics, including energy in megajoules. To complete the normalized/cost-based calculation for energy, the conversion from megajoules to dollars uses factors for gasoline. The converted value is added to the energy costs above, and is displayed on the "output" screens, if the user chooses to view the normalized values.

# **D.3 NON-COST CALCULATIONS**

The following assumptions apply to non-cost calculations in the Excavation module:

 All excavation activity is assumed to take place in the first year, so all costs are considered capital costs.

- The number of trips during construction is assumed to be a minimum of 3 trips for the first 1,000 cubic feet of contaminated soil and 1 additional trip for each additional 300 cubic feet (Design Team).
- The number of trips post-construction is assumed to be 2 trips (Design Team).

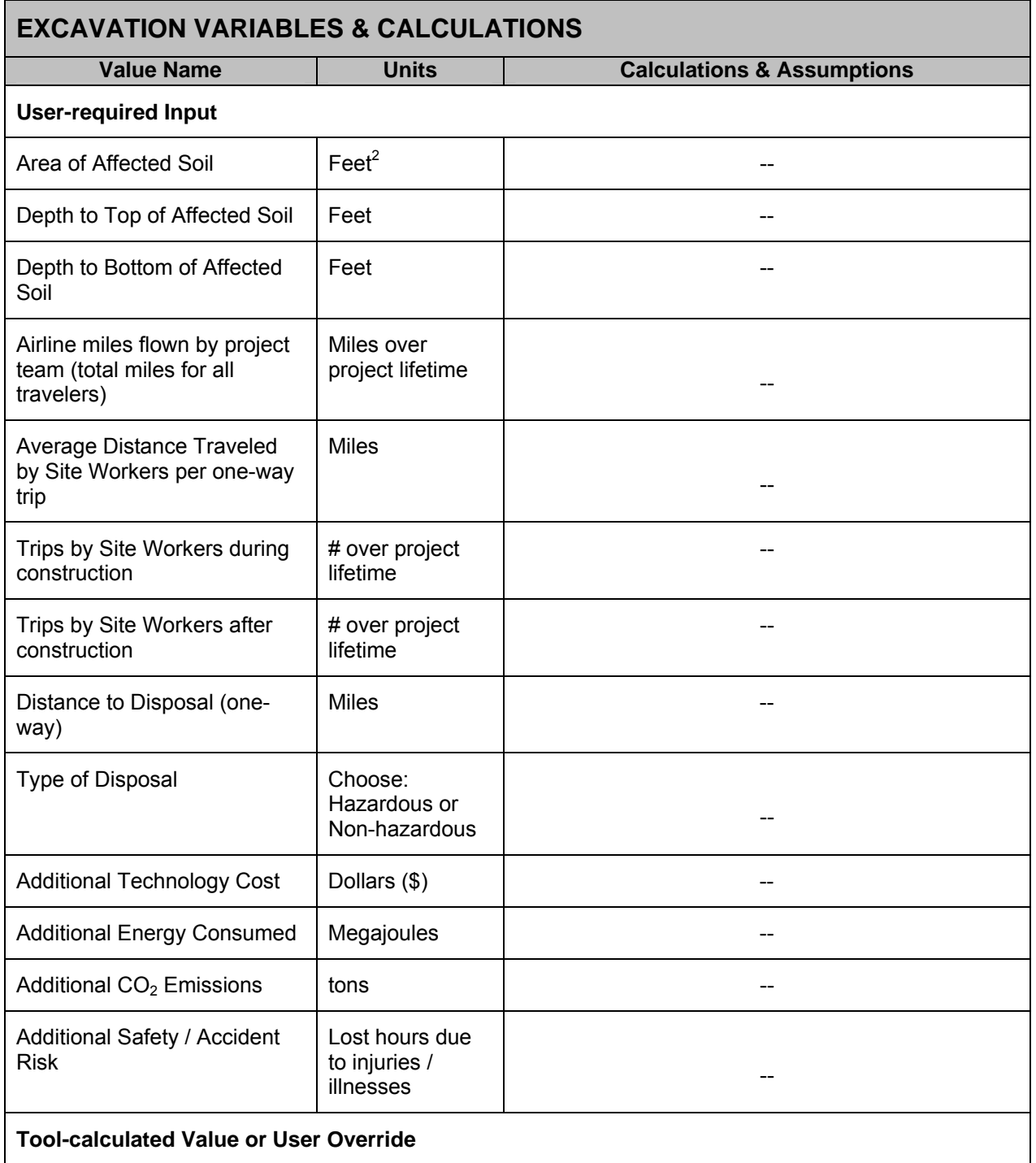

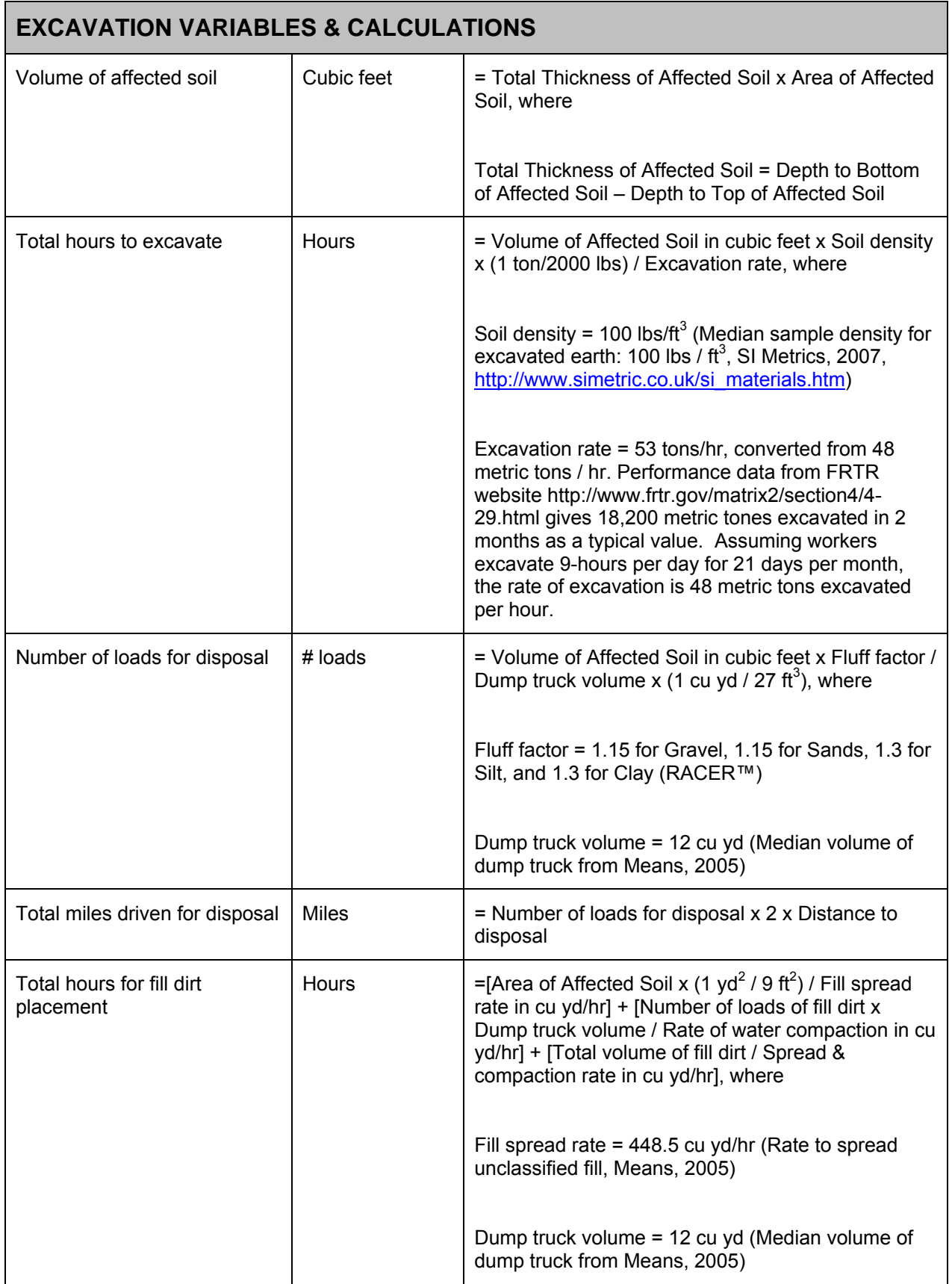

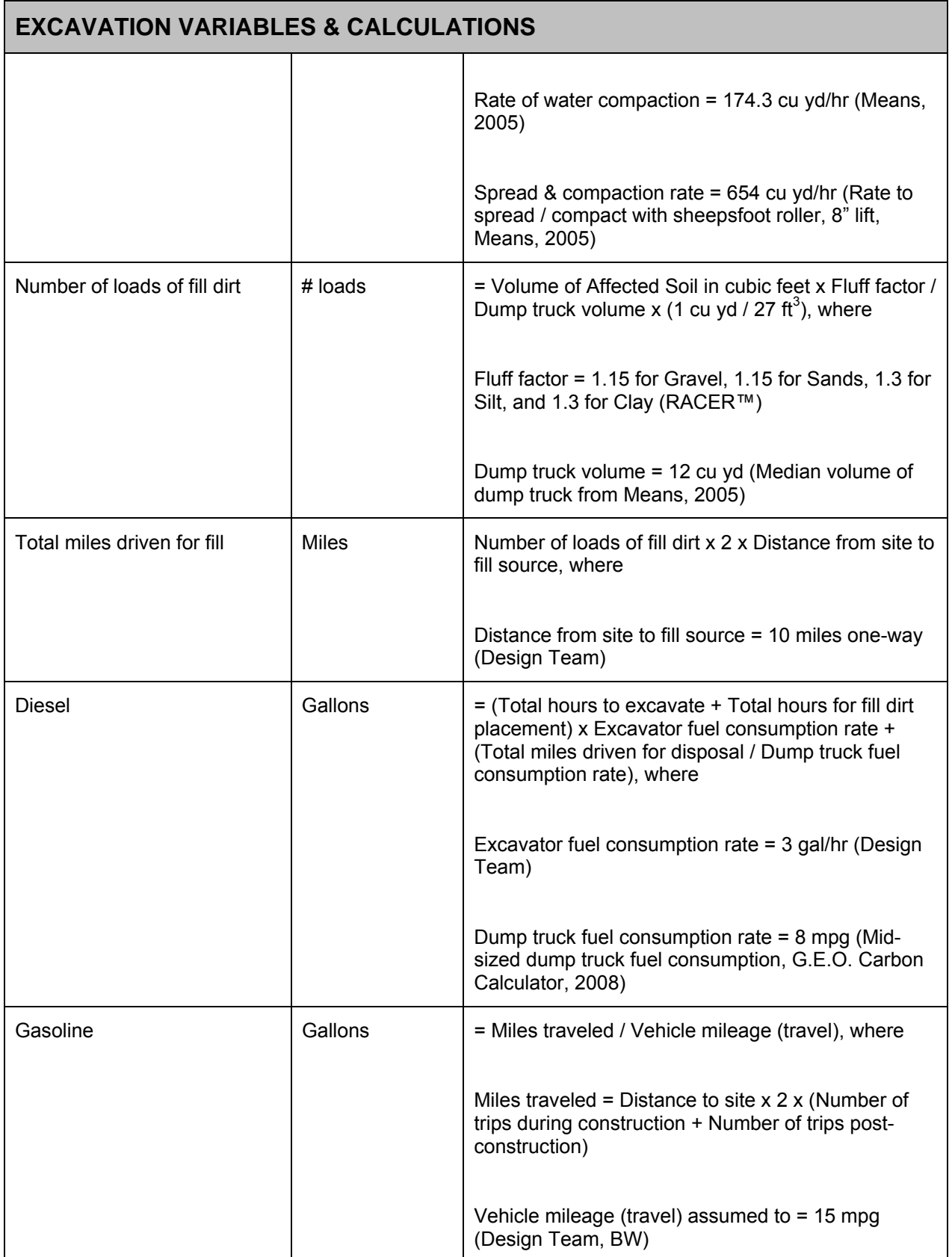

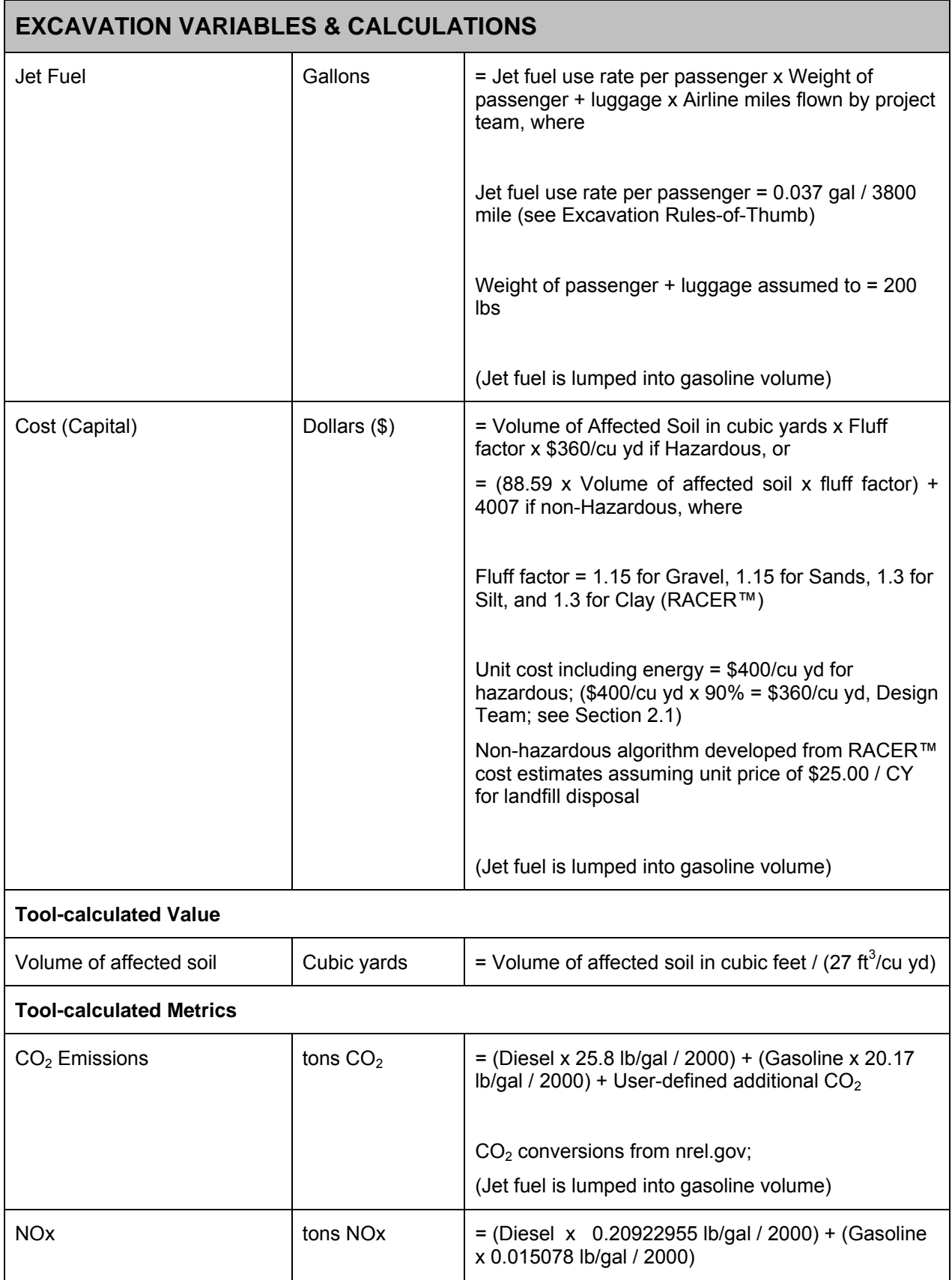

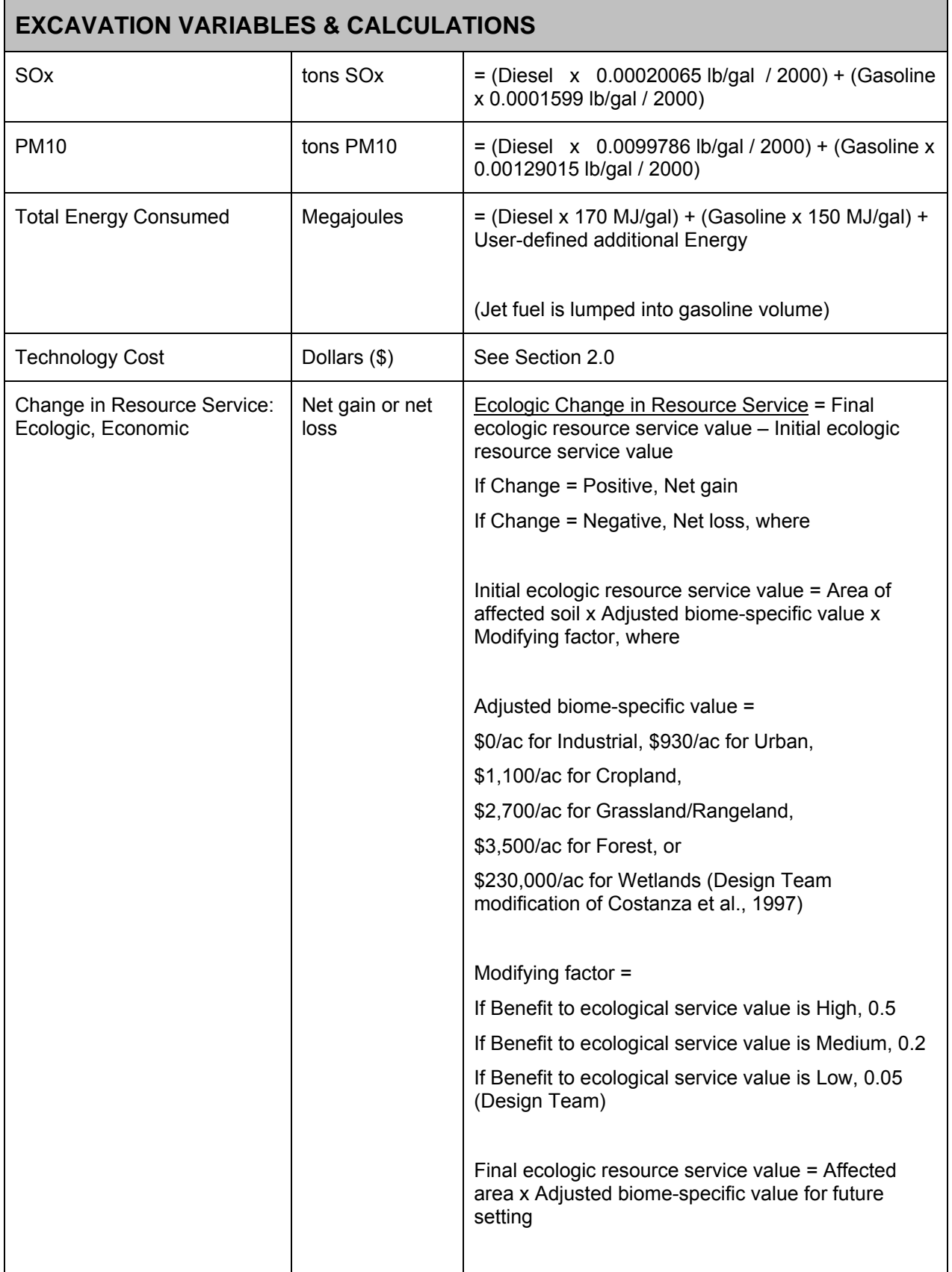

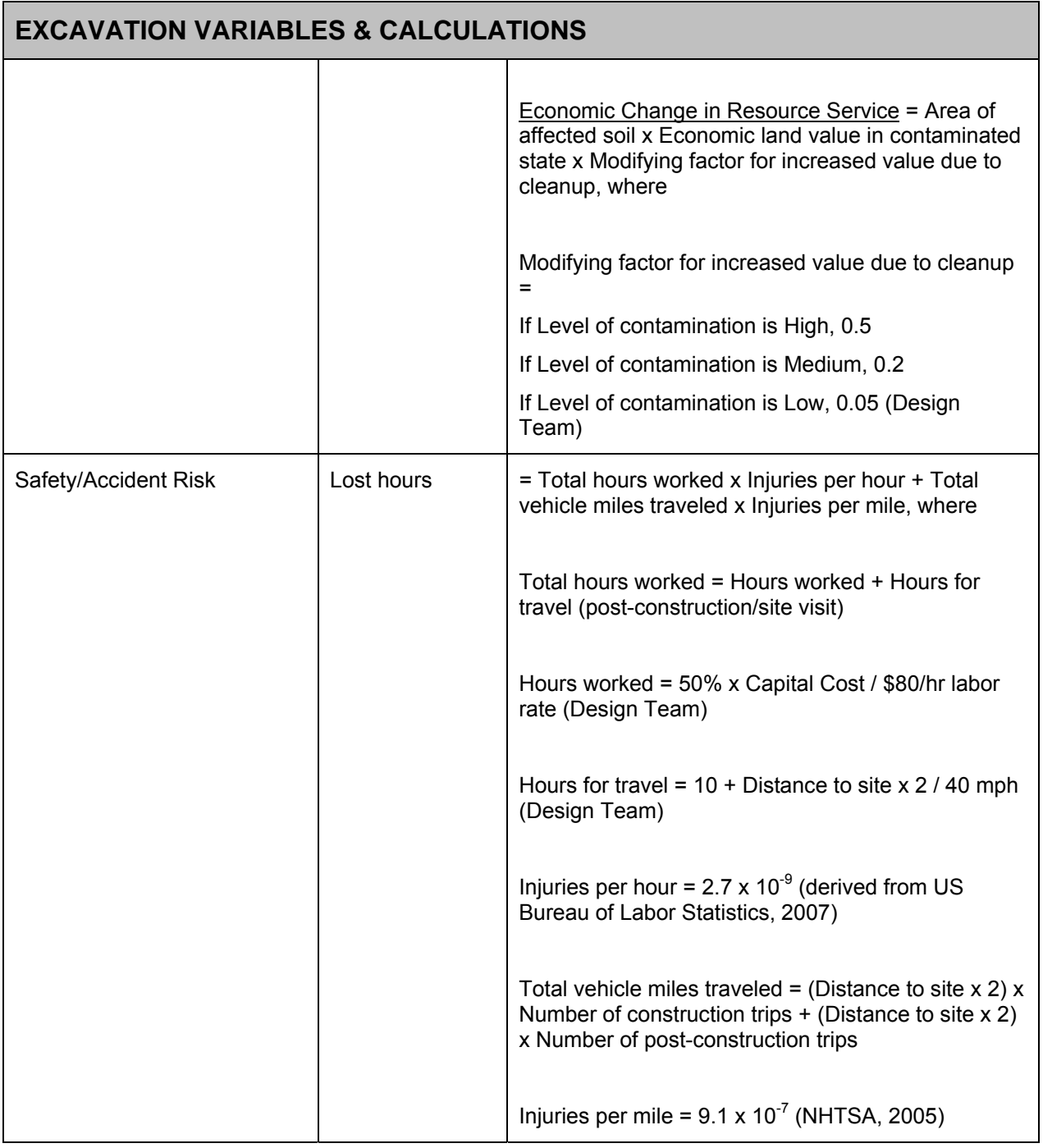

## **D.3.1 Key Factors / Rules-of-Thumb**

In Tier 1, the tool uses several "Rules-of-Thumb" (RoT) in order to calculate sustainability metrics while limiting user inputs. These RoT are derived from a combination of published values and equations and project team experience. The following table provides the key RoT used in the Excavation technology module of Tier 1.

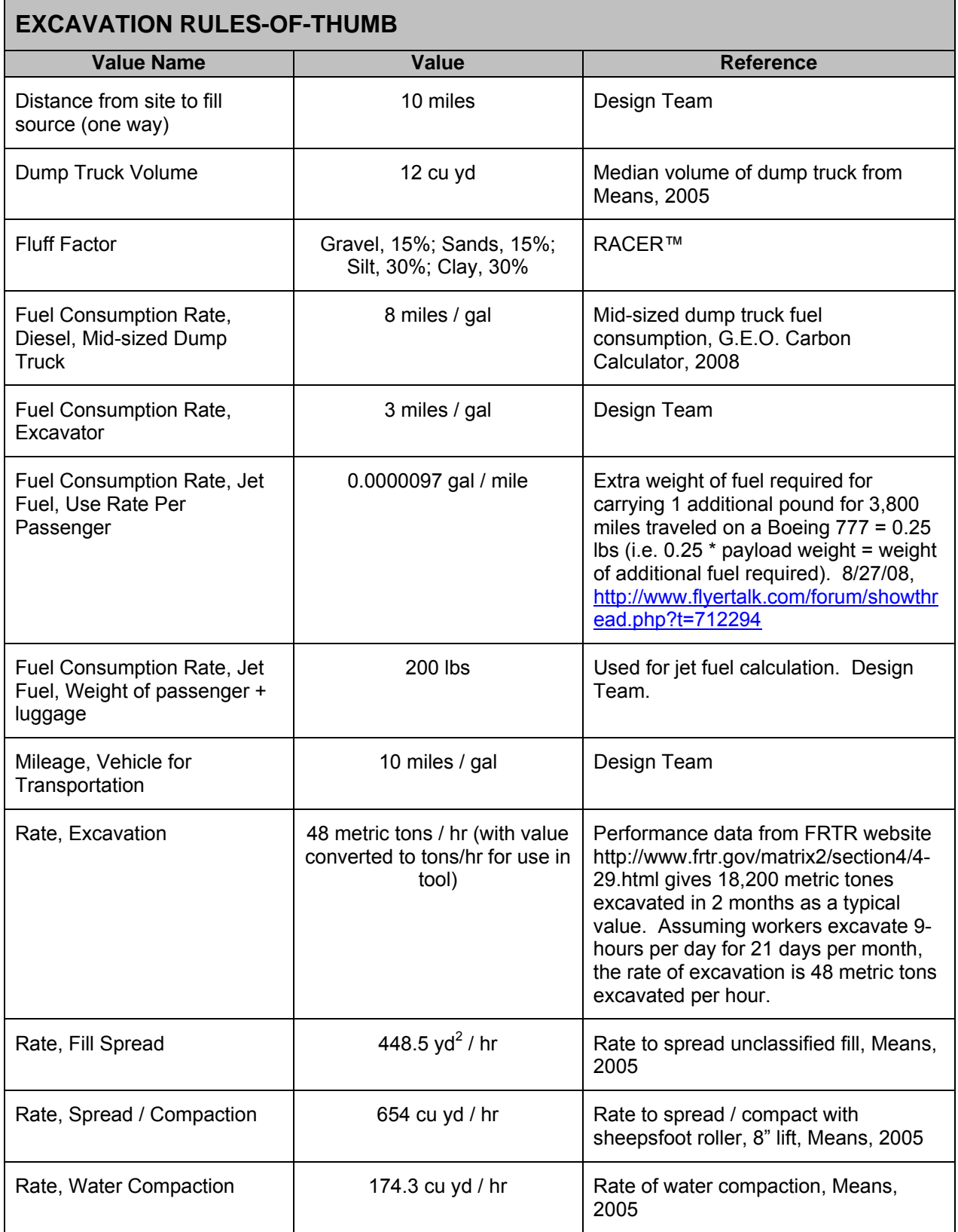

## **D.4 REFERENCES**

- AECOM (2009). Remedial Action Cost Engineering and Requirements (*RACER<sup>IM</sup>*) software, version 10.2.
- Costanza, R., et al. (1997). The value of the world's ecosystem services and natural capital. *Nature*: Vol. 357, 15 May 1997.
- Energy Information Administration (2009). Weekly Retail Gasoline and Diesel Prices. Online at http://tonto.eia.doe.gov/dnav/pet/pet\_pri\_gnd\_dcus\_nus\_w.htm. Accessed 4/23/09.
- Federal Remediation Technologies Roundtable. Remediation Technologies Screening Matrix and Reference Guide, Version 4.0: Excavation, Retrieval, and Off-Site. Online at http://www.frtr.gov/matrix2/section4/4-29.html. Accessed 11/5/2007.
- Flyertalk Forum. Thread from 2/27/28. Available online at http://www.flyertalk.com/forum/showthread.php?t=712294. Accessed 11/20/08.
- G.E.O. Inc. (unpublished). Carbon Footprint Calculator. Received June 2008.
- National Highway Traffic Safety Administration (2005). 2006 Status of the Nation's Highways, Bridges, and Transit: Conditions and Performance. (Earlier statistics cited). Available online at http://www.fhwa.dot.gov/policy/2006cpr/chap5.htm#highway. Accessed 11/25/08.
- National Renewable Energy Laboratory (2009). Life-Cycle Inventory Database. Online at http://www.nrel.gov/lci/database. Accessed 2/28/08.
- RS Means (2005). *Environmental Remediation Cost Data Unit Price*. S. Martin (Ed.), 11<sup>th</sup> Edition.
- Toll, D.G. (1997). Earthworks. Online at http://www.dur.ac.uk/~des0www4/cal/roads/ earthwk/earthwk.html. Accessed 2/20/2008.
- US Bureau of Labor Statistics (2008). News Release (2007 Statistics). Available online at http://www.bls.gov/news.release/pdf/osh2.pdf. Accessed 11/25/08.
- Walker, R. (2007). Mass, Weight, Density or Specific Gravity of Bulk Materials. Online at http://www.simetric.co.uk/si\_materials.htm. Accessed 9/10/2008.

## **APPENDIX E: TIER 1 SOIL VAPOR EXTRACTION (SVE) COSTS AND OTHER DETAILED CALCULATIONS**

## **E.1 BACKGROUND**

This section describes the Tier 1 costs and other calculations used in the Soil Vapor Extraction (SVE) module of the Sustainable Remediation Tool (SRT), Beta version. For the purpose of this tool, we refer to Soil Vapor Extraction to mean in situ removal of soil contaminants by creation of a vacuum in the soil to extract volatile and/or semi-volatile compounds. The SRT considers either the case of adsorption of compounds onto activated carbon for off-site disposal or the case of destruction through the use of thermal oxidation.

Section 2.0 below addresses technology and energy cost calculations for the SVE module.

Section 3.0 below contains tables of non-cost calculations and the relevant assumptions / rules-of-thumb for those calculations.

## **E.2 COST CALCULATIONS**

#### **E.2.1 Technology Costs**

Technology cost for SVE is calculated using a formula derived from RACER™ cost estimates.

#### Technology Cost Calculations for SVE

The Tier 1 calculation for SVE costs, developed from RACER, follows. The amount reported in the SRT summary depends upon the user's selection of Capital, O&M, or both.

- Technology Cost (Capital), Activated carbon =  $532.13 \times$  Linear feet drilled + 38793
- Technology Cost (O&M), Activated carbon = 130.07 x Linear feet drilled  $+$ 15553, with maximum of \$400,000
- Technology Cost (Capital), Therm. Ox. =  $481.75$  x Linear feet drilled + 164070
- Technology Cost (O&M), Therm. Ox. = 175.78 x Linear feet drilled + 17419, with maximum of \$400,000.

#### where

Linear feet drilled = Number of wells x Depth to bottom of affected soil

## **E.2.2 User-Supplied Additional Costs**

The costs described above are displayed in the summary section of the individual technology screens. Below the cost summary on these screens, the SRT allows the user to enter additional project costs and other metrics. These additional, projectspecific costs are added to the pre-calculated totals, and are displayed on the "output" screens.

# **E.2.3 Cost Factors for Energy Costs**

The SRT includes calculations, with user overrides allowed, for the amount of fuel and energy used for each technology. Calculations are done for gasoline, diesel, electricity, and natural gas. The cost-converted energy metric is displayed in the "normalized" section of the SRT's output screens. The cost conversion is the sum of the amount of energy type multiplied by cost, for each type of fuel/energy used. The Tier 1 costs for each energy type are:

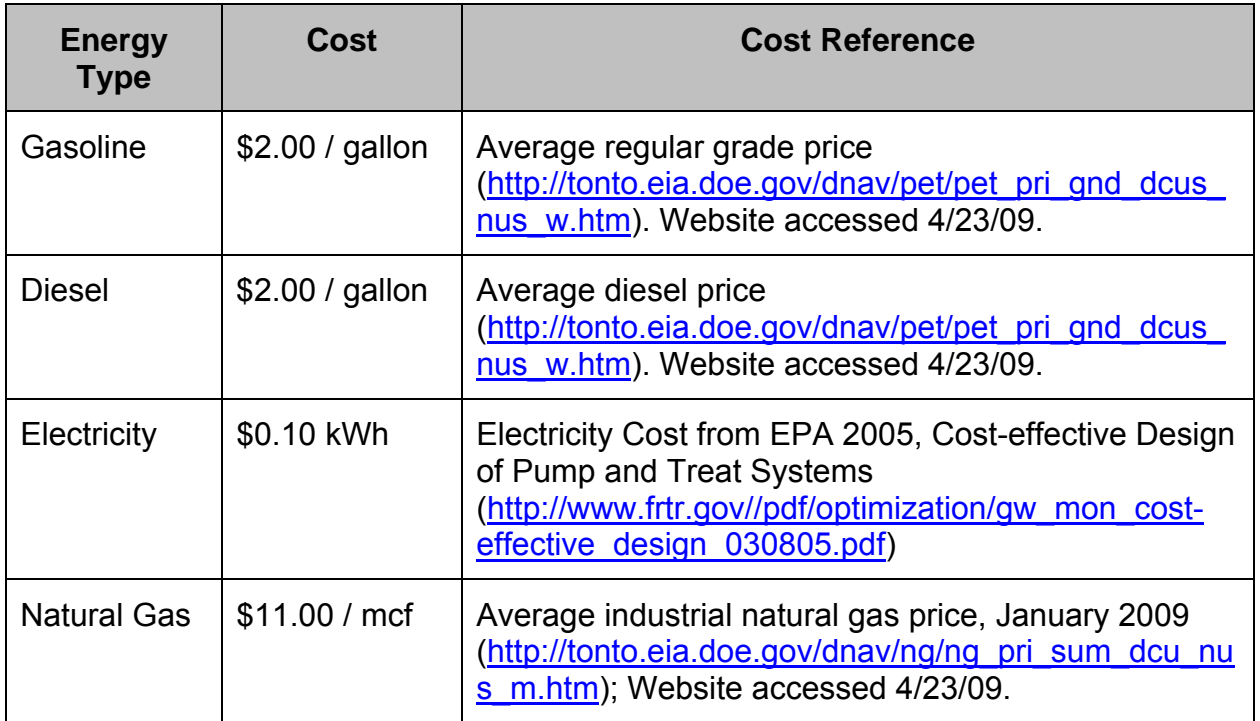

## **E.2.4 User-Supplied Additional Energy**

The SRT allows the user to enter additional, project-specific metrics, including energy in megajoules. To complete the normalized/cost-based calculation for energy, the

conversion from megajoules to dollars uses factors for gasoline. The converted value is added to the energy costs above, and is displayed on the "output" screens, if the user chooses to view the normalized values.

## **E.3 NON-COST CALCULATIONS**

The following assumptions apply to non-cost calculations in the Soil Vapor Extraction module:

- The number of trips during construction is assumed to be a minimum of 5 trips for the first 1,000 cubic feet of contaminated soil and 1 additional trip for each additional 2,000 cubic feet (Design Team).
- The number of trips post-construction is assumed to be 12 trips per year multiplied by the project duration (Design Team).
- Annual operating time is assumed to be 95% (8,320 hrs/yr), as 100% operating time is unrealistic (Design Team). This factor is also used in the Pump and Treat module.
- An overall 95% efficiency factor is applied to account for the fact that 100% of contaminant cannot be removed (Design Team).

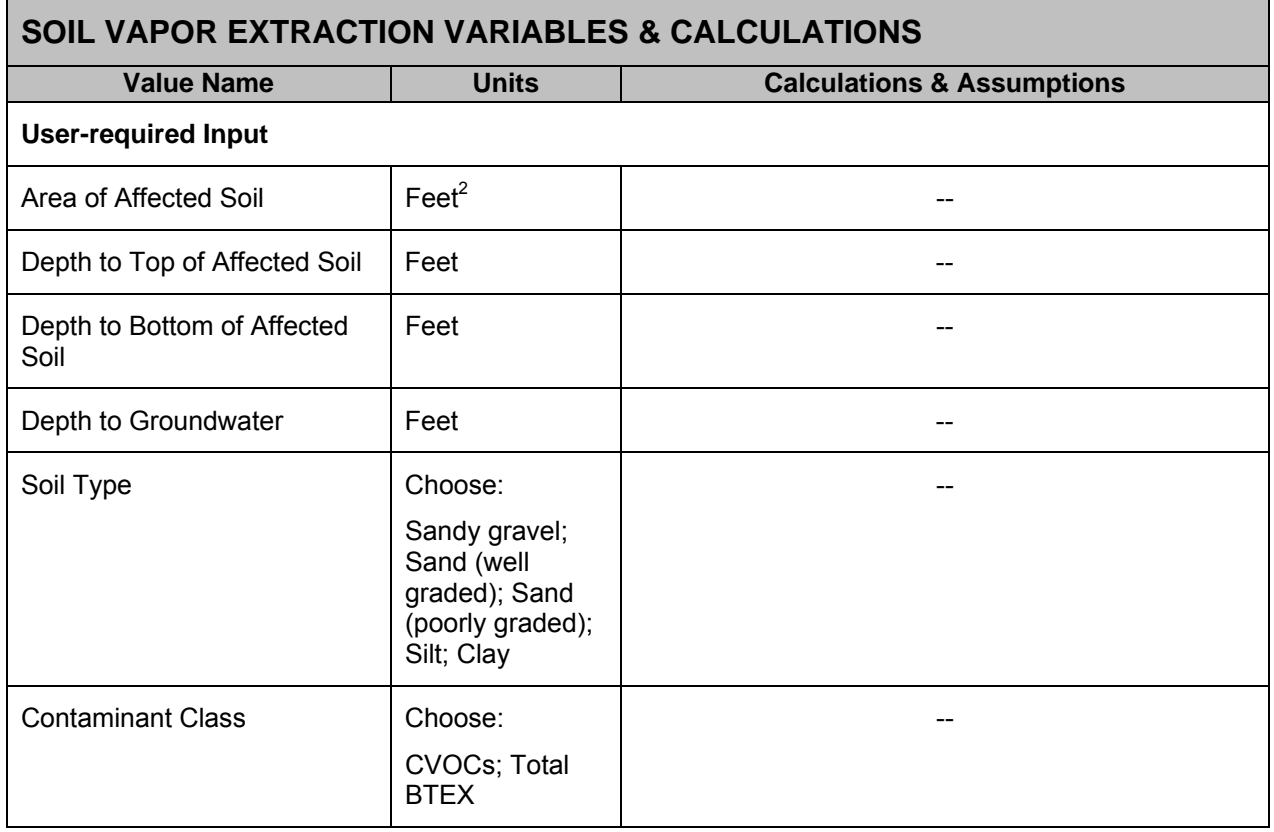

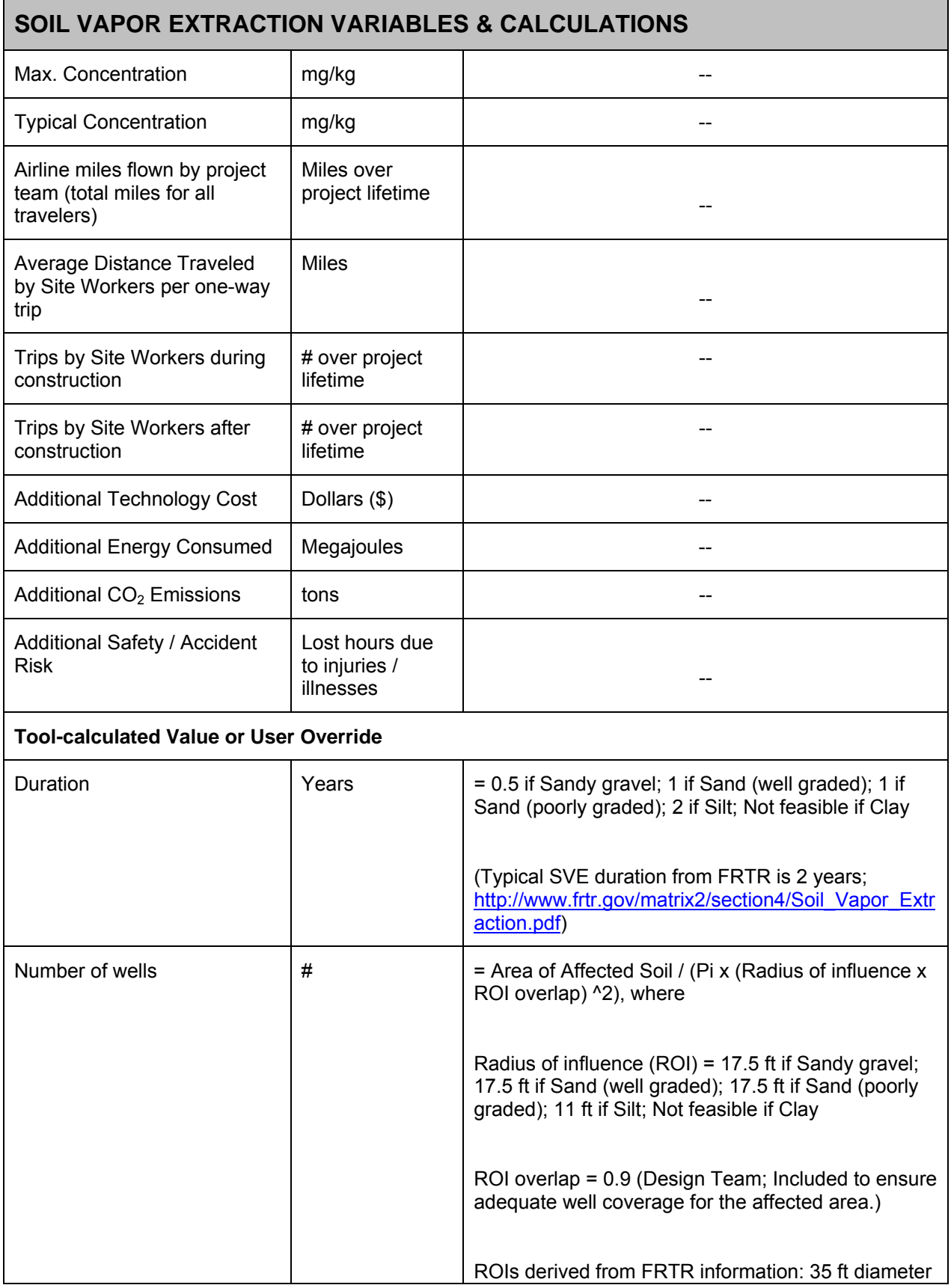

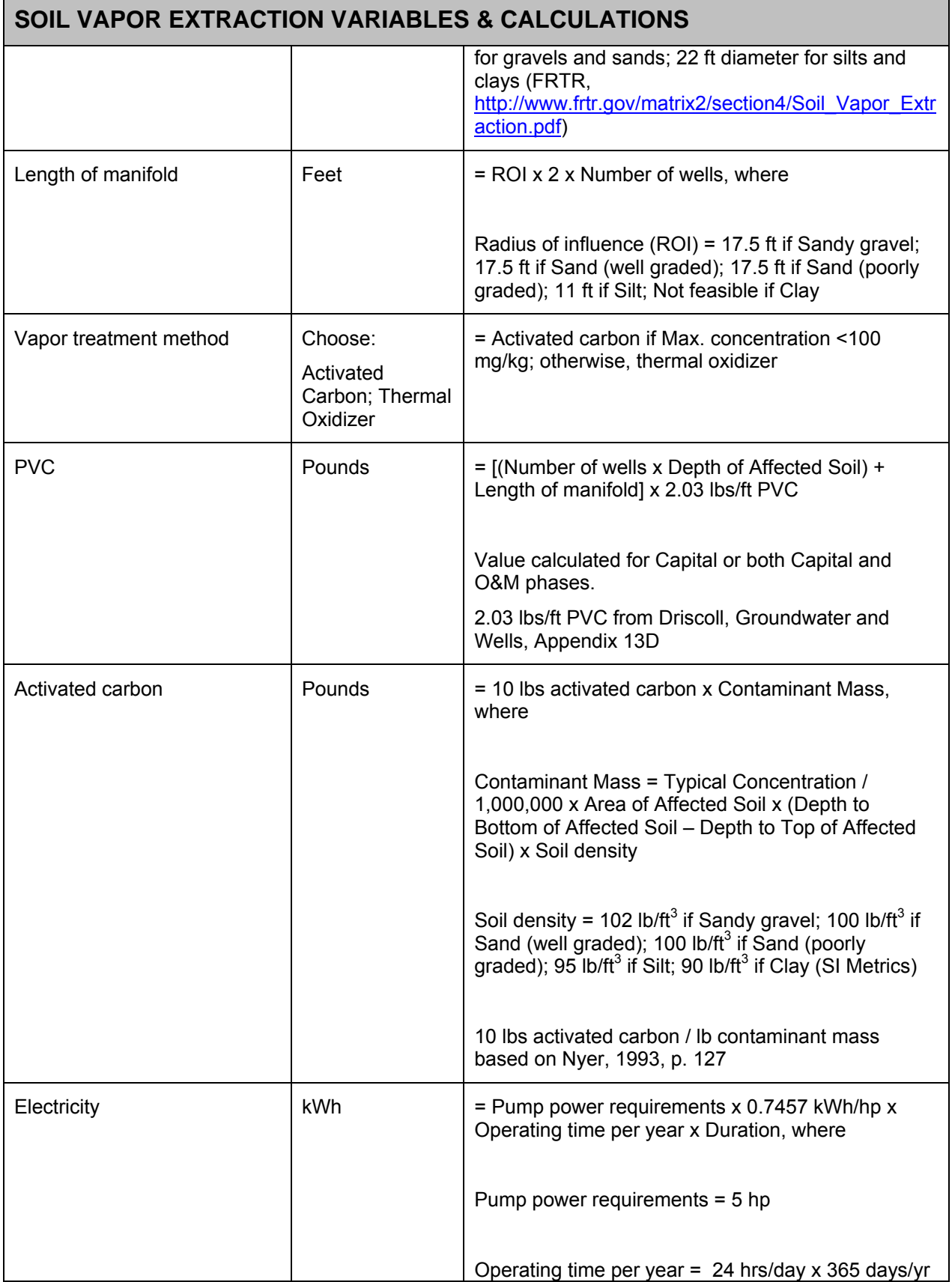

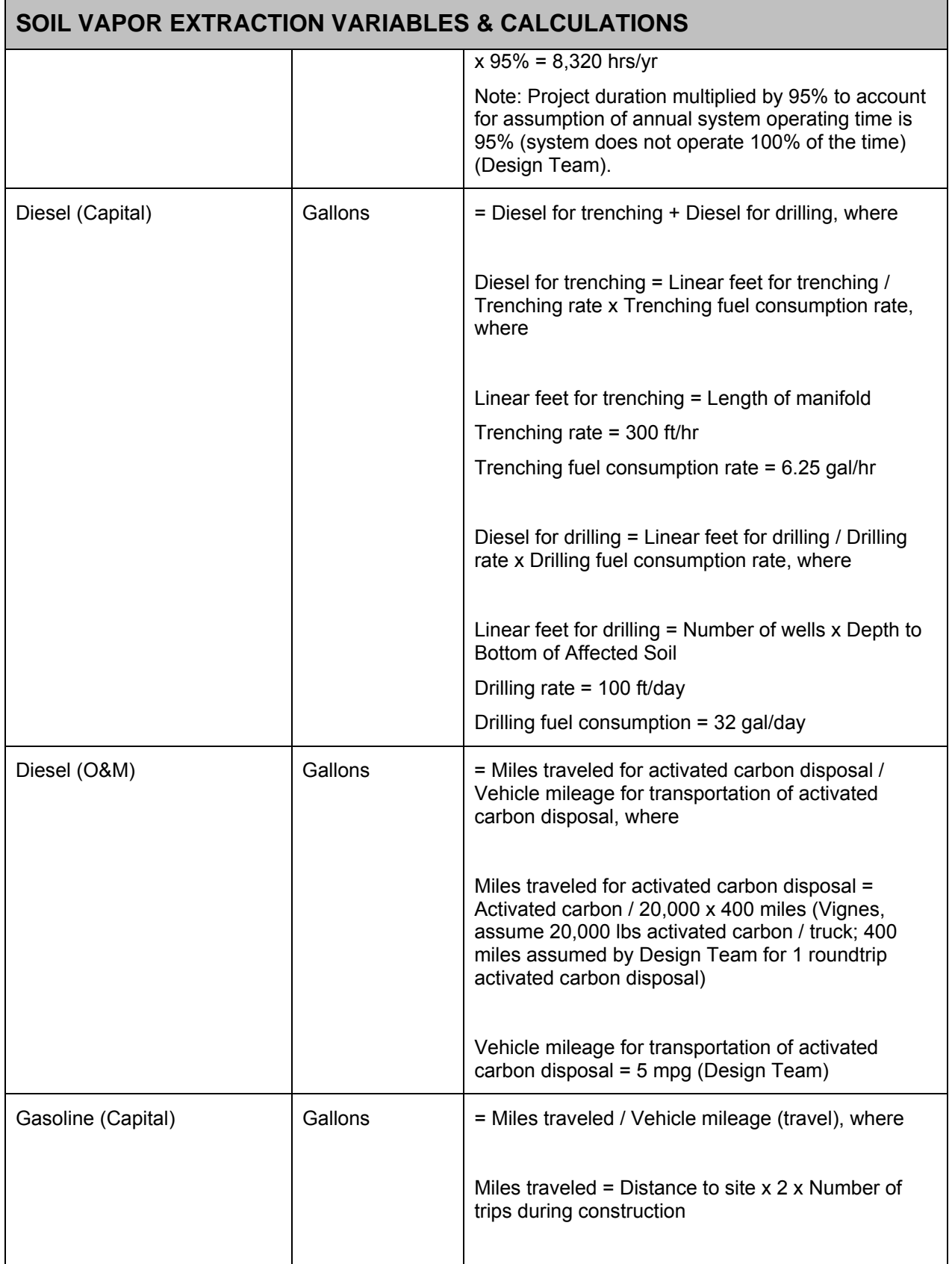

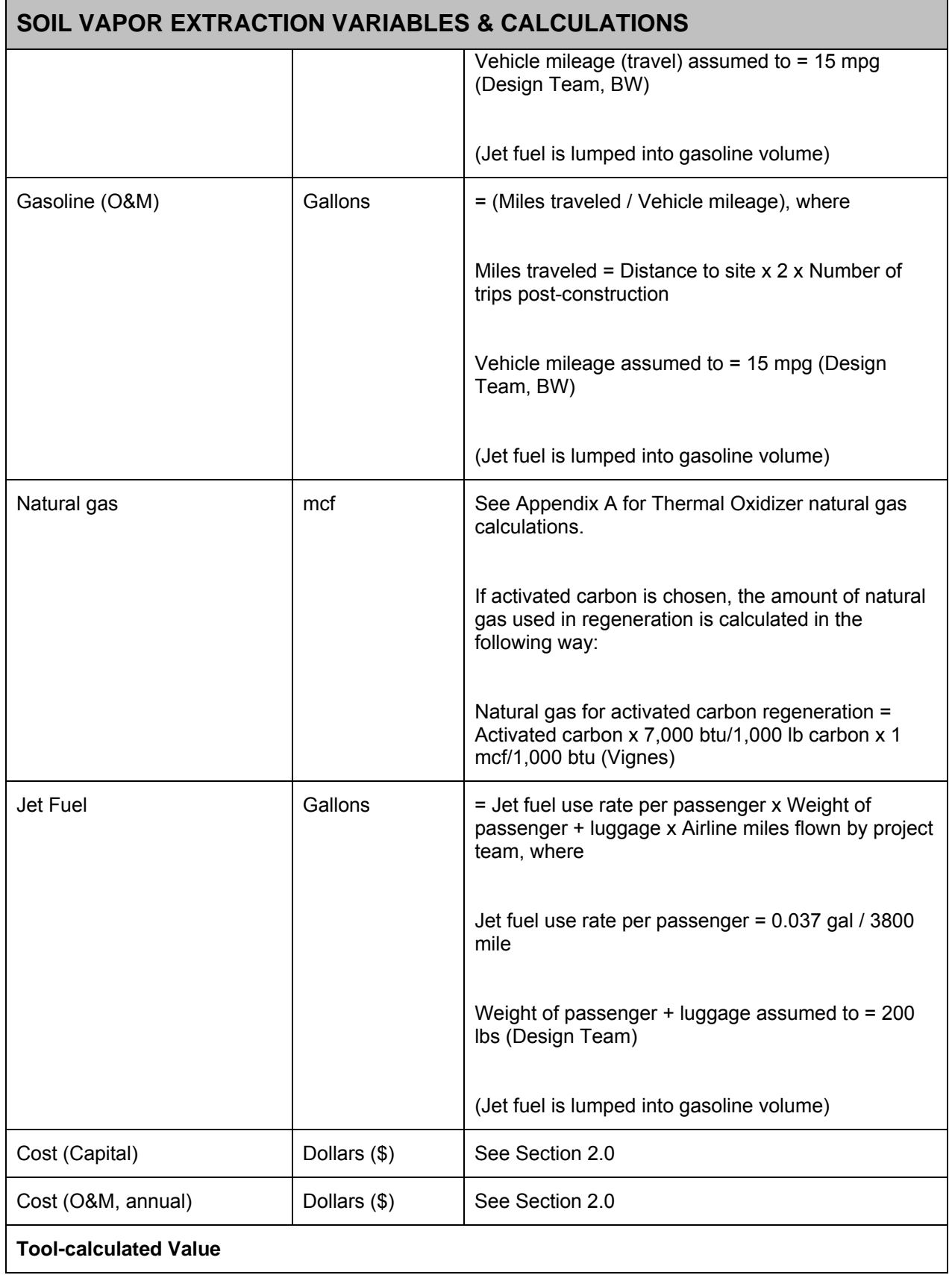

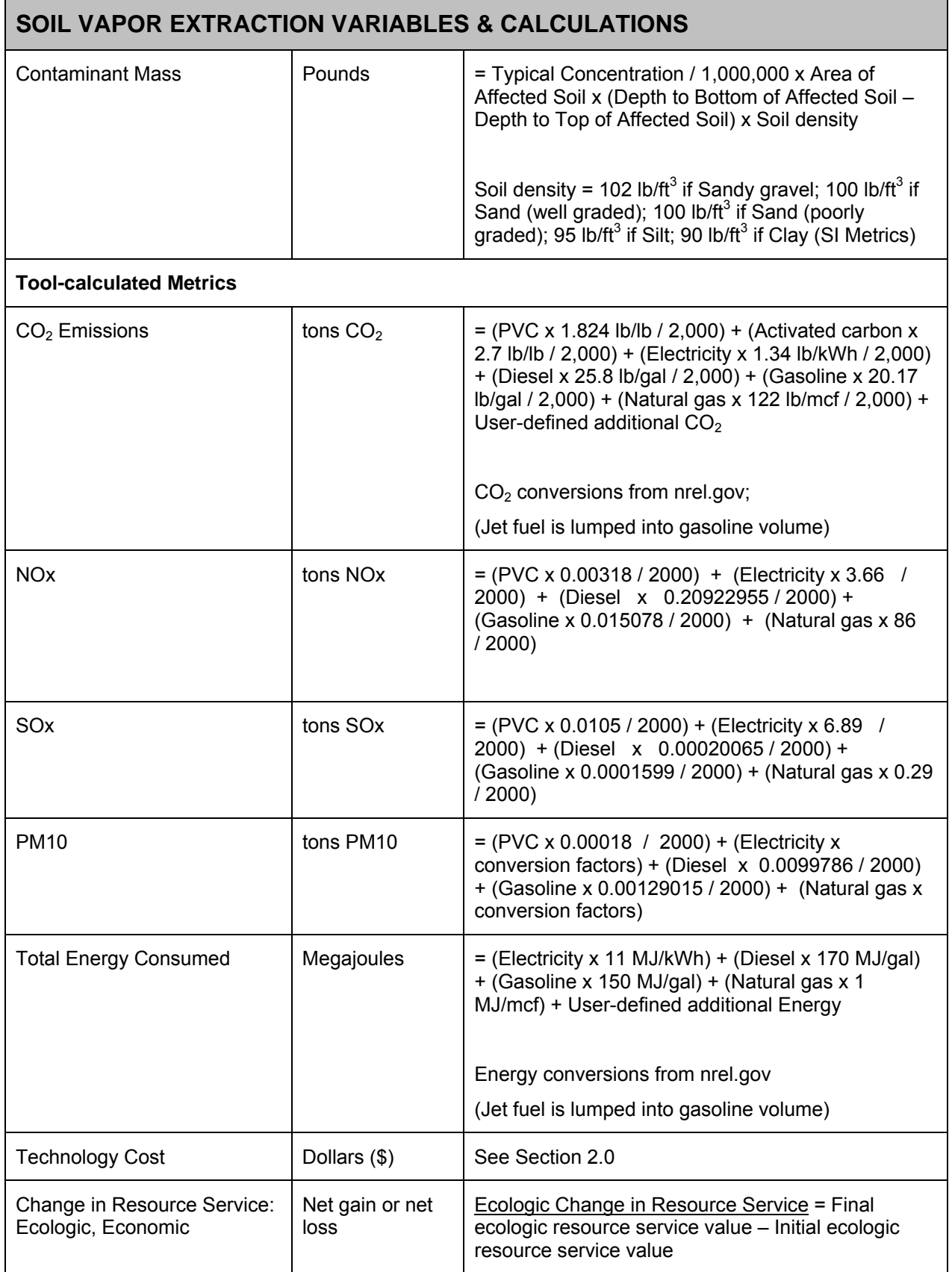

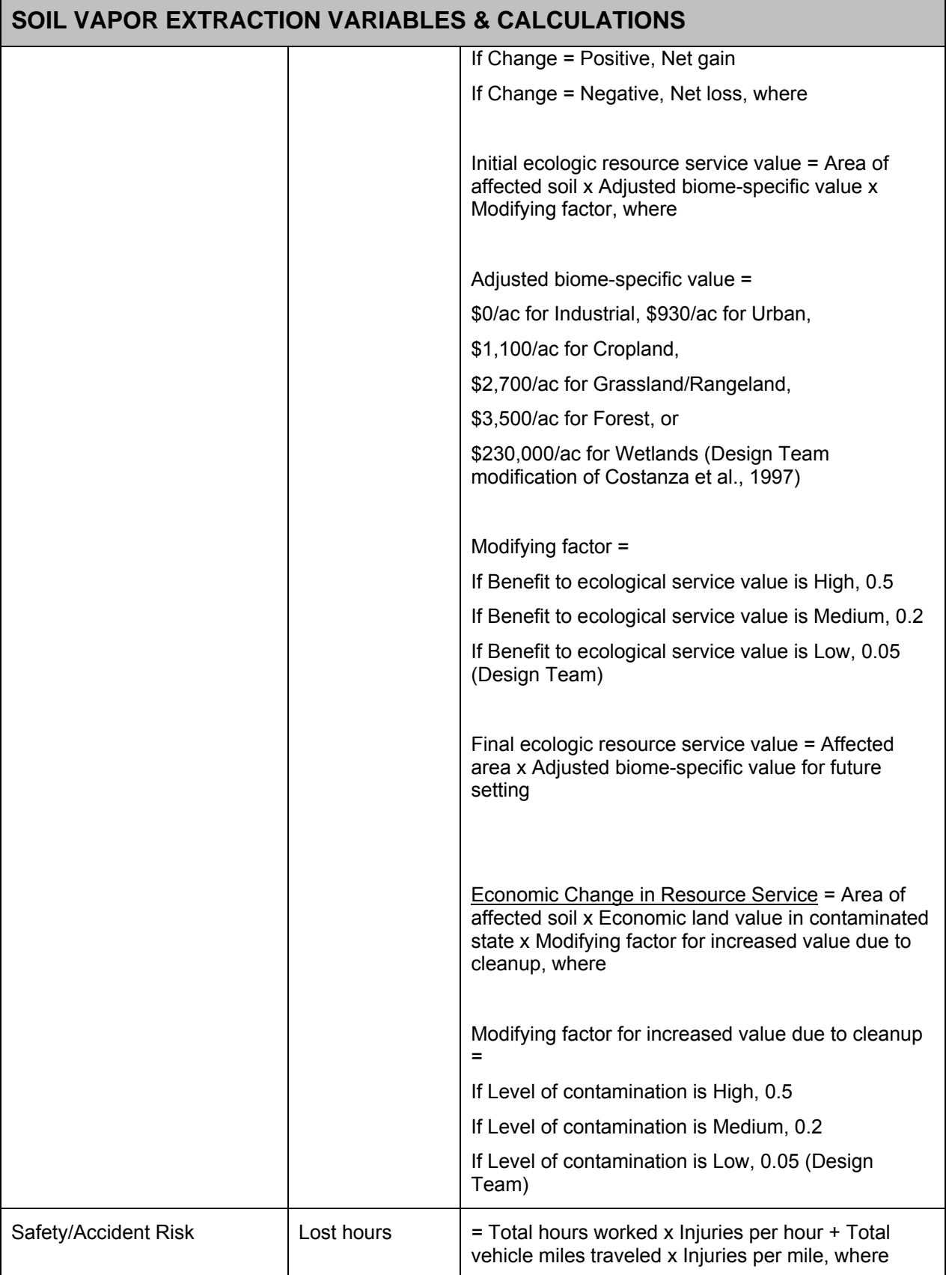

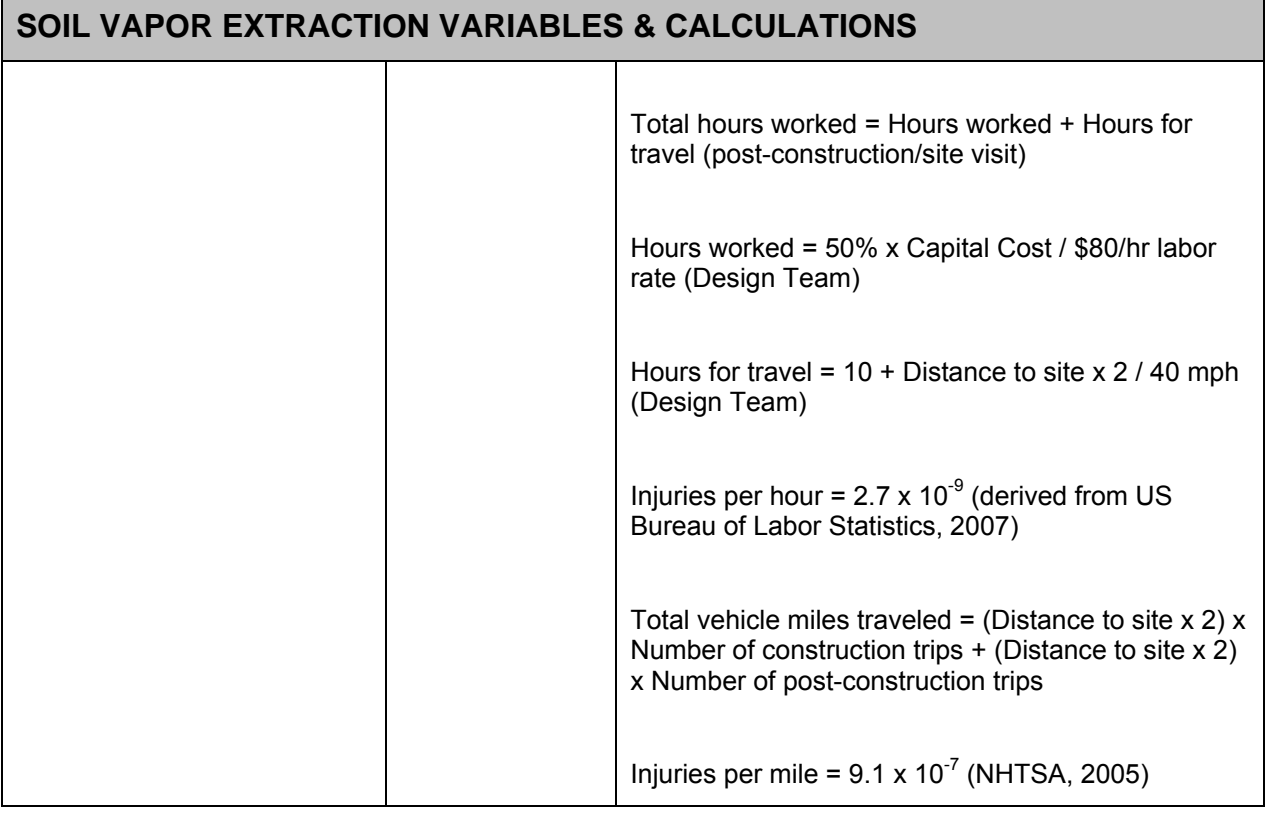

## **E.3.1 Key Factors / Rules-of-Thumb**

In Tier 1, the tool uses several "Rules-of-Thumb" (RoT) in order to calculate sustainability metrics while limiting user inputs. These RoT are derived from a combination of published values and equations and project team experience. The following table provides the key RoT used in the SVE technology module of Tier 1.

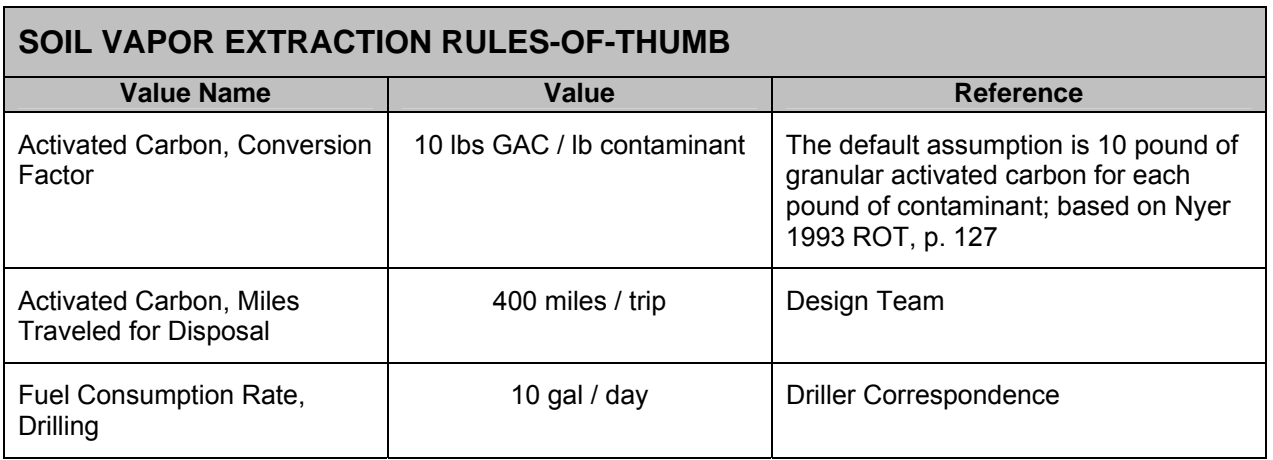

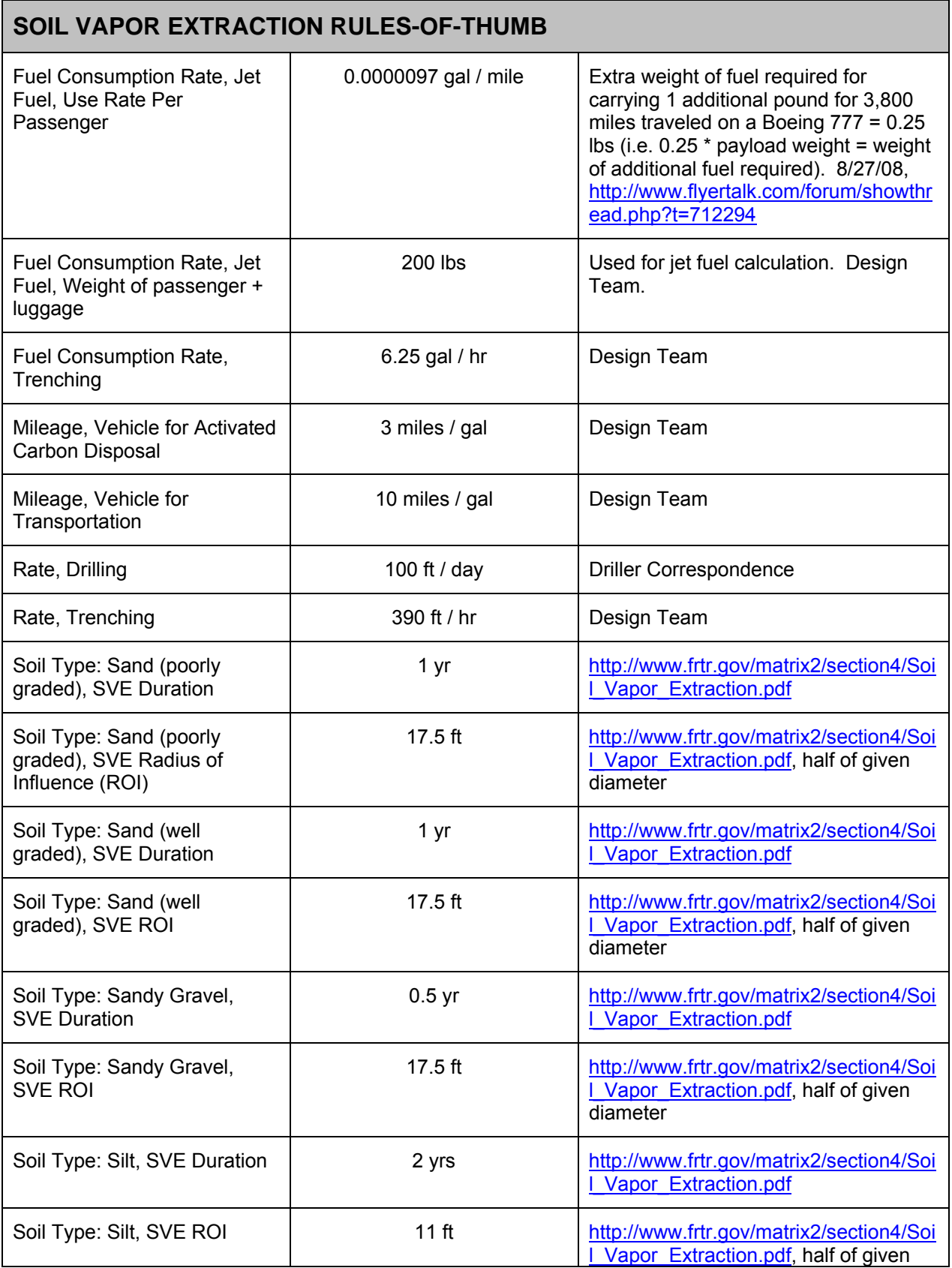

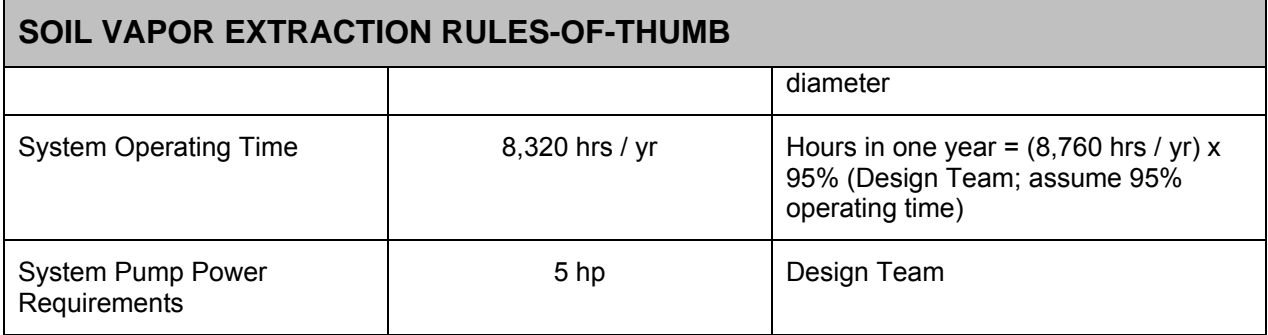

## **E.4 REFERENCES**

- AECOM (2009). Remedial Action Cost Engineering and Requirements (*RACER<sup>IM</sup>*) software, version 10.2.
- Costanza, R., et al.,1997. "The value of the world's ecosystem services and natural Capital." *Nature*: Vol. 357, 15 May 1997.
- Downey, D. C., R. E. Hinchee, and R. N. Miller, 1999. *Cost-Effective Remediation and Closure of Petroleum-Contaminated Sites.* Columbus: Battelle Press.

Driscoll, F. G., 1986. *Groundwater and Wells*. St. Paul: Johnson Division.

- Energy Information Administration (2009). Weekly Retail Gasoline and Diesel Prices. Online at http://tonto.eia.doe.gov/dnav/pet/pet\_pri\_gnd\_dcus\_nus\_w.htm. Accessed 4/23/09.
- Energy Information Administration (2009). Natural Gas Price. Online at http://tonto.eia.doe.gov/dnav/ng/ng\_pri\_sum\_dcu\_nus\_m.htm. Accessed 4/23/09.
- EPA (2005). Cost-effective Design of Pump and Treat Systems. Online at http://www.frtr.gov//pdf/optimization/gw\_mon\_cost-effective\_design\_030805.pdf.
- Federal Remediation Technologies Roundtable. Remediation Technologies Screening Matrix and Reference Guide, Version 4.0: Soil Vapor Extraction. Online at http://www.frtr.gov/matrix2/section4/Soil\_Vapor\_Extraction.pdf. Accessed 11/5/2007.
- Flyertalk Forum. Thread from 2/27/28. Available online at http://www.flyertalk.com/forum/showthread.php?t=712294. Accessed 11/20/08.

Kuo, J., 1999. *Practical Design Calculations for Groundwater and Soil Remediation*.

Boca Raton: CRD Press.

National Highway Traffic Safety Administration (2005). 2006 Status of the Nation's Highways, Bridges, and Transit: Conditions and Performance. (Earlier statistics cited). Available online at

http://www.fhwa.dot.gov/policy/2006cpr/chap5.htm#highway. Accessed 11/25/08.

- National Renewable Energy Laboratory (2009). Life-Cycle Inventory Database. Online at http://www.nrel.gov/lci/database. Accessed 2/28/08.
- Nyer, E. K., 1993. *Practical Techniques for Groundwater and Soil Remediation*. Boca Raton: Lewis Publishers.
- US Bureau of Labor Statistics (2008). News Release (2007 Statistics). Available online at http://www.bls.gov/news.release/pdf/osh2.pdf. Accessed 11/25/08.
- Vignes, R. P., 2001. "Use limited life-cycle analysis for environmental decision-making." Chemical Engineering Progress. P. 40-54, February.
- Walker, R. (2007). Mass, Weight, Density or Specific Gravity of Bulk Materials. Online at http://www.simetric.co.uk/si\_materials.htm. Accessed 9/10/2008.

### **APPENDIX F: TIER 1 THERMAL TREATMENT COSTS AND OTHER DETAILED CALCULATIONS**

## **F.1 BACKGROUND**

This section describes the Tier 1 costs and other calculations used in the Thermal module of the Sustainable Remediation Tool (SRT). For the purpose of this tool, we refer to Thermal treatment to mean in situ heating of soil contaminants to extract volatile and/or semi-volatile compounds. The user is advised that system design parameter and cost calculations appear as estimations in the SRT; users should consult professional Thermal treatment vendors for detailed, site-specific design and cost, as the SRT is a screening level tool, not a design tool.

The SRT considers Thermal Conductive Heating, Electrical Resistivity Heating, and Steam Injection. While it appears in the Soil technologies section of the SRT, the Thermal module does take into account the possibility of treating both unsaturated and saturated soil remediation zones. To account for the overall influence of saturated soils on Thermal treatment, the user can choose to use the default or to modify the "Dual Zone Balancing Factor," which estimates the relative proportions of saturated and unsaturated zones. This DZBF factor applies to remediation duration estimates.

Section 2.0 below addresses technology and energy cost calculations for the SVE module.

Section 3.0 below contains tables of non-cost calculations and the relevant assumptions / rules-of-thumb for those calculations.

# **F.2 COST CALCULATIONS**

### **F.2.1 Technology Costs**

The SRT calculates costs for thermal treatment based on design team and RACERderived unit costs for remediation of the volume of affected media input by the user.

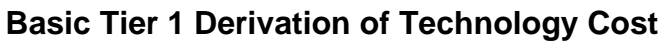

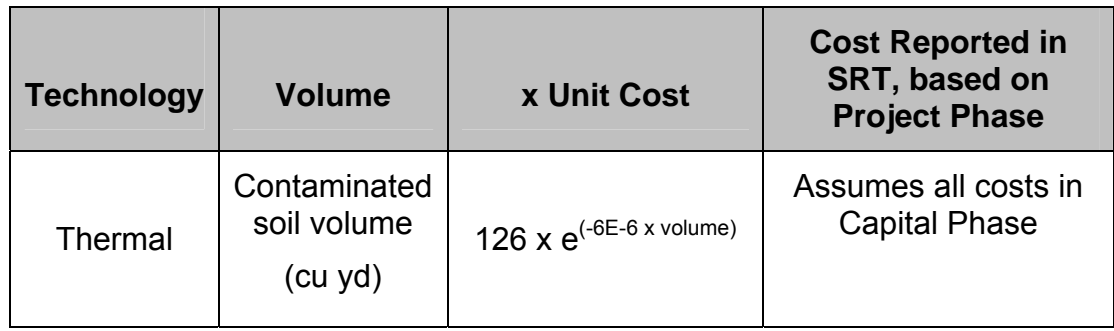

### **F.2.2 User-Supplied Additional Costs**

The costs described above are displayed in the summary section of the individual technology screens. Below the cost summary on these screens, the SRT allows the user to enter additional project costs and other metrics. These additional, projectspecific costs are added to the pre-calculated totals, and are displayed on the "output" screens.

### **F.2.3 Cost Factors for Energy Costs**

The SRT includes calculations, with user overrides allowed, for the amount of fuel and energy used for each technology. Calculations are done for gasoline, diesel, electricity, and natural gas. The cost-converted energy metric is displayed in the "normalized" section of the SRT's output screens. The cost conversion is the sum of the amount of energy type multiplied by cost, for each type of fuel/energy used. The Tier 1 costs for each energy type are:

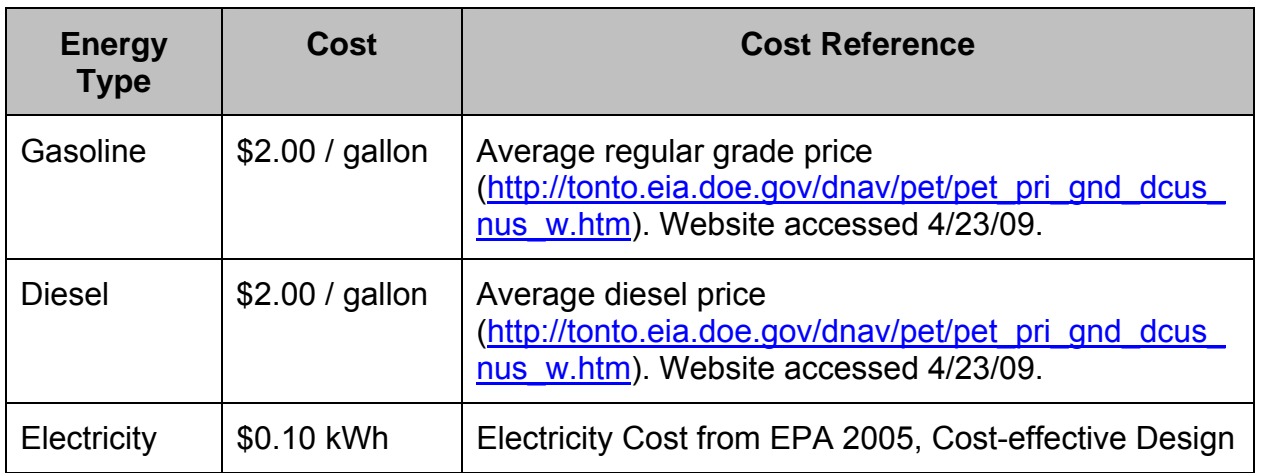
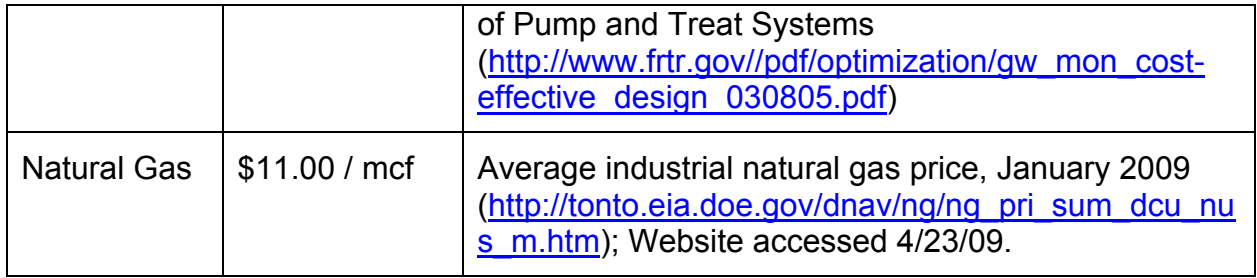

## **F.2.4 User-Supplied Additional Energy**

The SRT allows the user to enter additional, project-specific metrics, including energy in megajoules. To complete the normalized/cost-based calculation for energy, the conversion from megajoules to dollars uses factors for gasoline. The converted value is added to the energy costs above, and is displayed on the "output" screens, if the user chooses to view the normalized values.

# **F.3 NON-COST CALCULATIONS**

The following assumptions apply to non-cost calculations in the Thermal Treatment module:

- The materials and consumables (as well as cost) are lumped into the Capital Phase, as Thermal projects tend to have short durations (Design Team).
- Annual operating time is assumed to be 100% (Design Team).
- To account for the overall influence of saturated soils on Thermal treatment, the user can choose to use the default or to modify the "Dual Zone Balancing Factor," which estimates the relative proportions of saturated and unsaturated zones. This DZBF applies to remediation duration estimates.
- For Thermal Conductive Heating, the DZBF = (-0.276 x percentage of contaminated soil above the water table) + 1.3034 (Design Team).
- For Electrical Resistivity Heating, the DZBF = (-1.12 x percentage of contaminated soil above the water table) + 2.2336 (Design Team).
- For Steam Injection, the DZBF = 1, which means only unsaturated zone behavior is considered.

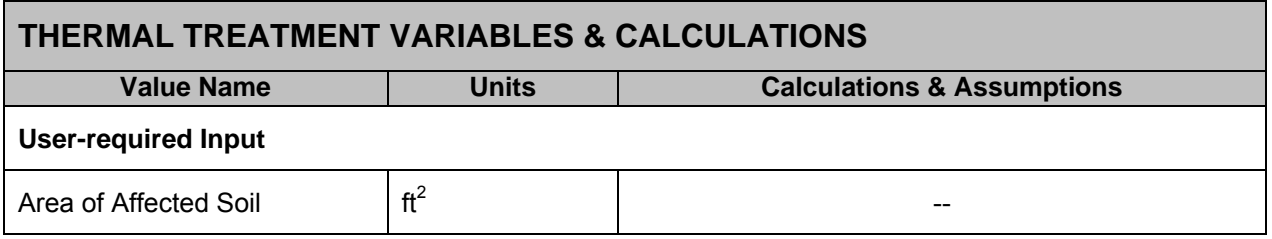

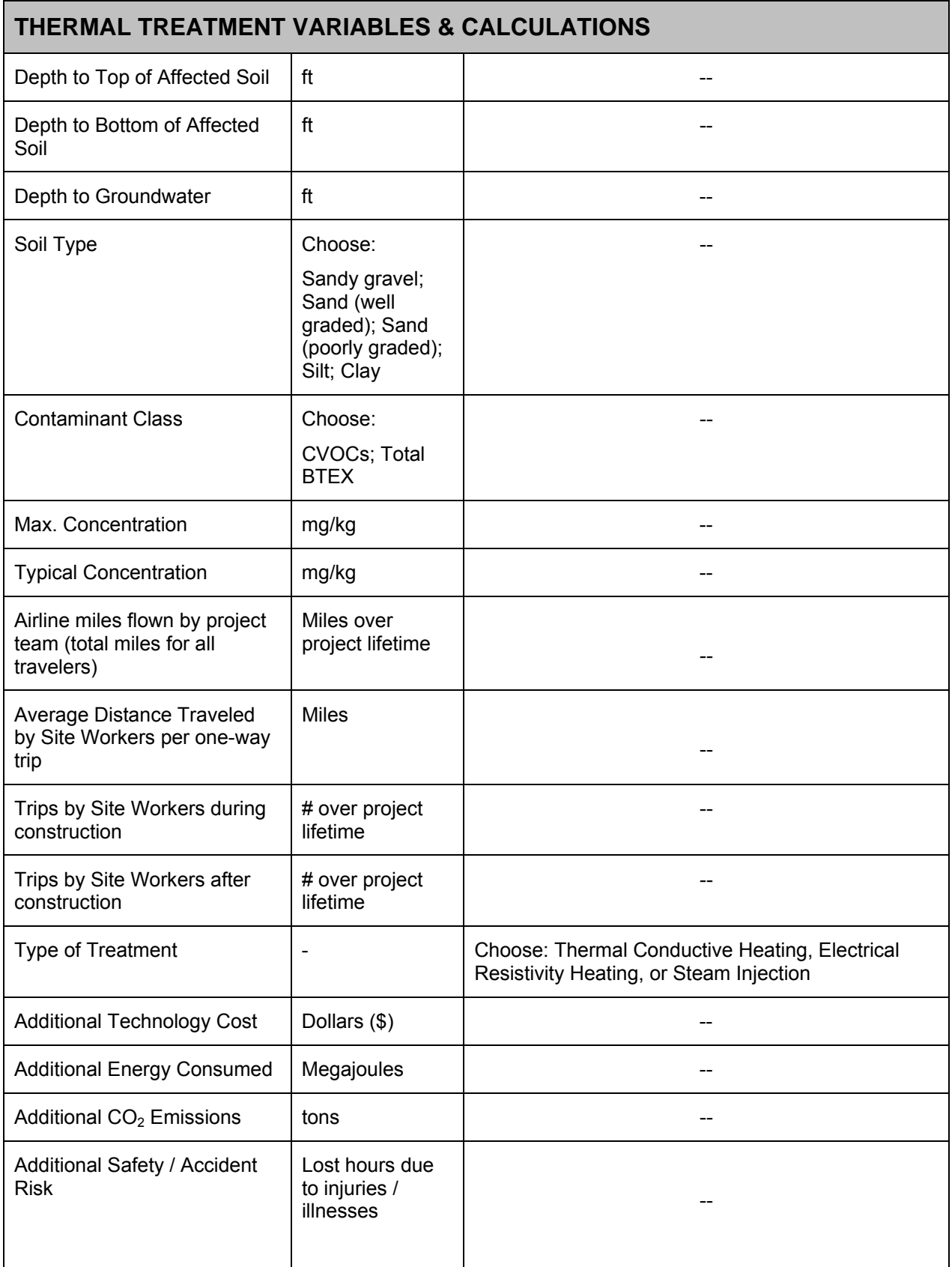

# **THERMAL TREATMENT VARIABLES & CALCULATIONS**

#### **Tool-calculated Value or User Override**

#### *Thermal Conductive Heating*

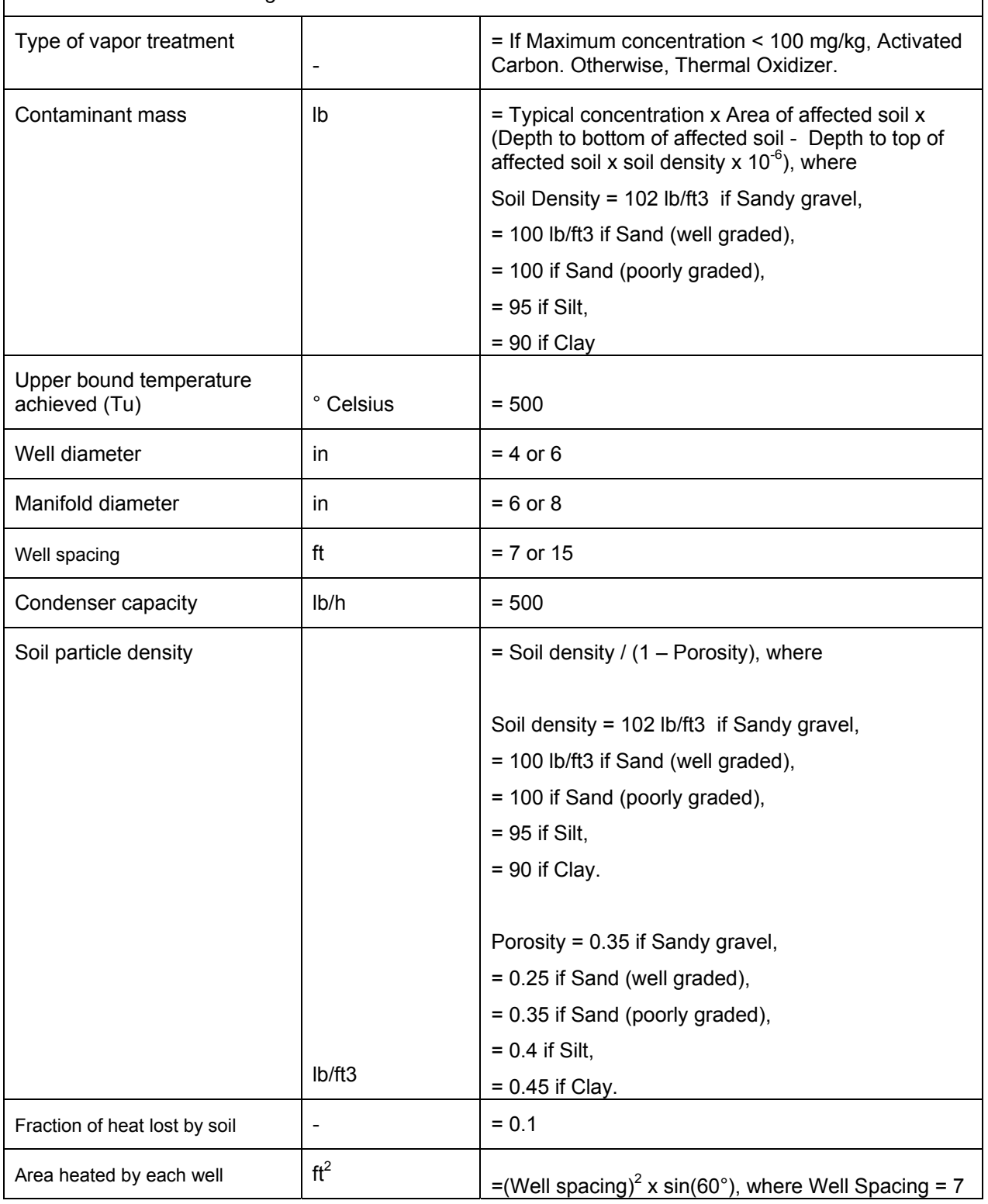

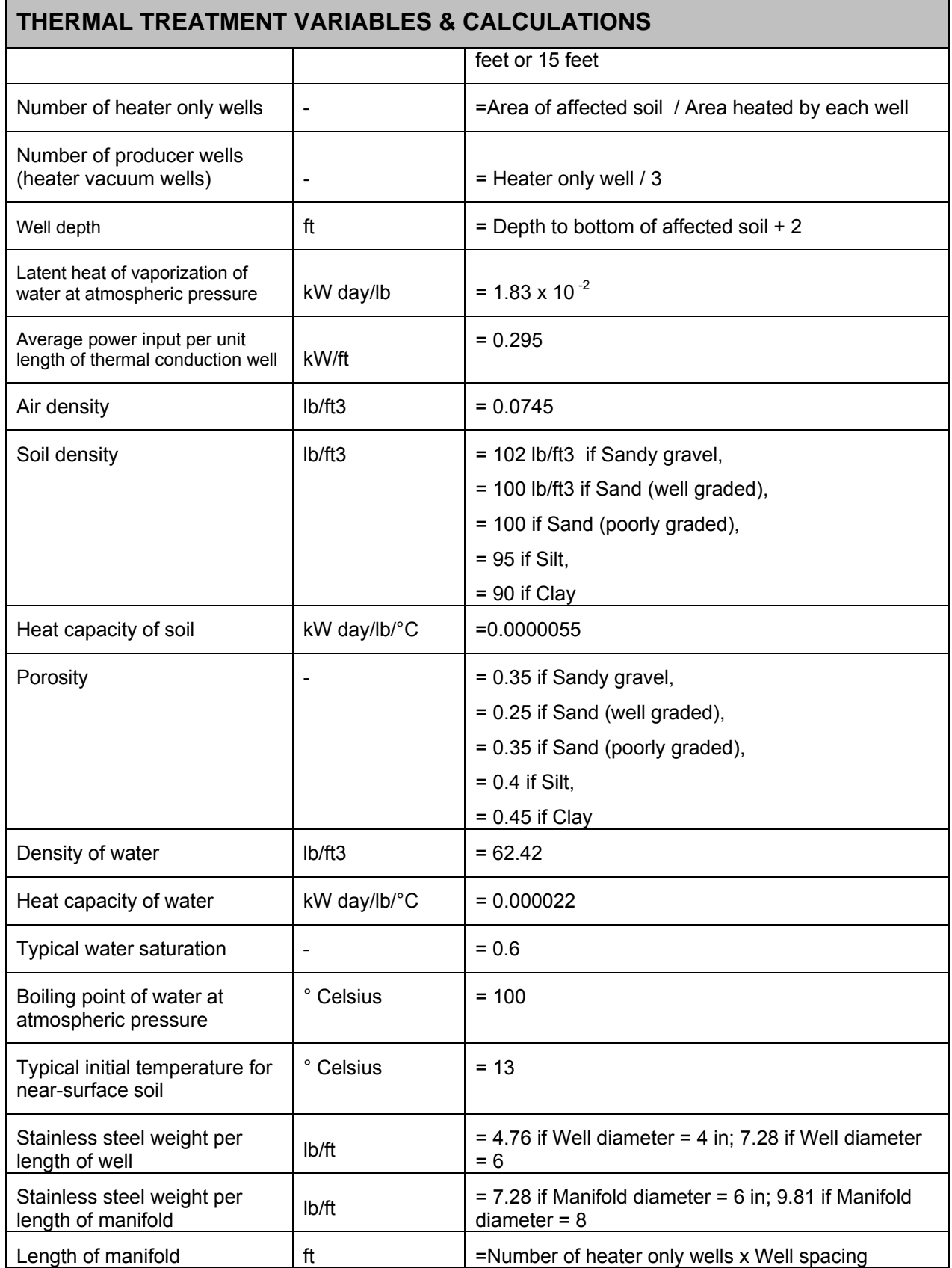

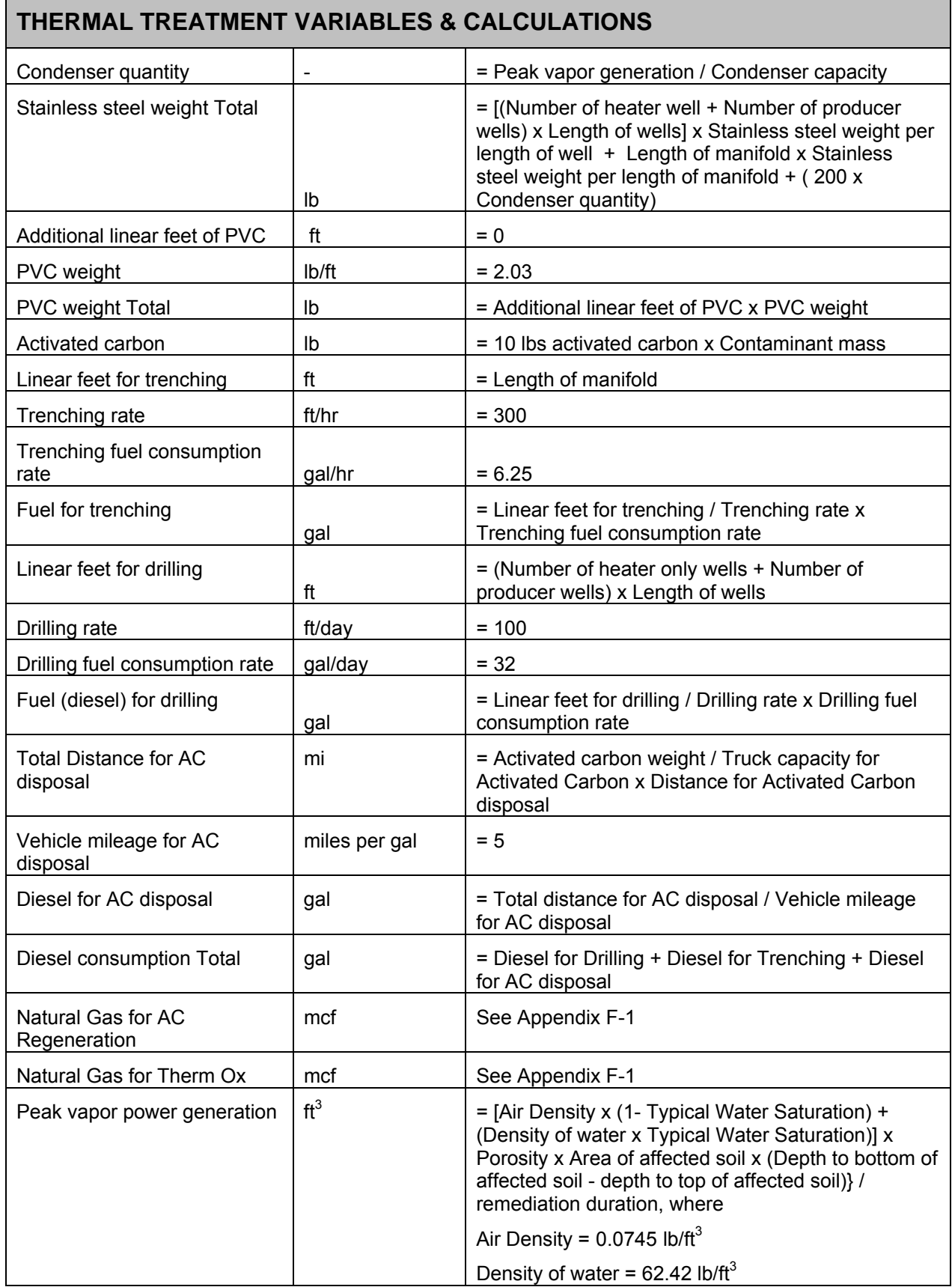

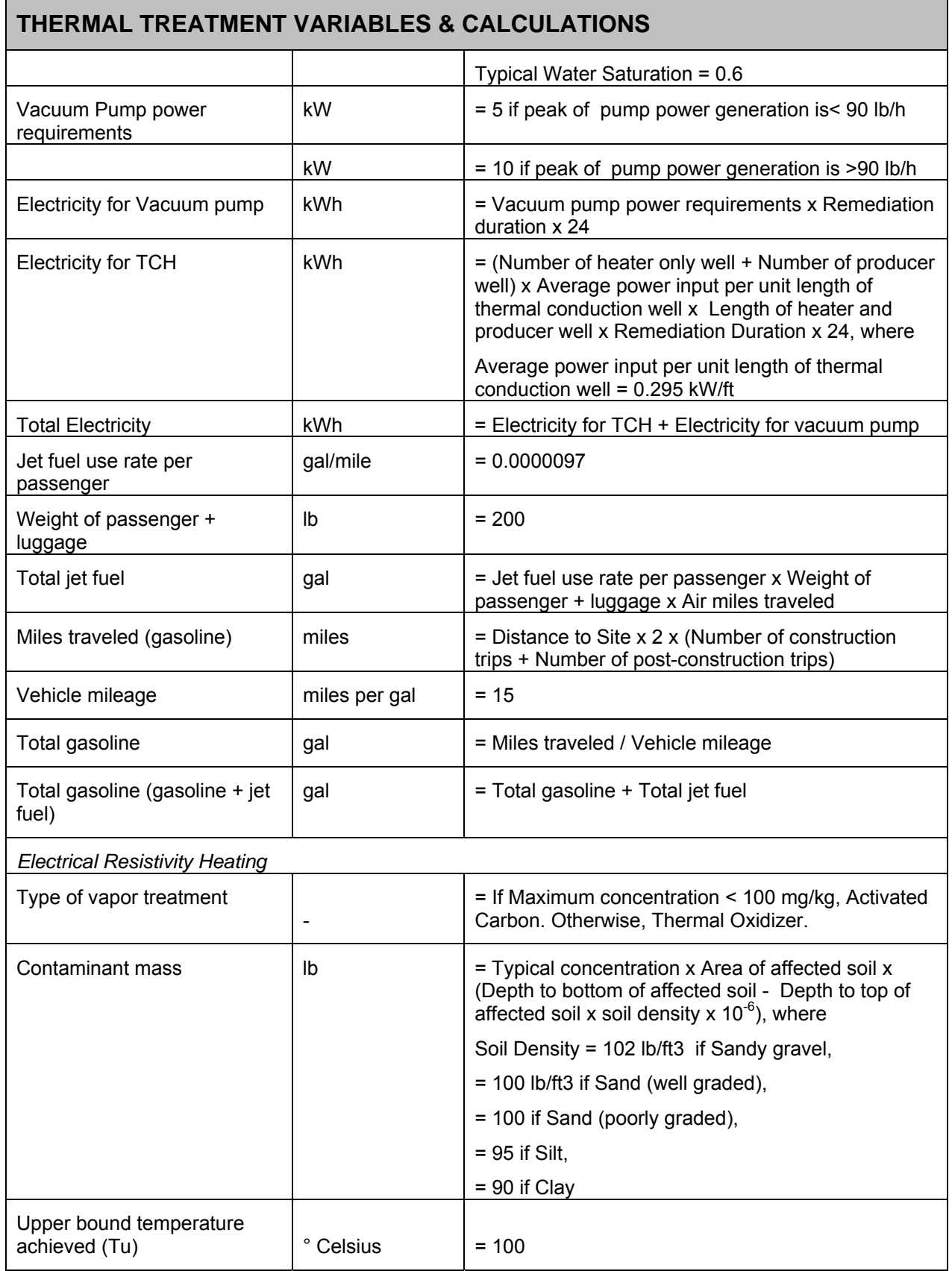

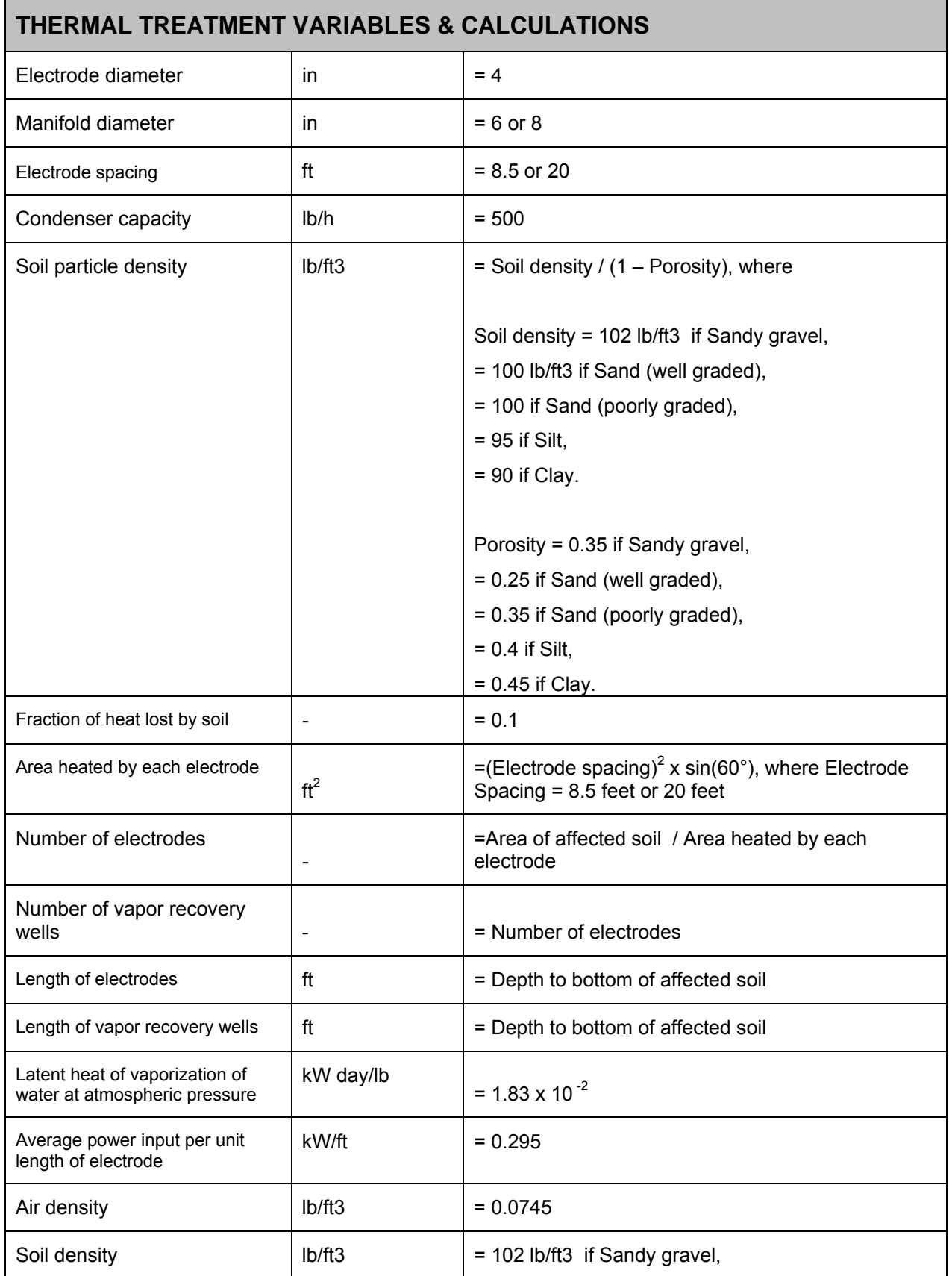

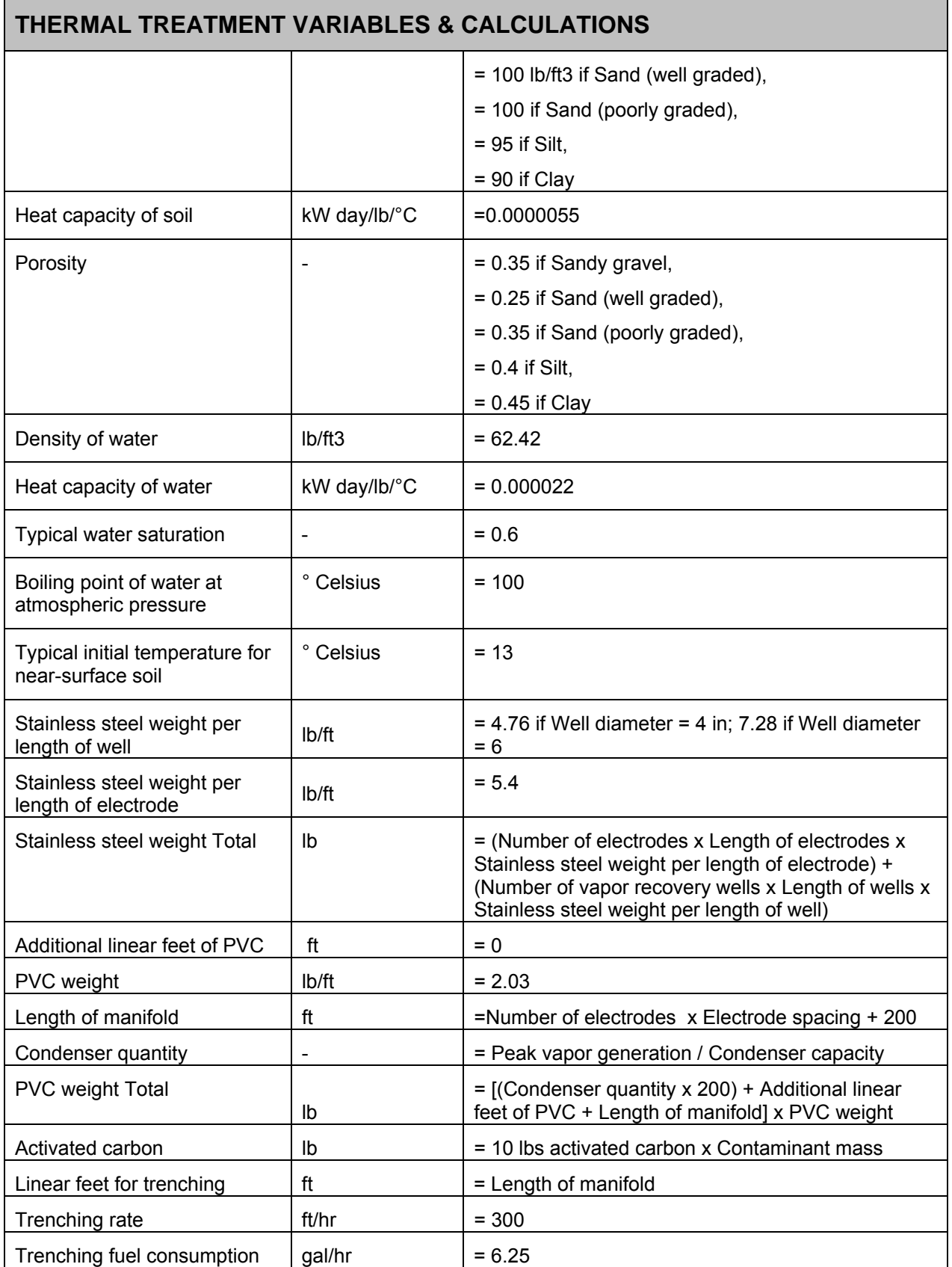

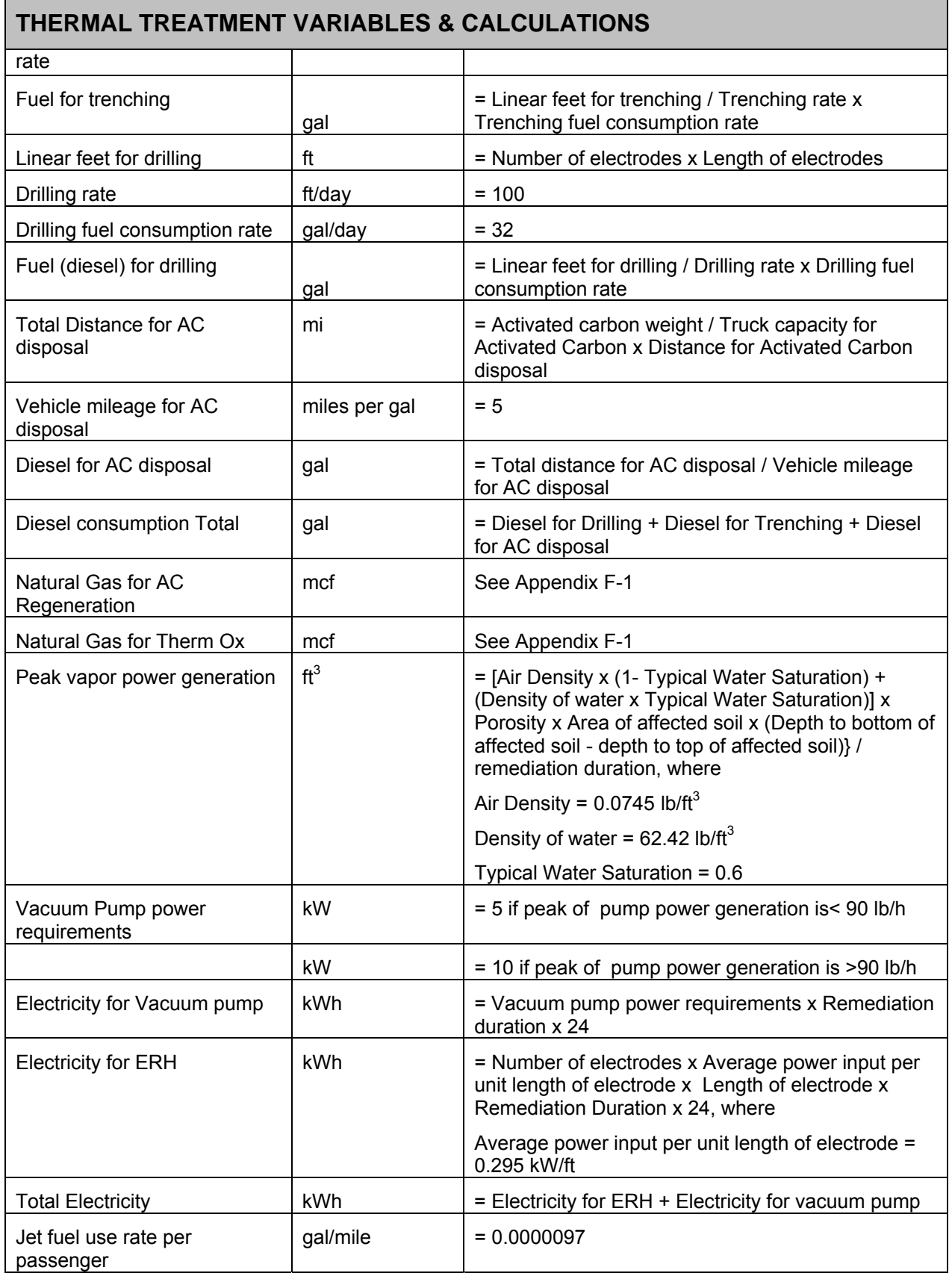

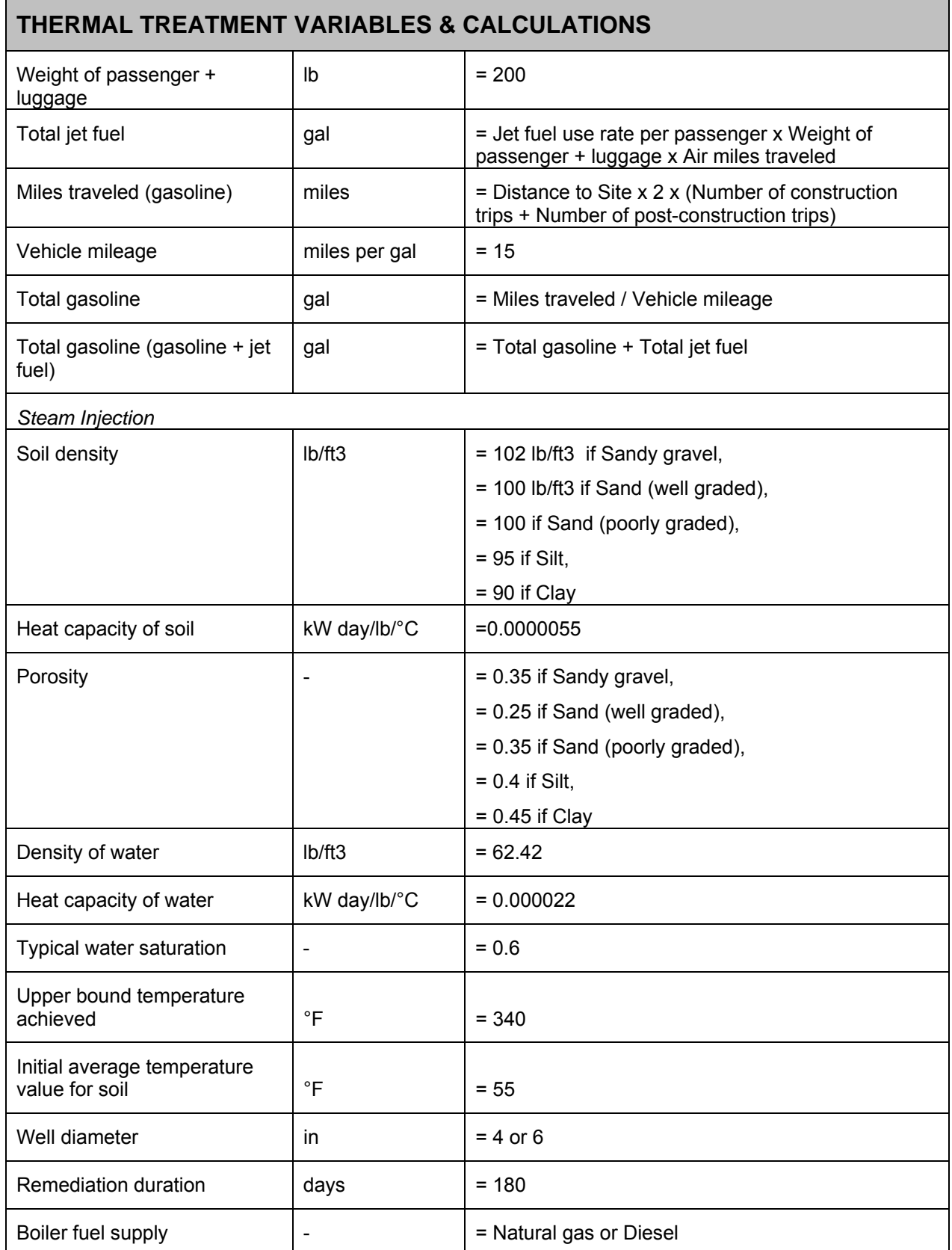

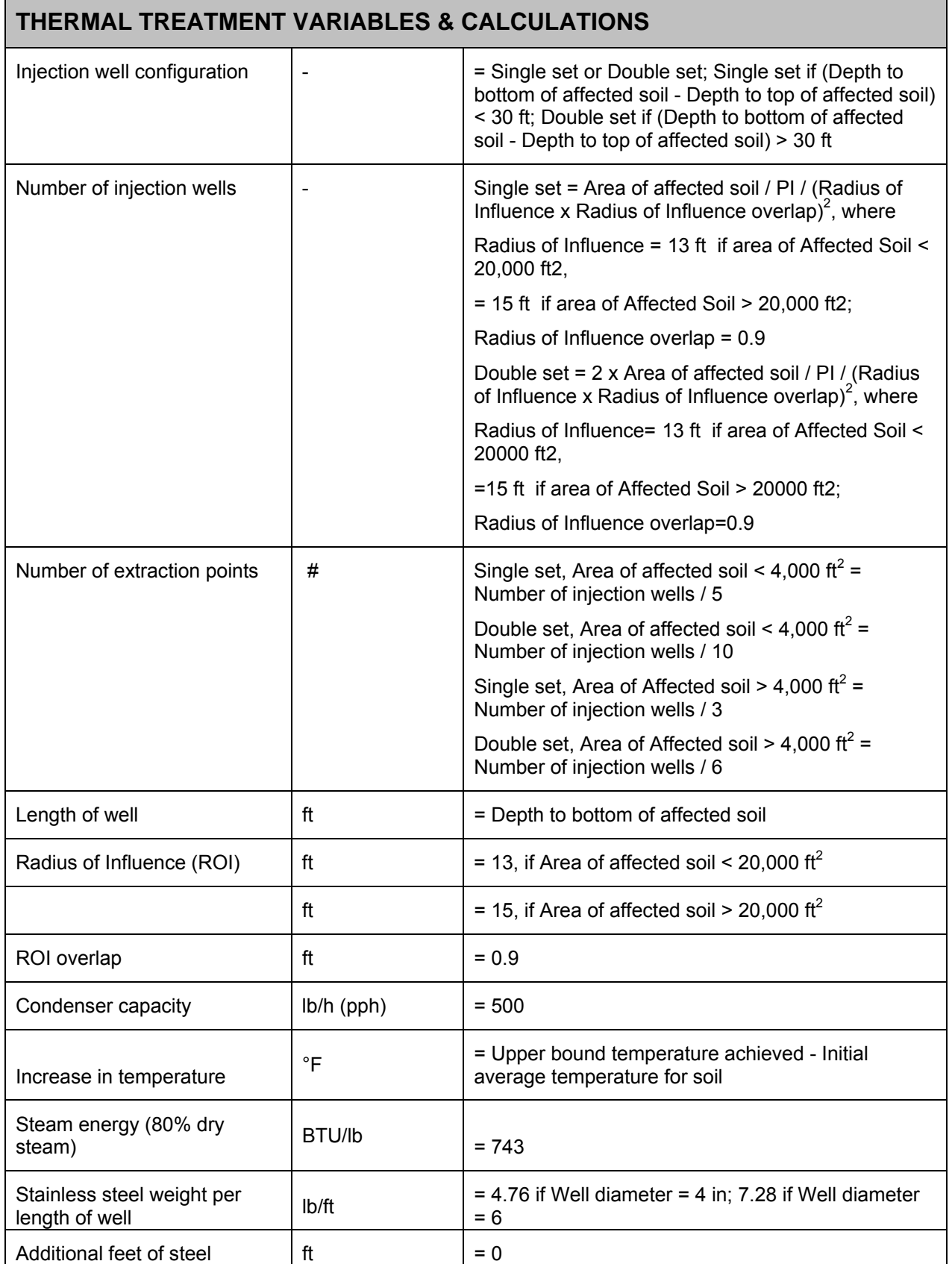

#### *79*

#### **THERMAL TREATMENT VARIABLES & CALCULATIONS**  Stainless steel weight Total  $\begin{vmatrix} Lb \end{vmatrix}$  Let  $\begin{vmatrix} Ld \end{vmatrix}$  = ((Number of wells x Length of well) + Additional feet of steel) x Stainless steel weight per length of well Additional linear feet of PVC  $\|$  ft  $\| = 0$ PVC weight  $| \text{lb/ft} | = 2.03$ Length of manifold  $\left| \begin{array}{c} \text{ft} \end{array} \right|$  =Number of injection wells x ROI x 2 Condenser quantity  $\vert$  -  $\vert$  = Total steam injection rate / Condenser capacity PVC weight Total lb = [(Condenser quantity x 200) + Additional linear feet of PVC + Length of manifold] x PVC weight Activated carbon  $\vert$  lb  $\vert$  = 10 lbs activated carbon x Contaminant mass Linear feet for trenching  $\left| \begin{array}{c} \n \end{array} \right|$  ft  $\left| \begin{array}{c} \n =$  Length of manifold Trenching rate  $|$  ft/hr  $|$  = 300 Trenching fuel consumption rate  $\vert$  gal/hr  $\vert$  = 6.25 Fuel for trenching gal = Linear feet for trenching / Trenching rate x Trenching fuel consumption rate Linear feet for drilling ft = Number of injection wells x Depth to bottom of affected soil Drilling rate  $\vert$  ft/day  $\vert$  = 100 Drilling fuel consumption rate  $\int$  gal/day  $\vert$  = 32 Fuel (diesel) for drilling gal = Linear feet for drilling / Drilling rate x Drilling fuel consumption rate Total Distance for AC disposal mi  $=$  Activated carbon weight / Truck capacity for Activated Carbon x Distance for Activated Carbon disposal Vehicle mileage for AC disposal miles per gal  $= 5$ Diesel for AC disposal  $\vert$  gal  $\vert$  = Total distance for AC disposal / Vehicle mileage for AC disposal Steam breakthrough time  $\begin{vmatrix} \text{days} \end{vmatrix} = [(Heat Capacity of Soi] \times (1- Porosity) \times Area of$ affected soil x (depth to bottom of affected soil depth to top of affected soil) x Soil density + (Density of water x Heat Capacity of Water x Porosity x Typical Water Saturation)] x (Upper bound temperature achieved - Typical initial temperature value for near - surface soil) / Total steam injection rate / Steam energy / 24 Steam boiler size | lb/h (pph) = 500 if Steam Injection rate < 500, = 1,500 if 500 < Steam Injection rate < 1,500 = 2,500 if 1,500 < Steam Injection rate < 2,500 = 6,000 if 2,500 < Steam Injection rate < 6,000

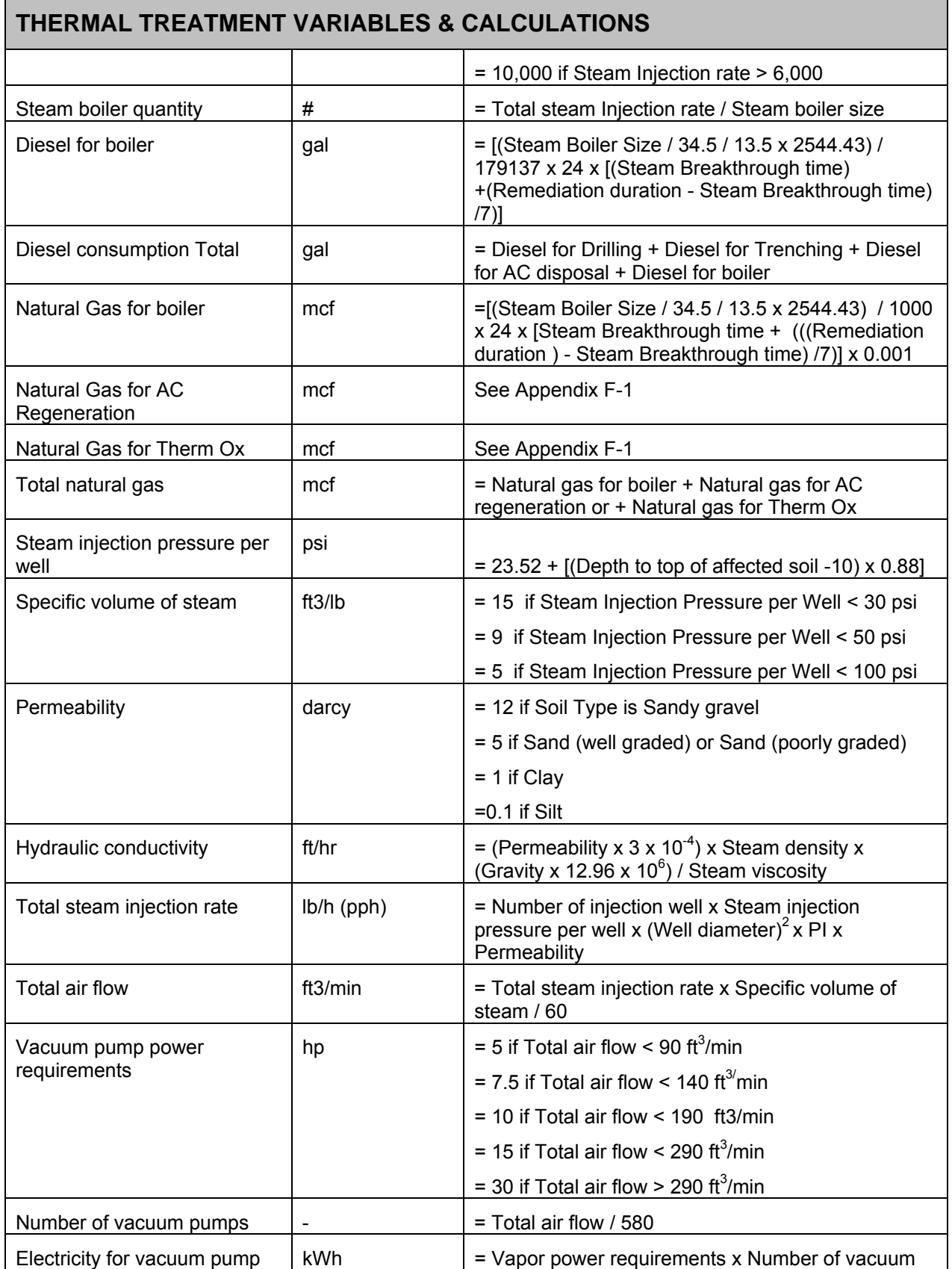

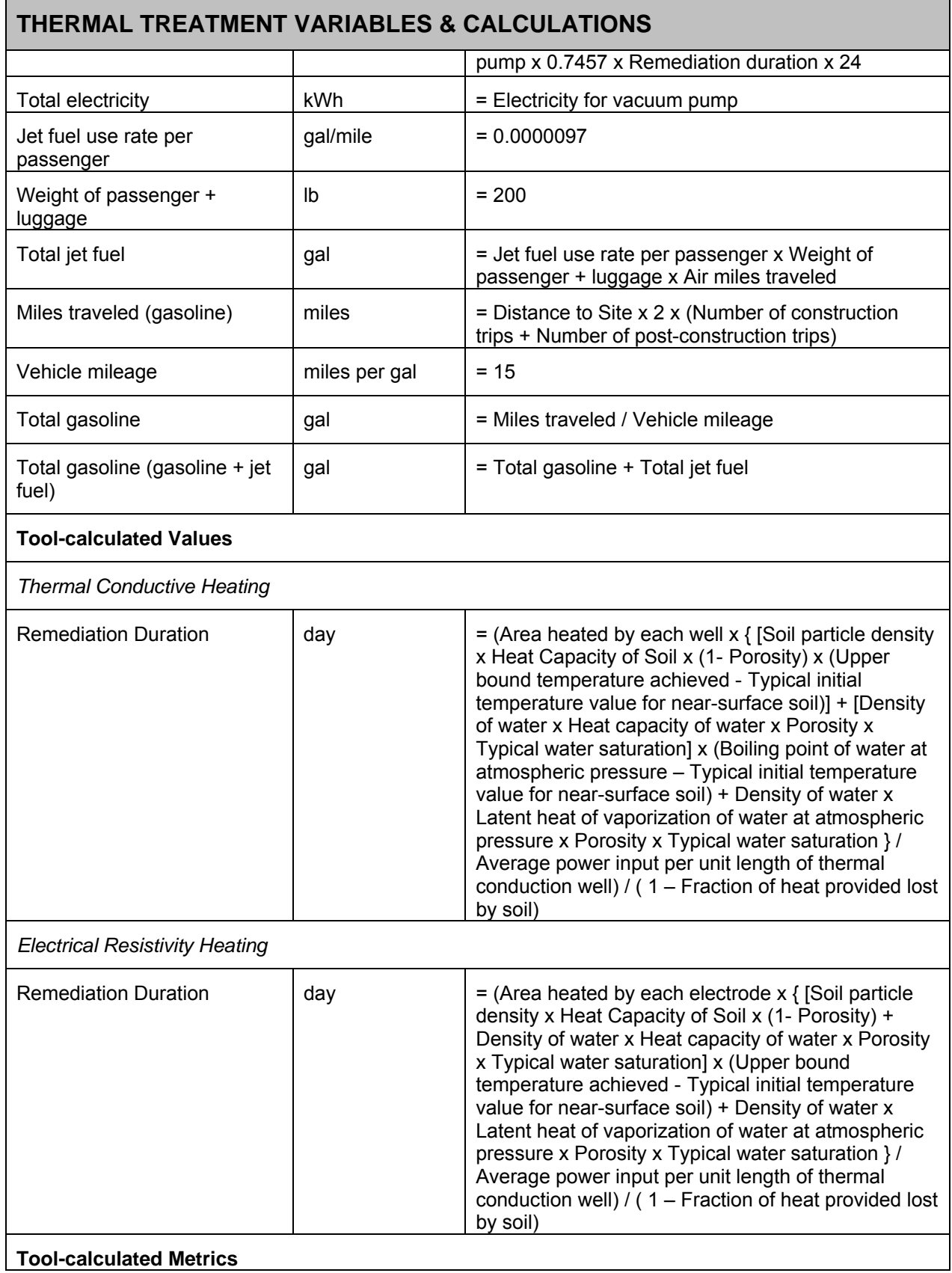

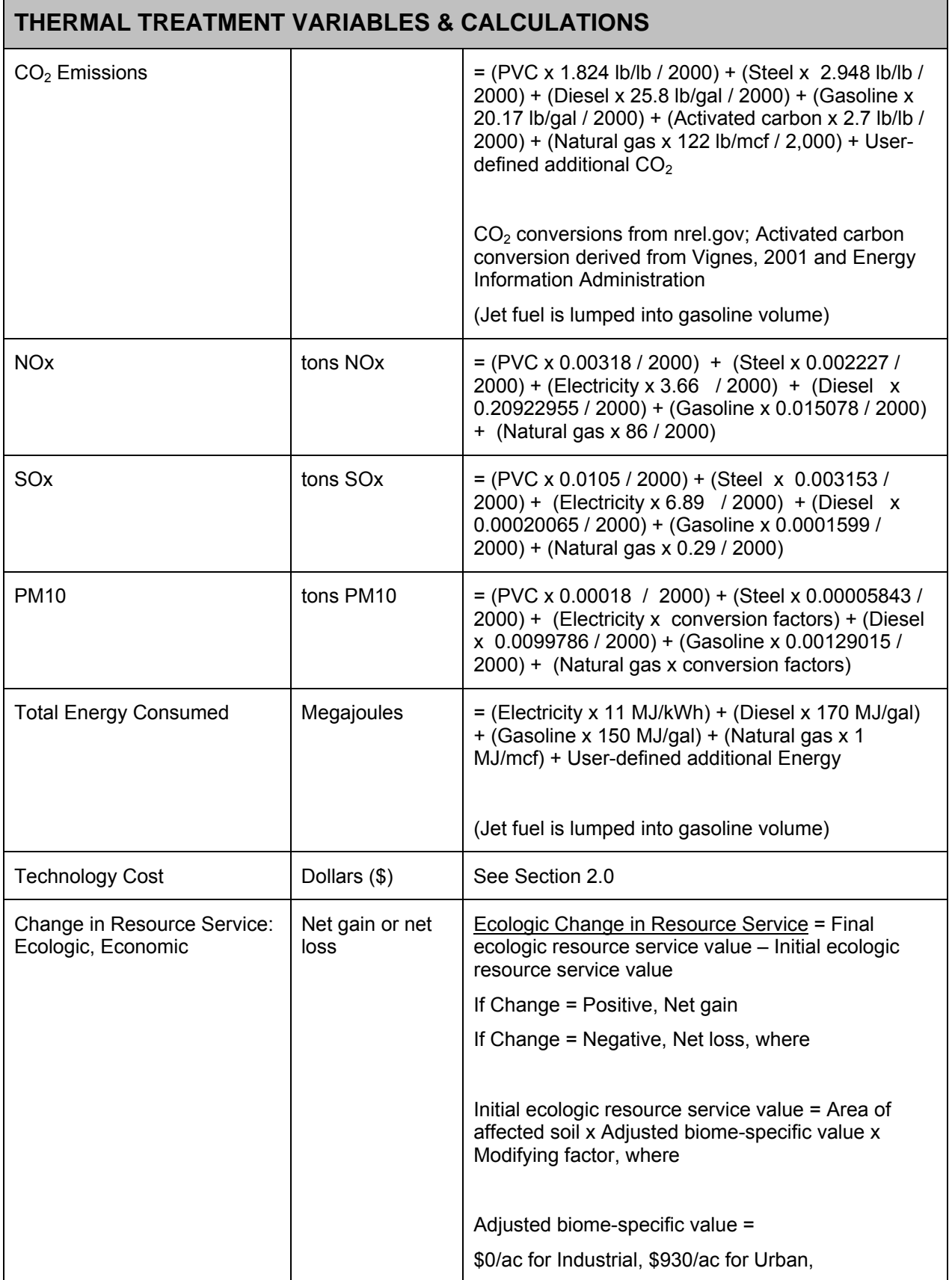

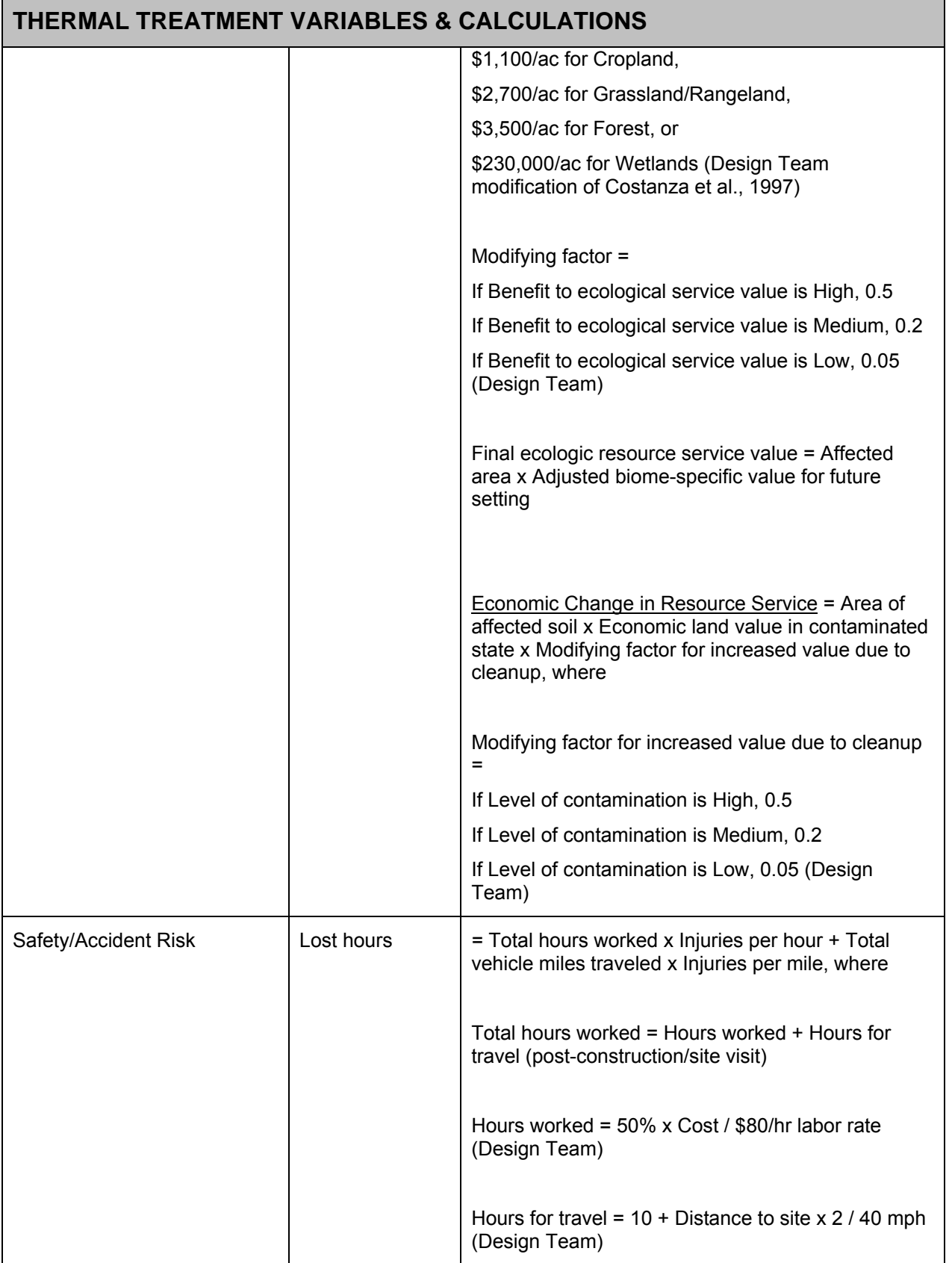

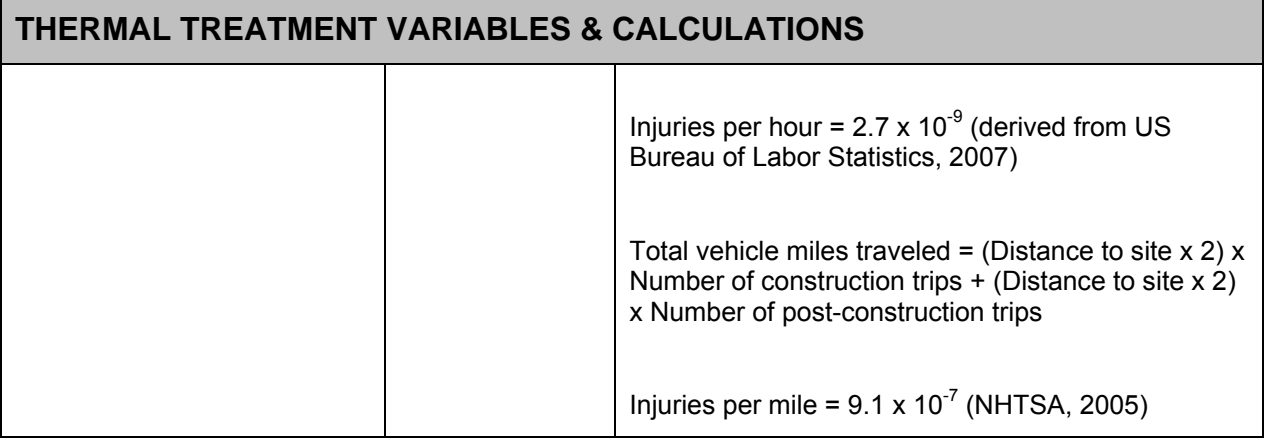

### **F.3.1 Key Factors / Rules-of-Thumb**

In Tier 1, the tool uses several "Rules-of-Thumb" (RoT) in order to calculate sustainability metrics while limiting user inputs. These RoT are derived from a combination of published values and equations and project team experience. The following table provides the key RoT used in the Thermal technology module of Tier 1.

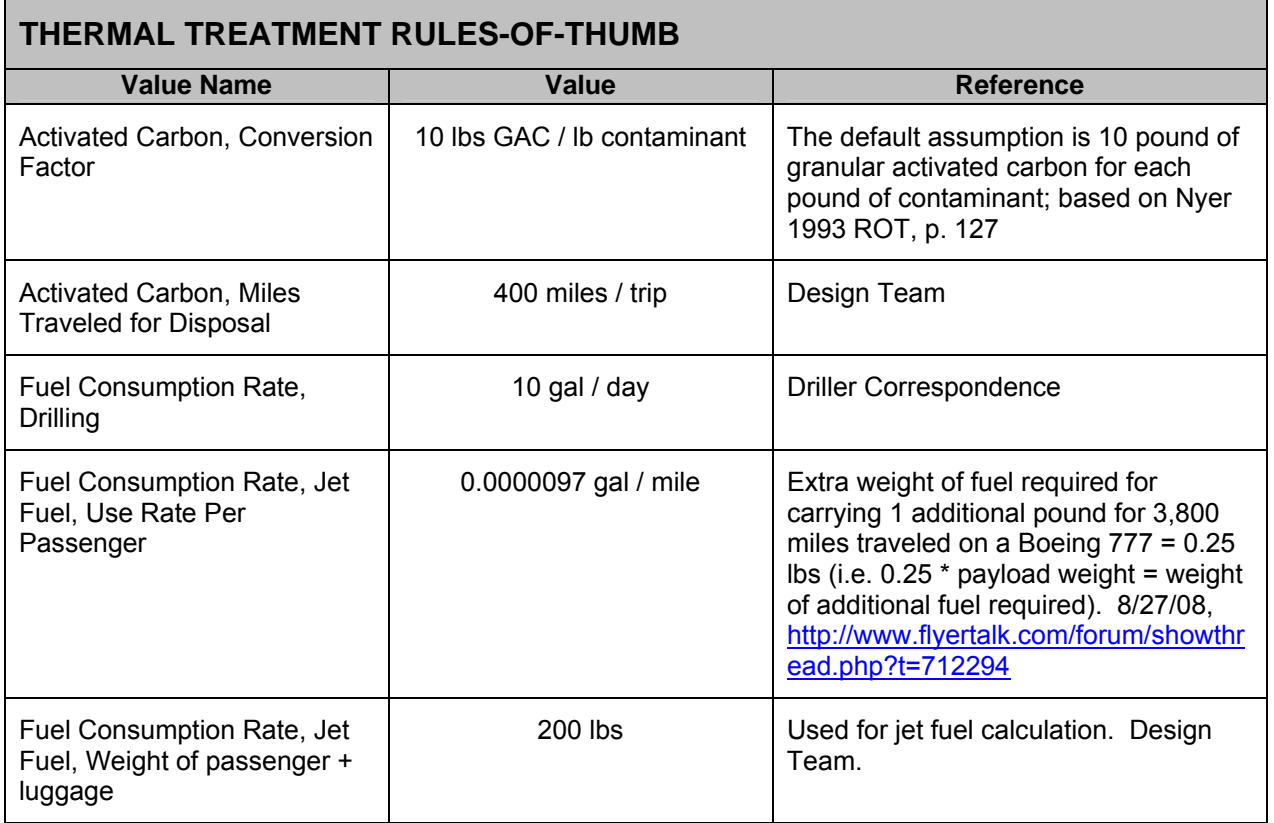

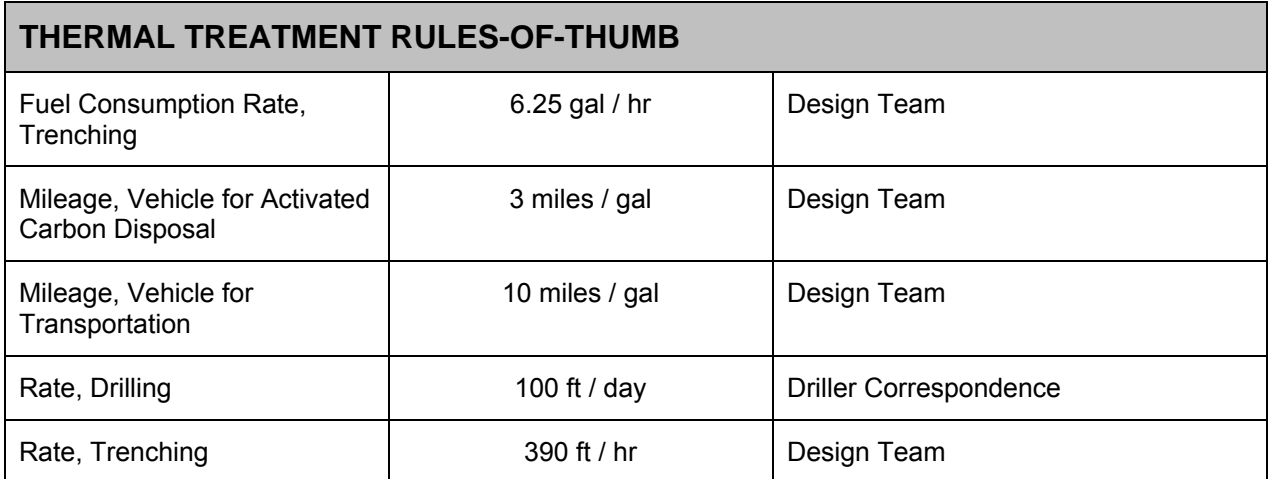

## **F.4 REFERENCES**

- AECOM (2009). Remedial Action Cost Engineering and Requirements (*RACER*TM) software, version 10.2.
- Costanza, R., et al.,1997. "The value of the world's ecosystem services and natural Capital." *Nature*: Vol. 357, 15 May 1997.
- Energy Information Administration (2009). Weekly Retail Gasoline and Diesel Prices. Online at http://tonto.eia.doe.gov/dnav/pet/pet\_pri\_gnd\_dcus\_nus\_w.htm. Accessed 4/23/09.
- Energy Information Administration (2009). Natural Gas Price. Online at http://tonto.eia.doe.gov/dnav/ng/ng\_pri\_sum\_dcu\_nus\_m.htm. Accessed 4/23/09.
- Flyertalk Forum. Thread from 2/27/28. Available online at http://www.flyertalk.com/forum/showthread.php?t=712294. Accessed 11/20/08.
- Kuo, J., 1999. *Practical Design Calculations for Groundwater and Soil Remediation*. Boca Raton: CRD Press.
- National Highway Traffic Safety Administration (2005). 2006 Status of the Nation's Highways, Bridges, and Transit: Conditions and Performance. (Earlier statistics cited). Available online at http://www.fhwa.dot.gov/policy/2006cpr/chap5.htm#highway. Accessed 11/25/08.
- National Renewable Energy Laboratory (2009). Life-Cycle Inventory Database. Online at http://www.nrel.gov/lci/database. Accessed 2/28/08.
- Nyer, E. K., 1993. *Practical Techniques for Groundwater and Soil Remediation*. Boca Raton: Lewis Publishers.
- US Bureau of Labor Statistics (2008). News Release (2007 Statistics). Available online at http://www.bls.gov/news.release/pdf/osh2.pdf. Accessed 11/25/08.
- Vignes, R. P., 2001. "Use limited life-cycle analysis for environmental decision-making." Chemical Engineering Progress. P. 40-54, February.
- Walker, R. (2007). Mass, Weight, Density or Specific Gravity of Bulk Materials. Online at http://www.simetric.co.uk/si\_materials.htm. Accessed 9/10/2008.

# **APPENDIX F-1: SVE and Thermal Natural Gas Calculations**

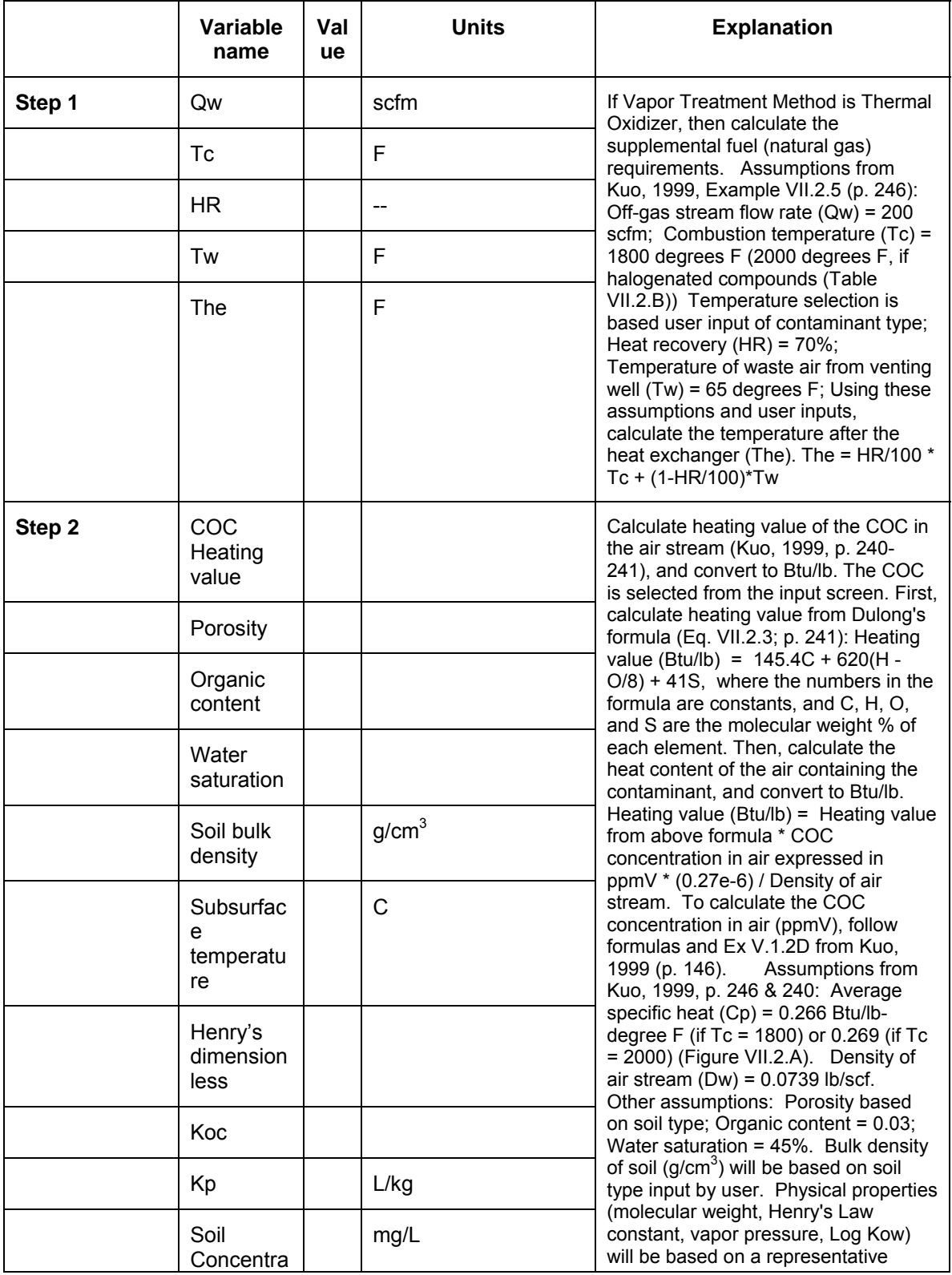

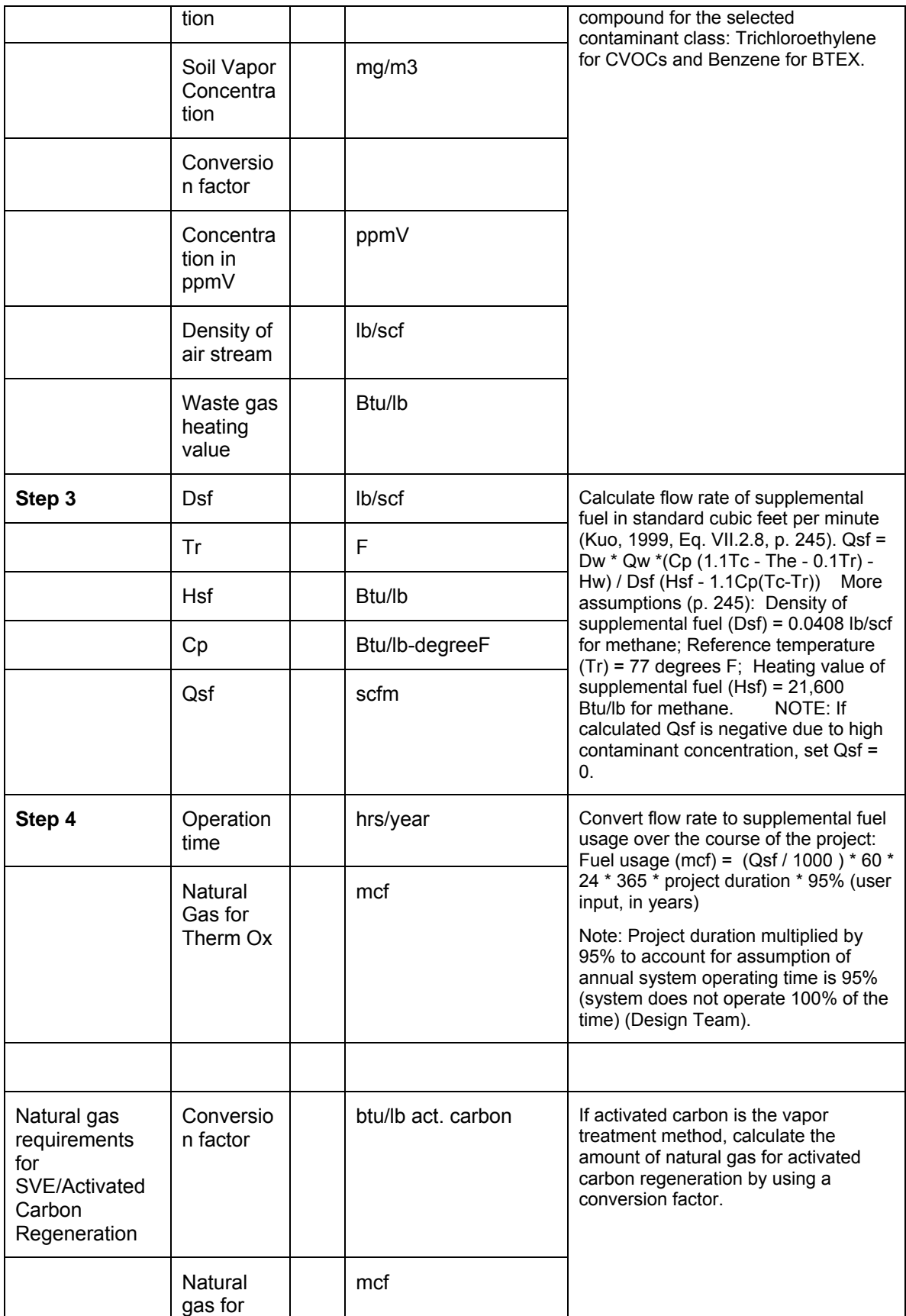

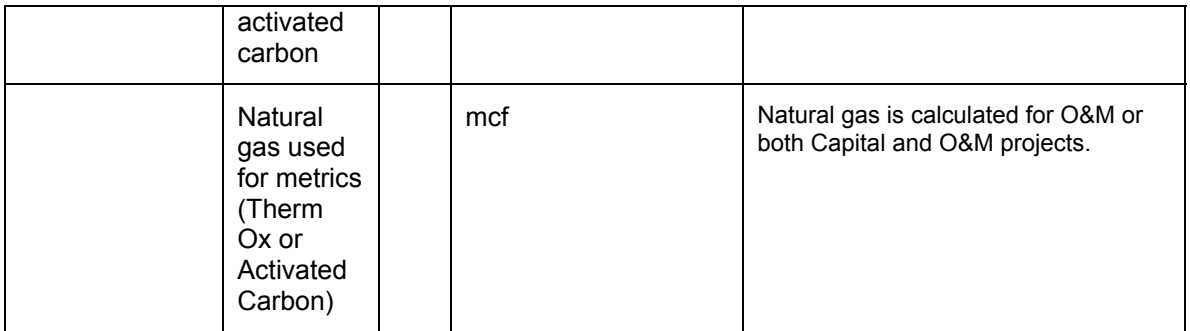

## **APPENDIX G: TIER 1 ENHANCED BIOREMEDIATION COSTS AND OTHER CALCULATIONS**

### **G.1 BACKGROUND**

This section describes the Tier 1 costs and other calculations used in the Enhanced Bioremediation module of the Sustainable Remediation Tool (SRT). For the purpose of this tool, Enhanced Bioremediation refers to treatment of groundwater contamination through the injection of an electron donor (e.g. lactate, vegetable oil, etc.) or oxygen additive to promote microbial degradation of contaminants. SRT calculations consider a single application of donor and no subsequent monitoring of groundwater quality. (No monitoring is considered here because future plans for the tool include adding a Longterm Monitoring module.)

Section 2.0 below addresses technology and energy cost calculations for the Enhanced Bioremediation module. The Enhanced Bioremediation module calculations consider all costs to be in the Capital phase, as the treatment duration is assumed to be one year.

Section 3.0 below contains tables of non-cost calculations and the relevant assumptions / rules-of-thumb for those calculations.

## **G.2 COST CALCULATIONS**

## **G.2.1 Technology Cost**

Technology cost for Enhanced Bioremediation is calculated using formulas derived from site data for cost per volume treated. The formulas were developed using the Enhanced Bioremediation module of RACER™.

### Technology Cost Calculations for Enhanced Bioremediation

The Tier 1 calculation for Enhanced Bioremediation costs follows.

- Technology Cost, Aerobic conditions (treat BTEX) = 35.366 x (Volume treated) + 33,071
- Technology Cost, Anaerobic conditions (treat VOCs) = 31.728 x (Volume treated) + 15,744

## **G.2.2 User-Supplied Additional Costs**

The costs described above are displayed in the summary section of the individual technology screens. Below the cost summary on these screens, the SRT allows the user to enter additional project costs and other metrics. These additional, projectspecific costs are added to the pre-calculated totals, and are displayed on the "output" screens.

## **G.2.3 Cost Factors for Energy Costs**

The SRT includes calculations, with user overrides allowed, for the amount of fuel and energy used for each technology. For the Enhanced Bioremediation module, calculations are done for gasoline and diesel. The cost-converted energy metric is displayed in the "normalized" section of the SRT's output screen. The cost conversion is the sum of the amount of energy type multiplied by cost, for each type of fuel/energy used. The Tier 1 costs for each energy type are:

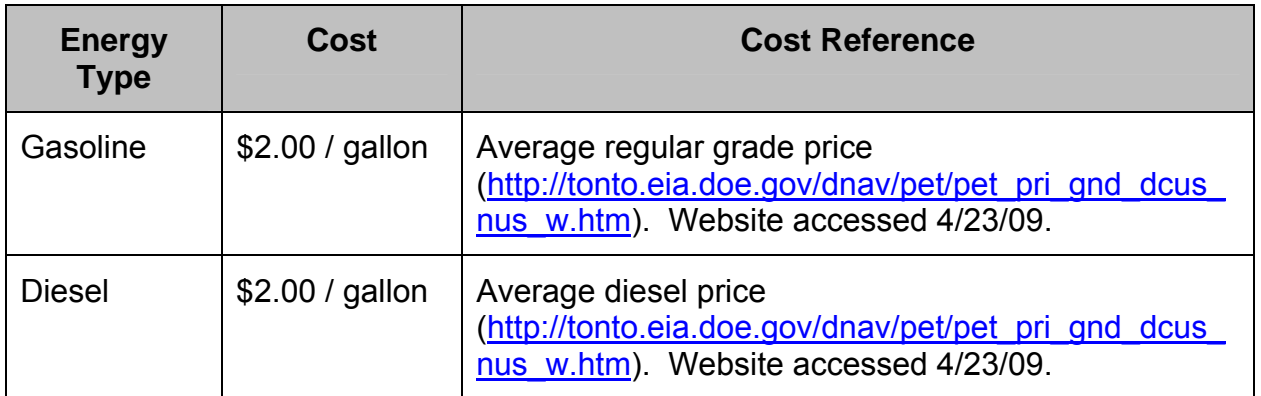

### **G.2.4 User-Supplied Additional Energy**

The SRT allows the user to enter additional, project-specific metrics, including energy in megajoules. To complete the normalized/cost-based calculation for energy, the conversion from megajoules to dollars uses factors for gasoline. The converted value is added to the energy costs above, and is displayed on the "output" screens, if the user chooses to view the normalized values.

## **G.3 NON-COST CALCULATIONS**

The following assumptions apply to non-cost calculations in the Enhanced Bioremediation module:

- All treatment occurs in the first year, so all costs are considered capital costs.
- Treatment with a liquid donor if CVOCs or slurry donor if BTEX is assumed for all applicable calculations.
- Number of trips during construction = Minimum of 5 trips to the site for the  $1<sup>st</sup>$ 1,000 ft<sup>2</sup> of contaminated plume. Add 1 trip for each additional 2,000 ft<sup>2</sup> of plume. (Design Team)
- Number of trips post-construction = 12. (Design Team)
- Selecting "Treat Source Only" vs. "Treat Source + Plume":
	- o Choosing "Treat Source + Plume" assumes a reduction in concentration throughout the entire contaminated zone. All groundwater zones input by the user are considered.
	- o Choosing "Treat Source Only" assumes reduced source concentrations, a delayed plume response based on groundwater travel time. Only Zone 1 of the groundwater information input by the user is considered.
- An overall 95% efficiency factor is applied to account for the fact that 100% of contaminant cannot be removed (Design Team).

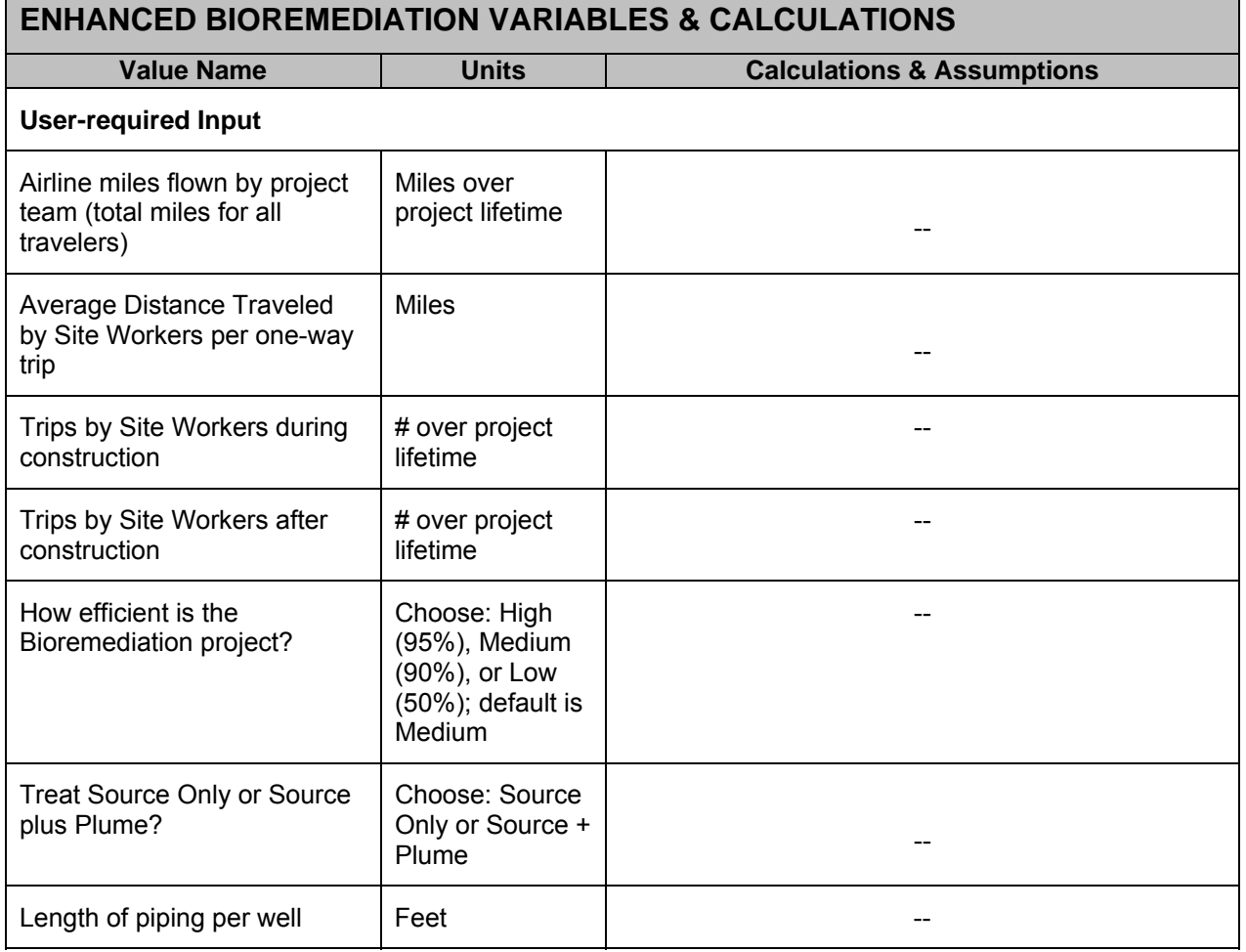

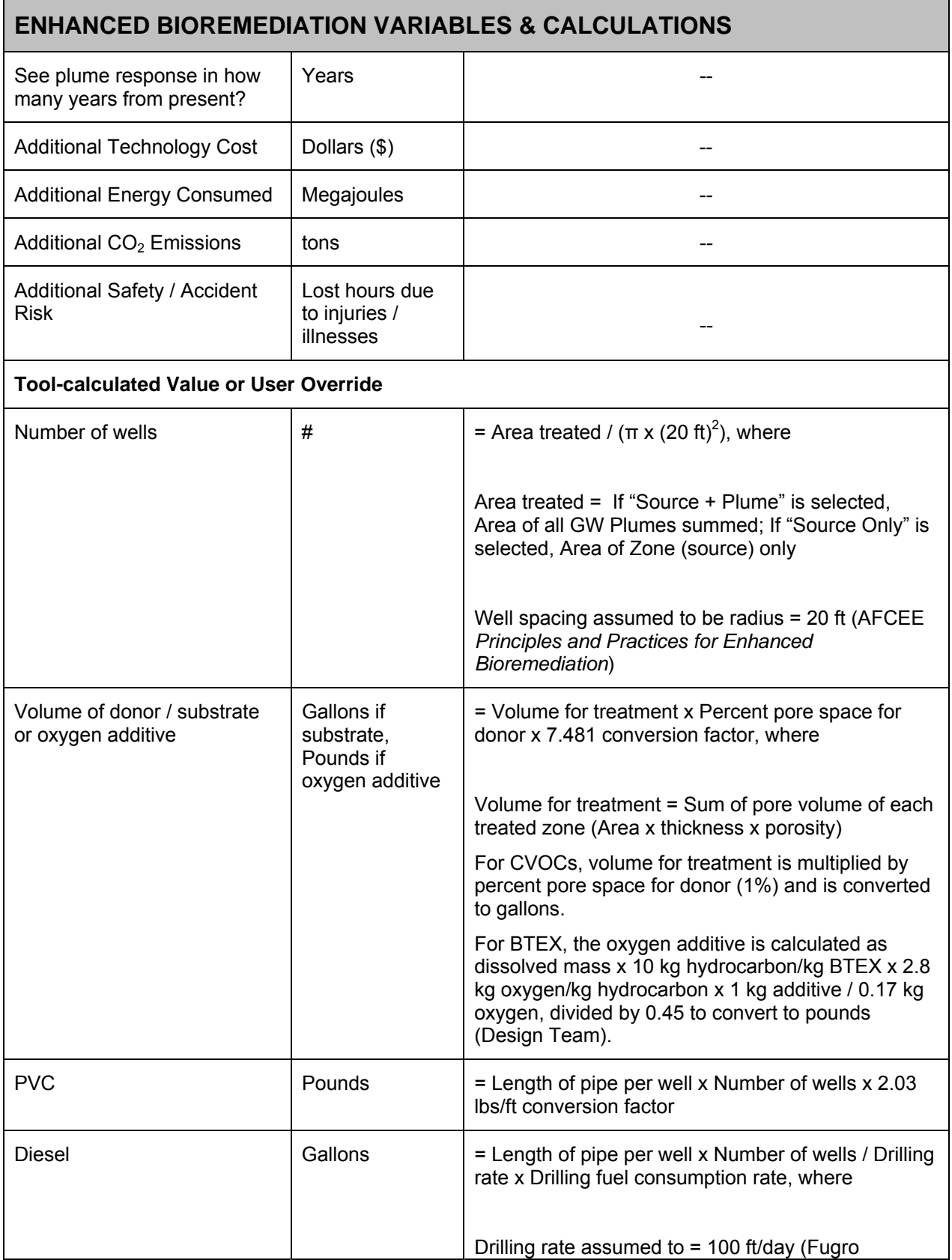

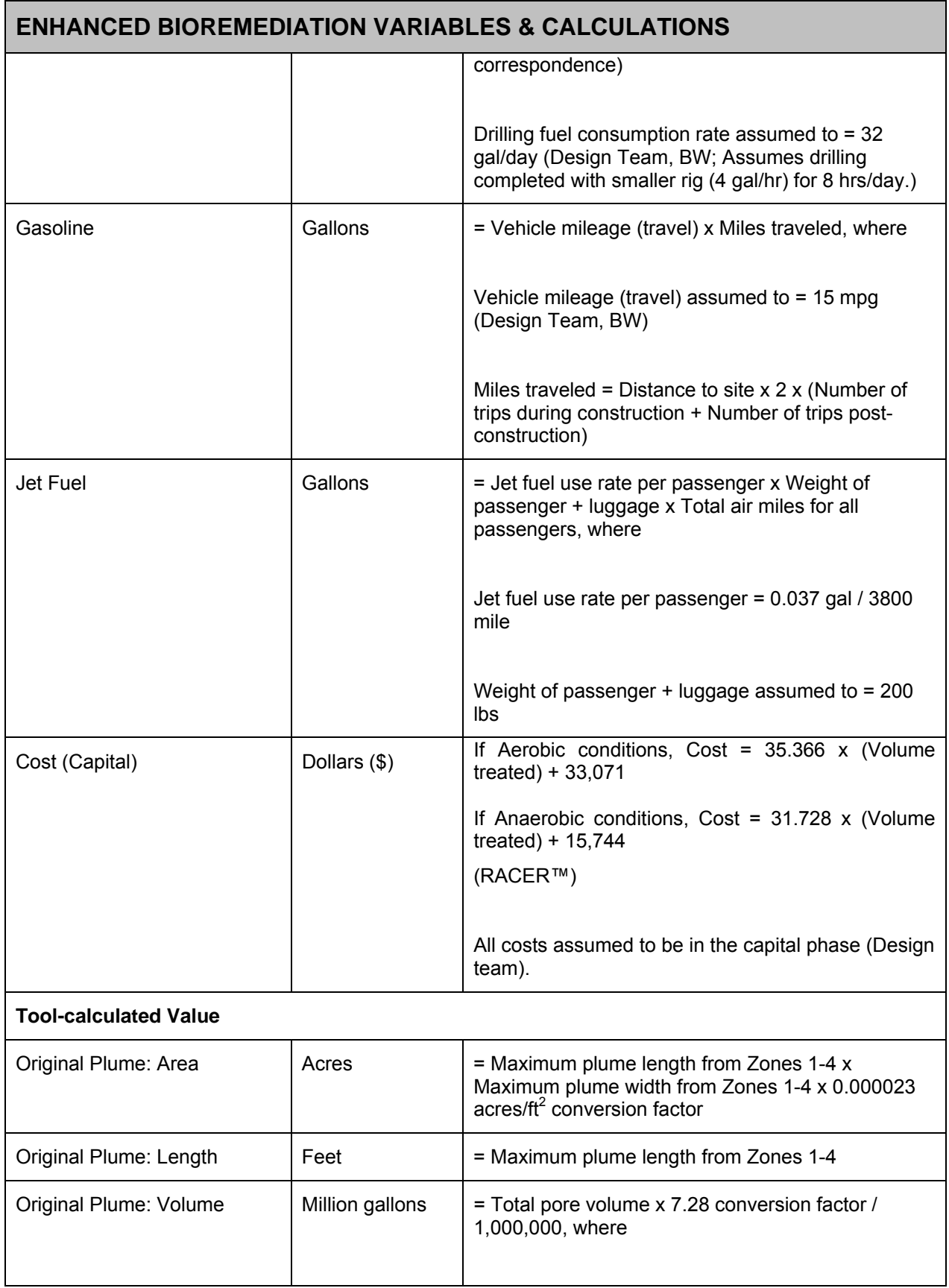

## **ENHANCED BIOREMEDIATION VARIABLES & CALCULATIONS**  Total pore volume = Sum of pore volume of each treated zone (Area x thickness x porosity) Original Plume: Dissolved Mass Kilograms  $\vert$  = Sum of GW zone "doughnut" areas x Aquifer thickness x Porosity x Representative concentration x conversion factors Plume After Project: Area Acres Acres Plume After Project factors: New concentration (after project) = Original concentration in zone, based on user inputs x Remediation Factor, where Original concentration (source) = User input Zone 1 high concentration Original concentration (Zone 1) = User input Zone 1 Low, etc, for each Zone entered Remediation factor = 95%, 90%, or 50%, for user input design efficiencies of High, Medium, and Low, respectively (Design Team) Plume after project area = the sum of new plume length x new plume width for each zone. New plume length is discussed below. New plume widths are proportional (i.e. New  $W =$  Original W  $x$ ) (New Length / Original Length) Plume After Project: Length Feet The lengths of each plume zone are calculated based on the slope and intercept of the line formed by natural log of concentration pairs (Source to Zone 1, Zone 1 to Zone 2, etc.) vs. distance in feet. The maximum new length is the value displayed in the design screen of the SRT. After calculating the formula of the line which fits the new concentrations, the new length is calculated for each original concentration value (i.e. so user can see original length at, say 1 mg/L, and the new length at 1 mg/L). The maximum of the new lengths is the value displayed on the SRT design tab. Plume After Project: Volume  $\parallel$  Million gallons  $\parallel$  = Length x Width x Aquifer thickness x Aquifer porosity, for each zone, subtracting the volume of smaller zones contained within that zone. The total plume volume is the sum of the above x

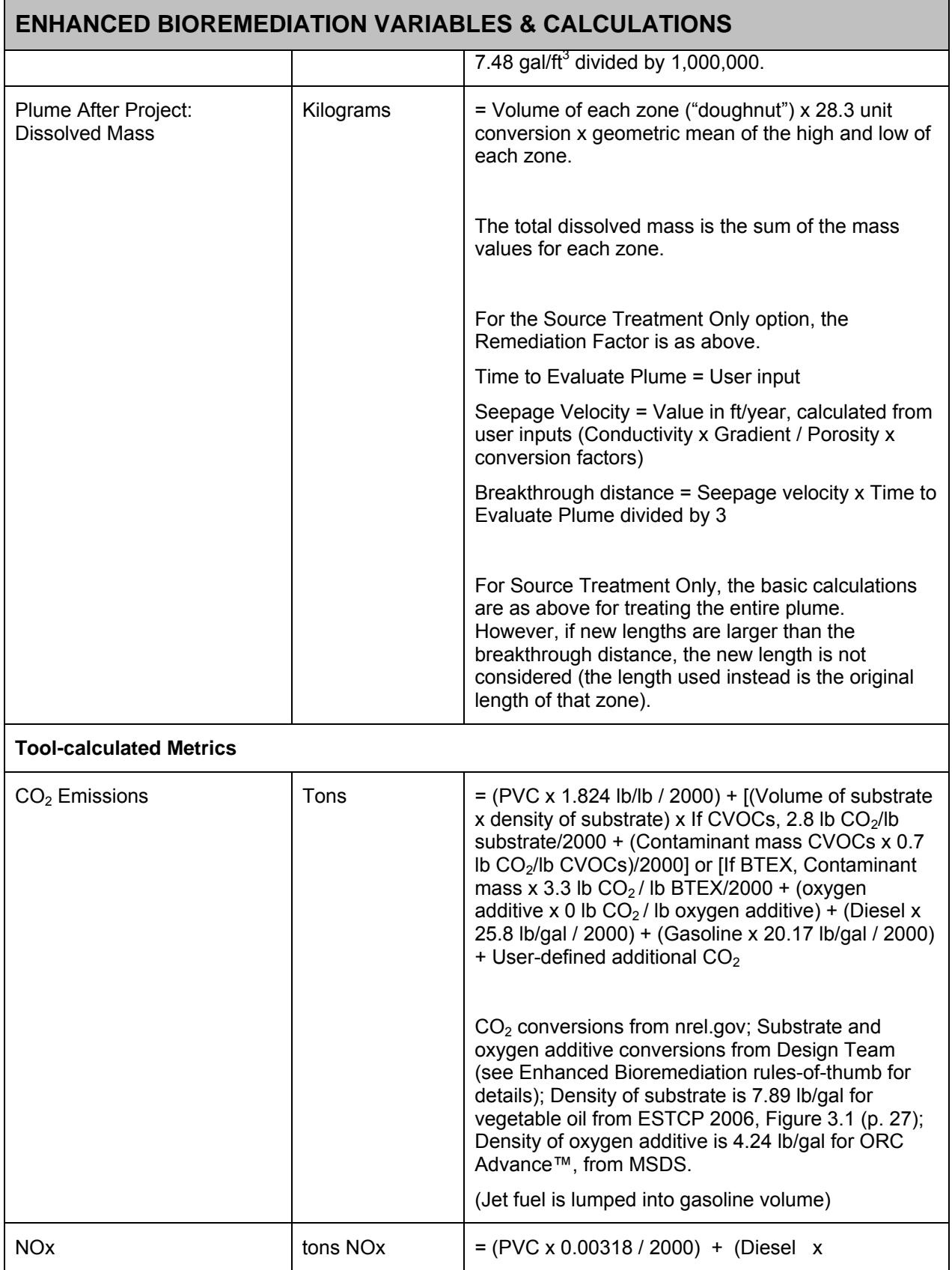

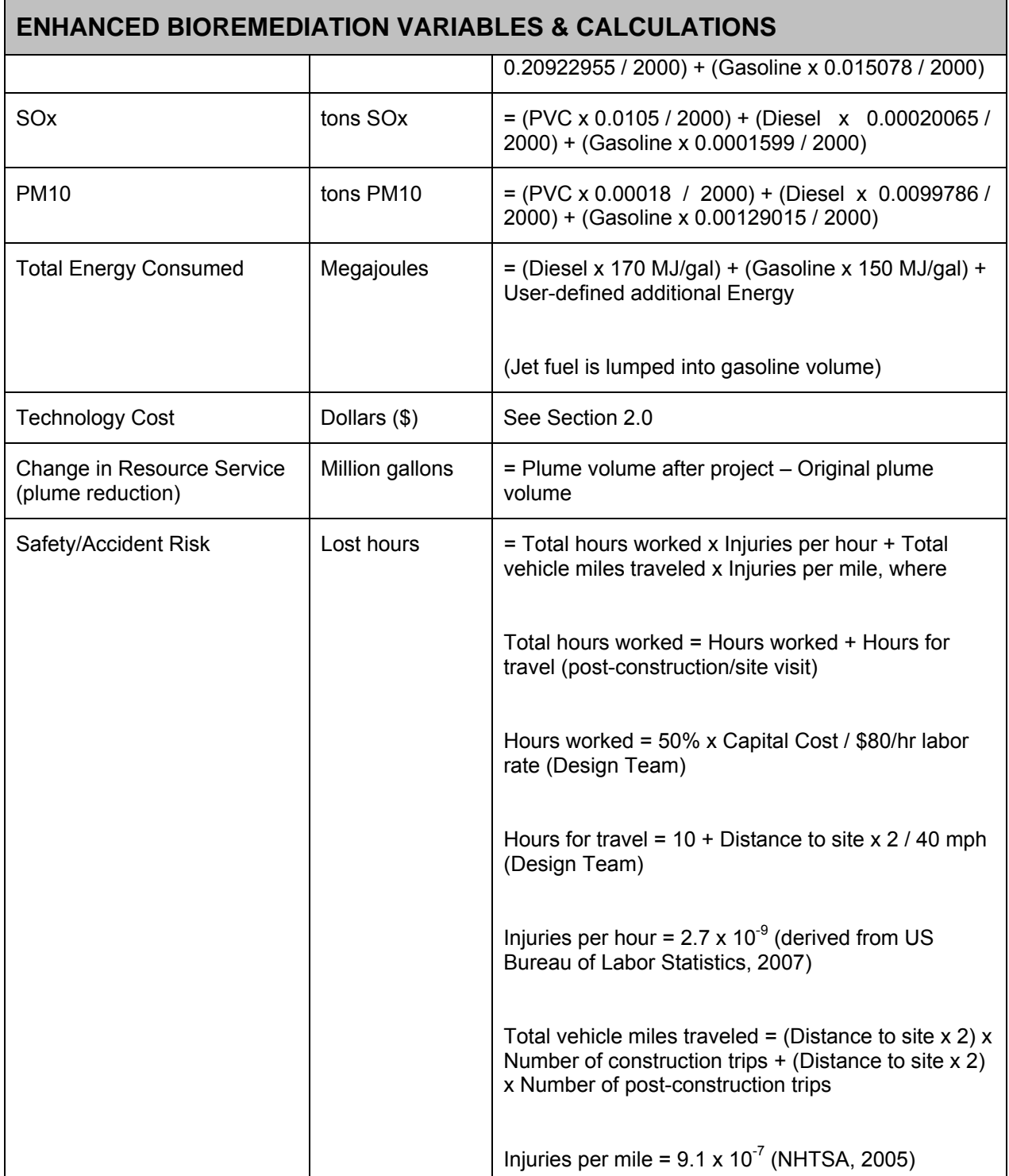

## **G.3.1 Key Factors / Rules-of-Thumb**

In Tier 1, the tool uses several "Rules-of-Thumb" (RoT) in order to calculate sustainability metrics while limiting user inputs. These RoT are derived from a combination of published values and equations and project team experience. The following table provides the key RoT used in each technology module of Tier 1.

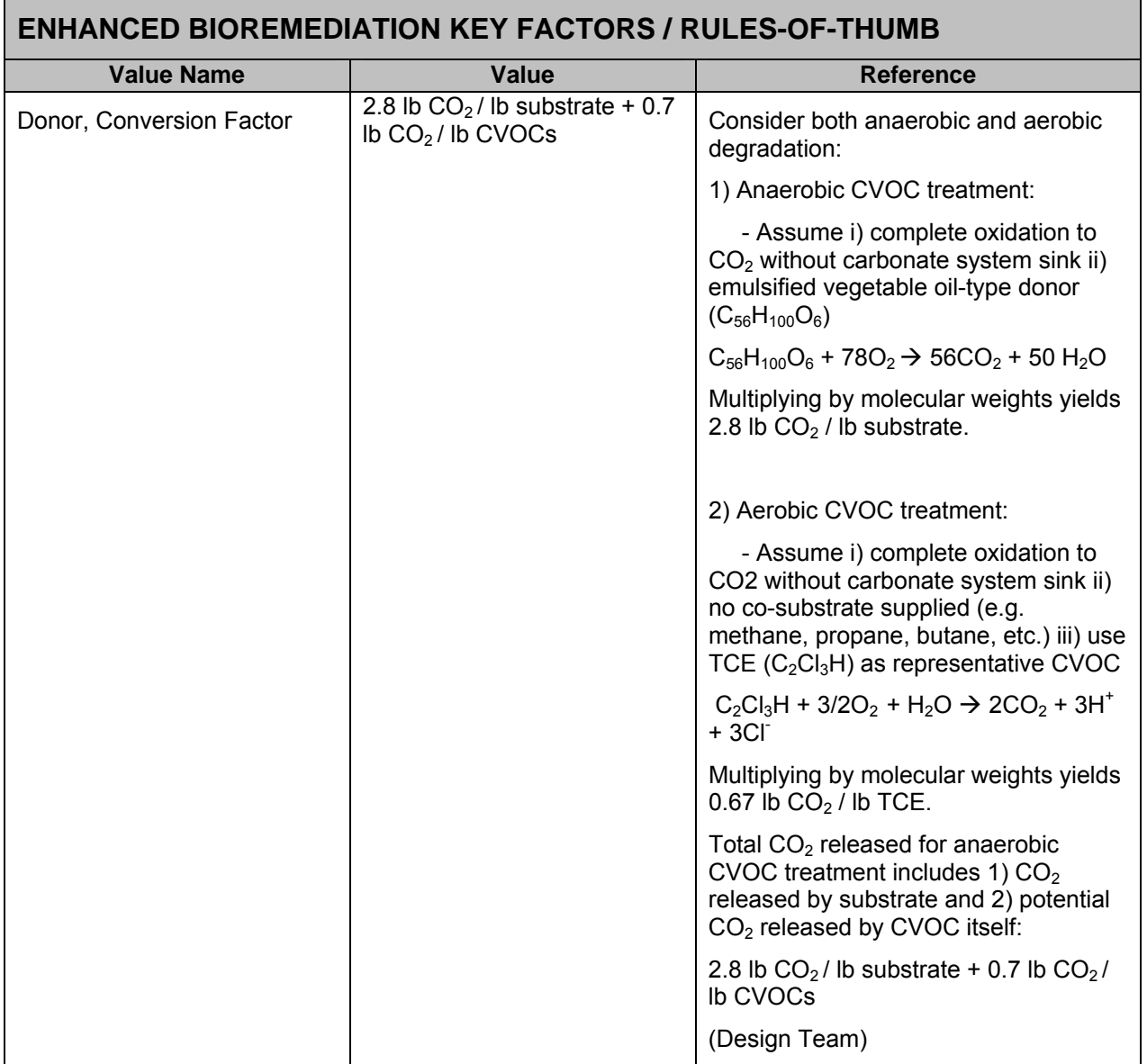

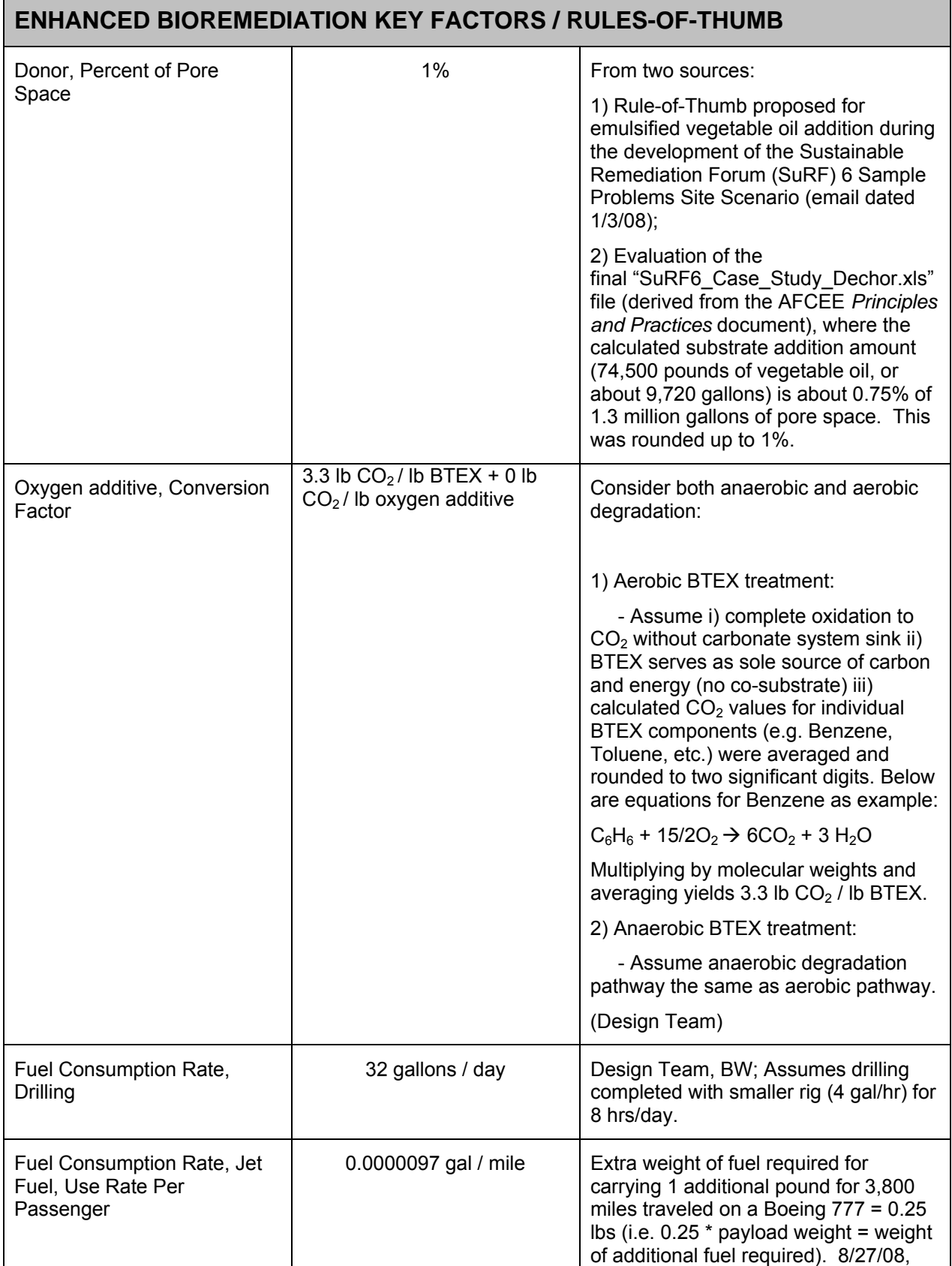

#### **ENHANCED BIOREMEDIATION KEY FACTORS / RULES-OF-THUMB**  http://www.flyertalk.com/forum/showthr ead.php?t=712294 Fuel Consumption Rate, Jet Fuel, Weight of passenger + luggage 200 lbs Used for jet fuel calculation. Design Team Injection Well Spacing 20 ft Injection well spacing is assumed to be 20 feet; AFCEE *Principles and Practices for Enhanced Bioremediation* Rate, Drilling and The Mate and The 100 ft / day Fugro correspondence

# **G.4 REFERENCES**

- AECOM (2009). Remedial Action Cost Engineering and Requirements (*RACER*TM) software, version 10.2.
- Air Force Center for Environmental Excellence (2004). Principles and Practices of Enhanced Anaerobic Bioremediation of Chlorinated Solvents. Online at http://costperformance.org/remediation/pdf/principles\_and\_practices\_bioremediation.pdf Accessed 1/9/2008.
- Costanza, R., et al.,1997. "The value of the world's ecosystem services and natural Capital." *Nature*: Vol. 357, 15 May 1997.
- Energy Information Administration (2009). Weekly Retail Gasoline and Diesel Prices. Online at http://tonto.eia.doe.gov/dnav/pet/pet\_pri\_gnd\_dcus\_nus\_w.htm. Accessed 4/23/09.
- ESTCP (2006). Protocol for Enhanced In Situ Bioremediation Using Emulsified Edible Oil. Prepared by Solutions-IES. Available online at http://www.cluin.org/download/contaminantfocus/dnapl/Treatment\_Technologies/Edible-Oil-Protocol.pdf.
- Flyertalk Forum. Thread from 2/27/28. Available online at http://www.flyertalk.com/forum/showthread.php?t=712294. Accessed 11/20/08.
- National Highway Traffic Safety Administration (2005). 2006 Status of the Nation's Highways, Bridges, and Transit: Conditions and Performance. (Earlier statistics cited). Available online at http://www.fhwa.dot.gov/policy/2006cpr/chap5.htm#highway. Accessed 11/25/08.
- National Renewable Energy Laboratory (2009). Life-Cycle Inventory Database. Online at http://www.nrel.gov/lci/database. Accessed 2/28/08.
- Regenesis (2007). Material Safety Data Sheet for Oxygen Release Compound Advanced™.
- US Bureau of Labor Statistics (2008). News Release (2007 Statistics). Available online at http://www.bls.gov/news.release/pdf/osh2.pdf. Accessed 11/25/08.
# **APPENDIX H: TIER 1 PUMP AND TREAT COSTS AND OTHER CALCULATIONS**

### **H.1 BACKGROUND**

This section describes the Tier 1 costs and other calculations used in the Pump and Treat module of the Sustainable Remediation Tool (SRT). For the purpose of this tool, Pump and Treat refers to treatment of groundwater contamination through the pumping of water to activated carbon adsorption canisters or air stripper.

Section 2.0 below addresses technology and energy cost calculations for the Pump and Treat module.

Section 3.0 below contains tables of non-cost calculations and the relevant assumptions / rules-of-thumb for those calculations.

# **H.2 COST CALCULATIONS**

### **H.2.1 Technology Cost**

Technology cost for Pump and Treat is calculated using formulas derived from site data for cost per volume treated. These site data are from USEPA, 2001, Cost Analyses for Selected Groundwater Cleanup Projects: Pump and Treat Systems and Permeable Reactive Barriers.

### Technology Cost Calculations for Pump and Treat

The Tier 1 calculation for Pump and Treat costs follows.

- Technology Cost (Capital) = (277,189 x Volume treated<sup>-0.781</sup>) x Volume treated
- Technology Cost  $(O&M) = (40.500 \times Volume \t{V}^{\t{d}})$  reated  $^{0.7706}$  x Volume treated x **Duration**

# **H.2.2 User-Supplied Additional Costs**

The costs described above are displayed in the summary section of the individual technology screens. Below the cost summary on these screens, the SRT allows the user to enter additional project costs and other metrics. These additional, projectspecific costs are added to the pre-calculated totals, and are displayed on the "output" screens.

# **H.2.3 Cost Factors for Energy Costs**

The SRT includes calculations, with user overrides allowed, for the amount of fuel and energy used for each technology. In the Pump and Treat module, calculations are done for gasoline, diesel, electricity, and natural gas. The cost-converted energy metric is displayed in the "normalized" section of the SRT's output screens. The cost conversion is the sum of the amount of energy type multiplied by cost, for each type of fuel/energy used. The Tier 1 costs for each energy type are:

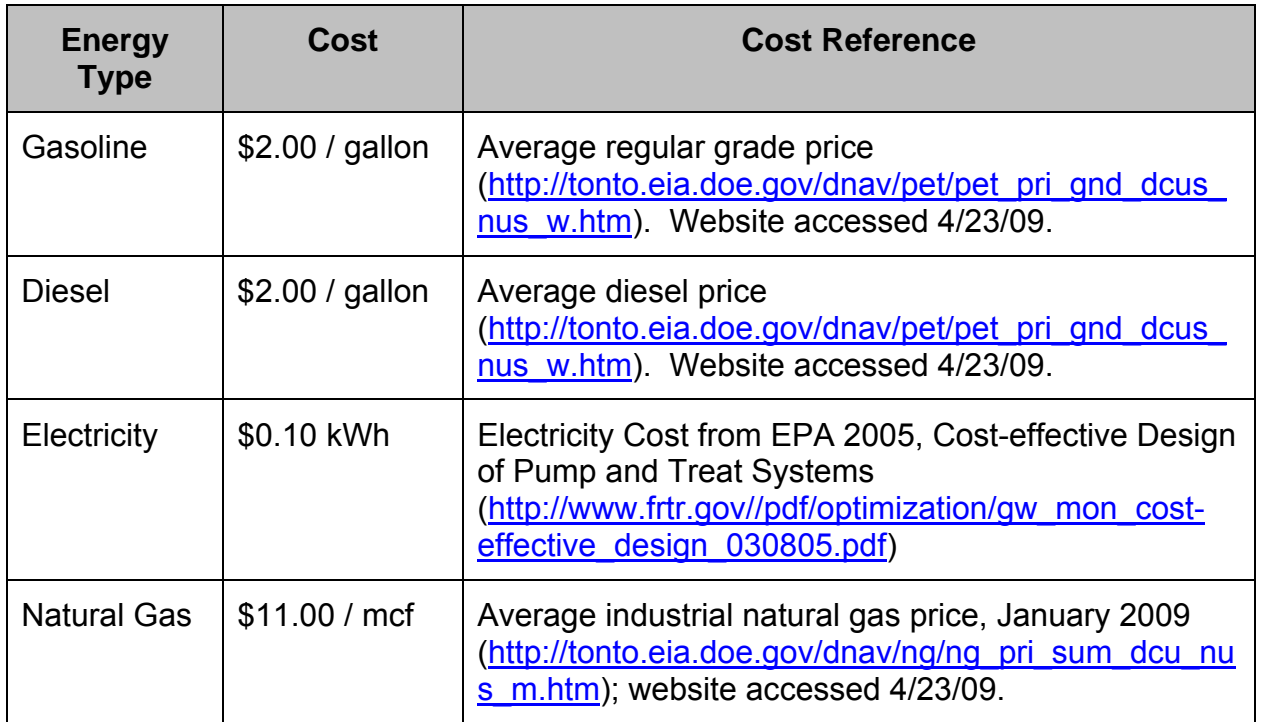

### **H.2.4 User-Supplied Additional Energy**

The SRT allows the user to enter additional, project-specific metrics, including energy in megajoules. To complete the normalized/cost-based calculation for energy, the conversion from megajoules to dollars uses factors for gasoline. The converted value is added to the energy costs above, and is displayed on the "output" screens, if the user chooses to view the normalized values.

# **H.3 NON-COST CALCULATIONS**

The following assumptions apply to non-cost calculations in the Pump & Treat module:

- The number of trips during construction is assumed to be a minimum of 5 trips for the first 1,000 cubic feet of contaminated soil and 1 additional trip for each additional 2,000 cubic feet (Design Team).
- The number of trips post-construction is assumed to be 52 trips per year multiplied by the project duration (Design Team).
- Annual operating time is assumed to be 95% (8320 hrs/yr), as 100% operating time is unrealistic (Design Team). This factor is also used in the Soil Vapor Extraction module.
- An overall 95% efficiency factor is applied to account for the fact that 100% of contaminant cannot be removed (Design Team).

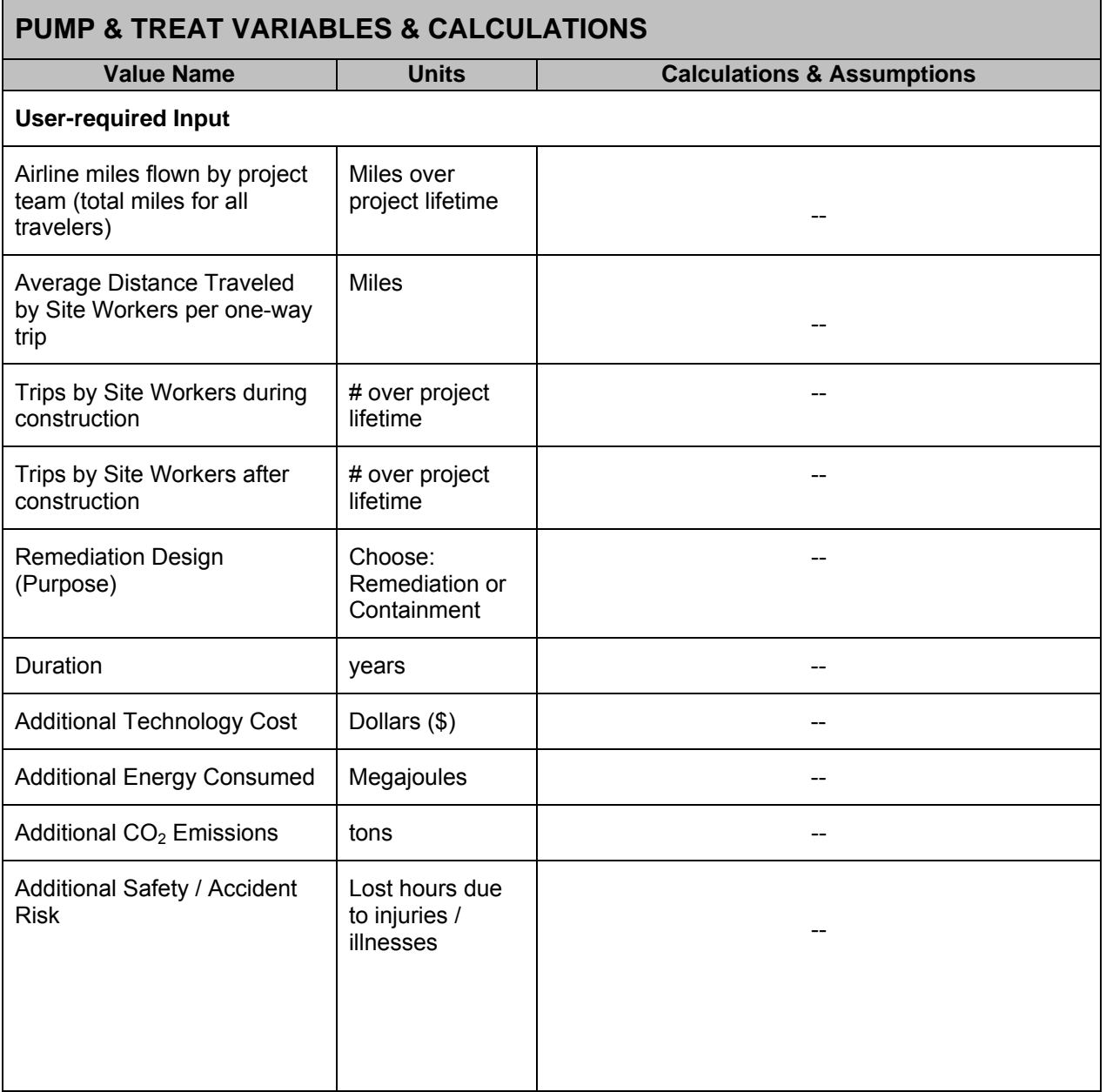

# **PUMP & TREAT VARIABLES & CALCULATIONS**

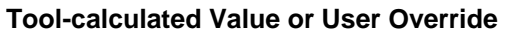

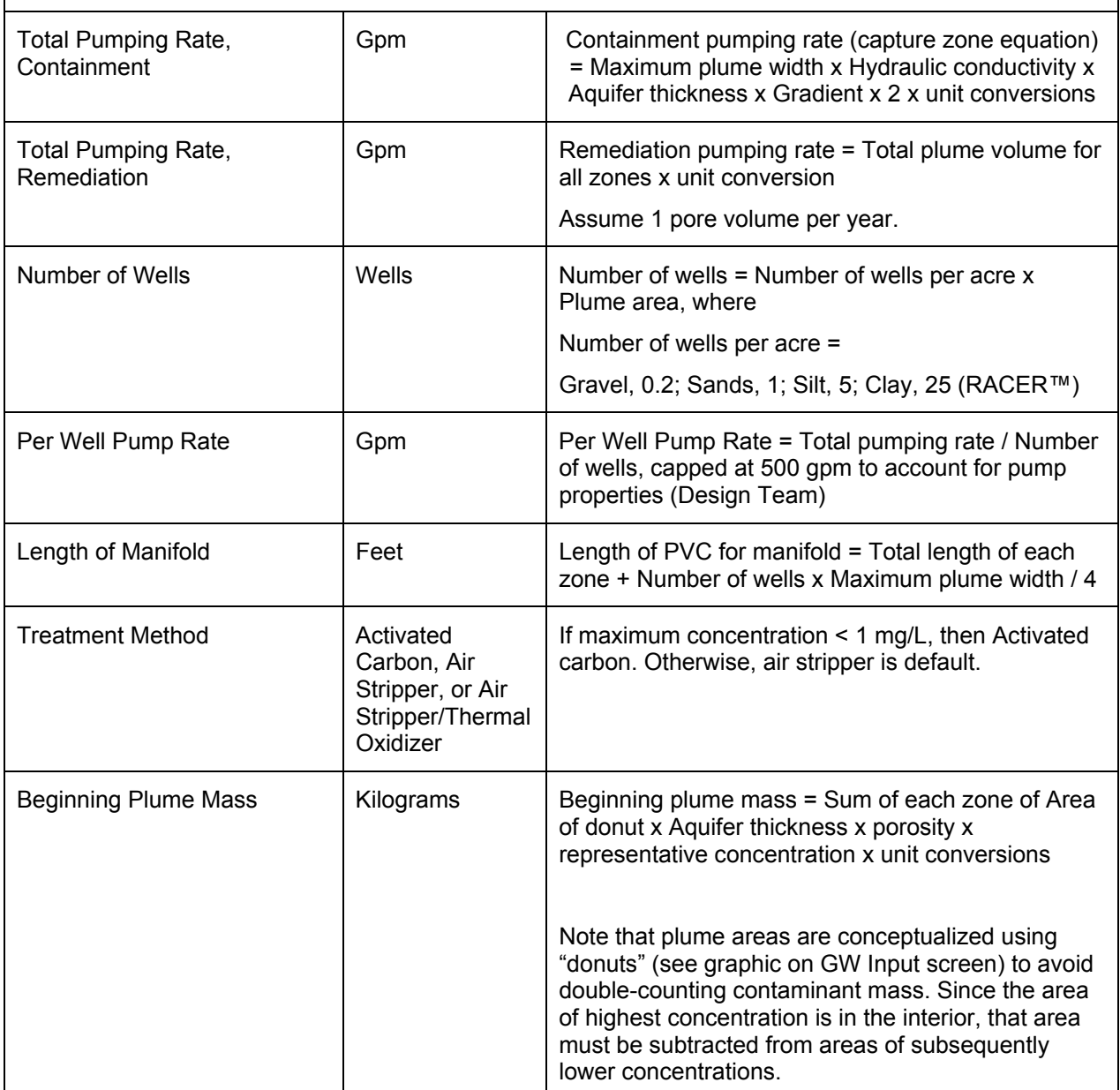

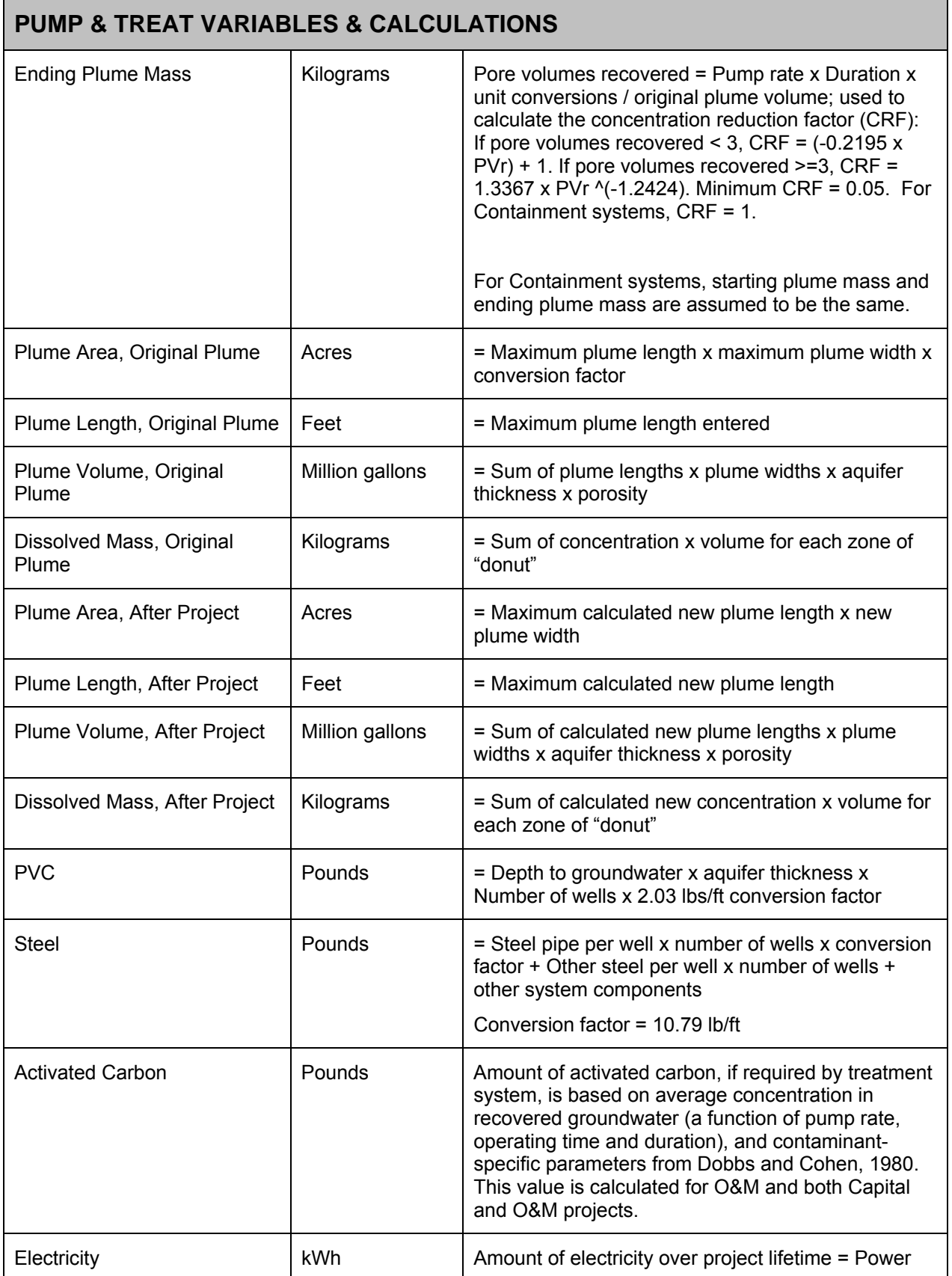

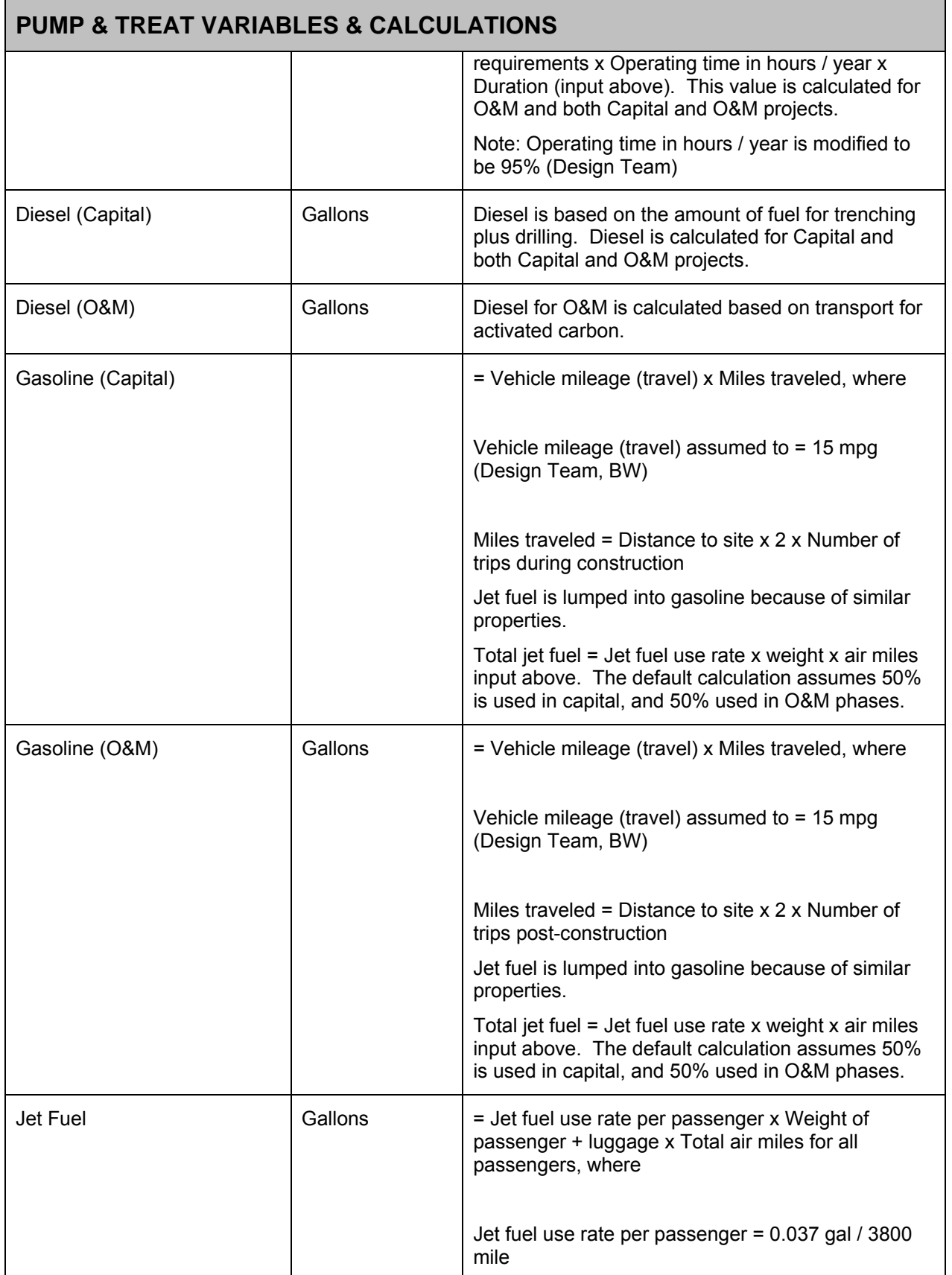

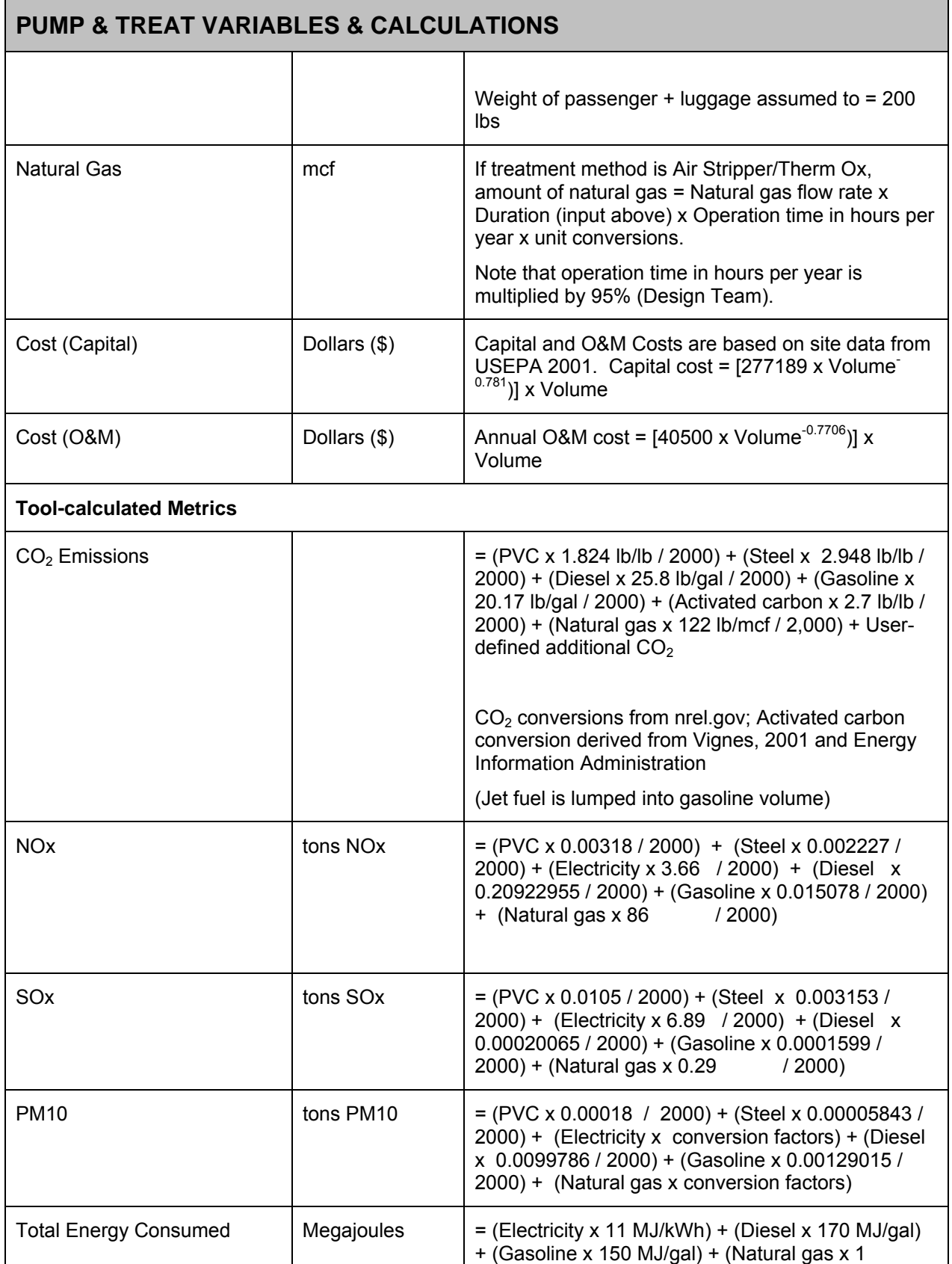

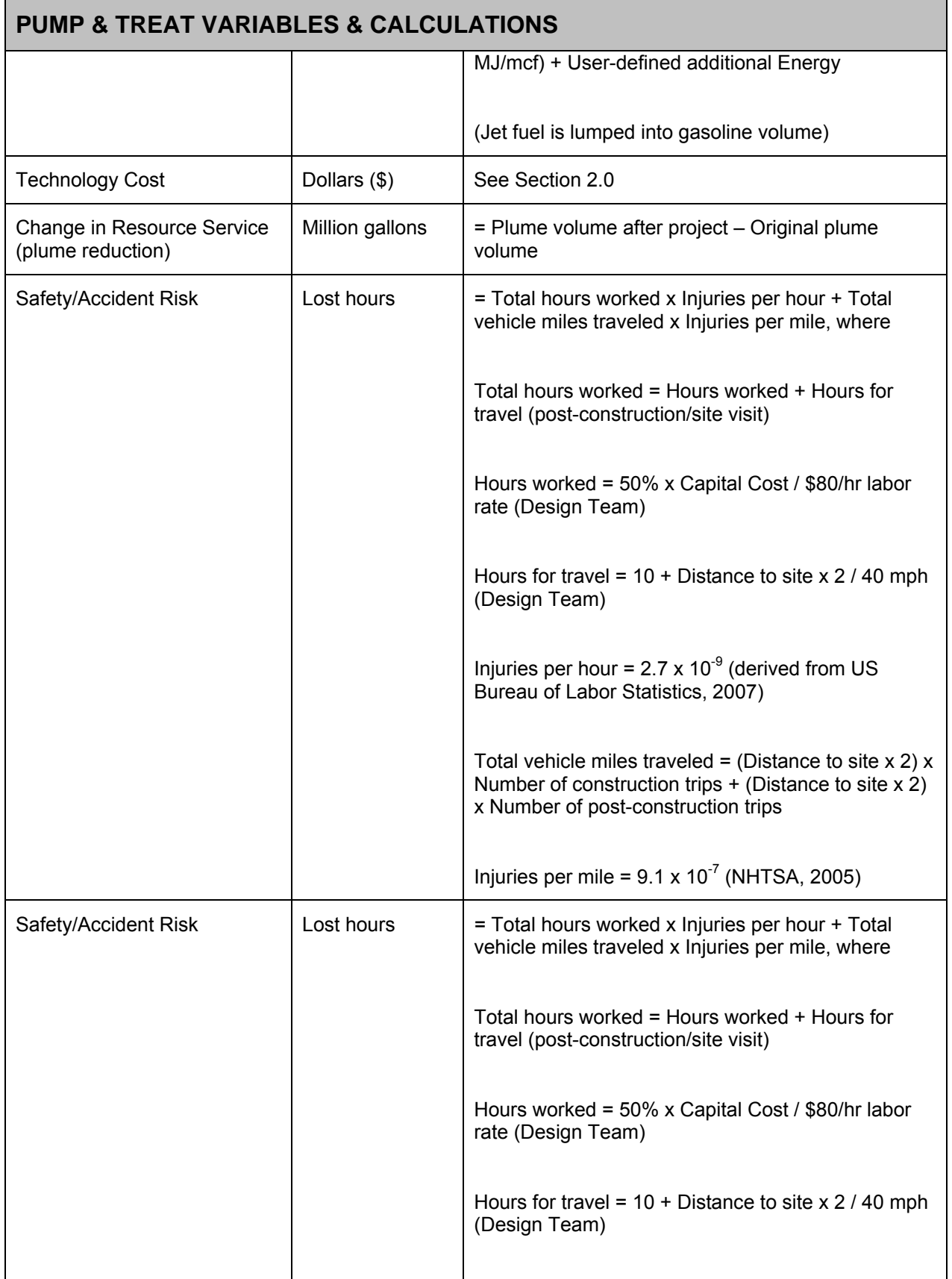

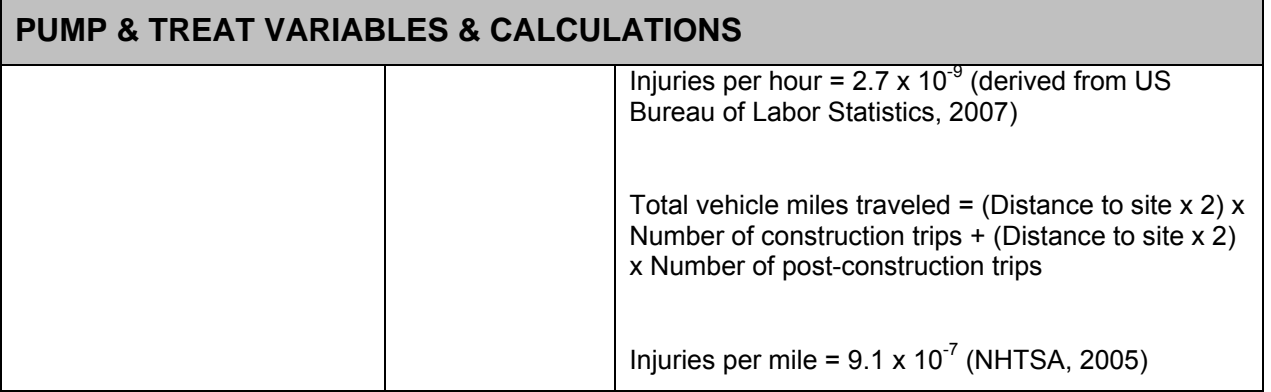

### **H.3.1 Key Factors / Rules-of-Thumb**

In Tier 1, the tool uses several "Rules-of-Thumb" (RoT) in order to approximate sustainability metrics while limiting user inputs. These RoT are derived from a combination of published values and equations and project team experience. The following table provides the key RoT used in the Pump and Treat technology module of Tier 1.

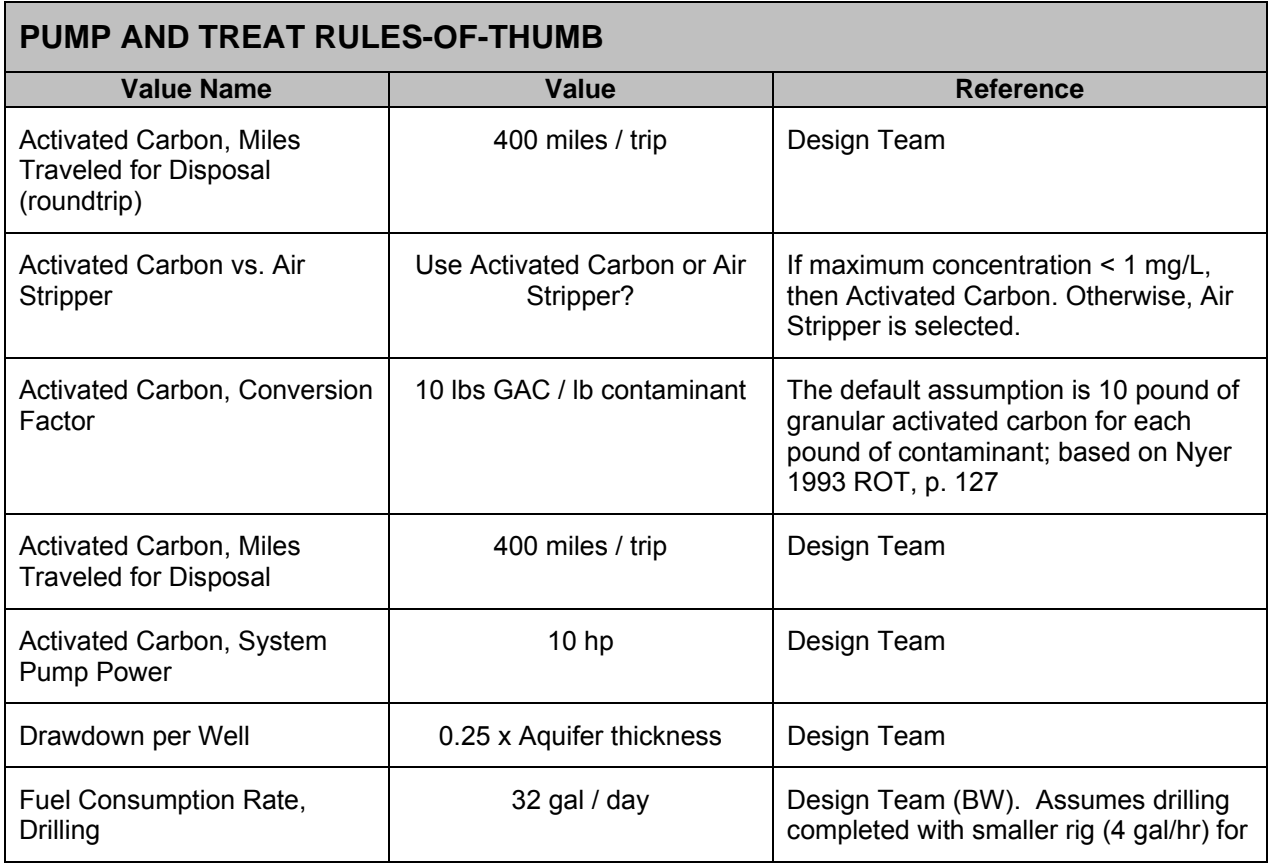

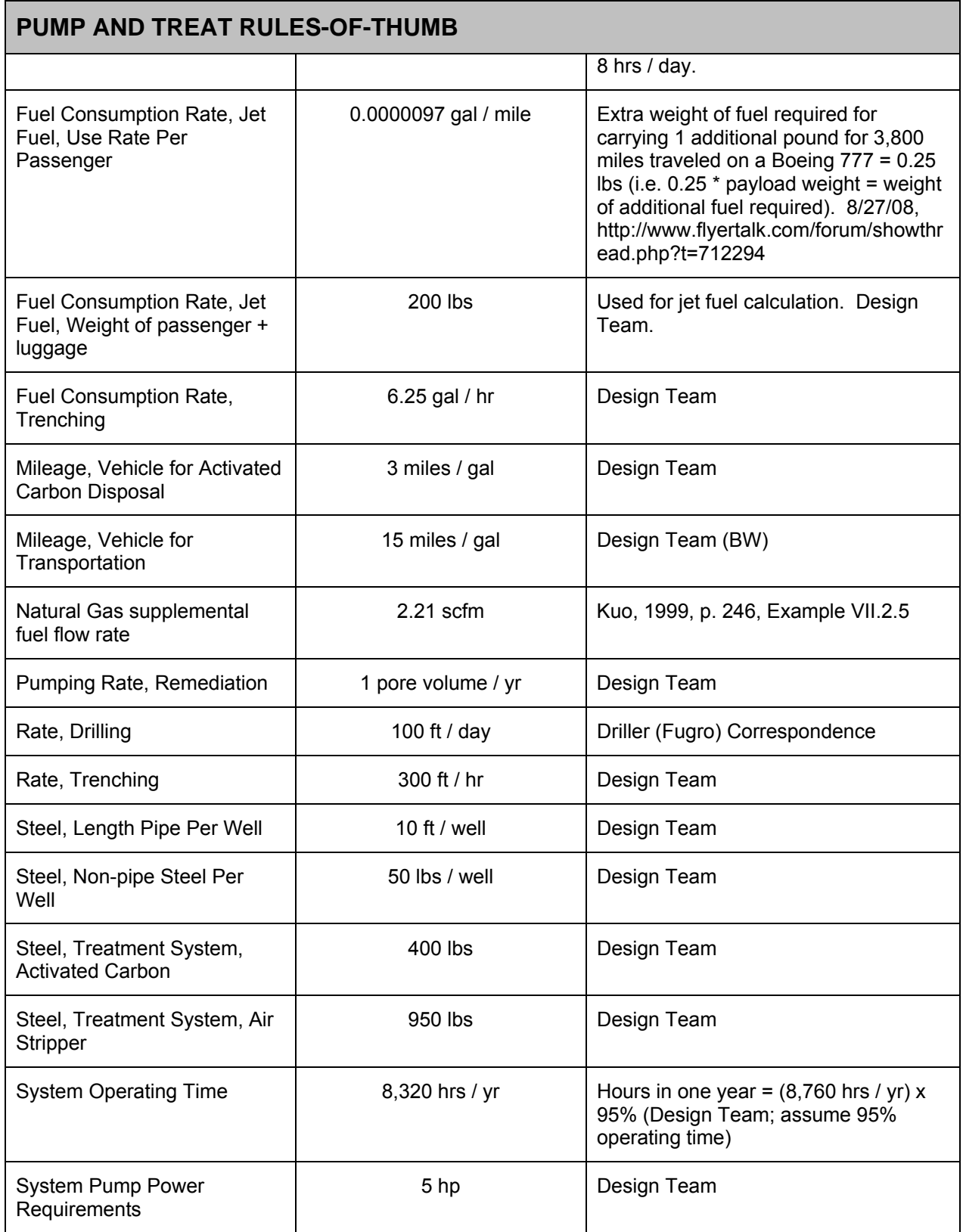

# **H.4 REFERENCES**

- AECOM (2009). Remedial Action Cost Engineering and Requirements (*RACER<sup>IM</sup>*) software, version 10.2.
- Costanza, R., et al.,1997. "The value of the world's ecosystem services and natural Capital." *Nature*: Vol. 357, 15 May 1997.

Driscoll, F. G., 1986. *Groundwater and Wells*. St. Paul: Johnson Division.

- Energy Information Administration (2009). Weekly Retail Gasoline and Diesel Prices. Online at http://tonto.eia.doe.gov/dnav/pet/pet\_pri\_gnd\_dcus\_nus\_w.htm. Accessed 4/23/09.
- Energy Information Administration (2009). Natural Gas Price. Online at http://tonto.eia.doe.gov/dnav/ng/ng\_pri\_sum\_dcu\_nus\_m.htm. Accessed 4/23/09.
- EPA, 2001. "Cost Analyses for Selected Groundwater Cleanup Projects: Pump and Treat Systems and Permeable Reactive Barriers."
- EPA (2005). Cost-effective Design of Pump and Treat Systems. Online at http://www.frtr.gov//pdf/optimization/gw\_mon\_cost-effective\_design\_030805.pdf.
- Flyertalk Forum. Thread from 2/27/28. Available online at http://www.flyertalk.com/forum/showthread.php?t=712294. Accessed 11/20/08.
- Kuo, J., 1999. *Practical Design Calculations for Groundwater and Soil Remediation*. Boca Raton: CRD Press.
- National Highway Traffic Safety Administration (2005). 2006 Status of the Nation's Highways, Bridges, and Transit: Conditions and Performance. (Earlier statistics cited). Available online at

http://www.fhwa.dot.gov/policy/2006cpr/chap5.htm#highway. Accessed 11/25/08.

- National Renewable Energy Laboratory (2009). Life-Cycle Inventory Database. Online at http://www.nrel.gov/lci/database. Accessed 2/28/08.
- Nyer, E. K., 1993. *Practical Techniques for Groundwater and Soil Remediation*. Boca Raton: Lewis Publishers.
- US Army Corps of Engineers (2001). Engineering and Design Adsorption Design Guide. Available online at http://140.194.76.129/publications/design-guides/dg1110-1-2/entire.pdf.
- US Bureau of Labor Statistics (2008). News Release (2007 Statistics). Available online at http://www.bls.gov/news.release/pdf/osh2.pdf. Accessed 11/25/08.
- Vignes, R. P., 2001. "Use limited life-cycle analysis for environmental decision-making." Chemical Engineering Progress. P. 40-54, February.

### **APPENDIX I: TIER 1 IN SITU CHEMICAL OXIDATION (ISCO) COSTS AND OTHER CALCULATIONS**

### **I.1 BACKGROUND**

This section describes the Tier 1 costs and other calculations used in the In Situ Chemical Oxidation (ISCO) module of the Sustainable Remediation Tool (SRT). For the purpose of this tool, ISCO refers to treatment of groundwater contamination through the injection of an oxidant (assumed to be sodium permanganate) to promote degradation of contaminants. SRT allows the user to select treatment area (source or source + plume) and frequency, but does not consider subsequent monitoring of groundwater quality within this module. A separate Long-term Monitoring module is available to evaluate that option, if desired.

Section 2.0 below addresses technology and energy cost calculations for this module. The calculations consider all costs to be in the Capital phase, as the treatment duration is assumed to be one year.

Section 3.0 below contains tables of non-cost calculations and the relevant assumptions / rules-of-thumb for those calculations.

# **I.2 COST CALCULATIONS**

# **I.2.1 Technology Cost**

Technology cost is based on unit cost of the plume volume treated.

### Technology Cost Calculations for ISCO

The Tier 1 calculation for ISCO costs follows, and is based on Design Team experience:

Technology Cost = Volume treated (in cubic yards) x \$94 per cubic yard

### **I.2.2 User-Supplied Additional Costs**

The costs described above are displayed in the summary section of the individual technology screens. Below the cost summary on these screens, the SRT allows the user to enter additional project costs and other metrics. These additional, projectspecific costs are added to the pre-calculated totals, and are displayed on the "output" screens.

# **I.2.3 Cost Factors for Energy Costs**

The SRT includes calculations, with user overrides allowed, for the amount of fuel and energy used for each technology. For the ISCO module, calculations are done for gasoline and diesel. The cost-converted energy metric is displayed in the "normalized" section of the SRT's output screen. The cost conversion is the sum of the amount of energy type multiplied by cost, for each type of fuel/energy used. The Tier 1 costs for each energy type are:

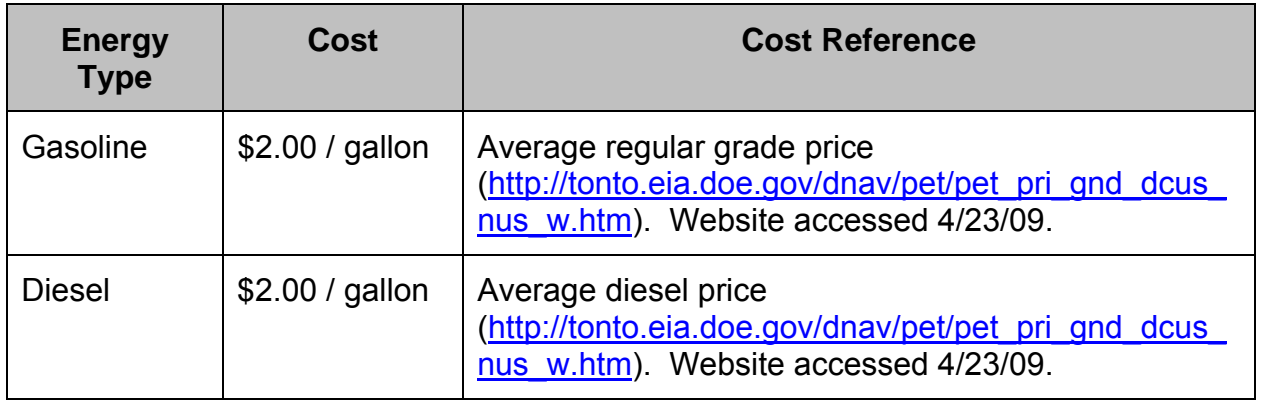

# **I.2.4 User-Supplied Additional Energy**

The SRT allows the user to enter additional, project-specific metrics, including energy in megajoules. To complete the normalized/cost-based calculation for energy, the conversion from megajoules to dollars uses factors for gasoline. The converted value is added to the energy costs above, and is displayed on the "output" screens, if the user chooses to view the normalized values.

# **I.3 NON-COST CALCULATIONS**

The following assumptions apply to non-cost calculations in the ISCO module:

- All treatment occurs in the first year, so all costs are considered capital costs.
- Treatment sodium permanganate is assumed.
- Selecting "Treat Source Only" vs. "Treat Source + Plume":
	- o Choosing "Treat Source Only" assumes that only Zone 1 input by the user is treated, and that that treatment completely removes contaminants. The final plume dimensions, after project completion, are based on this assumption as detailed below.
	- o Choosing "Treat Source + Plume" assumes a reduction in concentration throughout the entire contaminated zone. All groundwater zones input by the user are considered. The final dimensions of the plume, after project completion, are assumed to be 90% of the original plume.

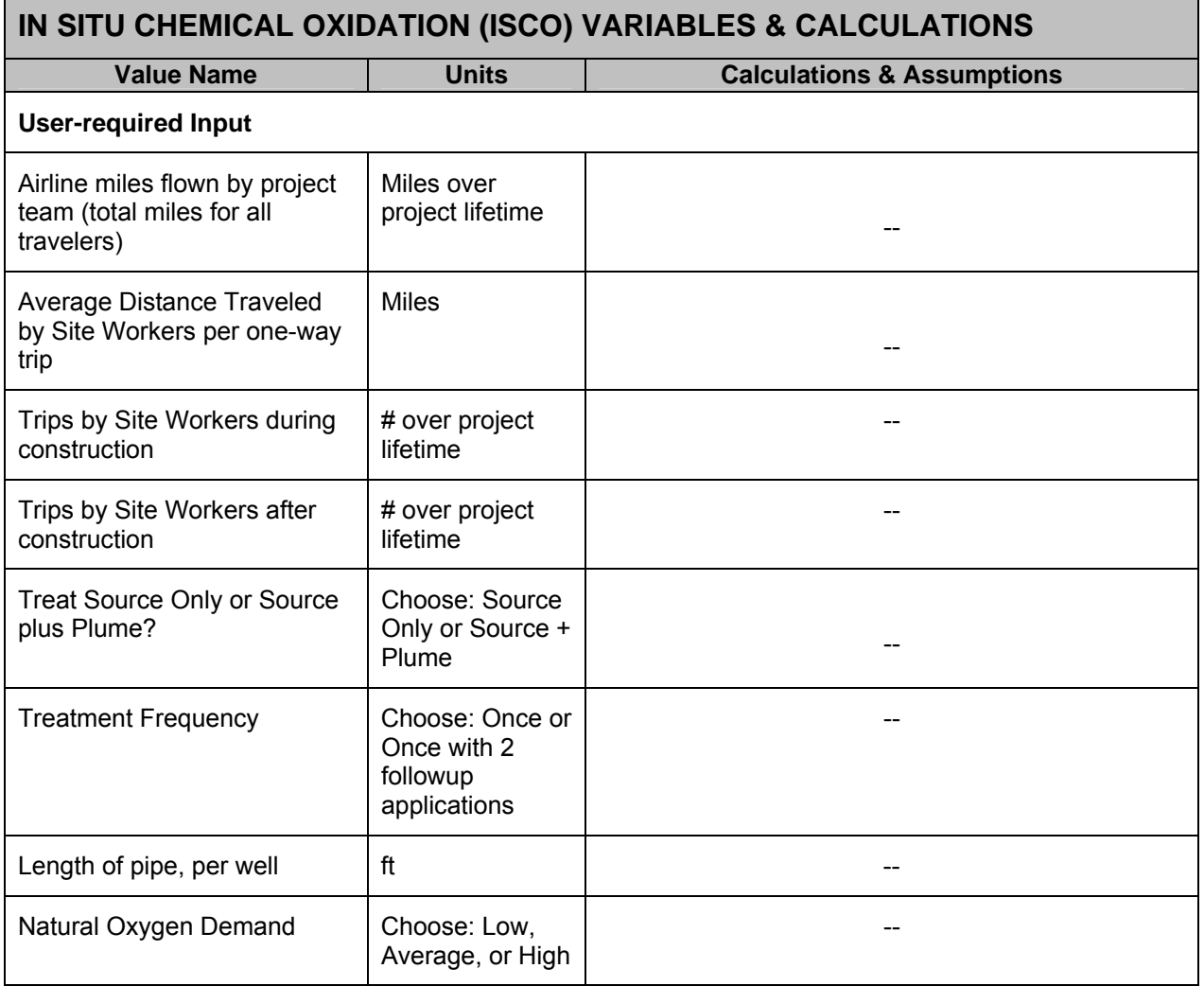

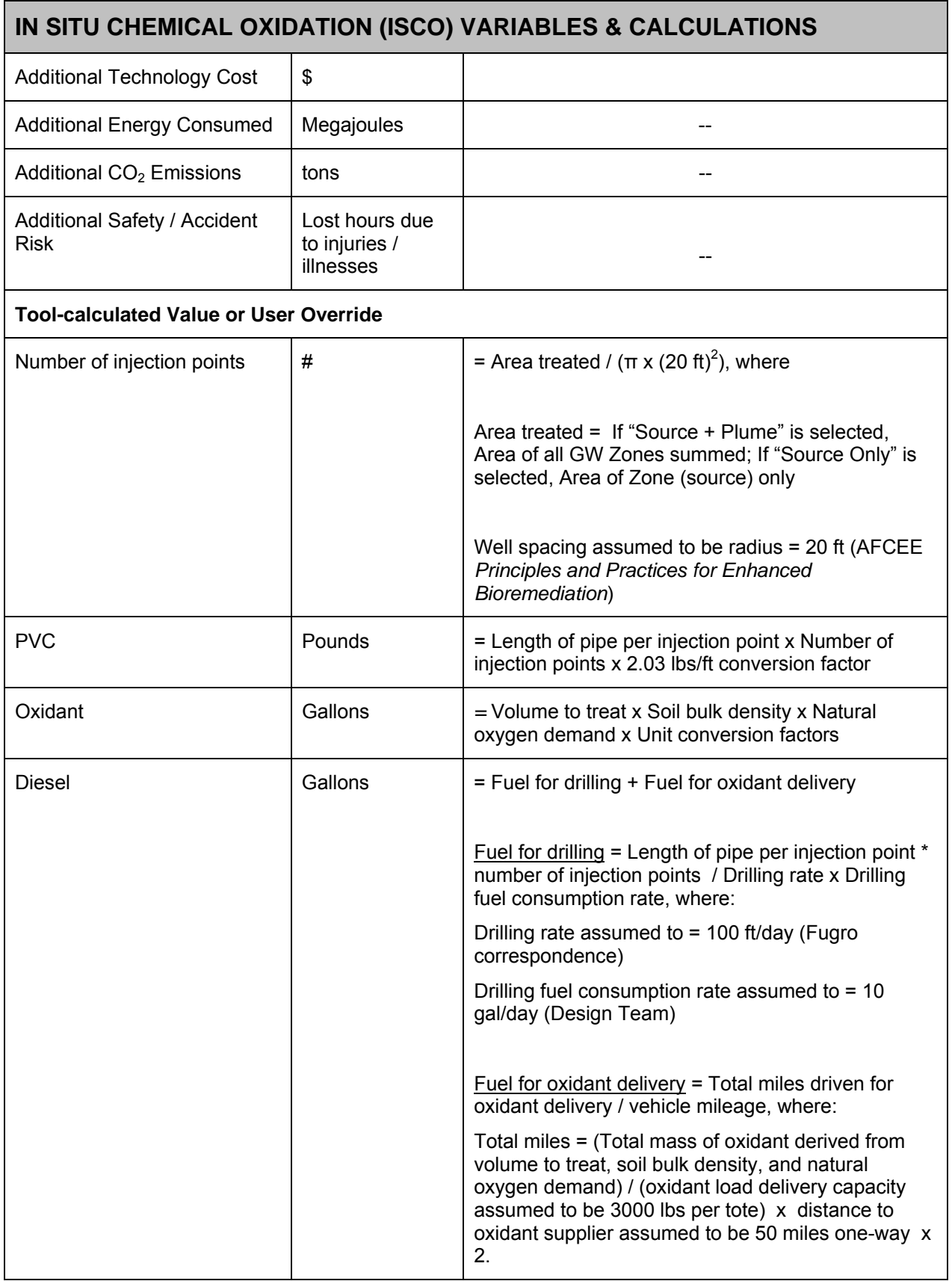

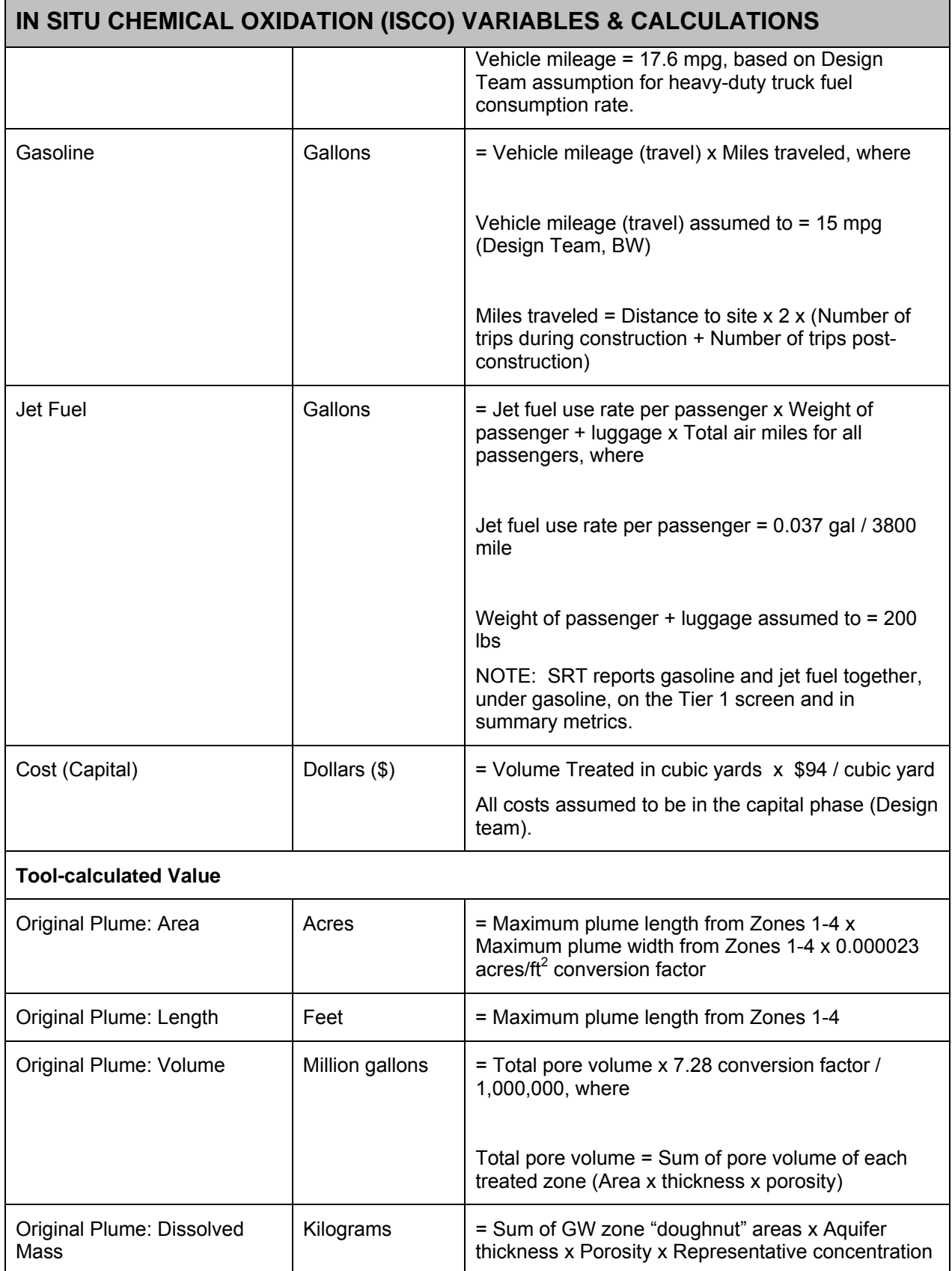

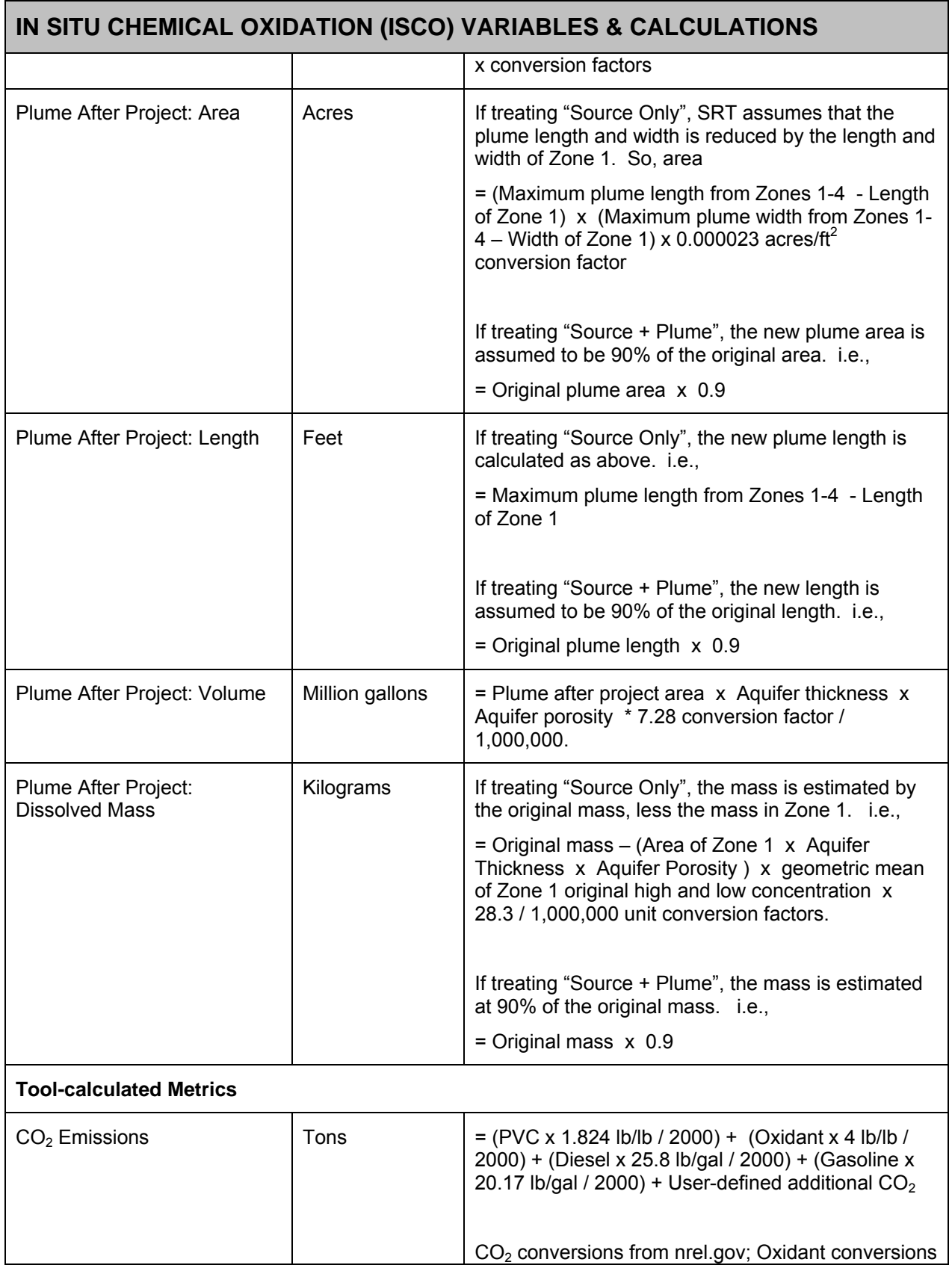

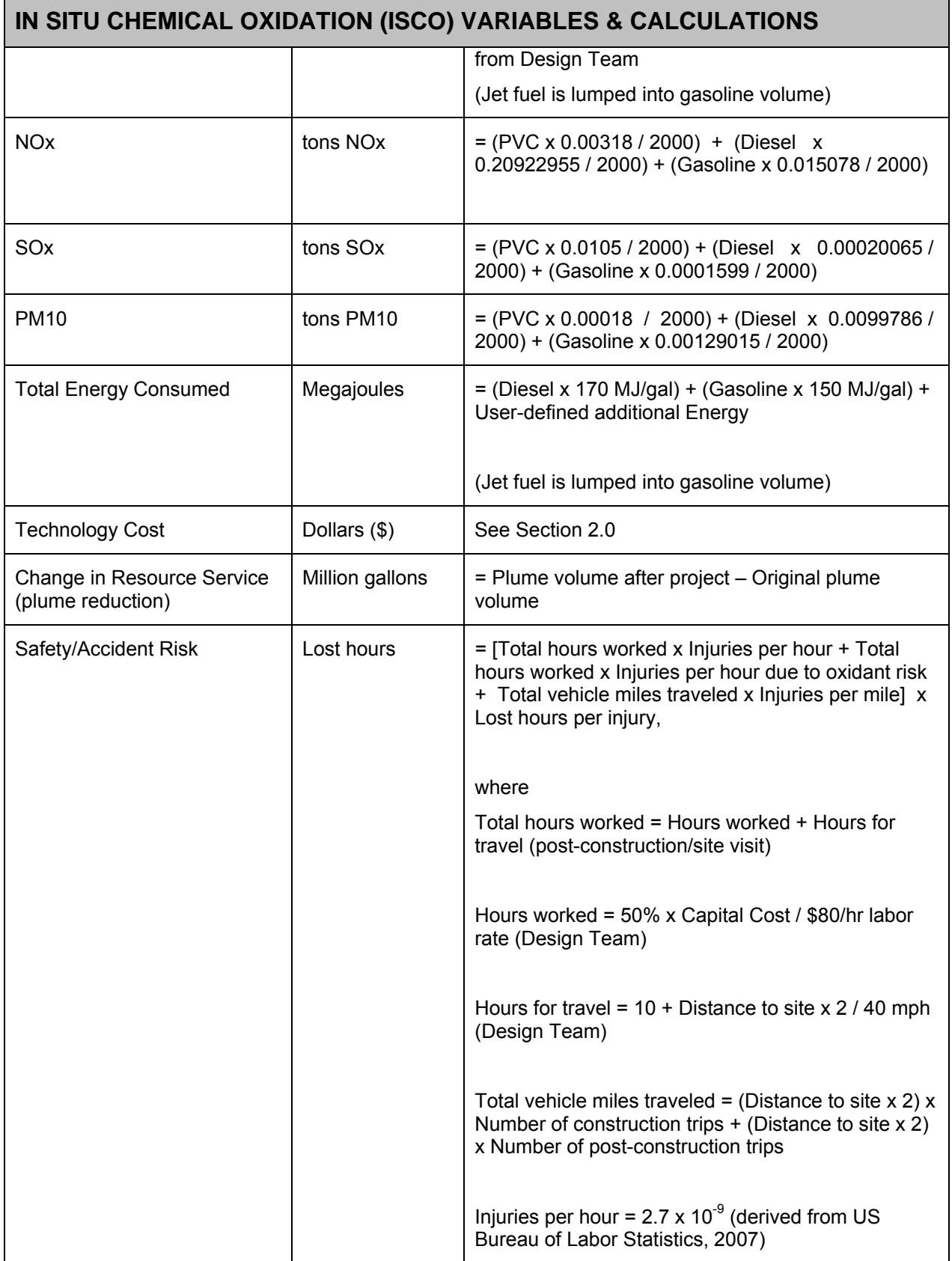

# **IN SITU CHEMICAL OXIDATION (ISCO) VARIABLES & CALCULATIONS**

Injuries per hour for oxidant risk =  $1.65 \times 10^{-5}$ Injuries per mile =  $9.1 \times 10^{-7}$  (NHTSA, 2005) Lost hours per injury = 48

### **I.3.1 Key Factors / Rules-of-Thumb**

In Tier 1, the tool uses several "Rules-of-Thumb" (RoT) in order to calculate sustainability metrics while limiting user inputs. These RoT are derived from a combination of published values and equations and project team experience. The following table provides the key RoT used in each technology module of Tier 1.

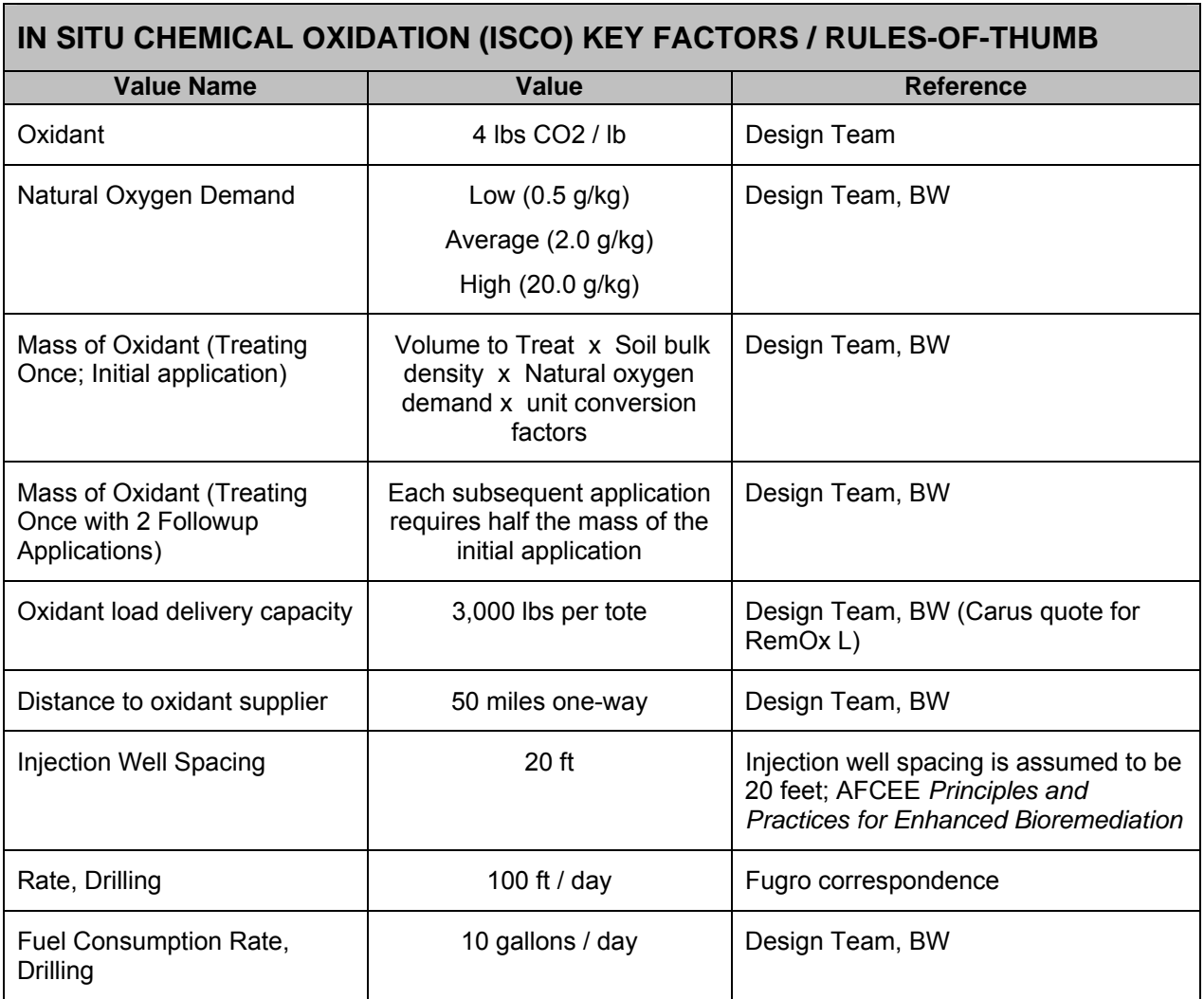

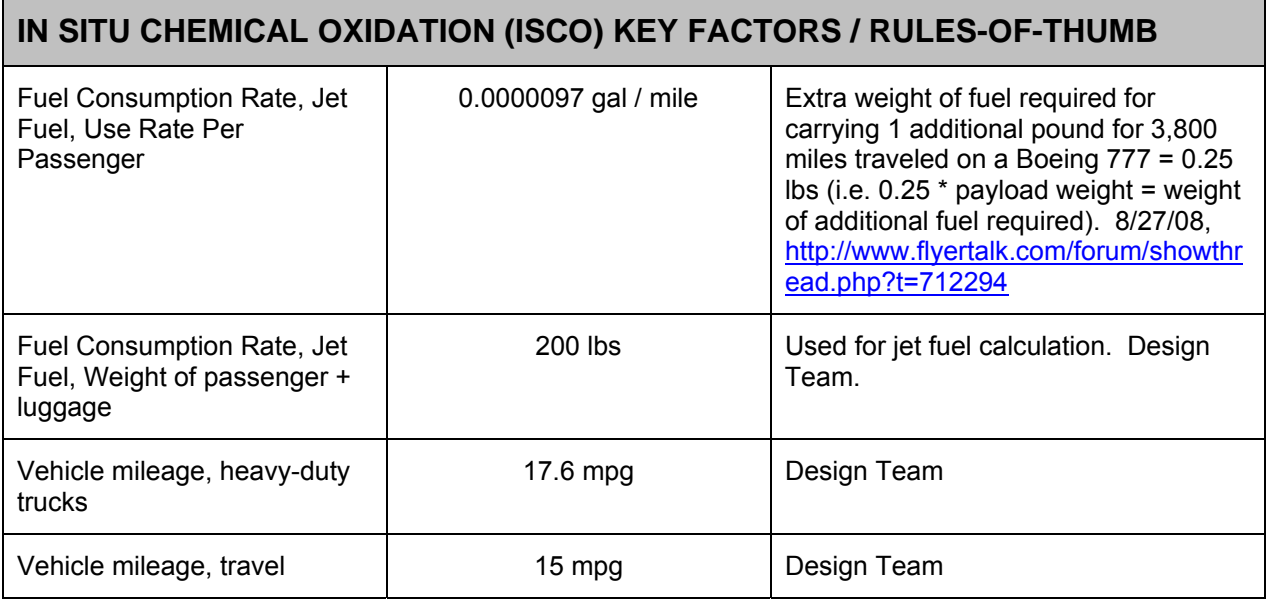

# **I.4 REFERENCES**

Air Force Center for Environmental Excellence (2004). Principles and Practices of Enhanced Anaerobic Bioremediation of Chlorinated Solvents. Online at http://costperformance.org/remediation/pdf/principles\_and\_practices\_bioremediation .pdf

Accessed 1/9/2008.

Energy Information Administration (2009). Weekly Retail Gasoline and Diesel Prices. Online at http://tonto.eia.doe.gov/dnav/pet/pet\_pri\_gnd\_dcus\_nus\_w.htm. Accessed 4/23/09.

Flyertalk Forum. Thread from 2/27/28. Available online at http://www.flyertalk.com/forum/showthread.php?t=712294. Accessed 11/20/08.

National Highway Traffic Safety Administration (2005). 2006 Status of the Nation's Highways, Bridges, and Transit: Conditions and Performance. (Earlier statistics cited). Available online at http://www.fhwa.dot.gov/policy/2006cpr/chap5.htm#highway. Accessed 11/25/08.

- National Renewable Energy Laboratory (2009). Life-Cycle Inventory Database. Online at http://www.nrel.gov/lci/database. Accessed 2/28/08.
- US Bureau of Labor Statistics (2008). News Release (2007 Statistics). Available online at http://www.bls.gov/news.release/pdf/osh2.pdf. Accessed 11/25/08.

### **APPENDIX J: TIER 1 PERMEABLE REACTIVE BARRIER (PRB) COSTS AND OTHER CALCULATIONS**

#### **J.1 BACKGROUND**

This section describes the Tier 1 costs and other calculations used in the Permeable Reactive Barrier (PRB) module of the Sustainable Remediation Tool (SRT). For the purpose of this tool, PRB refers to treatment of groundwater contamination through construction of a barrier wall perpendicular to the plume axis. SRT provides options for both source remediation (wall placement at the plume source area (Plume Zone 1) and containment (wall placement at the downgradient plume boundary) scenarios. Options are also provided for the user to select ZVI or mulch biowalls.

The PRB module addresses the construction of the barrier wall itself, installation of monitoring wells, and post-construction maintenance. Groundwater monitoring to evaluate remedy effectiveness should be evaluated separately in the Long-term Monitoring module.

Section 2.0 below addresses technology and energy cost calculations for the PRB module. Costs are calculated for both Capital (Year 1) and Operations and Maintenance (subsequent years) phases.

Section 3.0 below contains tables of non-cost calculations and the relevant assumptions / rules-of-thumb for those calculations.

# **J.2 COST CALCULATIONS**

### **J.2.1 Technology Cost**

Technology cost for PRB is calculated using formulas derived by the Design Team, and is based on the unit cost per square foot of the PRB.

### Technology Cost Calculations for PRB

The Tier 1 calculation for Enhanced Bioremediation costs follows.

• Technology Cost for ZVI is \$168 / square foot (capital cost), with no cost for O&M. This assumes no replacement of wall materials during the remediation program.

- Technology Cost for Mulch Biowall is \$16 / square foot (capital cost). An additional \$4 / square foot is added, assuming materials will be replaced every 5 years the remediation program is in place.
- The default case is that spoils disposal will be disposed of as non-hazardous waste. Additional costs are factored in if hazardous waste disposal is needed (volume of spoils for disposal, in cubic yards x \$400/cubic yard).

### **J.2.2 User-Supplied Additional Costs**

The costs described above are displayed in the summary section of the individual technology screens. Below the cost summary on these screens, the SRT allows the user to enter additional project costs and other metrics. These additional, projectspecific costs are added to the pre-calculated totals, and are displayed on the "output" screens.

# **J.2.3 Cost Factors for Energy Costs**

The SRT includes calculations, with user overrides allowed, for the amount of fuel and energy used for each technology. For the PRB module, calculations are done for gasoline and diesel. The cost-converted energy metric is displayed in the "normalized" section of the SRT's output screen. The cost conversion is the sum of the amount of energy type multiplied by cost, for each type of fuel/energy used. The Tier 1 costs for each energy type are:

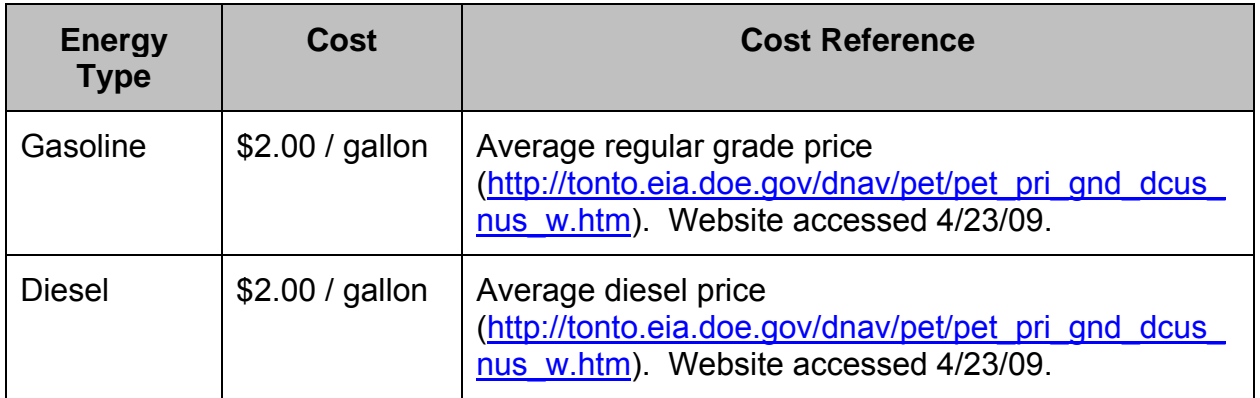

# **J.2.4 User-Supplied Additional Energy**

The SRT allows the user to enter additional, project-specific metrics, including energy in megajoules. To complete the normalized/cost-based calculation for energy, the conversion from megajoules to dollars uses factors for gasoline. The converted value is

added to the energy costs above, and is displayed on the "output" screens, if the user chooses to view the normalized values.

### **J.3 NON-COST CALCULATIONS**

The following assumptions apply to non-cost calculations in the PRB module:

- Selecting "Remediation" vs. "Containment":
	- o The Source Remediation option assumes that the wall is placed at the source zone (Zone 1)
	- o The Containment option assumes that the wall is placed at the downgradient boundary of the plume

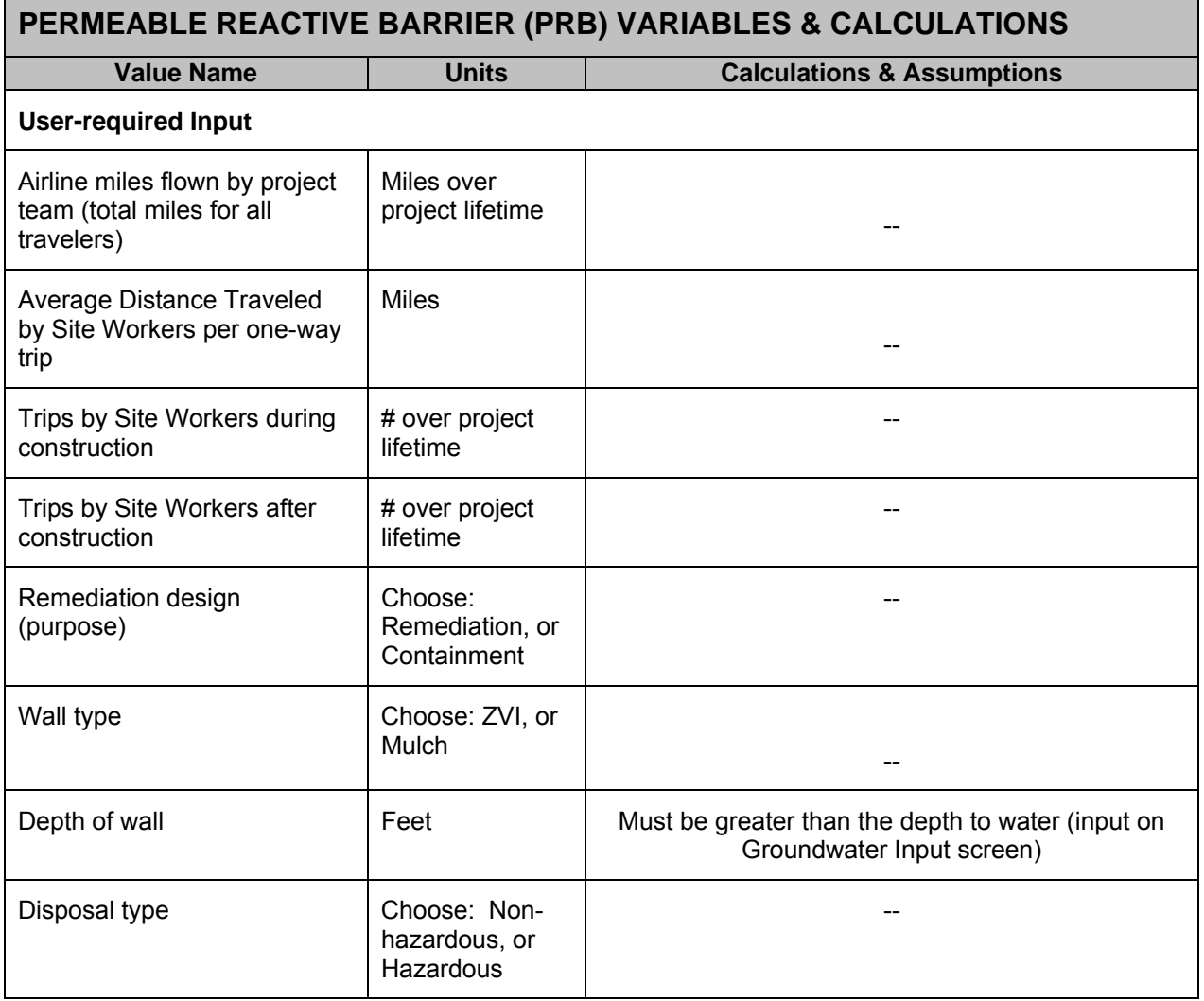

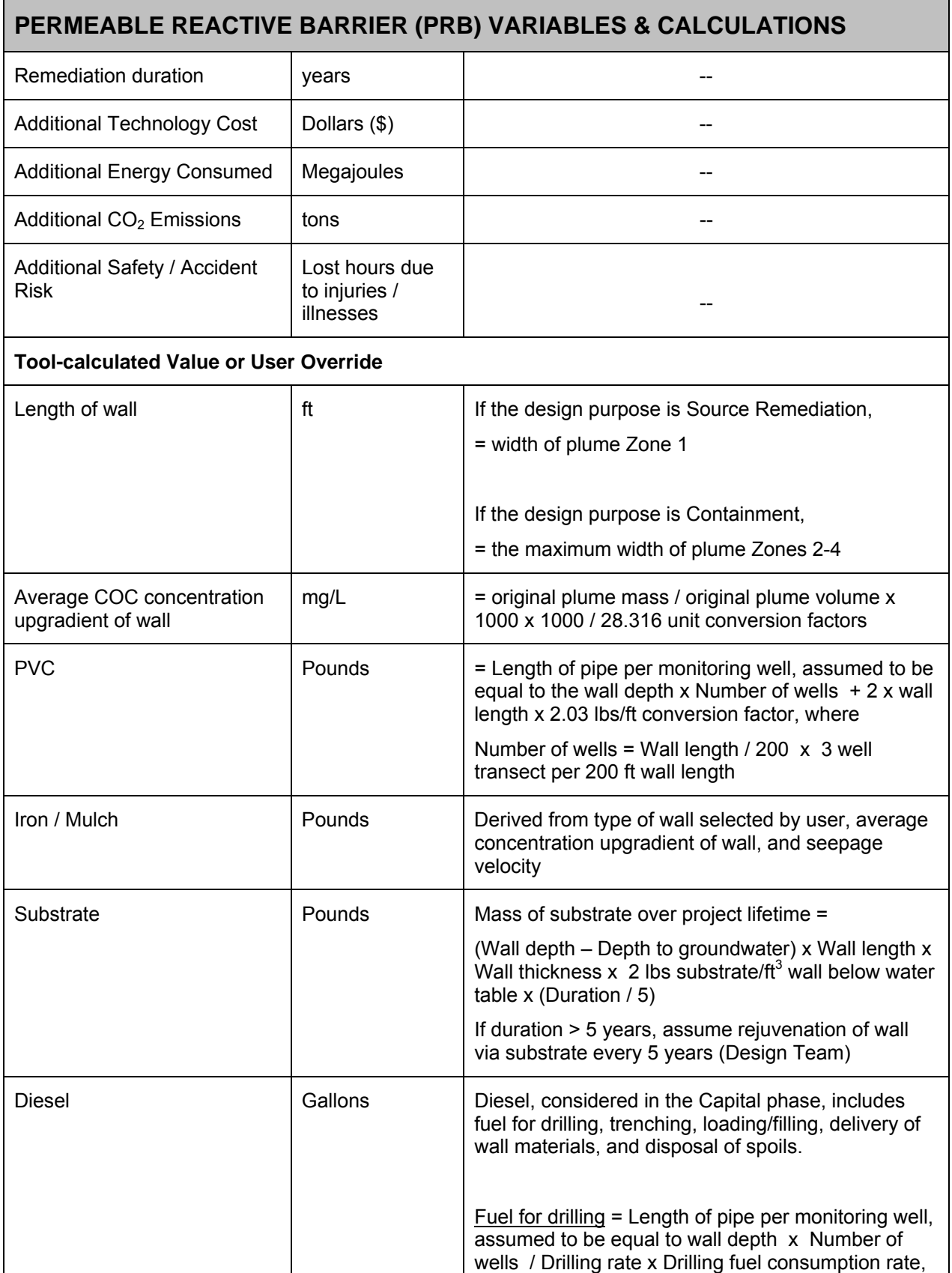

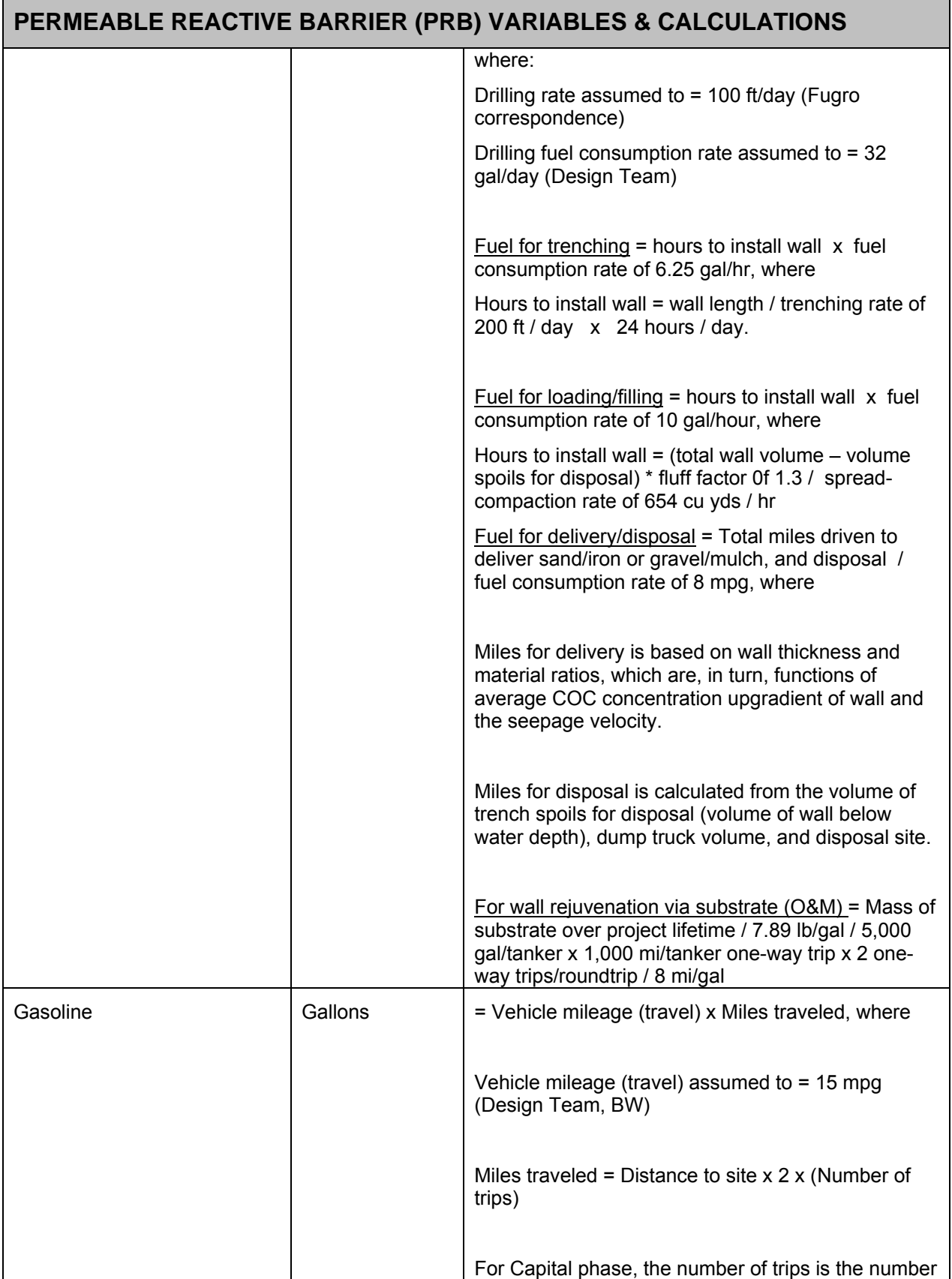

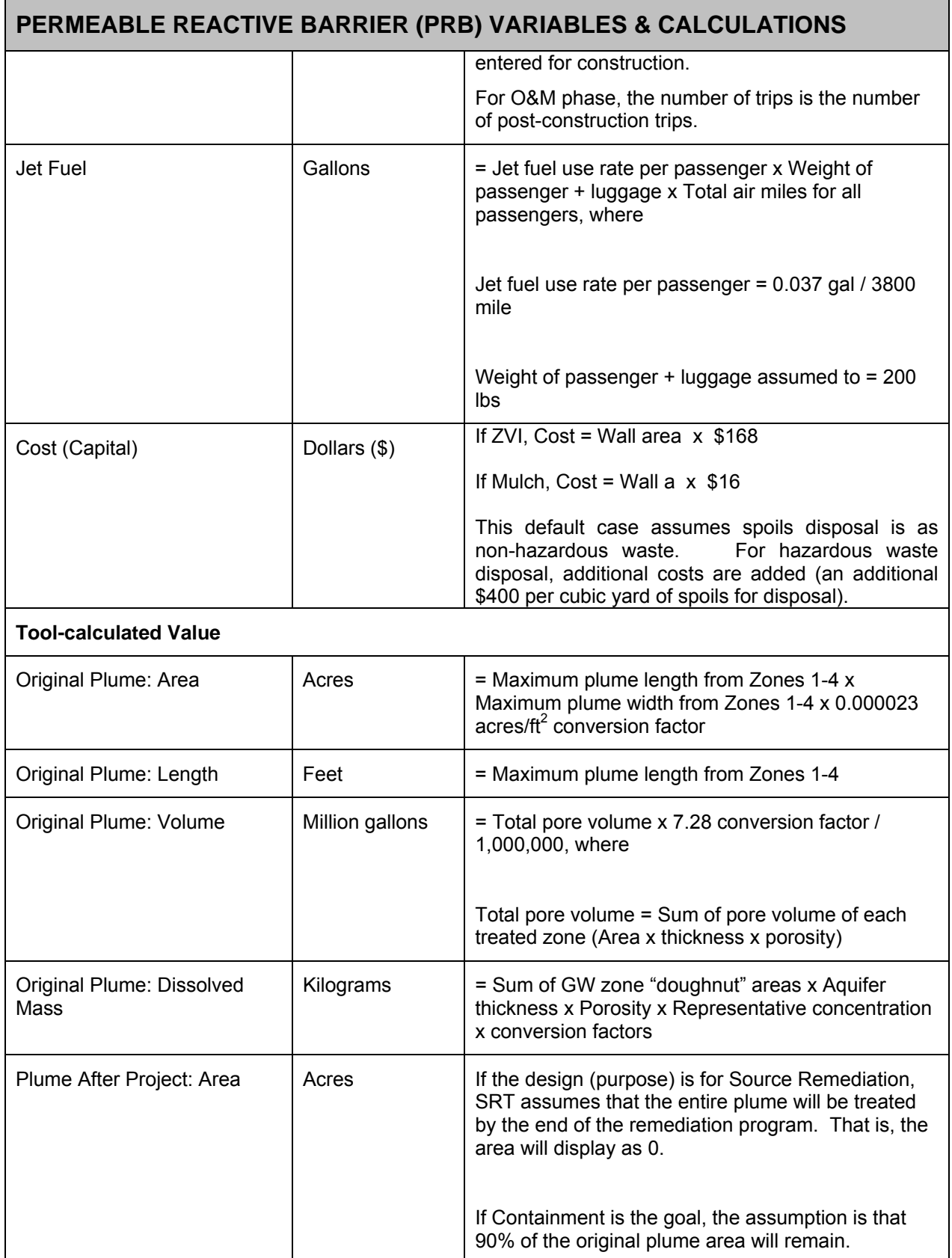

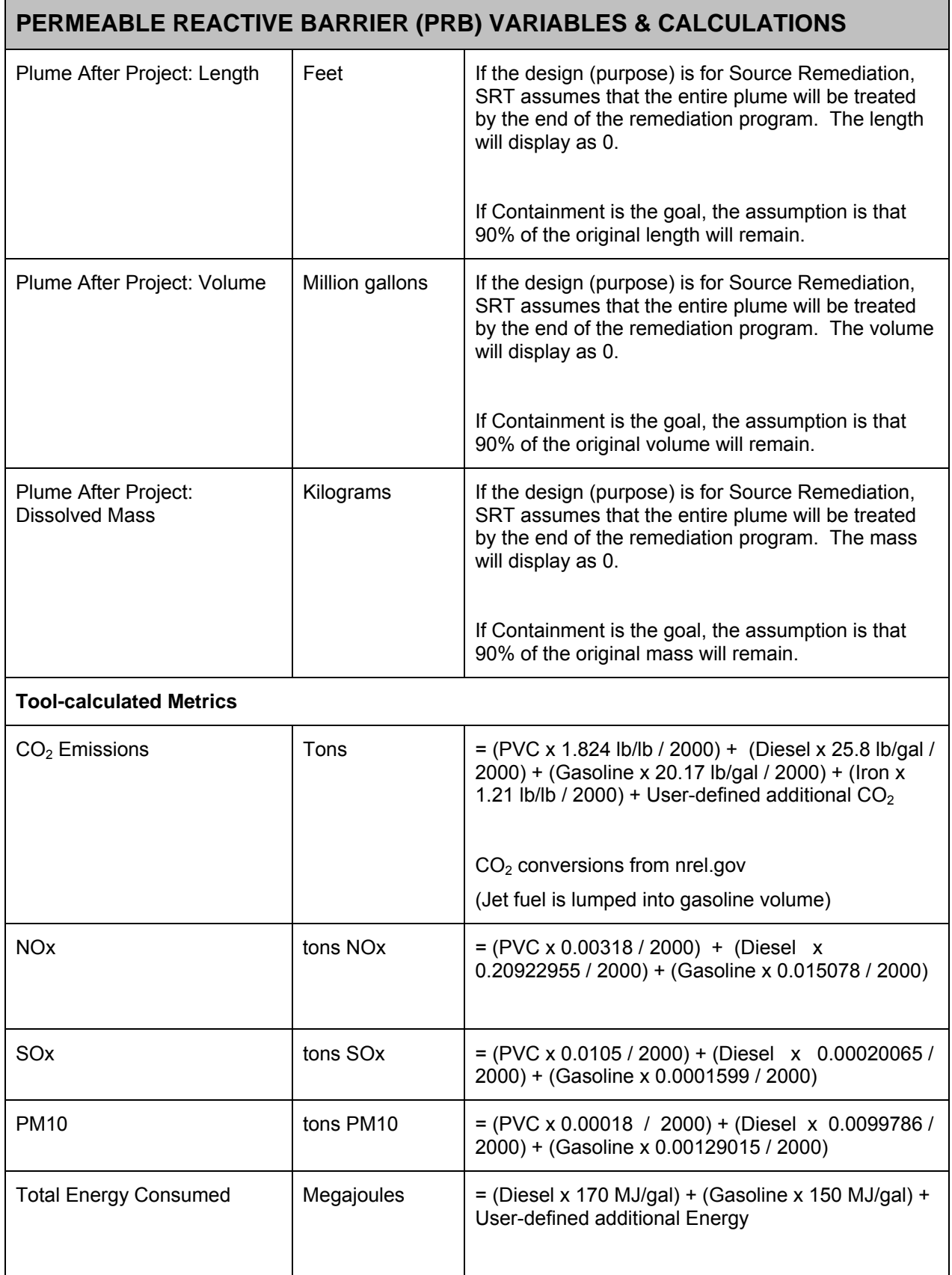

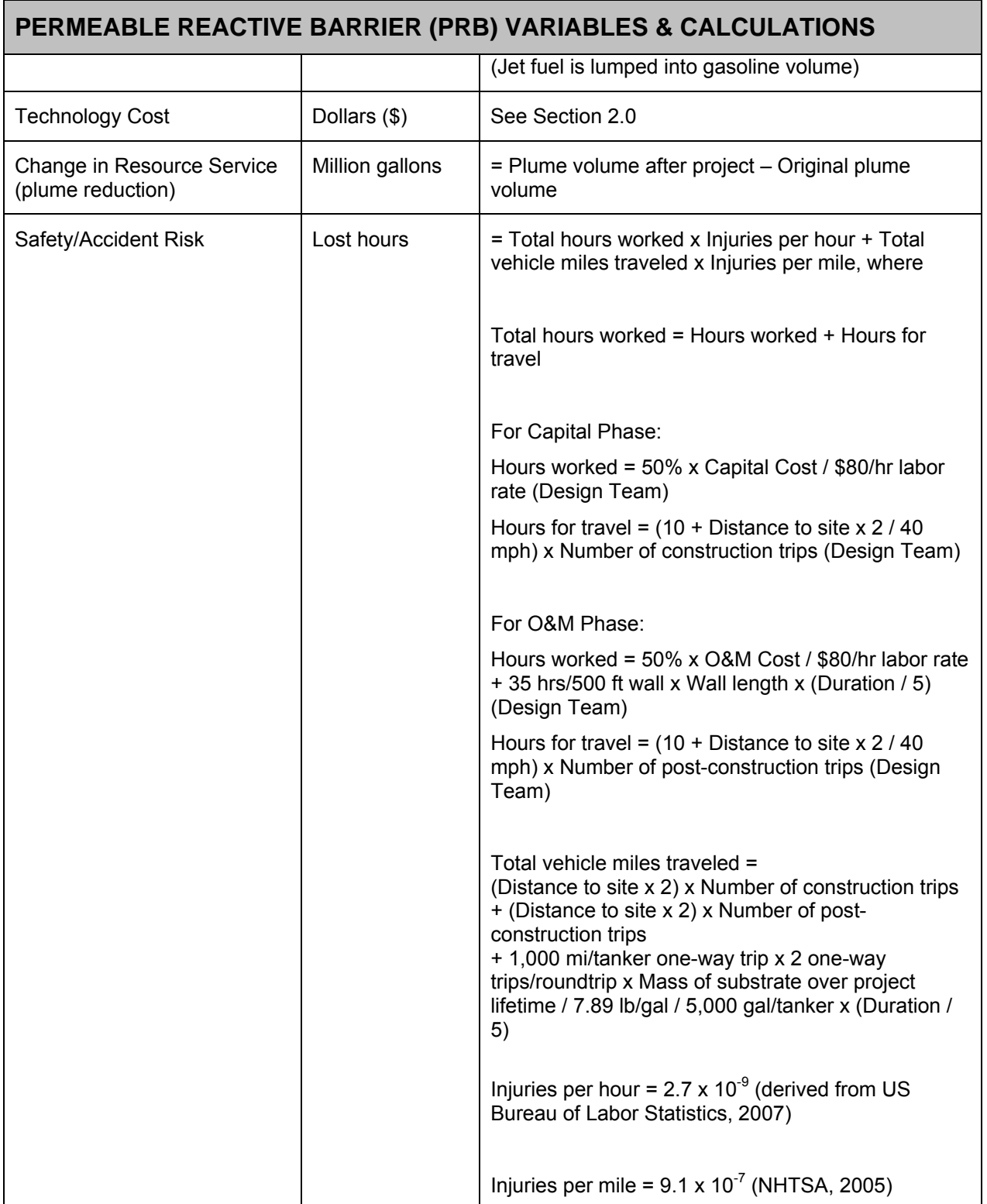

### **J.3.1 Key Factors / Rules-of-Thumb**

In Tier 1, the tool uses several "Rules-of-Thumb" (RoT) in order to calculate sustainability metrics while limiting user inputs. These RoT are derived from a combination of published values and equations and project team experience. The following table provides the key RoT used in each technology module of Tier 1.

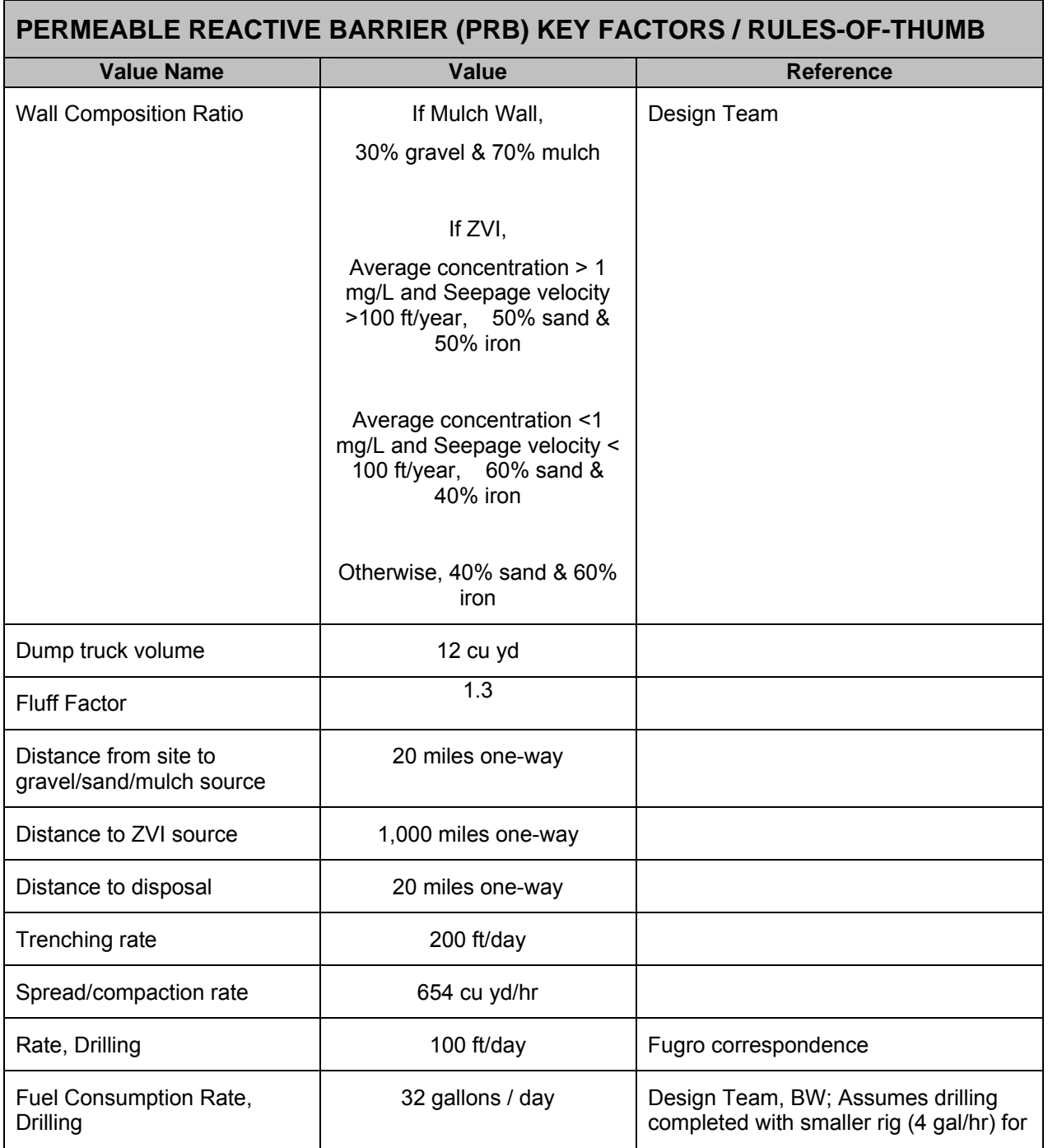

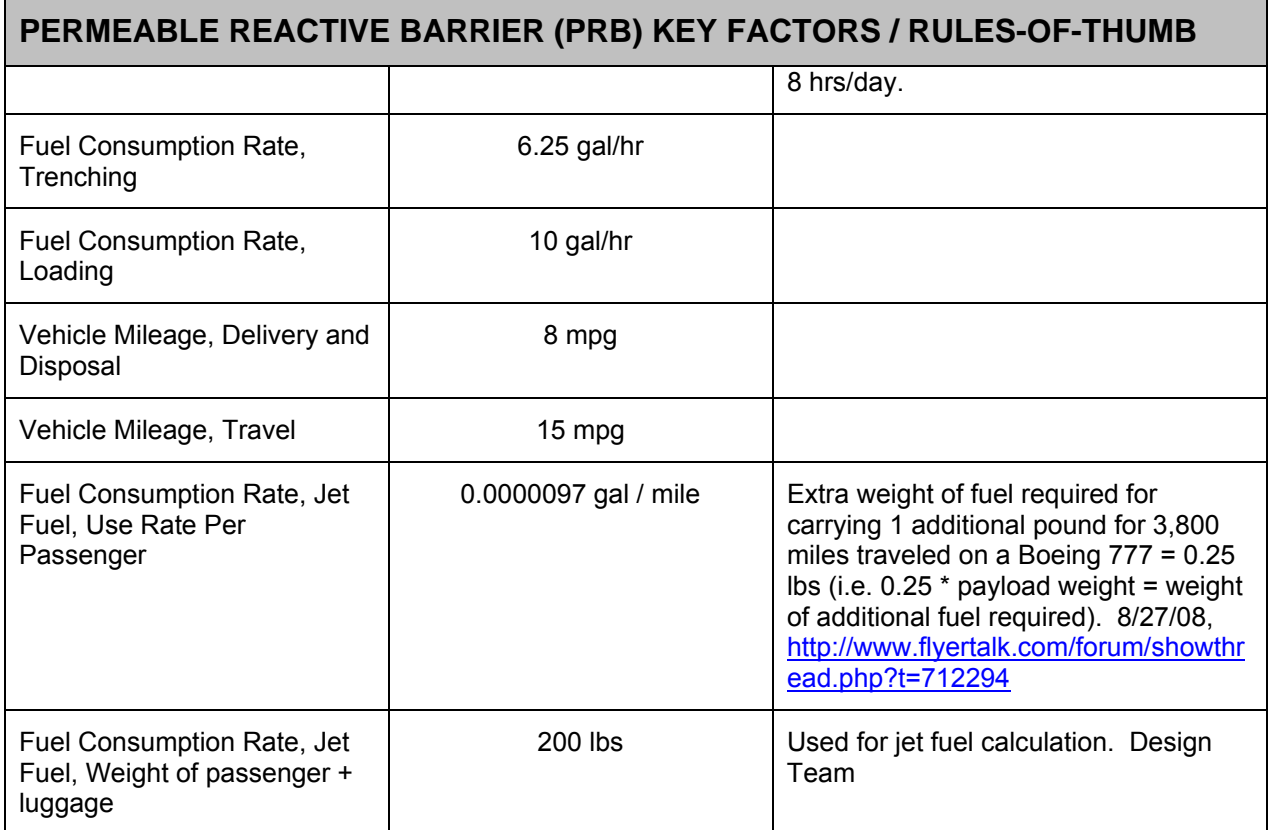

# **J.4 REFERENCES**

- Energy Information Administration (2009). Weekly Retail Gasoline and Diesel Prices. Online at http://tonto.eia.doe.gov/dnav/pet/pet\_pri\_gnd\_dcus\_nus\_w.htm. Accessed 4/23/09.
- Flyertalk Forum. Thread from 2/27/28. Available online at http://www.flyertalk.com/forum/showthread.php?t=712294. Accessed 11/20/08.
- National Highway Traffic Safety Administration (2005). 2006 Status of the Nation's Highways, Bridges, and Transit: Conditions and Performance. (Earlier statistics cited). Available online at http://www.fhwa.dot.gov/policy/2006cpr/chap5.htm#highway. Accessed 11/25/08.
- National Renewable Energy Laboratory (2009). Life-Cycle Inventory Database. Online at http://www.nrel.gov/lci/database. Accessed 2/28/08.
- US Bureau of Labor Statistics (2008). News Release (2007 Statistics). Available online at http://www.bls.gov/news.release/pdf/osh2.pdf. Accessed 11/25/08.

### **APPENDIX K: TIER 1 LONG-TERM MONITORING / MONITORED NATURAL ATTENUATION COSTS AND OTHER CALCULATIONS**

### **K.1 BACKGROUND**

This section describes the Tier 1 costs and other calculations used in the **Long-term Monitoring / Monitored Natural Attenuation (LTM/MNA)** module of the Sustainable Remediation Tool (SRT). For the purpose of this tool, LTM/MNA can be used as a stand-alone module, or in conjunction with other remedies to evaluate sustainability metrics for the monitoring component of a remediation program.

Section 2.0 below addresses technology and energy cost calculations for this module.

Section 3.0 below contains tables of non-cost calculations and the relevant assumptions / rules-of-thumb for those calculations.

# **K.2 COST CALCULATIONS**

### **K.2.1 Technology Cost**

Technology cost is based on the well installation depth and characterization plus first year sampling (capital) and the number of subsequent sampling events (O&M). The cost equations were developed from RACER.

### Technology Cost Calculations for LTM/MNA:

The Tier 1 calculation for LTM/MNA costs follows.

- Technology Cost (Capital) = (Depth of well x Number of wells  $x$  200) + (Number of sampling events for characterization + Number of sampling events in the first year) x Number of samples per event  $*(2.5 * Depth of well) + 2957$
- Technology Cost  $(O&M)$  = Trips post-construction + [Sampling events after the first year x (Duration  $-1$ ) x Samples per event x 2.5 x Depth of well + 2957

### **K.2.2 User-Supplied Additional Costs**

The costs described above are displayed in the summary section of the individual technology screens. Below the cost summary on these screens, the SRT allows the user to enter additional project costs and other metrics. These additional, projectspecific costs are added to the pre-calculated totals, and are displayed on the "output" screens.

### **K.2.3 Cost Factors for Energy Costs**

The SRT includes calculations, with user overrides allowed, for the amount of fuel and energy used for each technology. In the LTM/MNA module, calculations are done for gasoline and diesel. The cost-converted energy metric is displayed in the "normalized" section of the SRT's output screens. The cost conversion is the sum of the amount of energy type multiplied by cost, for each type of fuel/energy used. The Tier 1 costs for each energy type are:

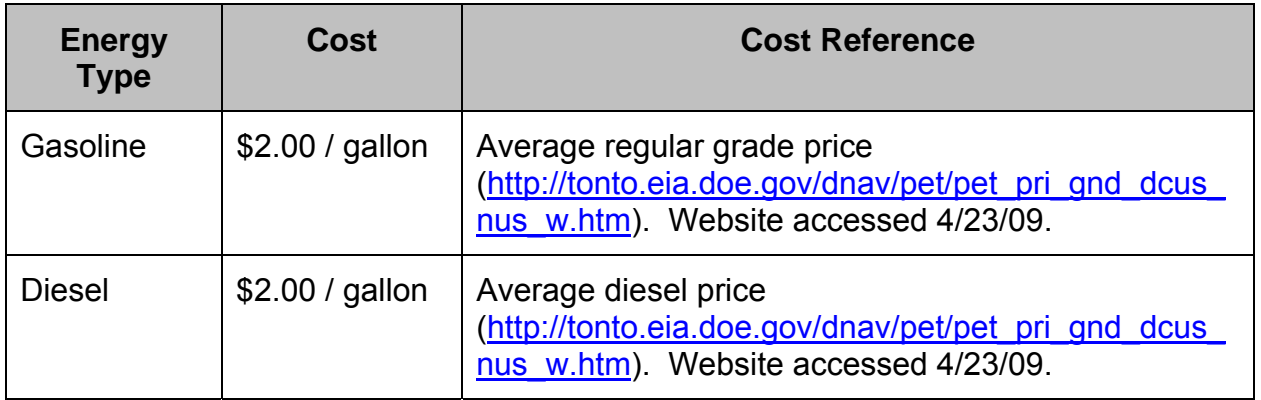

# **K.2.4 User-Supplied Additional Energy**

The SRT allows the user to enter additional, project-specific metrics, including energy in megajoules. To complete the normalized/cost-based calculation for energy, the conversion from megajoules to dollars uses factors for gasoline. The converted value is added to the energy costs above, and is displayed on the "output" screens, if the user chooses to view the normalized values.

# **K.3 NON-COST CALCULATIONS**

The following assumptions apply to non-cost calculations in the LTM/MNA module:

 For the groundwater modules, estimates of the plume after project completion are provided. These values are used to calculate the natural resource metric.

For Tier 1 of the LTM/MNA module, the calculation method uses a decay rate constant that can be entered by the user (default value is 0.23 / year). In Tier 2,

the user has the option to enter the final plume characteristics (calculated outside of SRT) directly into the tool.

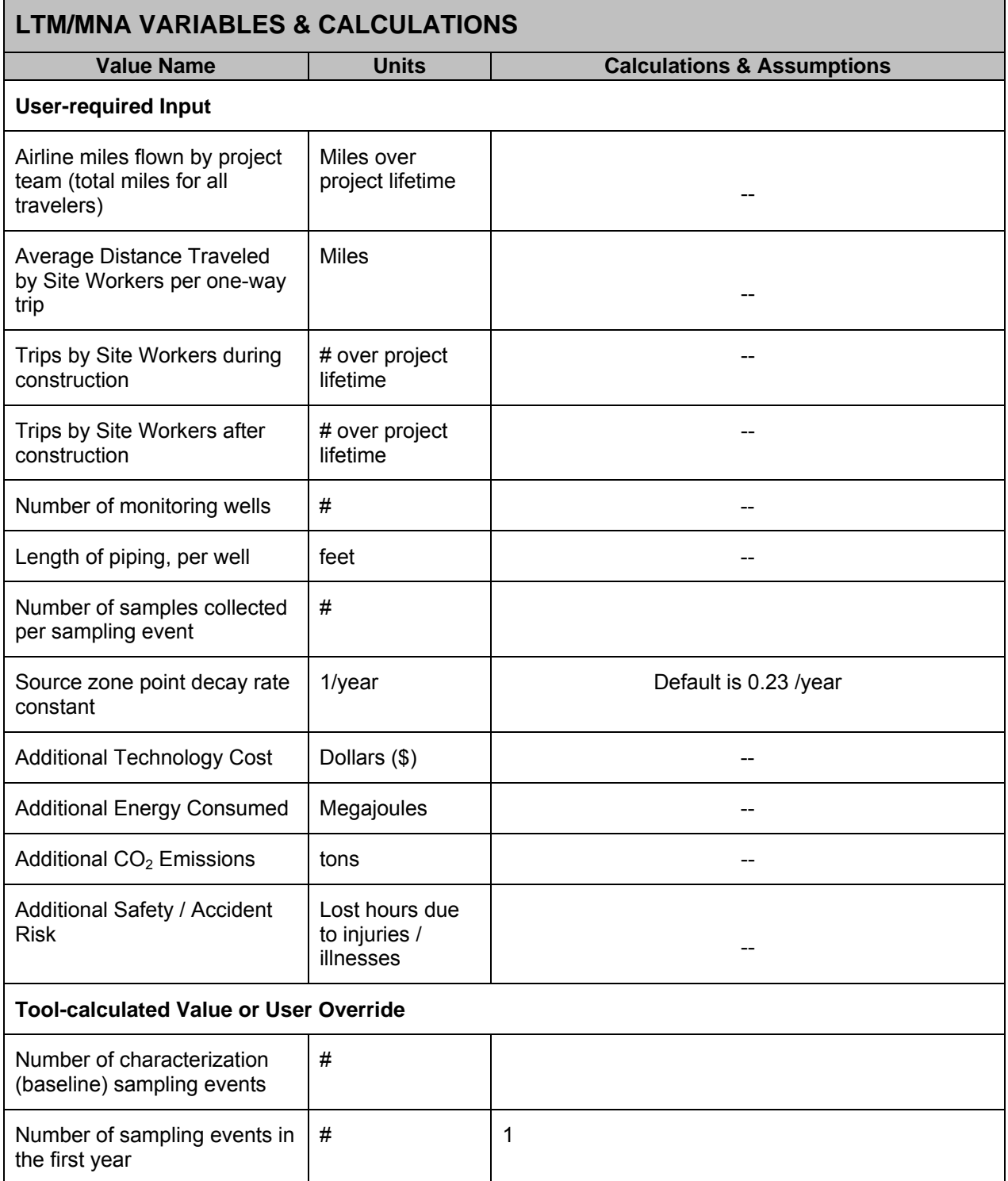
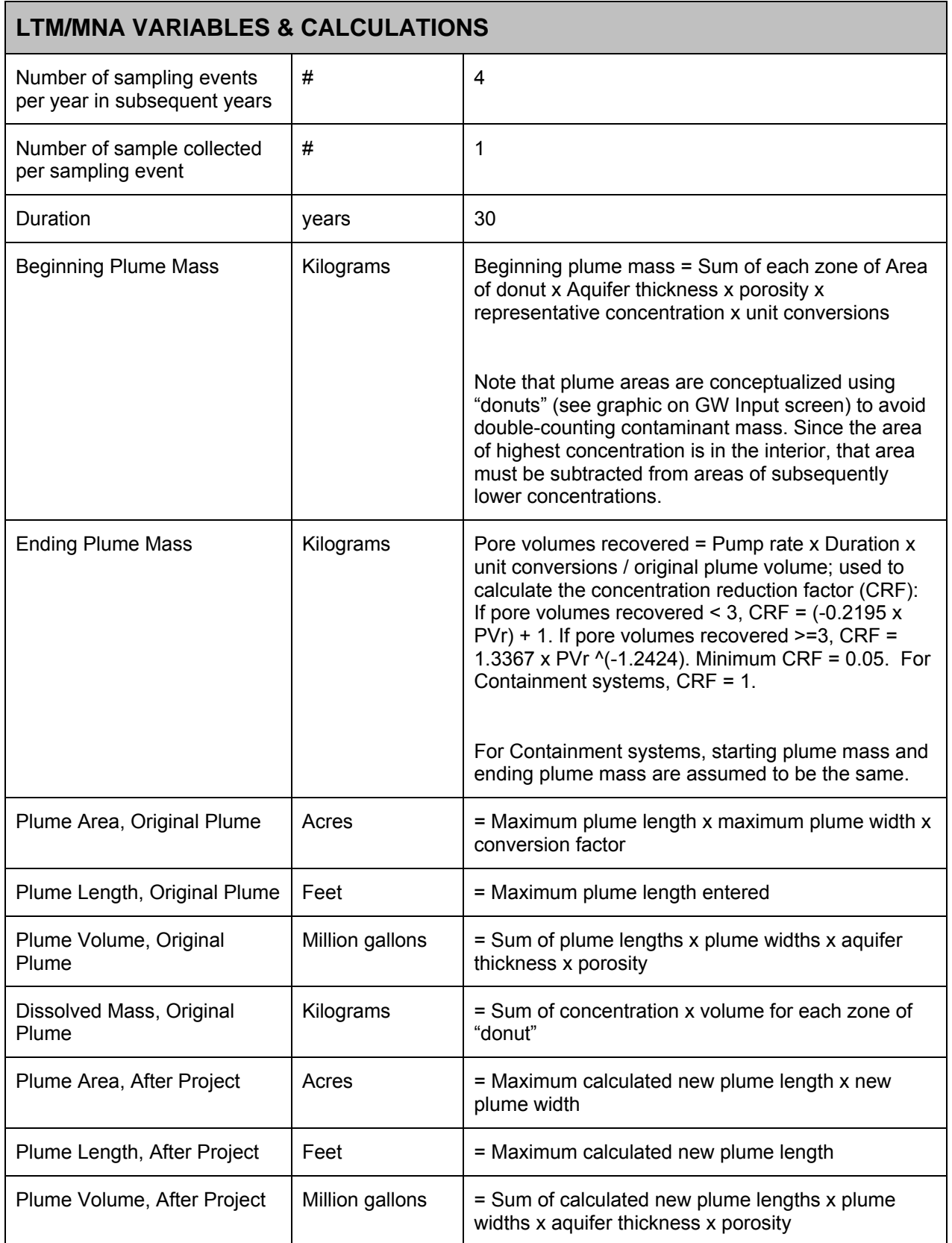

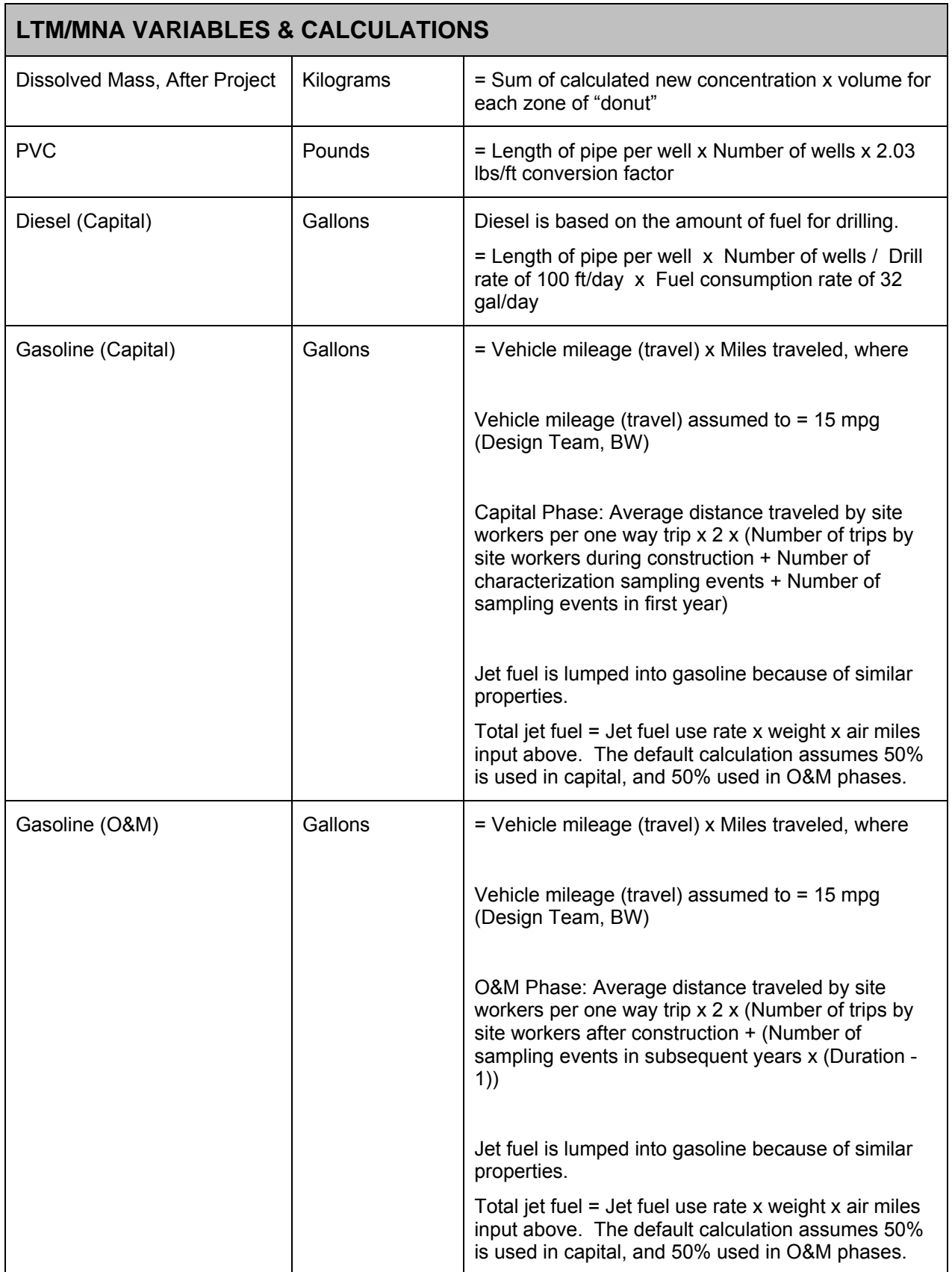

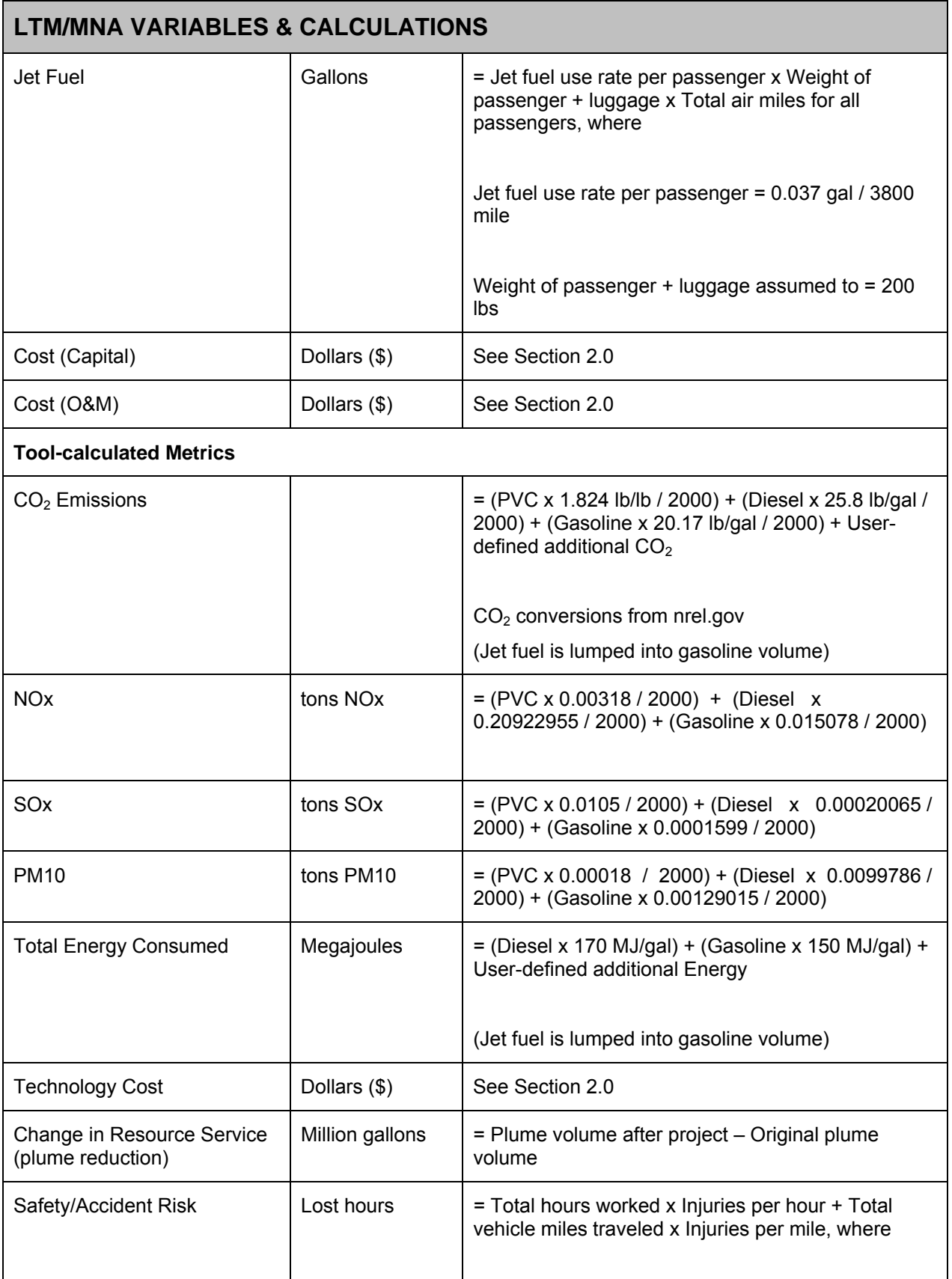

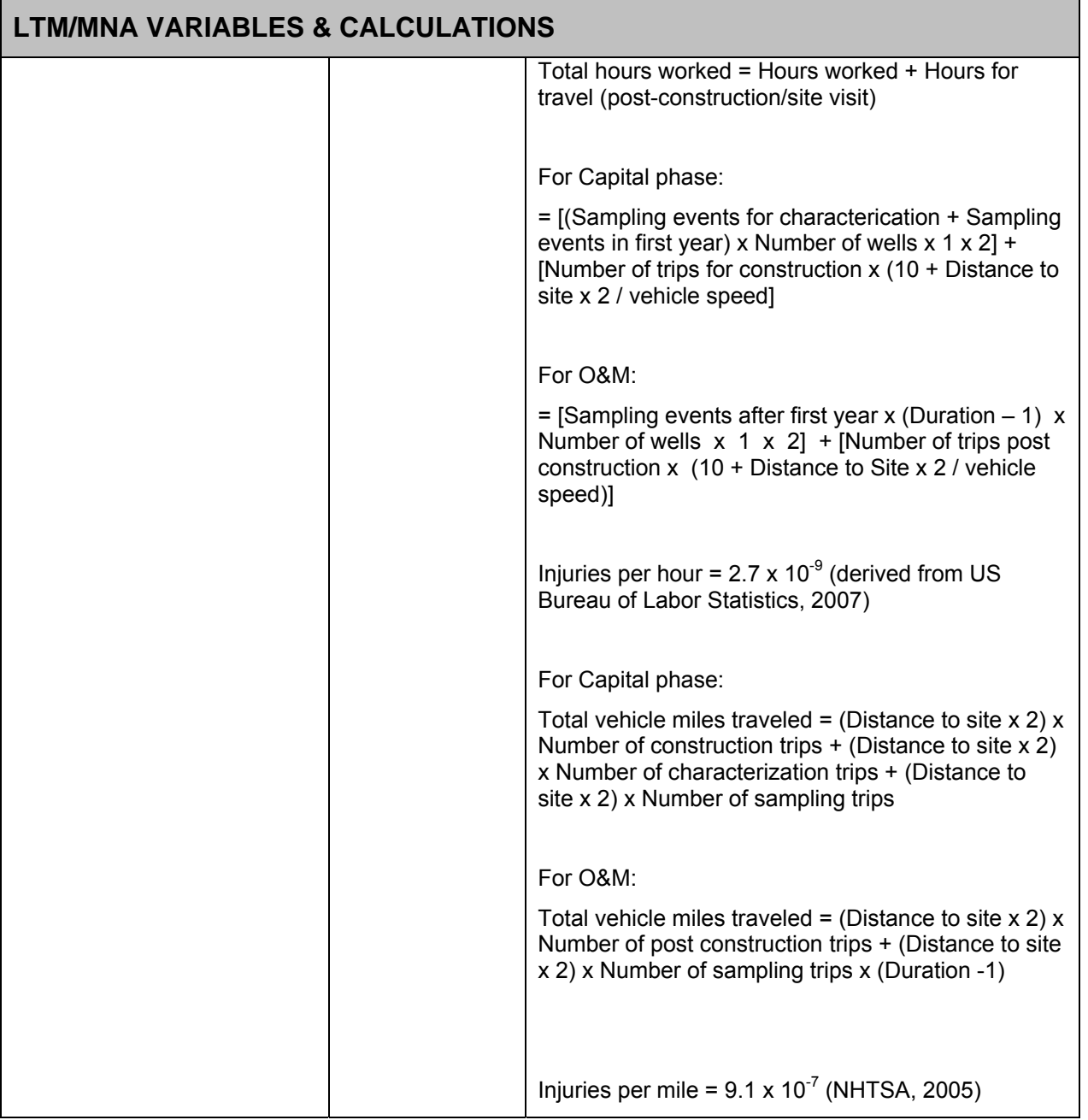

## **K.3.1 Key Factors / Rules-of-Thumb**

In Tier 1, the tool uses several "Rules-of-Thumb" (RoT) in order to approximate sustainability metrics while limiting user inputs. These RoT are derived from a combination of published values and equations and project team experience. The following table provides the key RoT used in the LTM/MNA technology module of Tier 1.

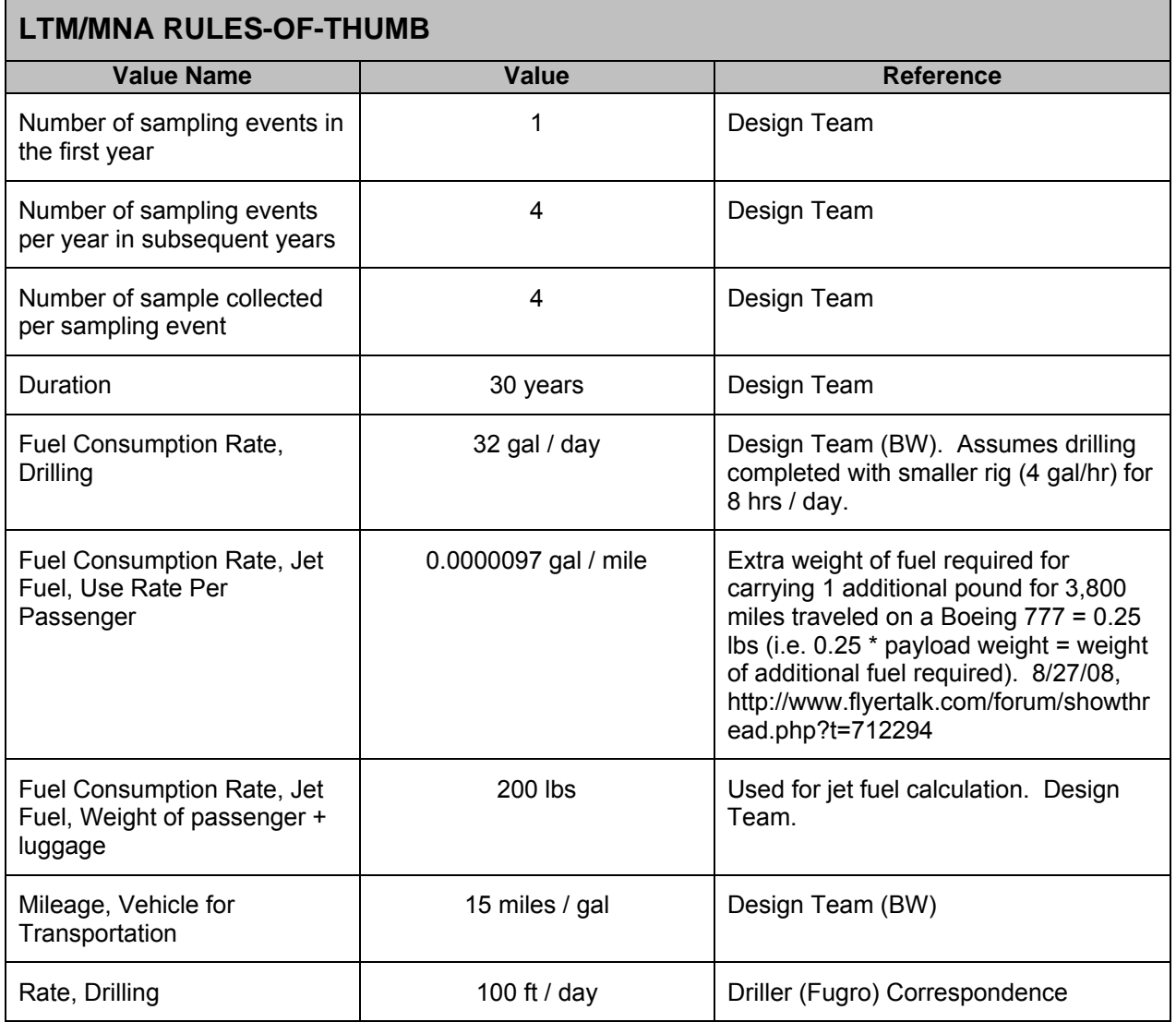

## **K.4 REFERENCES**

- AECOM (2009). Remedial Action Cost Engineering and Requirements (*RACER<sup>IM</sup>*) software, version 10.2.
- Energy Information Administration (2009). Weekly Retail Gasoline and Diesel Prices. Online at http://tonto.eia.doe.gov/dnav/pet/pet\_pri\_gnd\_dcus\_nus\_w.htm. Accessed 4/23/09.

Flyertalk Forum. Thread from 2/27/28. Available online at http://www.flyertalk.com/forum/showthread.php?t=712294. Accessed 11/20/08.

National Highway Traffic Safety Administration (2005). 2006 Status of the Nation's Highways, Bridges, and Transit: Conditions and Performance. (Earlier statistics cited). Available online at http://www.fhwa.dot.gov/policy/2006cpr/chap5.htm#highway. Accessed 11/25/08.

- National Renewable Energy Laboratory (2009). Life-Cycle Inventory Database. Online at http://www.nrel.gov/lci/database. Accessed 2/28/08.
- US Bureau of Labor Statistics (2008). News Release (2007 Statistics). Available online at http://www.bls.gov/news.release/pdf/osh2.pdf. Accessed 11/25/08.